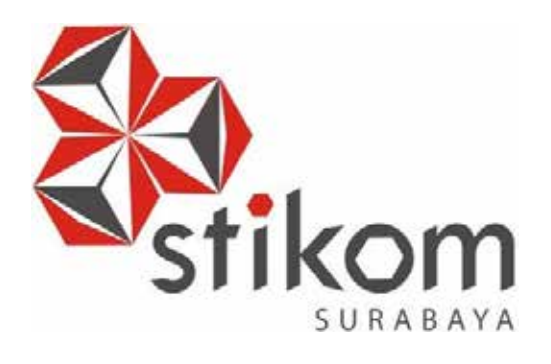

## **RE-DESAIN WEBSITE CV PLANKTOON DENGAN METODE UP SELLING DIKOMBINASIKAN DENGAN SOSIAL MEDIA UNTUK PENINGKATAN PENJUALAN**

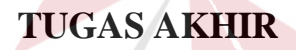

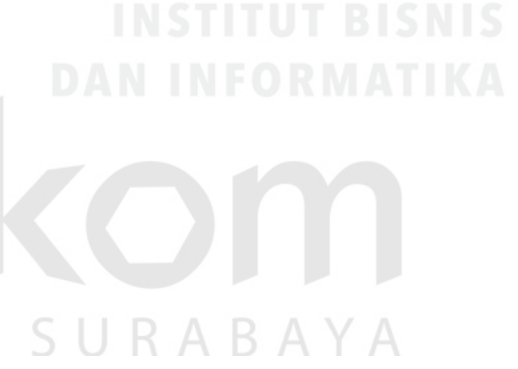

**Program Studi S1 Sistem Informasi**

**Oleh:**

**MALKUS WILLYBRODUS SE** 

**10410100107**

**FAKULTAS TEKNOLOGI DAN INFORMATIKA INSTITUT BISNIS DAN INFORMATIKA STIKOM SURABAYA 2016** 

## **RE-DESAIN WEBSITE CV PLANKTOON DENGAN METODE UP SELLING DIKOMBINASIKAN DENGAN SOSIAL MEDIA UNTUK PENINGKATAN PENJUALAN**

#### **TUGAS AKHIR**

#### **Diajukan sebagai salah satu syarat untuk menyelesaikan**

#### **Program Sarjana Komputer**

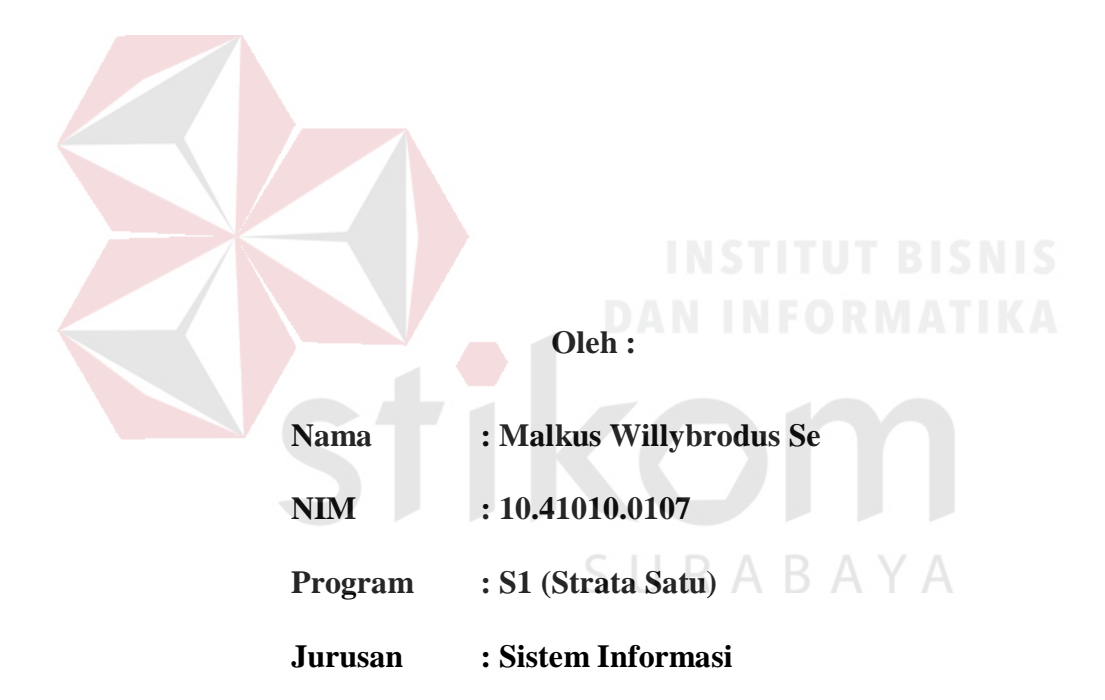

#### **FAKULTAS TEKNOLOGI DAN INFORMATIKA**

#### **INSTITUT BISNIS DAN INFORMATIKA STIKOM SURABAYA**

**2016** 

#### **TUGAS AKHIR**

### RE-DESAIN WEBSITE CV PLANKTOON DENGAN METODE UP SELLING DIKOMBINASIKAN DENGAN SOSIAL MEDIA **UNTUK PENINGKATAN PENJUALAN**

dipersiapkan dan disusun oleh **Malkus Willybrodus Se** NIM: 10.41010.0107

Telah diperiksa, diuji dan disetujui oleh Dewan Penguji Pada: 21 Juni 2016

**Susunan Dewan Penguji** 

W

RABAYA

Pembimbing

I. Anjik Sukmaaji, S.Kom., M.Eng.

II. Tony Soebijono, S.E., S.H., M.Ak.

Penguji

I. Dr. Januar Wibowo, S.T., M.M.

II. Sri Hariani, S.Kom., M.MT

Tugas Akhir ini telah diterima sebagai salah satu persyaratan

untuk memperoleh gelar Sarjana AKULTAS TE **N INFOR** Dekan Fakultas Teknologi dan Informatika

FAKULTAS TEKNOLOGI DAN INFORMATIKA INSTITUT BISNIS DAN INFORMATIKA STIKOM SURABAYA

#### **SURAT PERNYATAAN**

#### **PERSETUJUAN PUBLIKASI DAN KEASLIAN KARYA ILMIAH**

Sebagai mahasiswa Institut Bisnis dan Informatika Stikom Surabaya, saya :

- Nama : Malkus Willybrodus Se
- NIM : 10410100107
- Program Studi : Sistem Informasi
- Fakultas : Fakultas Teknologi dan Informatika Jenis Karya : Tugas Akhir
- Judul Karya : RE-DESAIN WEBSITE CV PLANKTOON DENGAN METODE UP SELLING DIKOMBINASIKAN DENGAN SOSIAL MEDIA UNTUK PENINGKATAN PENJUALAN

Menyatakan dengan sesungguhnya bahwa:

1. Demi pengembangan Ilmu Pengetahuan, Teknologi dan Seni, saya menyetujui memberikan kepada Institut Bisnis dan Informatika Stikom Surabaya Hak Bebas Royalti Non-Eksklusif (Non-Exclusive Royalti Free Right) atas seluruh isi/sebagian karya ilmiah saya tersebut di atas untuk disimpan, dialihmediakan dan dikelola dalam bentuk pangkalan data (database) untuk selanjutnya didistribusikan atau dipublikasikan demi kepentingan akademis dengan tetap mencantumkan nama saya sebagai penulis atau pencipta dan sebagai pemilik Hak Cipta.

RAYA

- 2. Karya tersebut di atas adalah karya asli saya, bukan plagiat baik sebagian maupun keseluruhan. Kutipan, karya atau pendapat orang lain yang ada dalam karya ilmiah ini adalah semata hanya rujukan yang dicantumkan dalam Daftar Pustaka saya.
- 3. Apabila dikemudian hari ditemukan dan terbukti terdapat tindakan plagiat pada karya ilmiah ini, maka saya bersedia untuk menerima pencabutan terhadap gelar kesarjanaan yang telah diberikan kepada saya.

Demikian surat pernyataan ini saya buat dengan sebenarnya.

Surabaya, 21 Juni 2016

Malkus Willybrodus Se

NIM: 10.41010.0107

IPEL **DAFF08419** 6000

Kupersembahkan untuk **Kupersembahkan untuk** 

## Ibunda dan Ayahanda Tercinta, keluarga dan teman-teman

serta para pembimbing yang telah mendukung

SURABAYA

 "Segala sesuatu yang dijumpai tanganmu untuk dikerjakan, kerjakanlah itu sekuat tenaga, karena tak ada pekerjaan, pertimbangan, pengetahuan dan hikmat dalam dunia orang mati, ke mana engkau akan pergi (Pengkhotbah 9:10)"

#### **ABSTRAK**

CV Planktoon (Planktoon Garage Store) merupakan sebuah toko usaha yang berlokasi di Perumahan Permata Safira C2/2, JL. Lidah Kulon - Surabaya 60213 Jawa Timur dan memiliki *website* toko *online* di [www.planktoonfingerboard.com](http://www.planktoonfingerboard.com/) yang menjual bermacam produk untuk kalangan anak muda antara lain seperti *fingerboard*, *spare part, parks* (miniatur dari arena permainan *skateboard*), jaket, baju, aksesoris dan tas yang semuanya merupakan hasil produksi dari CV Planktoon.

*Website* yang dimiliki oleh CV. Planktoon saat ini tidak memfokuskan pada kepentingan dan kepuasan pelanggan yang terbukti dengan tidak adanya sistem *member*. *Website* saat ini juga tidak membuat variasi penawaran dan pelayanan kepada pelanggan. *Website* juga tidak menyediakan hubungan langsung antara jumlah stok produk pada toko dengan stok pada *website* sehingga beberapa pemesanan kadang mengalami kendala keterlambatan atau bahkan pembatalan pesanan karena jumlah stok tidak sesuai atau habis.

Kurangnya penyebaran informasi tentang produk yang dimiliki (produk baru) menyebabkan kurangnya ketertarikan dan minat dari pihak konsumen untuk mengunjungi *website* penjualan tersebut sehingga *website* penjualan tersebut kurang populer atau kurang dikunjungi oleh pelanggan. Pihak toko juga mengalami kesulitan dalam pembuatan laporan transaksi penjualan yang berisi laporan penjualan, stok harian, omzet penjualan dan barang terlaris.

Dalam mengatasi permasalahan tersebut, dibuatlah *re-desain website* sistem penjualan yang mampu memberikan rekomendasi penentuan produk sejenis melalui strategi *up selling,* menyediakan fitur pendaftaran *member*, penyebaran informasi produk melalui sosial media, penyediaan fitur pencarian produk, pemesanan serta pembayaran sampai pada konfirmasi data pengiriman untuk pelanggan, dan pembuatan laporan barang terlaris serta laporan stok harian dan transaksi penjualan untuk pihak toko. SURABAYA

Dari hasil uji coba, sistem mampu menghasilkan *output* berupa rekomedasi *up selling* produk, menyebarkan informasi produk melalui sosial media, fitur pendaftaran *member*, serta menghasilkan laporan yang berupa laporan barang terlaris, stok produk dan transaksi penjualan.

*Kata Kunci: Re-desain, Website, Up Selling, Sosial Media.* 

#### **KATA PENGANTAR**

Puji dan syukur penulis panjatkan kepada Tuhan Yang Maha Esa karena atas Rahmat, Berkat dan Kuasa-Nyalah sehingga penulis dapat menyelesaikan Tugas Akhir yang berjudul "RE-DESAIN WEBSITE CV PLANKTOON DENGAN METODE UP SELLING DIKOMBINASIKAN DENGAN SOSIAL MEDIA UNTUK PENINGKATAN PENJUALAN", sebagai salah satu persyaratan akhir untuk menyelesaikan Studi Strata Satu di Program Studi Sistem Informasi Fakultas Teknologi dan Informatika, Institut Bisnis dan Informatika Stikom Surabaya

Mulai dari tahap perencanaan hingga tahap penyelesaian Tugas Akhir ini, penulis mendapatkan bantuan dari berbagai pihak. Oleh karena itu pada kesempatan ini penulis mengucapkan terima kasih kepada:

- 1. Tuhan Yang Maha Esa yang telah memberikan seluruh kemudahan, kesabaran dan segala hal dalam menyelesaikan Laporan Tugas Akhir ini.
- 2. Kedua Orang Tua tercinta yang telah memberikan perhatian, dukungan dan do'a restunya baik moral maupun material selama penulis menuntut ilmu.
- 3. Bapak Anjik Sukmaaji, S.Kom., M.Eng. selaku dosen pembimbing I yang telah membantu dan memberikan arahan serta bimbingan yang sangat berguna penulis dalam menyelesaikan Tugas Akhir ini.
- 4. Bapak Tony Soebijono, S.E., S.H., M.Ak. selaku dosen pembimbing II yang telah dengan sabar membantu dan memberikan masukan-masukan yang bermanfaat untuk kesempurnaan penyelesaian penyusunan Tugas Akhir ini.
- 5. Bapak Dr. Januar Wibowo, S.T., M.M. dan Ibu Sri Hariani, S.Kom., M.MT selaku dosen penguji I dan penguji II yang telah dengan sabar membantu dan memberikan masukan-masukan yang bermanfaat untuk kesempurnaan penyelesaian penyusunan Tugas Akhir ini.
- 6. Bapak Yoda Aji Mahendra selaku pemilik dan manager CV. Planktoon Gerage Store yang telah membantu penulis dalam memperoleh data-data terkait penjualan untuk kelancaran dalam menyelesaikan Tugas Akhir ini.
- 7. Semua sahabat-sahabat penulis yang senantiasa memberikan dukungan kepada penulis dalam menyelesaikan Tugas Akhir ini.
- 8. Semua pihak yang tidak dapat disebutkan satu per satu.

Semoga Tuhan Yang Maha Esa senantiasa memberikan rahmat dan karunia-Nya kepada semua pihak yang telah memberikan segala bantuan tersebut di atas.

Tugas Akhir ini tentu saja masih jauh dari sempurna sehingga penulis akan senang hati dalam menerima kritik yang membangun demi kesempurnaan Tugas Akhir ini. Kepada teman-teman yang berkenan untuk mengembangkan hasil penulisan Tugas Akhir ini dipersilahkan untuk dikembangkan pada ruang lingkup yang lebih luas dan analisa yang lebih tajam. Semoga Tugas Akhir ini dapat bermanfaat dan berguna.

Surabaya, 21 Juni 2016

#### Penulis

### **DAFTAR ISI**

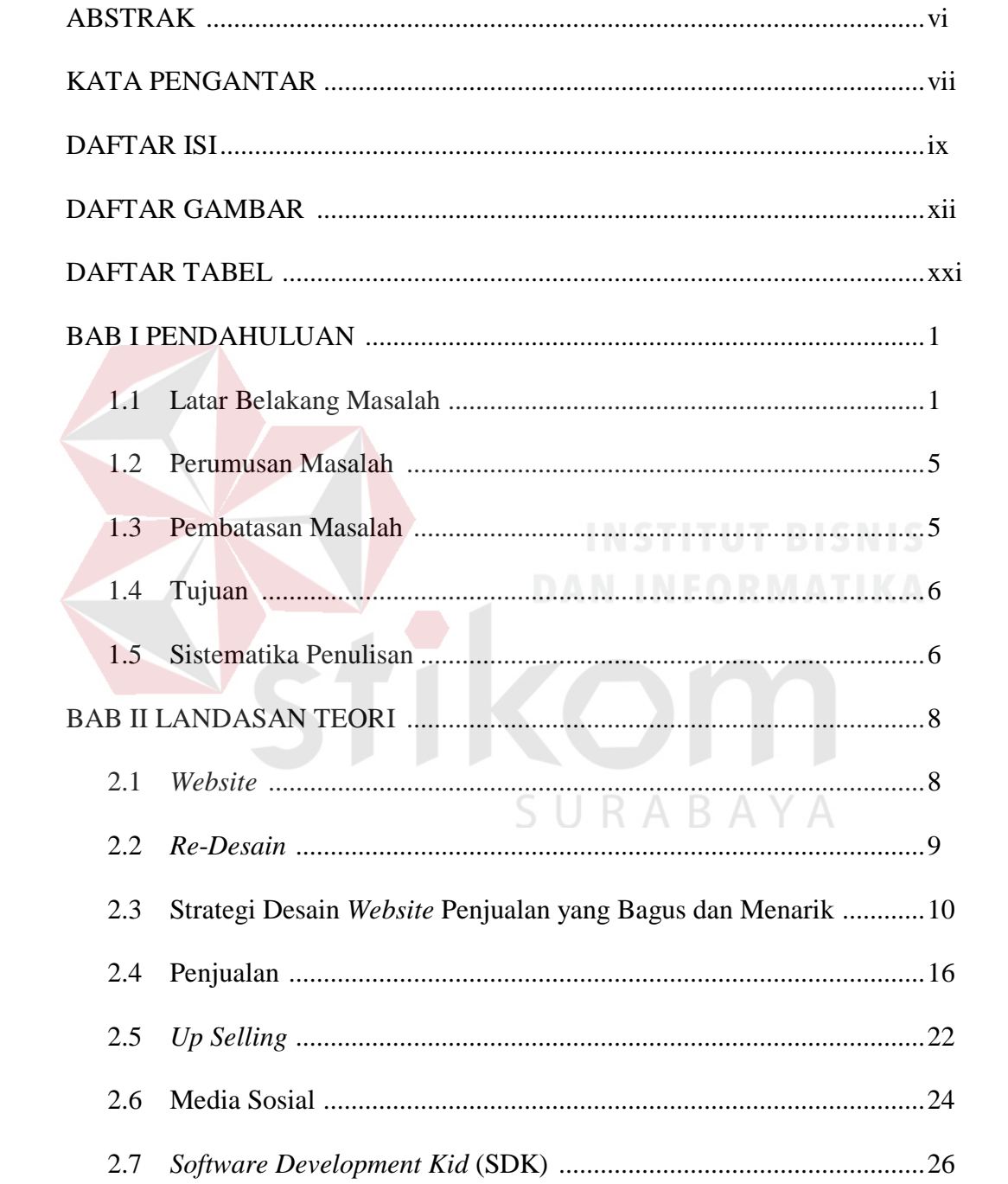

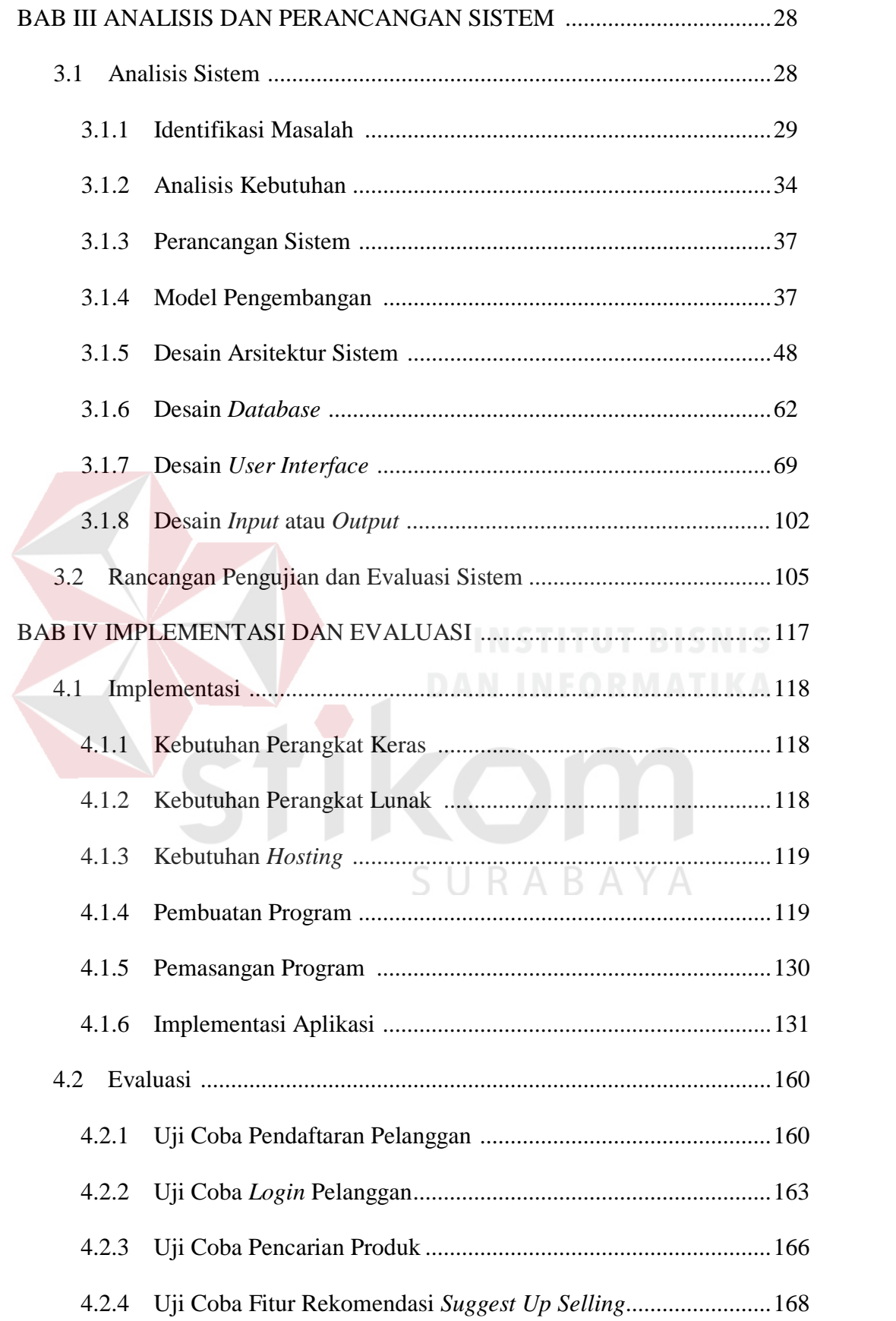

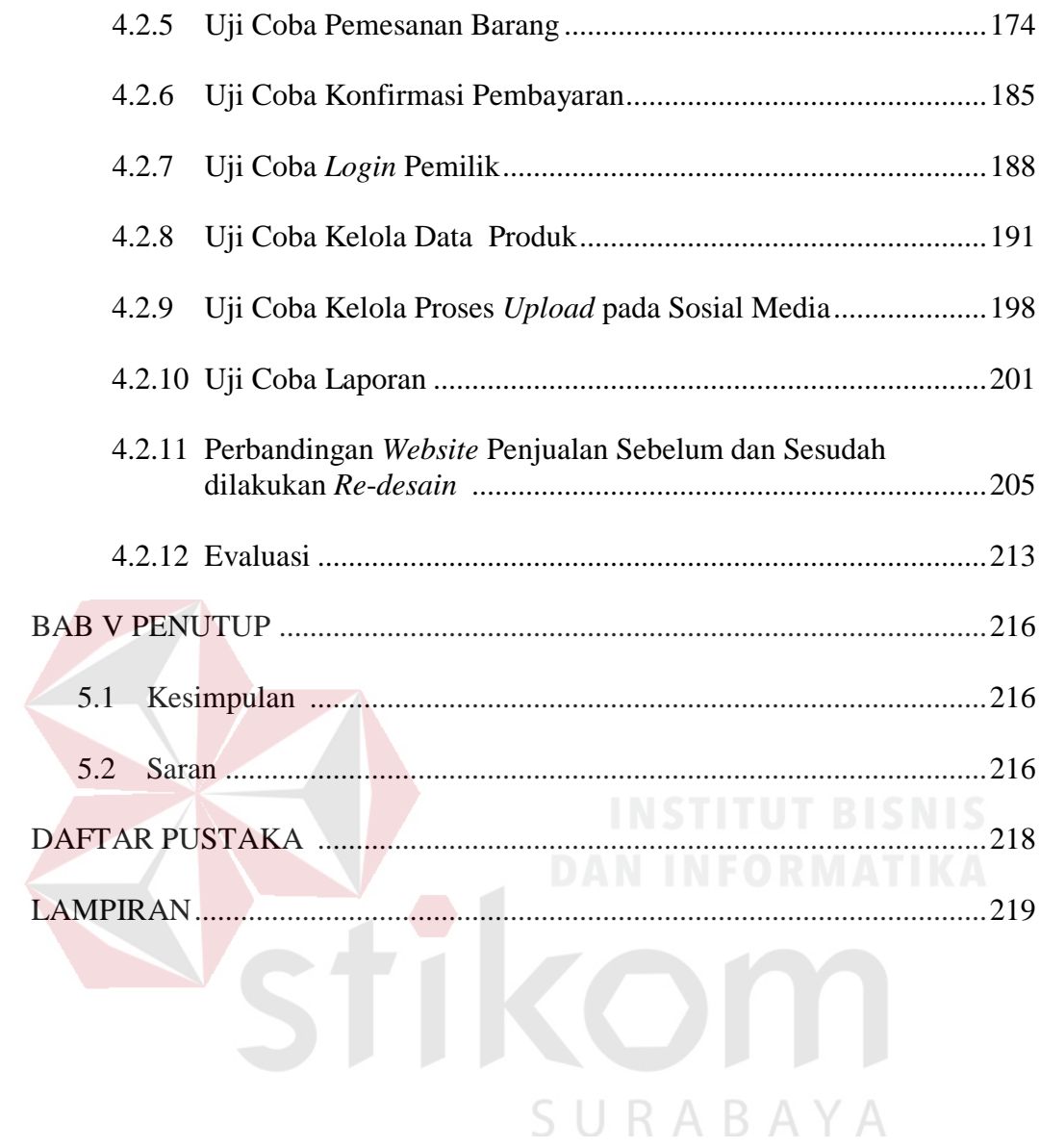

### **DAFTAR GAMBAR**

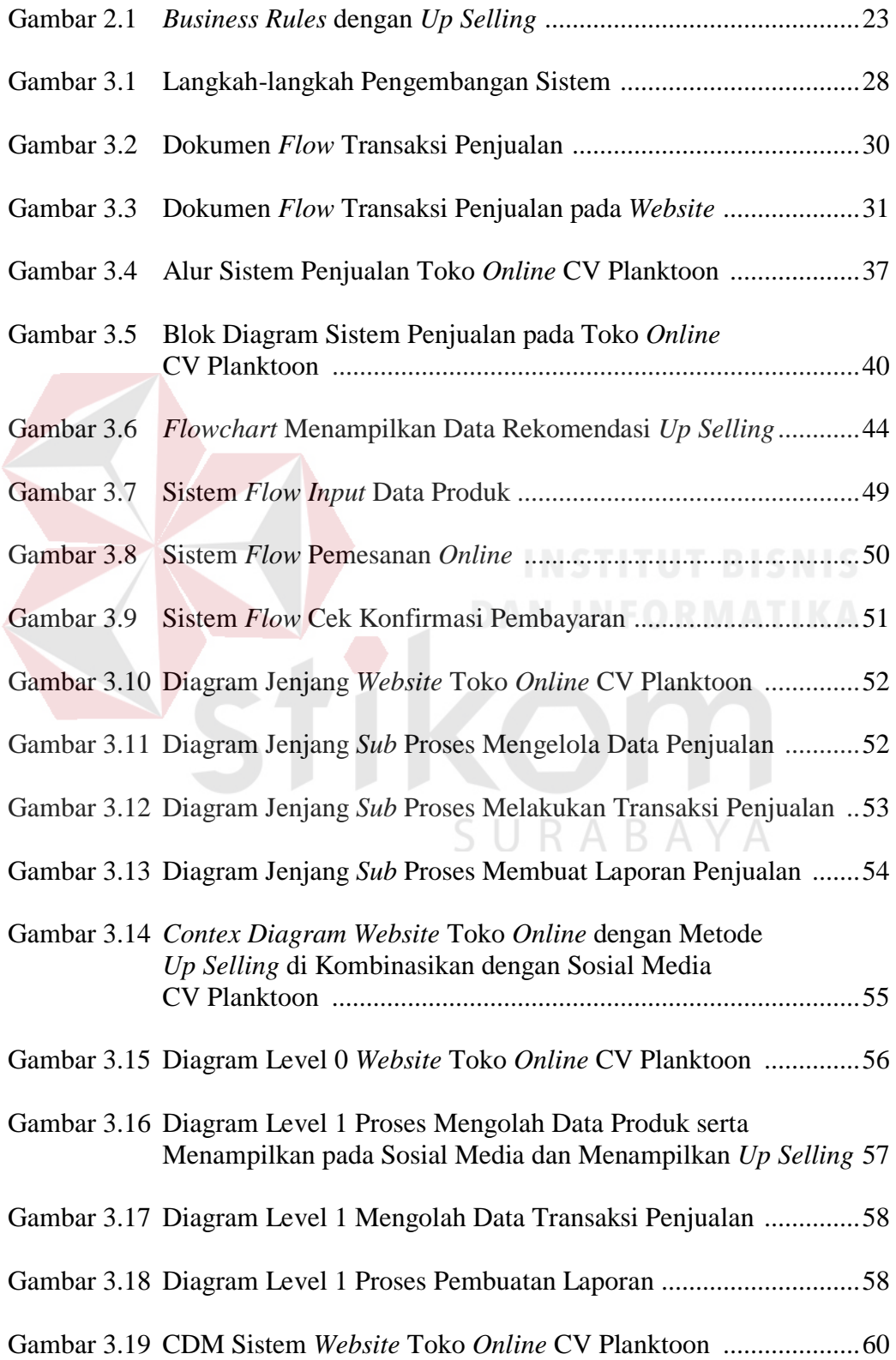

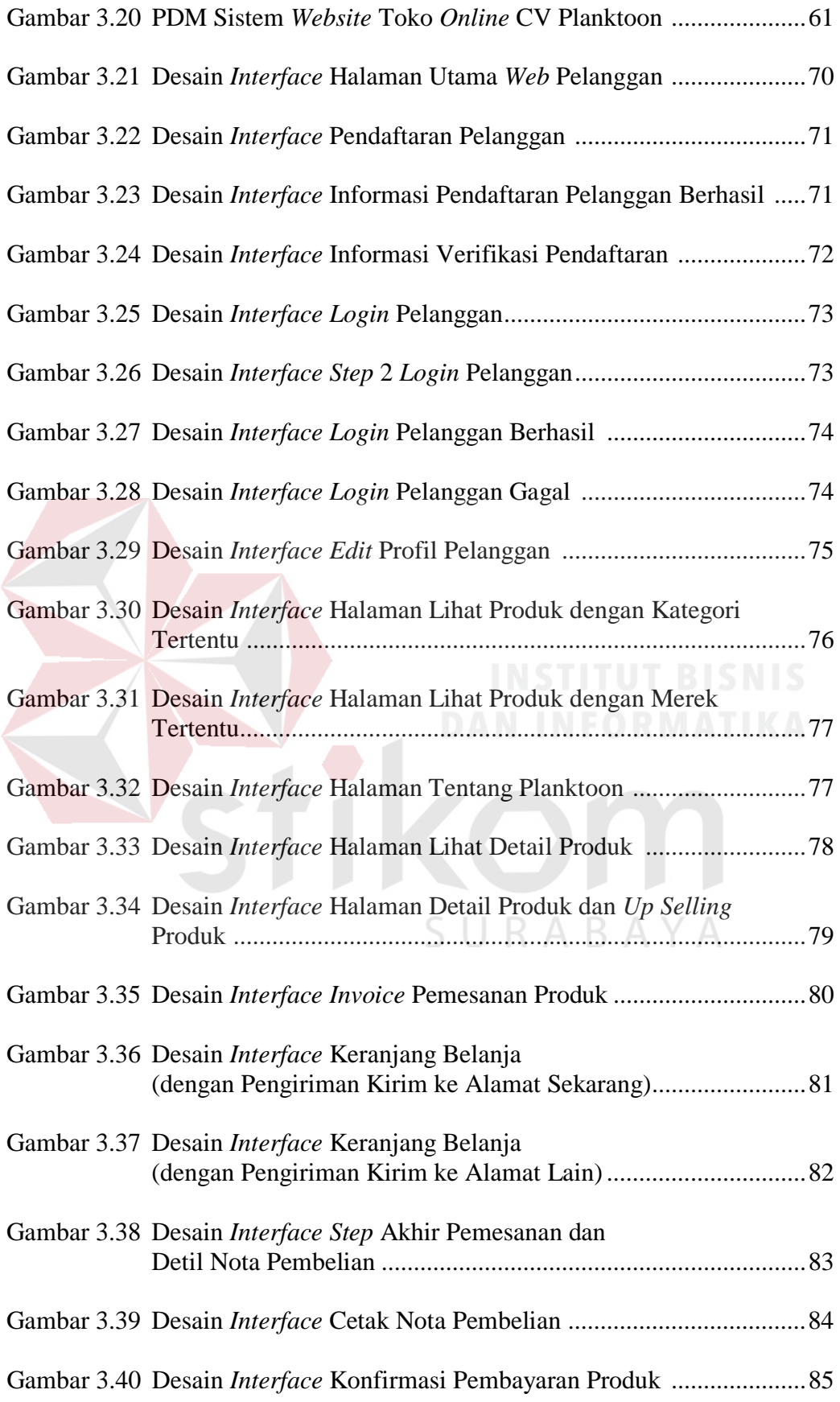

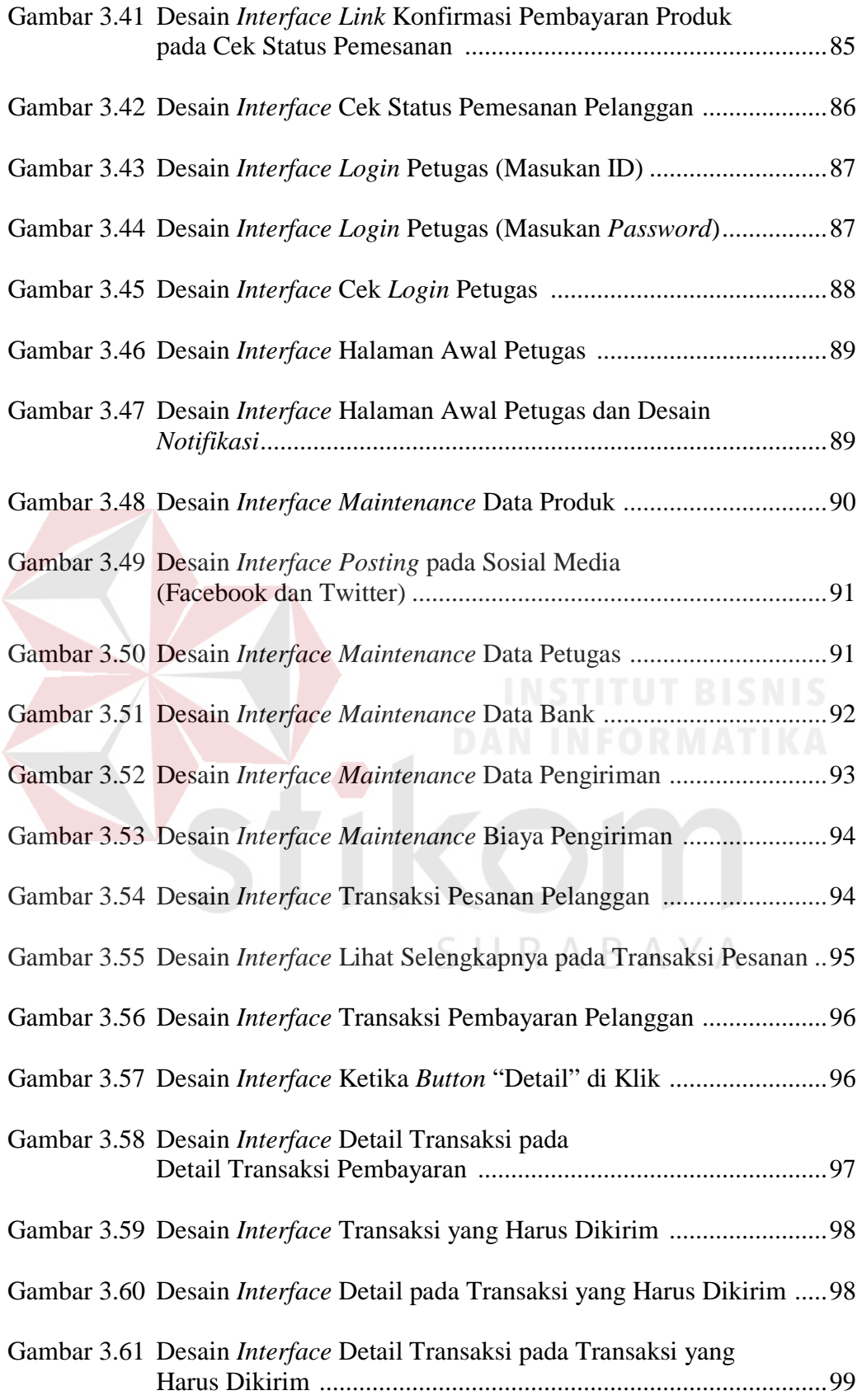

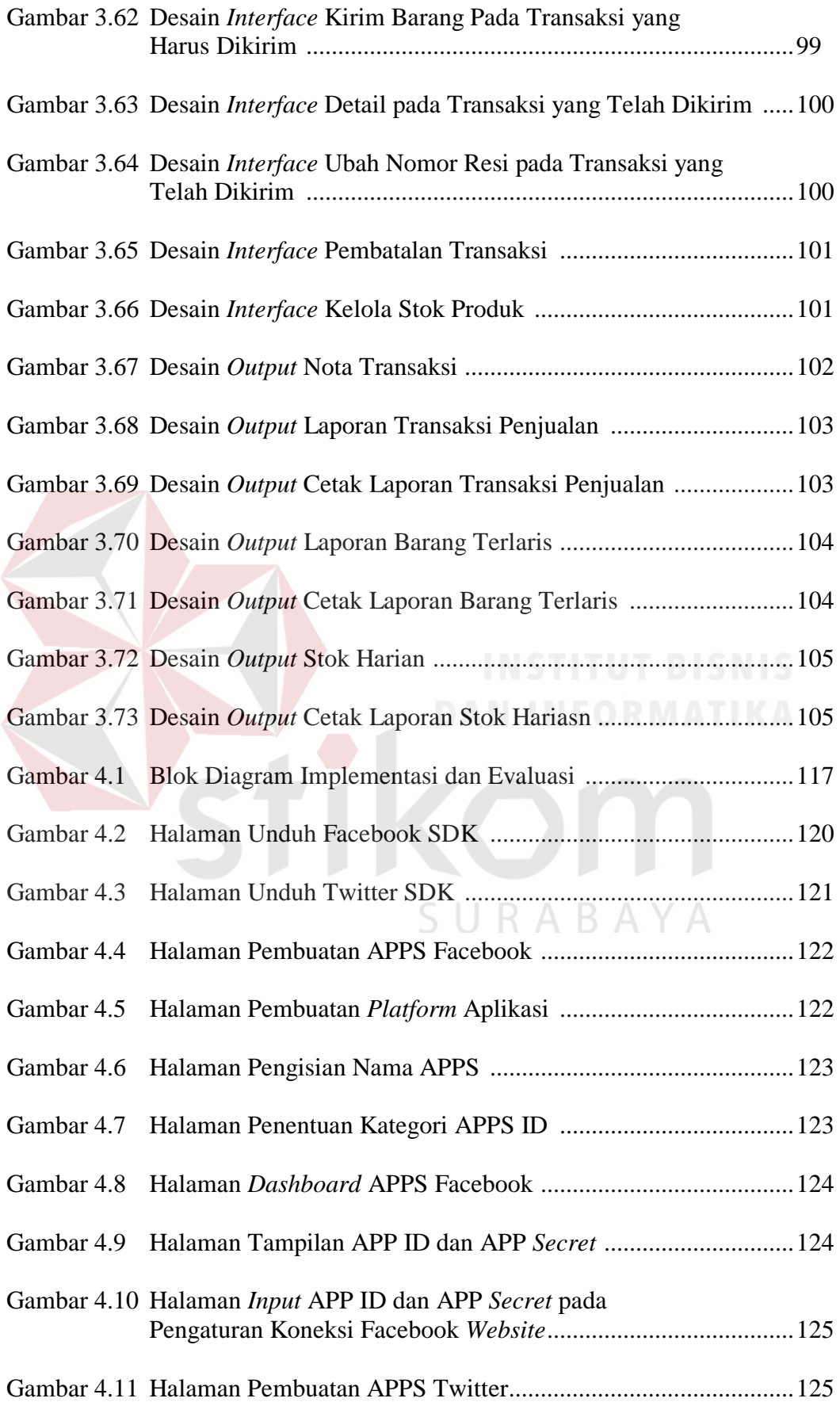

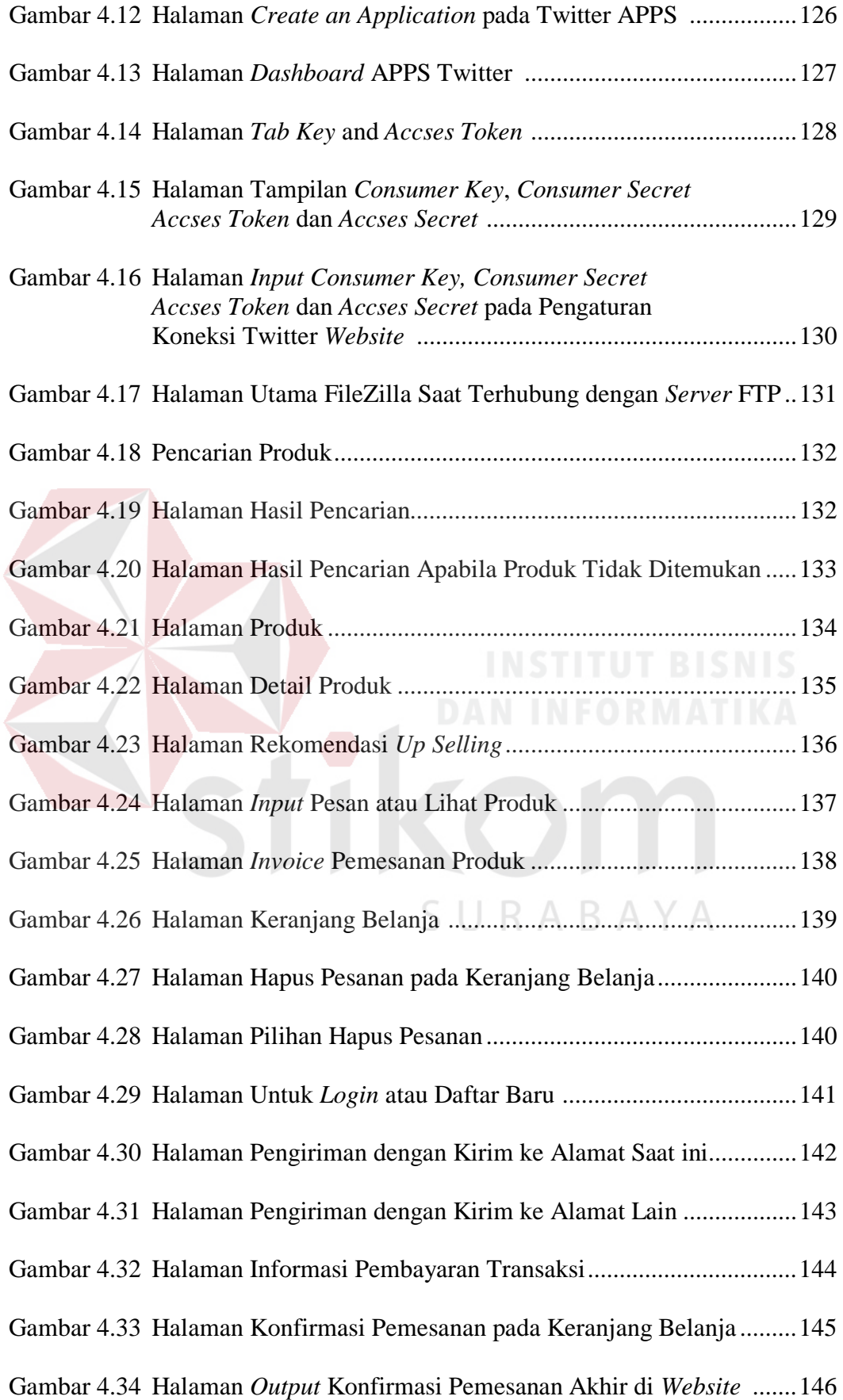

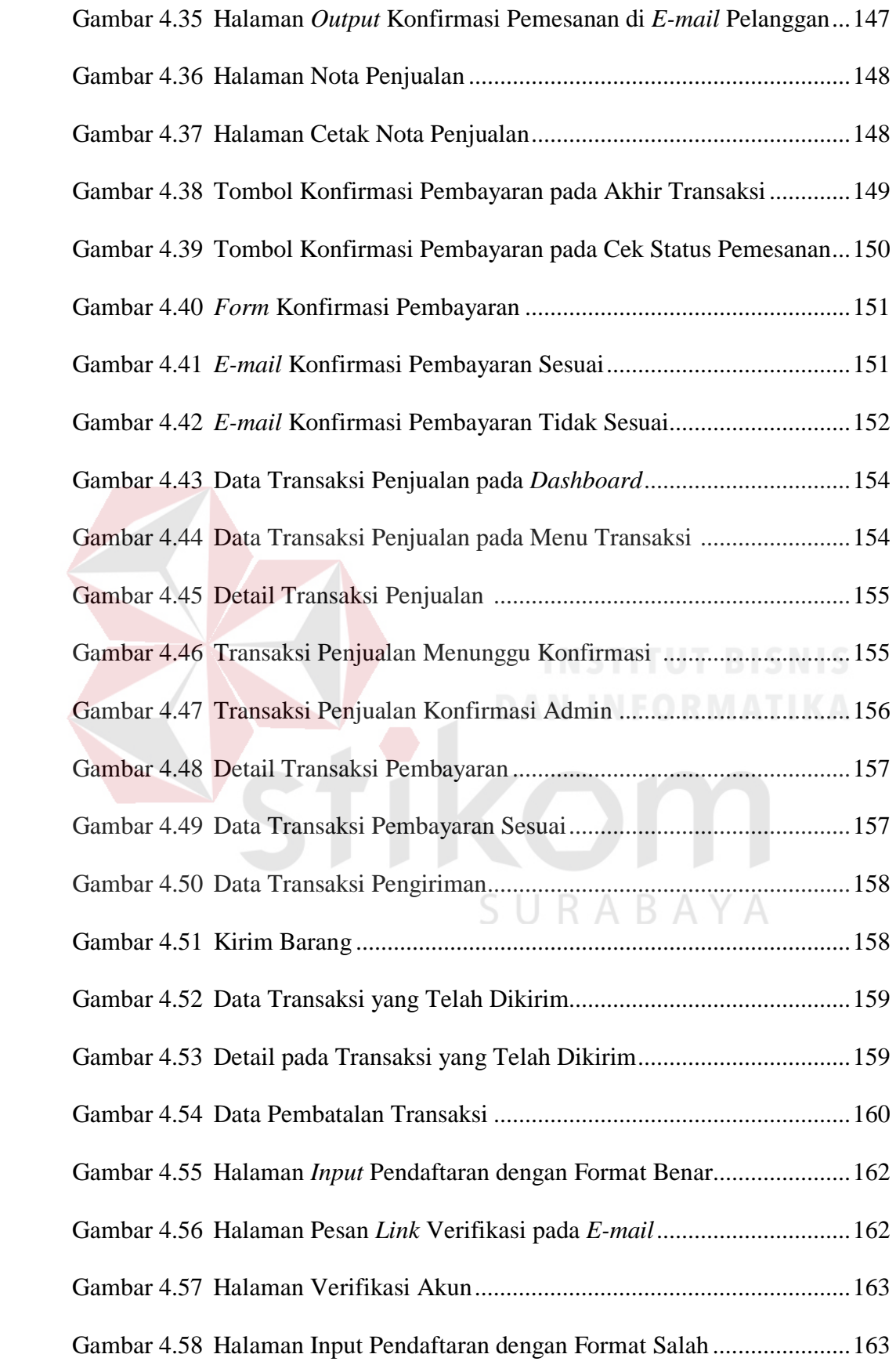

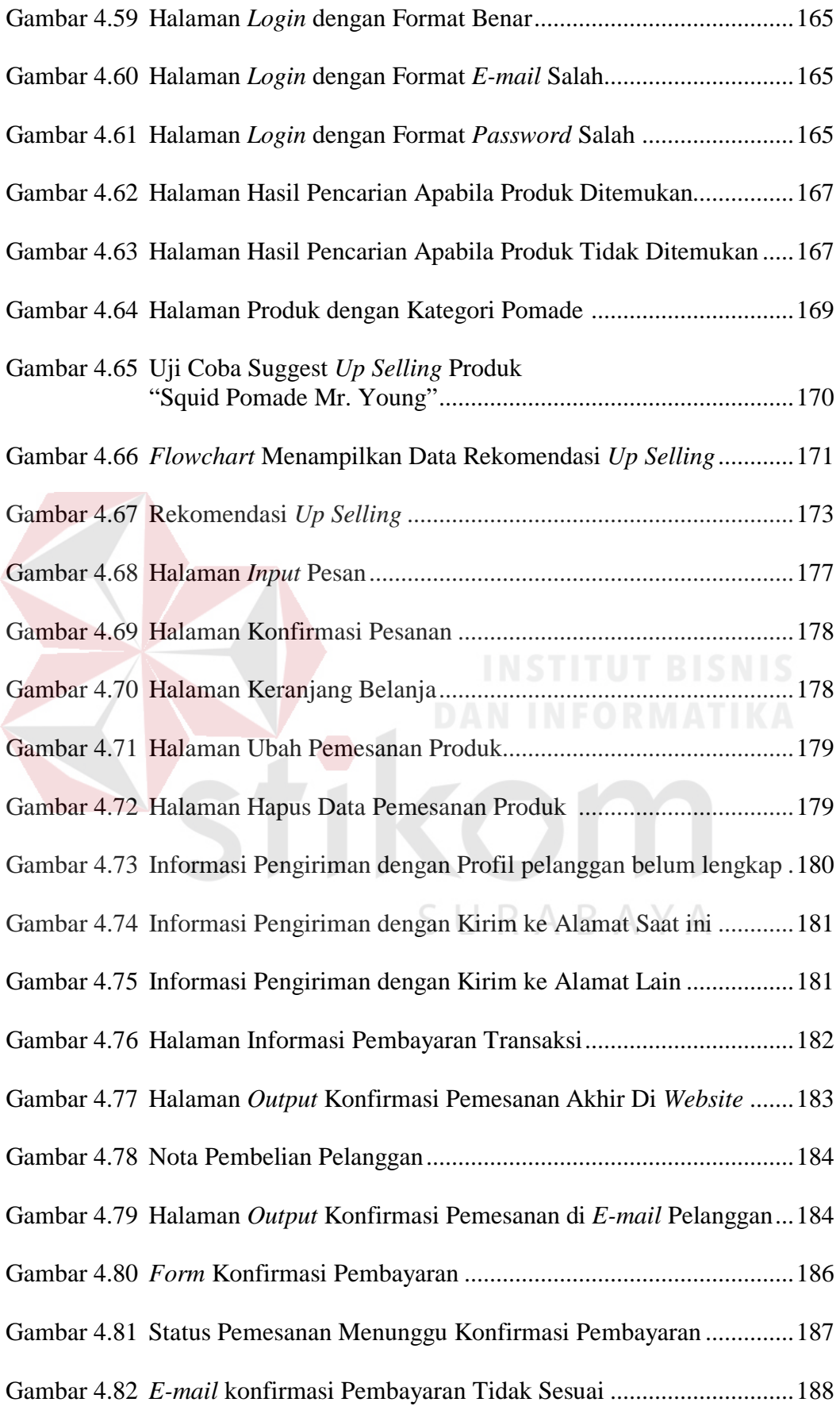

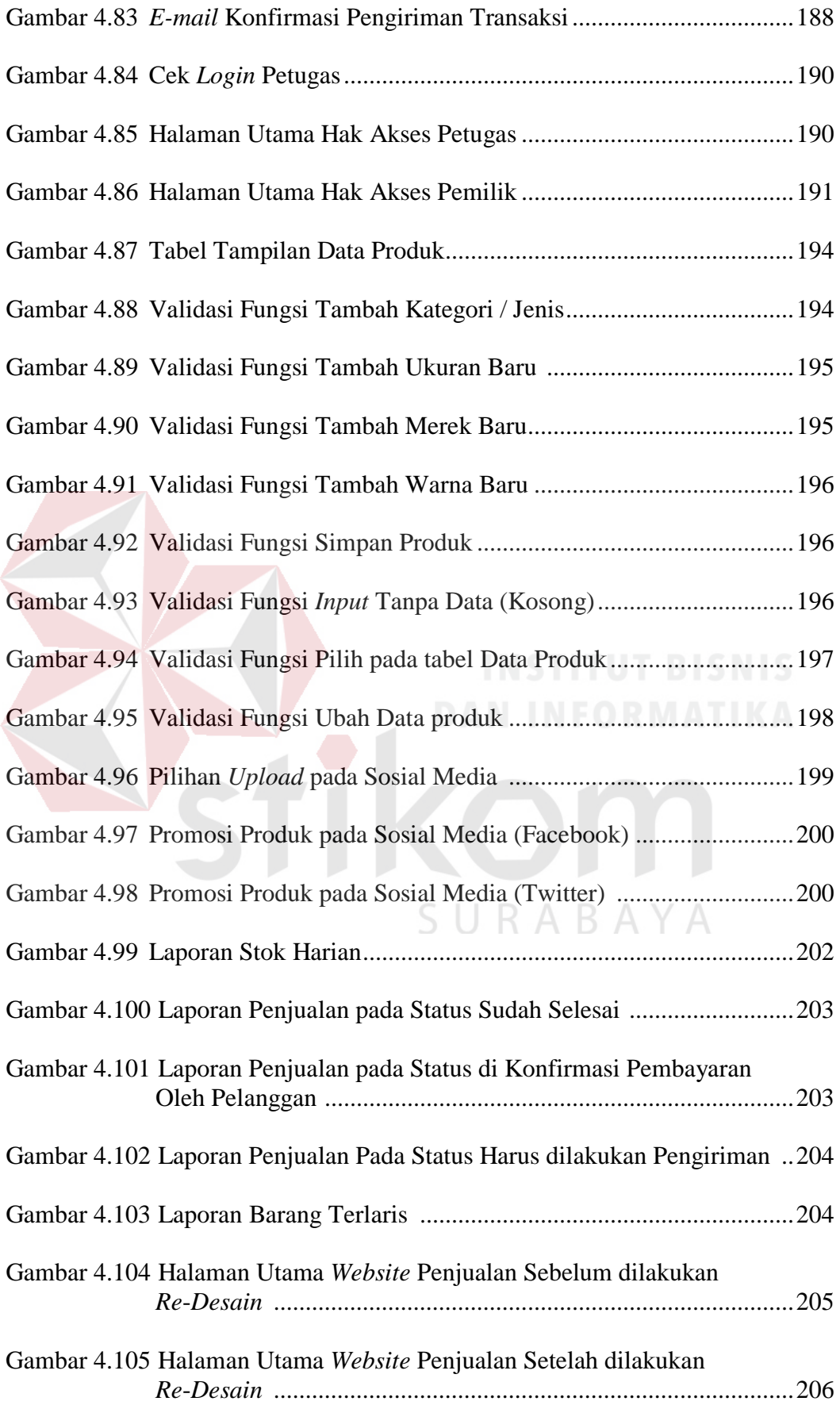

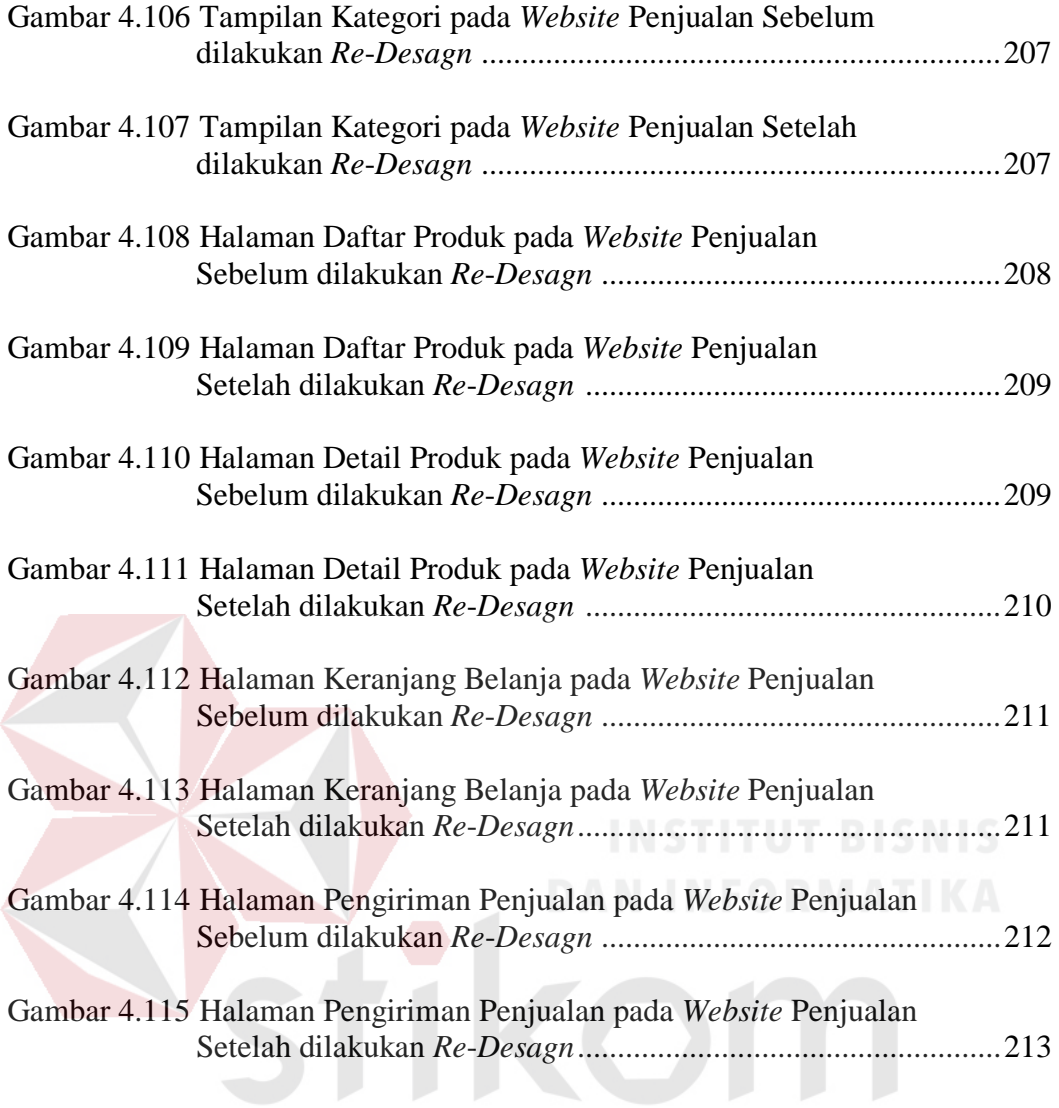

SURABAYA

### **DAFTAR TABEL**

#### Halaman

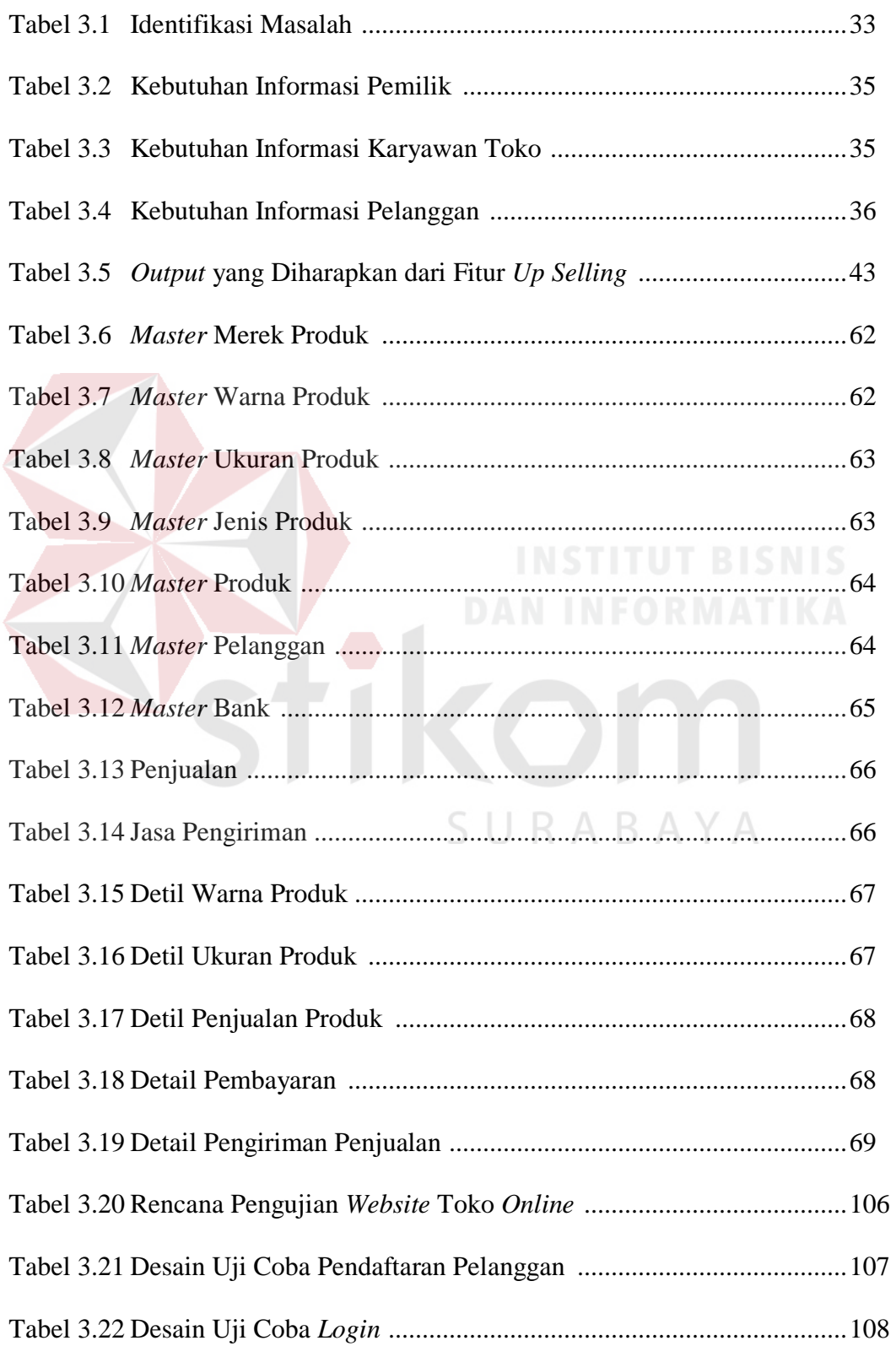

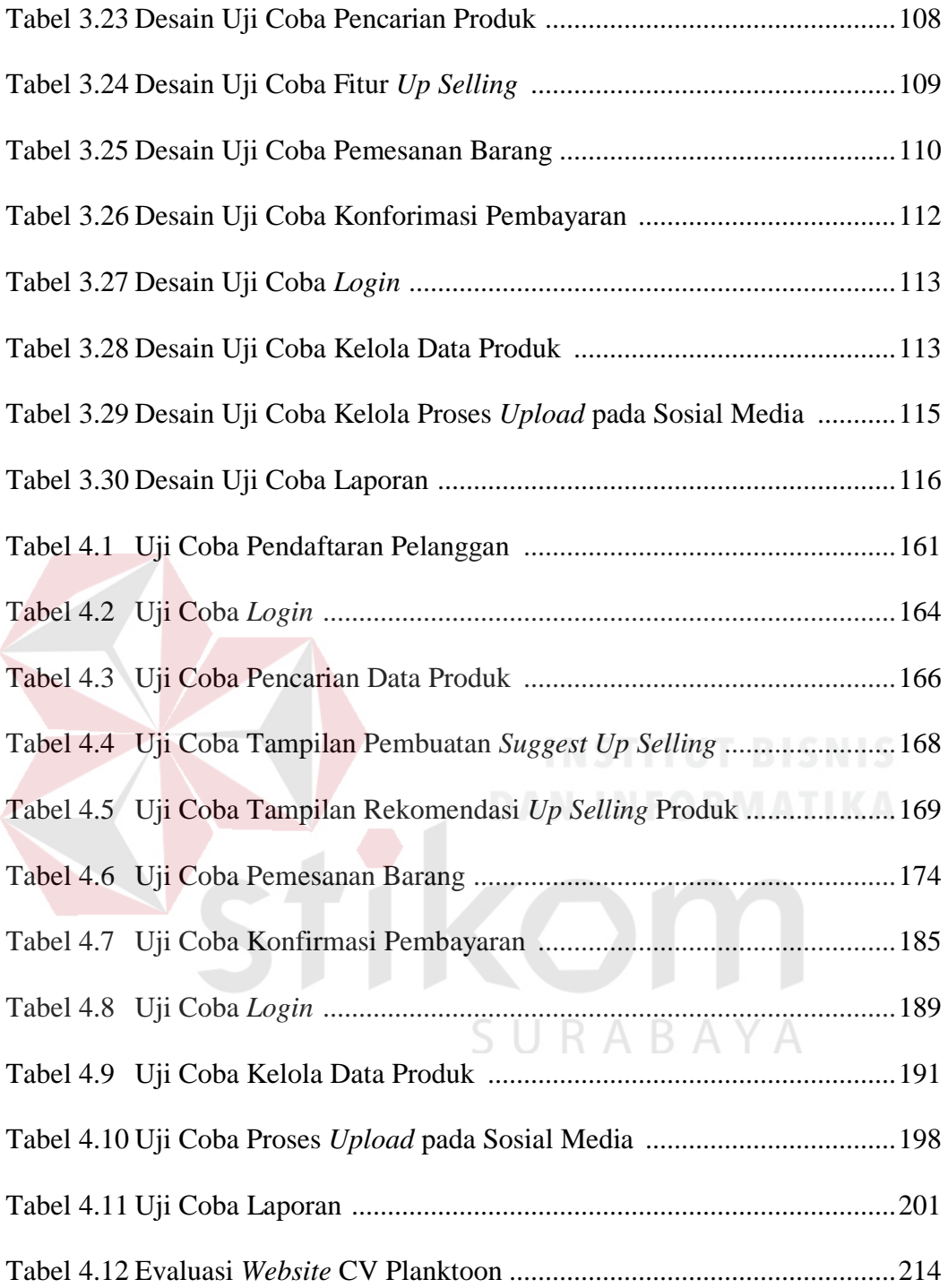

#### **BAB I**

#### **PENDAHULUAN**

#### **1.1. Latar Belakang Masalah**

Dalam upaya untuk meningkatkan jumlah penjualan yang dirasa masih kurang oleh suatu badan usaha, penerapan teknologi informasi pada proses penjualan dilakukan sebagai salah satu cara bagi badan usaha tersebut. Salah satunya adalah penerapan penjualan *online* yang merupakan penjualan dengan menggunakan media internet sebagai tempat berlangsungnya transaksi jual beli. Selain itu, penjualan secara *online* perlu dilakukan sebagai solusi untuk mengatasi beberapa masalah penjualan yang terjadi pada suatu badan usaha. Mulai dari kurangnya minat dari pelanggan baru, kurang meningkatnya jumlah penjualan karena kurangnya jangkauan pasar sampai dibutuhkan pengurangan biaya terhadap proses pemasaran yang dilakukan saat ini dapat di atasi dengan proses penjualan secara *online*.

CV Planktoon (Planktoon Garage Store) merupakan sebuah toko usaha yang berlokasi di Perumahan Permata Safira C2/2, JL. Lidah Kulon - Surabaya 60213 Jawa Timur dan memiliki *website* toko *online* di www.planktoonfingerboard.com. CV Planktoon menjual bermacam produk untuk kalangan anak muda seperti *fingerboard* yang merupakan versi miniatur dari *skateboard* atau juga sebuah *skateboard* yang berukuran mini yang dimainkan dengan menggunakan jari, *spare part* atau suku cadang dari *fingerboard* (*deck, wheel, truck*), *parks* yang merupakan miniatur dari arena permainan *skateboard* (taman, tangga, bangku, meja dan sebagainya) untuk *fingerboards* itu sendiri, jaket, baju (*shirt* dan *tshirt*), aksesoris (gantungan kunci, gelang, topi dan sebagainya) dan tas yang semuanya merupakan hasil produksi dari CV Planktoon itu sendiri. Pelanggan yang dimiliki oleh CV Planktoon tidak hanya berasal dari daerah Surabaya dan pulau Jawa saja, tapi juga tersebar di beberapa daerah di Indonesia, Italy, Spanyol dan Rusia. Strategi pemasaran yang digunakan saat ini oleh pihak CV Planktoon adalah menjadi pihak sponsor suatu *event* dengan menyuplai produk secara gratis dengan imbalan berupa promosi atau pengenalan produk atau juga yang biasa disebut dengan *Endorsement*. *Endorsement* dilakukan oleh pihak toko tidak hanya pada suatu *event* tapi juga melalui bantuan orang-orang terdekat.

Transaksi penjualan yang dilakukan oleh CV Planktoon sangat sederhana, pelanggan datang ke toko, kemudian memilih produk/barang yang akan dibelinya (dapat dilakukan dengan bantuan karyawan toko yang sedang bertugas). Kemudian pelanggan melakukan pembayaran di kasir. Pelanggan akan ditawarkan untuk mendaftarkan diri menjadi *member* toko agar mendapatkan bonus-bonus tertentu pada setiap pembelian yang dilakukan. Pelanggan tetap dan pelanggan dari luar kota atau luar negeri yang telah mengenal CV Planktoon dapat melakukan pembelian dengan cara memesan melalui telepon atau via sosial media (facebook, twitter, BBM dan sebagainya). Pihak karyawan akan mencatat pemesanan yang sebutkan oleh calon pembeli kemudian melakukan konfirmasi barang dan memberitahukan sejumlah nominal harga yang harus dibayar. Ketika pelanggan telah membayar melalui bank maka pihak toko akan mengirimkan barang yang diinginkan oleh pelanggan tersebut. Pelanggan juga dapat melakukan pembelian melalui *website*.

Sejak berdirinya pada tahun 2009, CV Planktoon mengalami peningkatan jumlah macam produk yang diperjualbelikan dan hingga saat ini pihak CV

Planktoon memiliki 17 (tujuh belas) jenis produk dengan total jumlah 203 (dua ratus tiga) produk. Semua produk tersebut, selain dipasarkan secara *offline,* juga dipasarkan secara *online* melalui *website*.

Untuk saat ini, *website* penjualan yang digunakan oleh CV Planktoon masih sangat sederhana dimana hanya mencakup proses transaksi penjualan saja. *Website* tidak memfokuskan pada kepentingan dan kepuasan pelanggan yang terbukti dengan tidak adanya sistem *member*. *Website* saat ini juga tidak membuat variasi penawaran dan pelayanan kepada pelanggan. *Website* juga tidak menyediakan hubungan langsung antara jumlah stok produk pada toko dengan stok pada *website* sehingga beberapa pemesanan kadang mengalami kendala keterlambatan atau bahkan pembatalan pesanan karena jumlah stok tidak sesuai atau habis. Ketidaknyamanan pelanggan seperti itu dapat berdampak pada penjualan usaha toko tersebut ke depan, yang memungkinkan hilangnya loyalitas pelanggan, dan mengakibatkan pelanggan tidak mau berbelanja lagi di toko *online* tersebut. Hal tersebutlah yang melandasi pemilik CV. Planktoon untuk mendesain ulang *website* penjualan saat ini.

Kurangnya penyebaran informasi tentang produk yang dimiliki (produk baru) menyebabkan kurangnya ketertarikan dan minat dari pihak konsumen untuk mengunjungi *website* penjualan tersebut sehingga *website* penjualan tersebut kurang popular atau kurang dikunjungi oleh pelanggan. Selain itu pihak toko mengalami kesulitan dalam pembuatan laporan transaksi penjualan yang berisi laporan penjualan, stok harian dan barang terlaris.

Dampak dari hilangnya loyalitas pelanggan juga merupakan sesuatu yang sangat fatal karena pelanggan adalah aset yang sangat berharga bagi sebuah perusahaan, jika perusahaan kehilangan pelanggannya, maka perusahaan akan kehilangan tidak hanya *profit* dari transaksi tetapi juga kemungkinan penjualan di masa mendatang.

Disamping dua masalah tersebut, CV Planktoon sendiri berkeinginan untuk dapat meningkatkan jumlah penjualan kedepannya serta terus menjaga loyalitas pelanggan. Dalam mencapai tujuan tersebut cara yang dilakukan dengan mencari literatur yang diyakini dapat mengatasi permasalahan-permasalahan tersebut, salah satunya dengan *website* toko *online* dengan penerapan strategi *up selling* dan kombinasi sosial media. *Website* toko *online* berperan dalam membantu konsumen melakukan pemesanan barang secara langsung dari seorang penjual secara *real-time* (Josip, 2011). Kombinasi sosial media memungkinkan pihak toko untuk lebih aktif dalam melakukan penyebaran informasi produk (produk baru) melalui sosial media sedangkan *up selling* merupakan program penjualan yang digunakan untuk menawarkan produk yang memiliki produk komplementer dengan nilai (*value*) yang lebih tinggi dari produk yang bersangkutan dan keduanya memiliki tingkat *confidence* 100% (Tama, 2010). Jadi dengan melakukan pembuatan *website* toko *online* dengan strategi *up selling* dan kombinasi sosial media pada *website* ini diharapkan pihak toko dapat meningkatkan layanan penyampaian informasi produk kepada pelanggan, dapat menjaga loyalitas pelanggan dan mendapatkan pelanggan baru serta mendapatkan *profit* yang diinginkan.

Dengan adanya *website* penjualan dengan penerapan strategi *up selling* dan kombinasi sosial media ini diharapkan dapat memenuhi kebutuhan bisnis CV. Planktoon dalam hal penyediaan fitur pencarian produk berdasarkan kategori produk, nama produk, sistem *member*, pembayaran, penyebaran informasi (produk baru) melalui sosial media, *suggest* produk dari strategi *up selling* dan pembuatan laporan transkasi penjualan yang berisi data transaksi penjualan, stok harian dan barang terlaris.

#### **1.2. Perumusan Masalah**

Berdasarkan latar belakang masalah yang telah diuraikan di atas, maka dapat dirumuskan beberapa permasalahan yang sedang terjadi yaitu:

- 1. Bagaimana membuat *website* penjualan CV Planktoon yang menyediakan fitur transaksi pelanggan dalam melakukan pencarian berdasarkan kategori produk, nama produk, sistem *member*, membantu penyebaran informasi mengenai produk melalui sosial media, pembayaran dan memberikan saran atau pilihan berupa produk yang memiliki nilai lebih tinggi dari produk yang bersangkutan?
- 2. Bagaimana membuat *website* penjualan CV Planktoon yang mampu menghasilkan laporan transkasi penjualan yang berisi data transaksi penjualan, barang terlaris dan stok harian?

#### **1.3. Pembatasan Masalah**

Adapun batasan-batasan masalah yang digunakan di dalam tugas akhir ini yaitu:

1. Media sosial yang digunakan sebagai media penyalur informasi berupa Facebook [\(www.facebook.com\)](http://www.facebook.com/) dan Twitter [\(www.twitter.com\)](http://www.twitter.com/)

- 2. Strategi pemasaran *up selling* yang digunakan merupakan strategi *up selling Quality* yang dimana *up selling* ini menawarkan kepada pelanggan barang dengan harga dan kualitas yang lebih bagus dari barang yang akan dibeli oleh pelanggan.
- 3. *Website* penjualan tidak membahas tentang sistem akuntasi perusahaan.

#### **1.4. Tujuan**

Berdasarkan masalah diatas maka tujuan dari pembuatan dari aplikasi ini adalah sebagai berikut :

- 1. Mengembangkan *website* penjualan yang menyediakan fitur transaksi pelanggan dalam melakukan pencarian berdasarkan kategori produk, nama produk, sistem *member*, membantu penyebaran informasi mengenai produk melalui sosial media dan memberikan pilihan berupa produk yang memiliki nilai lebih tinggi dari produk yang bersangkutan.
- 2. Mengembangkan *website* penjualan CV Planktoon yang mampu menghasilkan laporan transkasi penjualan yang berisi data transaksi penjualan, barang terlaris dan stok harian.

#### **1.5. Sistematika Penulisan**

Sistematika penulisan yang digunakan dalam penyusunan laporan tugas akhir ini dibedakan dengan pembagian bab-bab dengan rincian sebagai berikut:

#### **BAB I : PENDAHULUAN**

Dalam bab ini dijelaskan tentang latar belakang, perumusan masalah, pembatasan masalah dan tujuan tugas akhir ini.

#### **BAB II : LANDASAN TEORI**

Dalam bab ini dijelaskan tentang teori dari *website*, *re-desain,* strategi desain *website* penjualan yang bagus dan menarik, penjualan, *up selling,* media sosial dan *software development kit* (SDK) serta teori tentang analisa dan perancangan sistem dan desain sistem.

#### **BAB III : ANALISA DAN PERANCANGAN SISEM**

Bab ini diuraikan tentang prosedur dan langkah-langkah sistematis dalam menyelesaikan tugas akhir ini. Bab ini berisi tentang analisis sistem, identifikasi masalah, perancangan sistem, pengembangan sistem (*system flow*, *contex diagram*, HIPO, DFD level, ERD, struktur basis data dan tabel, desain *Input*/*Output*, dan rencana evaluasi hasil) kemudian merancang uji coba.

# **BAB IV : IMPLEMENTASI DAN EVALUASI A B A Y A**

Dalam bab ini dijelaskan tentang evaluasi dari sistem yang dibuat, proses implementasi dari perangkat lunak yang telah melalui tahap evaluasi.

#### **BAB V : PENUTUP**

Dalam bab ini dijelaskan tentang hasil berupa kesimpulan dan saran.

#### **BAB II**

#### **LANDASAN TEORI**

#### **2.1.** *Website*

*Website* adalah kumpulan halaman yang digunakan untuk menampilkan informasi teks, gambar, animasi, suara, yang bersifat statis maupun dinamis yang membentuk satu rangkaian bangunan yang saling terkait dimana masing-masing dihubungkan dengan jaringan-jaringan halaman yang biasa kita sebut *link*. Secara teknis, *web* adalah sebuah *system* dimana informasi dalam bentuk teks, gambar, suara dan lain-lain yang tersimpan dalam sebuah *internal webserver*  dipresentasikan dalam bentuk *hypertext* (Janner, 2000:bab12).

#### **a. Unsur-Unsur yang Ada pada** *Website*

1) Nama Domain

Domain adalah nama unik yang diberikan untuk mengidentifikasi nama *server* komputer seperti *web server* atau *e-mail server* di jaringan komputer ataupun internet. Nama domain berfungsi untuk mempermudah pengguna di internet pada saat melakukan akses ke *server*, selain juga dipakai untuk mengingat nama *server* yang dikunjungi. Nama domain ini juga dikenal sebagai sebuah kesatuan dari sebuah situs *web*.

2) *Hosting*

*Hosting* adalah sebuah tempat untuk menyimpan data-data di internet baik berupa tulisan, gambar ataupun *file-file* lainnya.

3) *Scripts* atau Bahasa Program

Adalah bahasa yang digunakan untuk menerjemahkan setiap perintah dalam situs pada saat diakses. Jenis *script* sangat menentukan statis, dinamis, atau interaktifnya sebuah situs.

#### **2.2. Re-Desain**

Re-desain yang berasal dari kata *re-design* terdiri dari 2 kata, yaitu *re* - dan *design.* Dalam bahasa inggris, penggunaan kata *re* - mengacu pada pengulangan atau melakukan kembali, sehingga re-desain dapat diartikan sebagai desain ulang.

Beberapa definisi re-desain dari beberapa sumber :

- 1) Menurut The American Heritage Dictionary (2006) "*redesign means to make a revision in the appearance or function of*", yang dapat diartikan membuat revisi dalam penampilan atau fungsi.
- 2) Menurut Collins English Dictionary (2009), "*redesign is to change the design of (something)*", yang dapat diartikan mengubah desain dari (sesuatu).
- 3) Menurut Salim's Ninth Collegiate English-Indonesian Dictionary (2000), *redesign* berarti merancang kembali.

Dari beberapa definisi di atas dapat disimpulkan bahwa re-desain mengandung pengertian merancang ulang sesuatu sehingga terjadi perubahan dalam penampilan atau fungsi.

#### **2.3. Strategi Desain** *Website* **Penjualan yang Bagus dan Menarik**

Menurut (McCoy, 1997), Desain *web* yang bagus tidak hanya datang dari desainer grafik yang berpengelaman atau diprogram oleh programer yang amat ahli dalam dunia HTML. Desain *web* yang bagus dapat berupa grafik, tata letak dan interaktif yang sangat sederhana, karena tiap situs memiliki informasi yang pemakai butuhkan dan kemudahan pengaksesan dalam puncak yang tinggi.

Berikut ini merupakan beberapa cara pembuatan *website* yang menarik menurut (McCoy, 1997):

#### **a.** *Adaptive / Responsive Web Design*

Didunia saat sekarang ini pendekatan yang paling penting untuk *website* adalah desain yang *responsif*. Hal ini akan memungkinkan *website* untuk terlihat dan berfungsi dengan baik pada perangkat *mobile*, *tablet*, dan berbagai jenis komputer. Pendekatan mendasarnya terbatas pada 2 versi dari situs yang sama, yaitu *mobile* dan *desktop*, sedangkan fitur *adaptif* yang baru ini secara otomatis bisa sesuai dengan ukuran layar dan fungsi pada perangkat apapun. SURABAYA

#### **b.** *Typography*

Saat ini *tipografi* merupakan bagian penting dari desain *web*. *Font* Verdana dan Arial telah lama usang namun yang menggunakan masih sangat banyak. Sekarang menggunakan *font* yang unik dan desain kreatif sangat penting. Karena *tipografi* merupakan elemen penting dari setiap desain *website*, perlu mempertimbangkan semua pilihan dan cerdas dalam memilih *font* yang menarik.

#### **c.** *Fixed Menu & Content*

*Fixed* menu (menu dengan posisinya tetap ketika di *scroll*) dan konten yang tetap sudah menjadi *trend* yang sangat popular saat ini. Fungsi ini digunakan pada menu atau tombol, biasanya navigasi utama tetap berada pada posisinya ketika pengunjung *web* menggulir halaman (*scroll page*). Hal ini meningkatkan kegunaan (*usability*) dari *item* navigasi atau tombol sosial media yang selalu tersedia di mana pun pengunjung *web* berada pada halaman tertentu.

#### **d. Menghindari Desain Kompleks, Pilih Minimalis**

Desain *website* minimal membantu untuk menyingkirkan elemen situs yang tidak perlu. Sebuah desain sederhana namun kreatif namun cerdas dan biasanya lebih efektif dalam memberikan informasi rinci tanpa penghalang apapun. Membatasi warna dan teks dan hanya menciptakan tata letak yang unik dan cerdas yang merepresentasikan fitur inti dari *website* anda tentu akan menambah nilai dari *website*.

#### **e. Mulai Hindari** *Flash*

Seperti kita ketahui, Adobe Flash digunakan untuk menjadi standar dalam membuat interaksi dan animasi di *website*. Namun, CSS3, HTML5 dan Javascript saat ini menjadi pilihan yang lebih cerdas untuk memberikan *website* pengalaman yang lebih dinamis.

#### **f.** *Background Full Page* **dan Kualitas Gambar**

Menggunakan halaman latar belakang yang penuh dapat memberikan pengunjung pengalaman memandang yang lebih baik. Menggunakan gambar berkualitas tinggi dan karya seni tidak diragukan lagi bisa membuat *website* menjadi tempat yang meyenangkan untuk mata.

#### **g. Presentasi Video**

Video di *website* jika dilakukan dengan benar, tentu akan memberikan pengunjung pengalaman yang lebih baik. Membuat video yang pendek, unik dan menarik adalah cara yang bagus untuk menyajikan konten dari pada memaksa pengunjung untuk membaca konten di *website* anda.

Terdapat beberapa elemen *web* desain yang mempengaruhi kenyamanan pengunjung *website*. Menurut Rognerud dalam (Bagir, 2011:6), elemen-elemen tersebut terdiri dari :

#### **a.** *Sound*

*Auto-start sound* ketika pengunjung membuka *website*, kadang bisa sangat mengganggu, apalagi jika pengguna berada di ruang yang sedang hening. Jika suara ini sebenarnya memiliki *value* yang menjual, sebaiknya sediakan tombol untuk mematikan.<br> $S \cup R A B A Y A$ 

#### **b.** *Pop-ups*

Sebagian besar pengunjung tidak menyukai kehadirannya. Karena ketika pengunjung ingin segera membaca konten yang dituju harus terganggu munculnya kotak kecil di tengah halaman dan pengguna harus mencari tombol *exit*, yang kadang malah masuk *tab* baru dengan konten yang ada pada *pop-ups* tersebut.
#### **c.** *Background Images*

*Background* berupa foto pada *web* desain terlihat amatir, jika ini membuat *loading* melambat. Namun *tren* desain *website* 2014 makin banyak orang yang menggunakan *background* berupa foto resolusi tinggi, mengingat kecepatan internet makin mumpuni. Laporan *The Next Web*, Akamai mencatat kecepatan rata-rata internet di Indonesia sudah meningkat hingga 1,5 Mbps. Sayangnya tidak semua wilayah di Indonesia bisa mencapai kecepatan tersebut.

# **d.** *Navigation*

*Website* haruslah mudah dinavigasikan dengan meletakkan *bar* navigasi di bagian atas halaman (umumnya diatas). Dan jaga konsistensi tampilan navigasi ini di setiap halaman. Namun jika memasang *bar* navigasi di atas dan sebelah kiri, pastikan tidak rancu. Atau untuk *scrolling web*, letakkan navigasi pada bagian bawah atau samping dengan jelas.

**e.** *Splash Pages*

*Splash pages* merupakan penghalang jalan menuju konten sebuah *web*. Karena pada dasarnya ketika pengunjung masuk ke sebuah *web*, mengapa masih harus diberi pilihan untuk menekan tombol *enter*. Namun beberapa pihak mengabaikan hal ini. Terbukti masih banyak yang membuat *web* desain dengan *splash page* agar lebih menarik bagi pengunjung.

# **f.** *Click & scroll*

Minimalkan jumlah klik *mouse* dan *scroll* pada *web*, karena ini akan beresiko kehilanggan pengunjung. Untuk *web* dengan konsep *scrolling*

menjadi sebuah pengecualian, karena dari awal konsep mereka adalah memberikan pengalaman kepada pengunjung.

# **g.** *Link to Home*

Menjadi hal mutlak untuk menyertakan *link* ke *home* pada setiap halaman. Karena seringkali dengan alasan yang tidak diketahui, pengunjung ingin kembali ke *homepage*.

# **h.** *Compressed Photos*

Gunakan *software grafis* untuk mengkompres ukuran foto. Hemat *disk space* dan mempercepat waktu *download*.

# **i. Batasan Lebar Konten**

Batasi lebar konten *web*, pastikan pengunjung yang akses *web* melalui berbagai ukuran layar masih bisa menerima konten tanpa perlu melakukan penggeseran kesamping. Untuk tren desain *layout*, *web designer* mengatasi hal ini dengan konsep *responsive design*.

# **j. Teks yang Cukup Besar dan Mudah Dibaca**

*Background* harus kontras dengan warna teks. Hindari menempatkan teks di atas gambar, dan menggunakan ruang antar baris agar teks lebih mudah dibaca. Jika ingin menekankan sebuah kalimat, jangan menggunakan garis bawah pada teks, melainkan miringkan hurufnya, tebalkan atau beri warna berbeda. Tapi jangan berubah-ubah, konsisten dengan salah satunya saja.

**k.** *Link*

Sebuah *link url* panjang yang tergabung ke dalam teks, sedikit mengganggu pembaca konten. Sebaiknya tanam *link* itu pada teks tertentu, dan hanya muncul ketika pembaca berniat masuk ke dalamnya.

#### **l. Buka** *Link* **pada** *New Tab*

Pastikan *website* tetap terpampang di *browser* walaupun *link* telah di klik. Arahkan *link* itu ke *new tab*. Jadi pengunjung akan mudah menemukan *web* awal kembali.

# **m.** *Contact Information*

Pastikan kontak informasi ini tersedia di semua halaman dan mudah ditemukan. Memang elemen *web* desain yang satu ini wajib ada terutama di halaman *home* sebuah *website*.

Untuk memenuhi kebutuhan *website* penjualan diperlukan beberapa hal seperti:

#### **a.** *Web Host*

Dalam rangka untuk mempublikasikan toko *online* di internet, harus dilakukan pendaftaran *account* sebuah toko *online* dengan penyedia *webhost*, yang juga akan menyediakan nama domain untuk sebuah toko *online*. Ketika memilih *web*-*host,* hal yang perlu dipertimbangkan adalah biaya bulanan, jumlah kapasitas penyimpanan dan *bandwidth* (ukuran *download* dari pengunjung) disertakan dengan layanan.

# **b. Fitur Keranjang Belanja**

Toko *online* perlu keranjang belanja sebagai perangkat lunak untuk toko *online*. Sistem keranjang belanja memungkinkan untuk membuat halaman produk pelanggan dapat mengakses dan menambahkan *item* ke "keranjang belanja" *virtual* untuk pembelian produk. Toko *online* harus mengintegrasikan informasi keranjang belanja ke *account* pelanggan.

#### **c. Foto dan Deskripsi**

Setelah memiliki perangkat lunak keranjang belanja untuk toko *online*, toko *online* perlu untuk mengumpulkan dan meng-*upload* foto dan deskripsi produk. Pengambilan gambar produk bisa dilakukan sendiri atau bisa melalui tempat asal produk. Penulisan deskripsi produk dapat dilakukan sekitar 100 sampai 150 kata untuk menggambarkan setiap *item* yang akan menarik pengunjung untuk membeli agar tertarik membeli, termasuk informasi harga.

# **d. Kontak dan Halaman Privasi**

Ketika toko *online* sudah dioperasikan, pemilik harus meyakinkan pengunjung bahwa toko *online* adalah bisnis yang sah dan mapan. Penting untuk memasukkan kontak dan halaman kebijakan privasi toko *online* di samping halaman toko *online*. Halaman kontak daftar alamat surat, nomor telepon, *e-mail* dan bentuk sosial media informasi kontak, sedangkan kebijakan privasi menginformasikan pengguna tentang bagaimana toko *online* berencana untuk mengelola informasi pelanggan. КАКА

#### **2.4. Penjualan**

Penjualan menurut (William, 1998: 10), adalah proses dimana sang penjual memuaskan segala kebutuhan dan keinginan pembeli agar dicapai manfaat baik bagi sang penjual maupun sang pembeli yang berkelanjutan dan yang menguntungkan kedua belah pihak.

Dari pengertian penjualan diatas, dapat ditarik kesimpulan bahwa penjualan adalah penyerahan barang dan jasa atau aktivitasnya lainnya dalam periode

tertentu dengan membebankan suatu jumlah tertentu kepada langganan atau konsumen.

# **a. Jenis-Jenis Penjualan**

Ada beberapa jenis penjualan menurut (Basu, 1998:11) yaitu:

1) *Trade Selling*

Dapat terjadi bilamana produsen dan pedagang besar mempersilahkan pengecer untuk berusaha memperbaiki distributor produk-produk mereka. Hal ini melibatkan para penyalur dengan kegiatan promosi, peragaan, persediaan dan pengadaan produk baru, jadi titik beratnya pada penjualan melalui penyalur daripada penjualan ke pembeli akhir.

2) *Missionary Selling*

Dalam *missionary selling* penjualan berusaha ditingkatkan dengan mendorong pembeli untuk membeli barang-barang dari penyalur perusahaan. Dalam hal ini perusahaan yang bersangkutan memiliki penyalur sendiri dalam pendistribusian produknya.

3) *Technical Selling*

Yaitu berusaha meningkatkan penjualan dengan pemberian saran dan nasehat pada pembeli akhir dari barang dan jasanya dengan menunjukkan bagaimana produk dan jasa yang ditawarkan dapat mengatasi masalah tersebut.

4) *New Business Selling*

Yaitu berusaha membuka transaksi baru dengan merubah calon pembeli menjadi pembeli. Jenis penjualan ini sering dipakai oleh perusahaan asuransi.

5) *Responsive Selling*

Dua jenis penjualan utama disini adalah *route driving* dan *retailling*. Jenis penjualan seperti ini tidak akan menciptakan penjualan yang terlalu besar meskipun layanan yang baik dan hubungan pelanggan yang menyenangkan dapat menjurus pada pembelian ulang.

# **b. Langkah-Langkah dalam Proses Penjualan**

Menurut (Kotler, 2001), langkah-langkah dalam proses penjualan meliputi:

1) Memilih prospek dan menilai langkah pertama dalam proses penjualan adalah memilih prospek (*prospecting*), yaitu mencari siapa yang dapat masuk sebagai pelanggan potensial.

Tenaga penjual perlu mengetahui cara menilai prospek (*qualify*) artinya cara mengenali calon yang baik dan menyisihkan calon yang jelek. Prospek dapat dinilai dengan meneliti kemampuan keuangan, volume bisnis, kebutuhan spesial, lokasi dan kemungkianan untuk tumbuh. SURABAYA

2) Pra Pendekatan.

Sebelum mengunjungi seorang calon pembeli, tenaga penjual sebaiknya mempelajari sebanyak mungkin mengenai organisasi (apa yang dibutuhkan, siapa yang terlibat dalam pembelian) dan pembelinya (karakteristik dan gaya membeli). Langkah-langkah ini dikenal dengan istilah pra pendekatan. tenaga penjual sebaiknya menetapkan tujuan kunjungan yang mungkin untuk menilai calon, mengumpulkan informasi, atau membuat penjualan langsung.

3) Pendekatan

Dalam langkah ini, tenaga penjual sebaiknya mengetahui caranya bertemu dan menyapa pembeli serta menjalin hubungan menjadi awal yang baik. Langkah ini mencakup penampilan tenaga penjual, katakata pembukaan, dan tindak lanjutan.

4) Presentasi dan Demonstrasi

Dalam langkah presentasi dari proses penjualan, tenaga penjual menceritakan riwayat produk kepada pembeli, menunjukkan bagaimana produk akan menghasilkan dan menghemat uang. Presentasi penjualan dapat diperbaiki dengan alat bantu demonstrasi, seperti buku kecil, pita video, dan sampel produk.

5) Mengatasi keberatan pelanggan.

Pelanggan hampir selalu mempunyai keberatan selama presentasi atau ketika diminta untuk memesan. Dalam mengatasi keberatan, tenaga penjual harus menggunakan pendekatan positif, menggali keberatan tersembunyi, meminta pembeli untuk menjelaskan keberatan, menggunakan keberatan sebagai peluang untuk memberikan informasi lebih banyak dan mengubah keberatan menjadi alasan untuk membeli.

6) Menutup

Menutup merupakan langkah dalam proses penjualan ketika tenaga penjual meminta pelanggan untuk memesan. Tenaga penjual harus mengetahui cara mengenali tanda-tanda penutupan dari pembeli termasuk gerakan fisik, komentar dan pertanyaan.

7) Tindak Lanjut

Merupakan langkah terakhir dalam proses penjualan ketika tenaga penjual melakukan tindak lanjut setelah penjualan untuk memastikan kepuasan pelanggan dan bisnis berulang.

# **c. Faktor yang Mempengaruhi Penjualan**

Dalam prakteknya perencanaan penjualan itu dipengaruhi oleh beberapa faktor. Menurut (Basu, 1998:129), faktor-faktor tersebut yaitu:

1) Kondisi dan Kemampuan Penjual

Transaksi jual beli merupakan pemindahan hak milik secara komersial atas barang dan jasa, pada prinsipnya melibatkan dua pihak yaitu penjual sebagai pihak pertama dan pembeli sebagai pihak kedua. Disini penjual harus dapat meyakinkan kepada pembelinya agar dapat mencapai sasaran penjualan yang diharapkan. Untuk maksud tersebut para penjual harus memahami beberapa masalah penting yang sangat berkaitan yaitu : jenis dan karakteristik barang yang akan ditawarkan, harga produk dan syarat penjualan seperti : pembayaran, penghantaran, pelayanan purna jual dan sebagainya.

2) Kondisi Pasar

Sebagai kelompok pembeli atau pihak yang menjadi sasaran dalam penjualan dapat pula mempengaruhi kegiatan penjualan. Adapun jenis faktor-faktor kondisi pasar yang perlu diperhatikan adalah pasarnya, apakah pasar konsumen, pasar penjual, pasar industri, pasar pemerintah/pasar internasional, kelompok pembeli atau segmen pasarnya, daya belinya, frekuensi pembeliannya, keinginan dan kebutuhannya.

3) Modal

Akan lebih sulit bagi penjual untuk menjual barangnya apabila barang yang dijual itu belum dikenal oleh pembeli atau apabila lokasi pembeli jauh dari tempat penjual. Dalam keadaan seperti ini, penjual harus memperkenalkan dahulu atau membawa barangnya ketempat pembeli. Untuk melaksanakan maksud tersebut diperlukan adanya saran serta usaha seperti alat transportasi, tempat peraga baik diluar maupun didalam perusahaan, usaha promosi dan sebagainya. Semua ini hanya dapat dilakukan apabila penjual memiliki sejumlah modal yang diperlukan oleh perusahaan.

4) Kondisi Organisasi Perusahaan

Pada perusahaan besar biasanya masalah penjualan ditangani oleh bagian penjualan yang dipegang oleh orang-orang tertentu/ahli dibidang penjualan. Lain halnya dengan perusahaan kecil masalahmasalah penjualan ditangani oleh orang-orang yang juga melakukan fungsi lain. Hal ini disebabkan oleh tenaga kerjanya yang lebih sedikit. Sistem organisasi juga lebih sederhana masalah-masalah yang dihadapinya juga tidak sekompleks perusahaan besar biasanya masalah perusahaan ini ditangani oleh perusahaan dan tidak diberikan kepada orang lain.

5) Faktor lain

Faktor-faktor yang sering mempengaruhi penjualan yaitu perikalanan, peragaan, kampanye, dan pemberian hadiah. Namun untuk melaksanakannya diperlukan dana yang tidak sedikit. Bagi perusahaan yang memiliki modal yang kuat kegiatan ini secara rutin dapat dilakukan sebaliknya perusahaan kecil jarang melakukan karena memiliki modal sedikit.

# *2.5. Up Selling*

*Up selling* lebih menekankan pada menjual produk yang diinginkan pembeli dengan menawarkan produk sejenis yang memiliki keunggulan lebih banyak. Tujuannya adalah supaya pembeli mengeluarkan uang lebih banyak untuk suatu produk tertentu, supaya perusahaan bisa mendapatkan keuntungan lebih banyak.

Menurut (Pradipto, 2010), *up selling* merupakan konsep dari *Customer Relationship Management* (CRM) dimana strategi ini merupakan usaha mencari peluang untuk menaikkan harga, atau dengan kata lain memotivasi pelanggan mereka agar mau menggunakan produk yang lebih mahal.

*Up selling* juga merupakan program penjualan yang digunakan untuk menawarkan produk yang memiliki produk komplementer dengan nilai (*value*) yang lebih tinggi dari produk yang bersangkutan dan keduanya memiliki tingkat *confidence* 100% (Tama, 2010).

*Up selling* biasanya digunakan oleh sebagian besar *website* penjualan untuk menentukan rekomendasi produk apa yang seharusnya dijual. Sebagai contoh dapat dilihat salah satu *online bookstore* terkemuka seperti Amazon.com dapat

dengan jelas terlihat bahwa jika seorang pelanggan membeli buku secara *online* maka *website* akan memberikan pula rekomendasi mengenai *related books* yang direkomendasikan untuk dibeli.

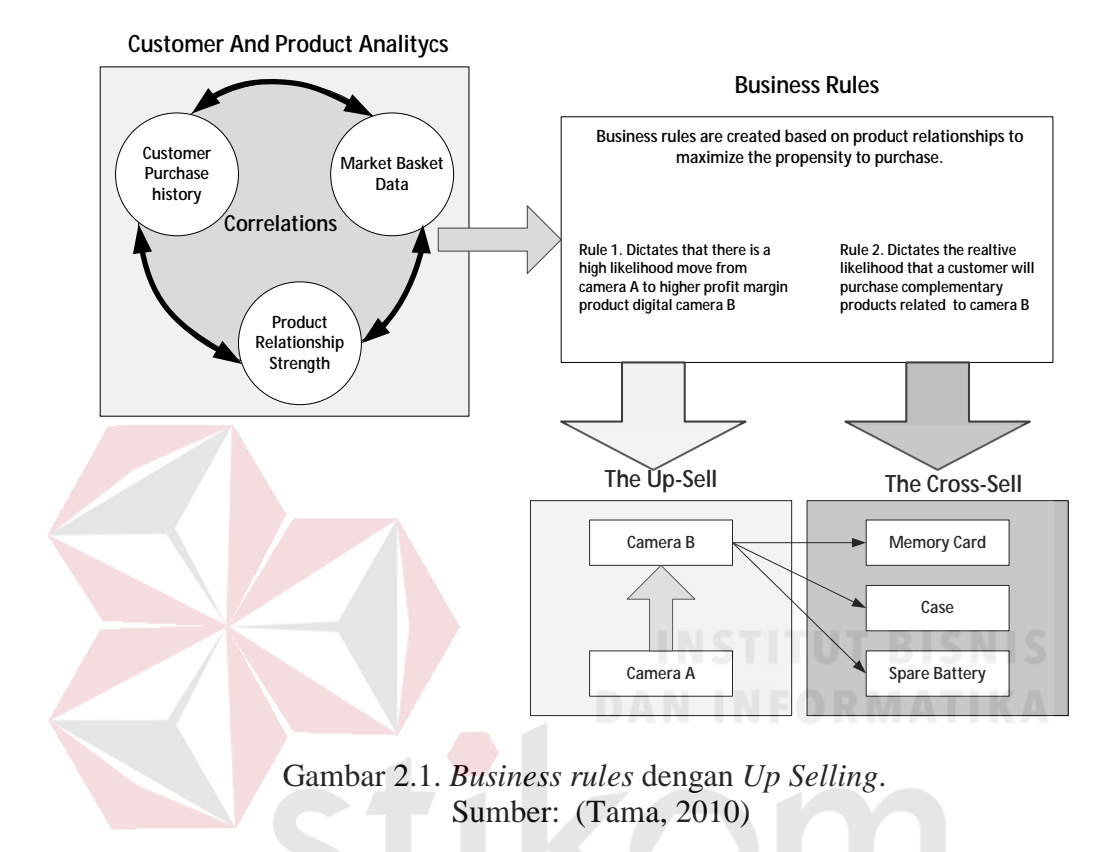

Seperti yang dijelaskan oleh (Schiffman, 2005), *Up selling* mempunyai 3 *type* sebagai berikut:

1. *Up Selling Quality*

*Up selling* yang menawarkan kepada pelanggan barang dengan jenis yang sama dan memiliki harga dan kualitas yang lebih dari barang yang akan dibeli oleh pelanggan.

2. *Up Selling Features (Sell more of what your customer are alredy buying)* "Menjual lebih dari apa yang sudah pelanggan anda beli".

*Up selling* ini menawarkan kepada pelanggan untuk membeli barang lain yang masih berhubungan dengan barang yang akan dibeli oleh pelanggan.

3. *Up Selling Accessories* (*Sell complementary product and service)*

"Menjual produk dan layanan pelengkap".

*Up selling* yang digunakan untuk menawarkan produk tambahan atau pelengkap yang berhubungan dengan barang yang akan dibeli pelanggan.

4. *Introduce Non-Complementary Products and Services*

"Memperkenalkan produk dan jasa bukan pelengkap".

*Up selling* yang digunakan untuk menawarkan produk yang bukan merupakan produk tambahan atau pelengkap dari produk tersebut tapi masih merupakan satu jenis yang sama.

Tahapan-tahapan dalam menjalankan metode *up selling quality* yang akan digunakan dapat di uraikan sebagai berikut:

- 1. Proses dimulai saat pelanggan melihat produk yang ingin dibeli.
- 2. *System* akan memulai pencarian tentang produk-produk mana saja kah yang mempunyai tingkatan produk yang lebih tinggi dari produk yang ingin dibeli oleh pelanggan tersebut.
- 3. Dari hasil pencarian tersebut, pelanggan akan diberikan *suggest* atau saran berupa beberapa produk yang di rekomendasikan untuk dibeli.

# **2.6. Media Sosial**

Media sosial (*social media*) adalah saluran atau sarana pergaulan sosial secara *online* di dunia maya (internet). Para pengguna (*user*) media sosial berkomunikasi, berinteraksi, saling kirim pesan, dan saling berbagi (*sharing*), dan membangun jaringan (*networking*).

Jika kita mencari definisi media sosial di mesin pencari google, dengan mengetikkan kata kunci "*social media meaning*", maka google menampilkan pengertian media sosial sebagai "*websites and applications used for social networking*" yang berarti '*website* dan aplikasi yang digunakan untuk jejaring sosial'.

Selain itu, media sosial juga bisa berarti sebuah media *online*, dengan para penggunanya (*users*) bisa dengan mudah berpartisipasi, berbagi, dan menciptakan isi meliputi blog, jejaring sosial, wiki, forum, dan dunia virtual. Blog, jejaring sosial dan wiki merupakan bentuk media sosial yang paling umum digunakan oleh masyarakat di seluruh dunia.

Andreas Kaplan dan Michael Haenlein (2010) mendefinisikan media sosial sebagai "sebuah kelompok aplikasi berbasis internet yang membangun di atas dasar ideologi dan teknologi *web* 2.0, dan yang memungkinkan penciptaan dan pertukaran *user-generated content*. SURABAYA

#### **a. Karakteristik Media Sosial**

Media sosial mempunyai ciri - ciri sebagai berikut:

- 1) Pesan yang di sampaikan tidak hanya untuk satu orang saja namun bisa ke berbagai banyak orang contohnya pesan melalui SMS ataupun internet.
- 2) Pesan yang di sampaikan bebas, tanpa harus melalui suatu *Gatekeeper.*
- 3) Pesan yang di sampaikan cenderung lebih cepat jika dibandingkan media lainnya.

4) Penerima pesan yang menentukan waktu interaksi.

# **2.7.** *Software Development Kit* **( SDK )**

*Plugins* sosial media atau biasa disebut juga dengan SDK (*Software Development Kit*) yang dalam bahasa Indonesianya berarti Perangkat Lunak Pengembangan Kit (atau bisa disebut " devkit ") adalah satu set perangkat lunak pengembangan yang memungkinkan kita untuk menciptakan aplikasi, kerangka kerja perangkat lunak, *platform* perangkat keras, sistem komputer, konsol video *game*, sistem operasi, atau serupa *platform*.

Sesuatu yang sederhana seperti sebuah antarmuka pemrograman aplikasi (API) dalam bentuk beberapa *file* ke antarmuka tertentu, ke bahasa pemrograman tertentu atau termasuk *hardware* canggih untuk berkomunikasi dengan sistem tertentu. Pada umumnya IDE (*Integrated Development Environment*) sudah termasuk alat bantu *debugging* dan utilitas yang sering disajikan dalam lingkungan pengembangan terpadu (IDE). SDK juga sering termasuk kode contoh dan catatan teknis pendukung atau dokumentasi pendukung lainnya untuk membantu memperjelas poin dari bahan referensi utama.

SDK banyak disediakan secara gratis untuk mendorong pengembang untuk menggunakan sistem atau bahasa tertentu. Kadang-kadang ini digunakan sebagai alat pemasaran.

SDK yang akan digunakan kali ini untuk membangun hubungan antara aplikasi dan sosial media adalah

1) SDK Facebook 4.4

SDK ini sudah disiapkan dan diberikan oleh pihak facebook yang bisa di dapatkan secara gratis pada *website developer* facebook pada halaman https://developers.facebook.com/.

2) SDK Twitter

Pihak *development* sudah menyiapkan SDK dalam bentuk API (*Application Programming Interface*) yang tersedia secara gratis pada *website developer* twitter di https://dev.twitter.com/overview/api.

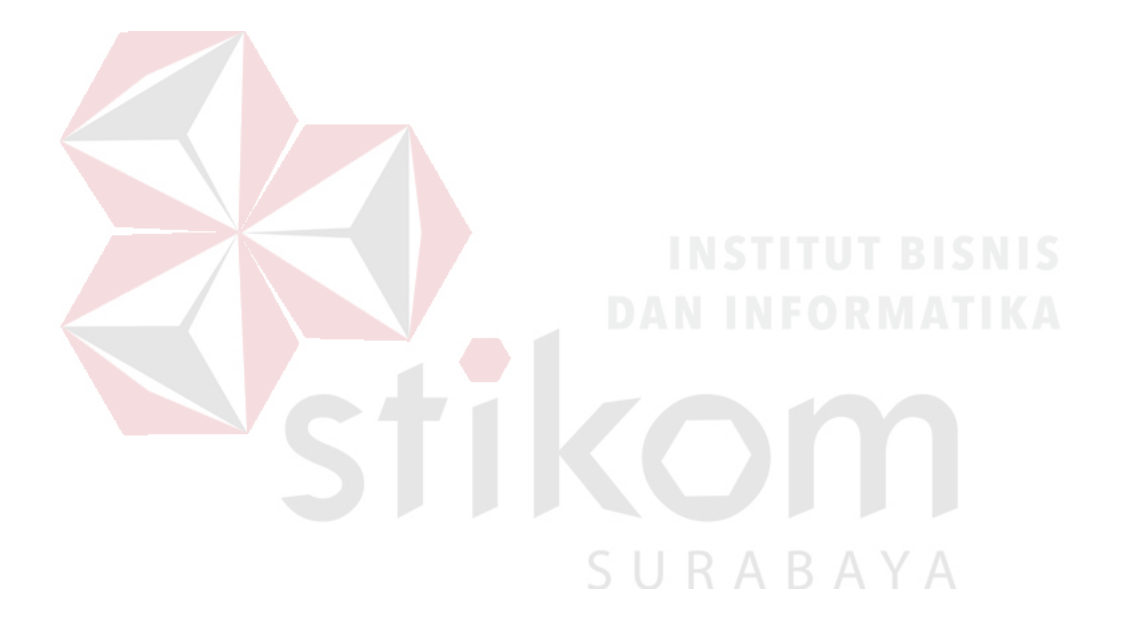

# **BAB III**

# **ANALISIS DAN PERANCANGAN SISTEM**

Pada tahapan ini akan dilakukan analisis dan perancangan sistem, dimana model pengembangan akan menggunakan model *waterfall*, dimana model *waterfall* terdapat beberapa langkah yang dilakukan yaitu analisis kebutuhan, desain sistem, pengkodean sistem, pengujian sistem, dan *deploy* sistem. Secara garis besar digambarkan seperti pada gambar 3.1.

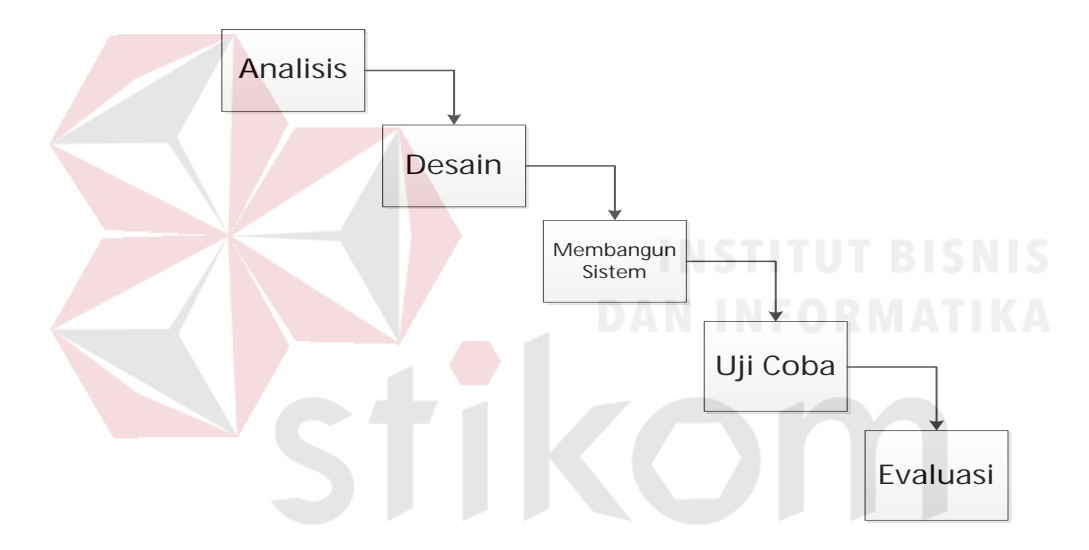

Gambar 3.1 Langkah-Langkah Pengembangan Sistem

# **3.1 Analisis Sistem**

Pada tahap ini akan dilakukan sebuah analisis sistem untuk mengetahui kelemahan-kelemahan sistem yang terjadi pada saat ini dan kebutuhan-kebutuhan yang perlu dipenuhi. Hasil analisis tersebut akan digunakan untuk memperbaiki dan melengkapi sistem yang sudah ada saat ini.

#### **3.1.1 Identifikasi Masalah**

CV Planktoon (Planktoon Garage Store) merupakan sebuah toko usaha yang berlokasi di Perumahan Permata Safira C2/2, JL. Lidah Kulon - Surabaya 60213 Jawa Timur dan memiliki *website* toko *online* di www.planktoonfingerboard.com. CV Planktoon menjual bermacam produk untuk kalangan anak muda seperti *fingerboard*, *spare part*, *parks,* baju (*shirt* dan *t-shirt*), aksesoris (gantungan kunci, gelang, topi dan sebagainya) dan tas yang semuanya merupakan hasil produksi dari CV Planktoon itu sendiri.

Kegiatan penjualan yang dilakukan oleh CV Planktoon pada Planktoon Garage Store sama seperti kegiatan penjualan pada umumnya. *Website* toko *online* yang dimiliki oleh CV Planktoon pada *link* [www.planktoonfingerboard.com](http://www.planktoonfingerboard.com/) juga masih sangat sederhana dimana hanya mencakup proses transaksi penjualan saja. Berikut ini adalah gambaran proses bisnis dari hasil observasi yang ada, yang akan digambarkan dalam diagram berikut ini tentang transaksi penjualan dan pembuatan laporan penjualan:

# SURABAYA

# **A. Transaksi Pejualan**

Proses bisnis transaksi penjualan pada CV Planktoon selama ini dapat dilihat pada gambar 3.2. Proses ini dimulai dari pelanggan yang melakukan pencarian dan pemilihan produk. Setelah selesai melakukan pemilihan, pelanggan menyerahkan barang yang dibeli kepada bagian penjualan atau kasir. Kemudian bagian penjualan akan mencatat data barang yang dibeli pada nota dan menghitung total harga yang harus dibayar oleh pelanggan. Setelah melakukan perhitungan seluruh barang, pihak kasir akan menyampaikan harga yang harus

dibayar oleh pelanggan. Setelah pelanggan melakukan pembayaran, pihak kasir akan memberikan nota berwarna putih kepada pelanggan dan nota berwarna merah akan disimpan sebagai rekap pada akhir periode sedangkan nota berwarna kuning akan diberikan pada pihak bagian gudang.

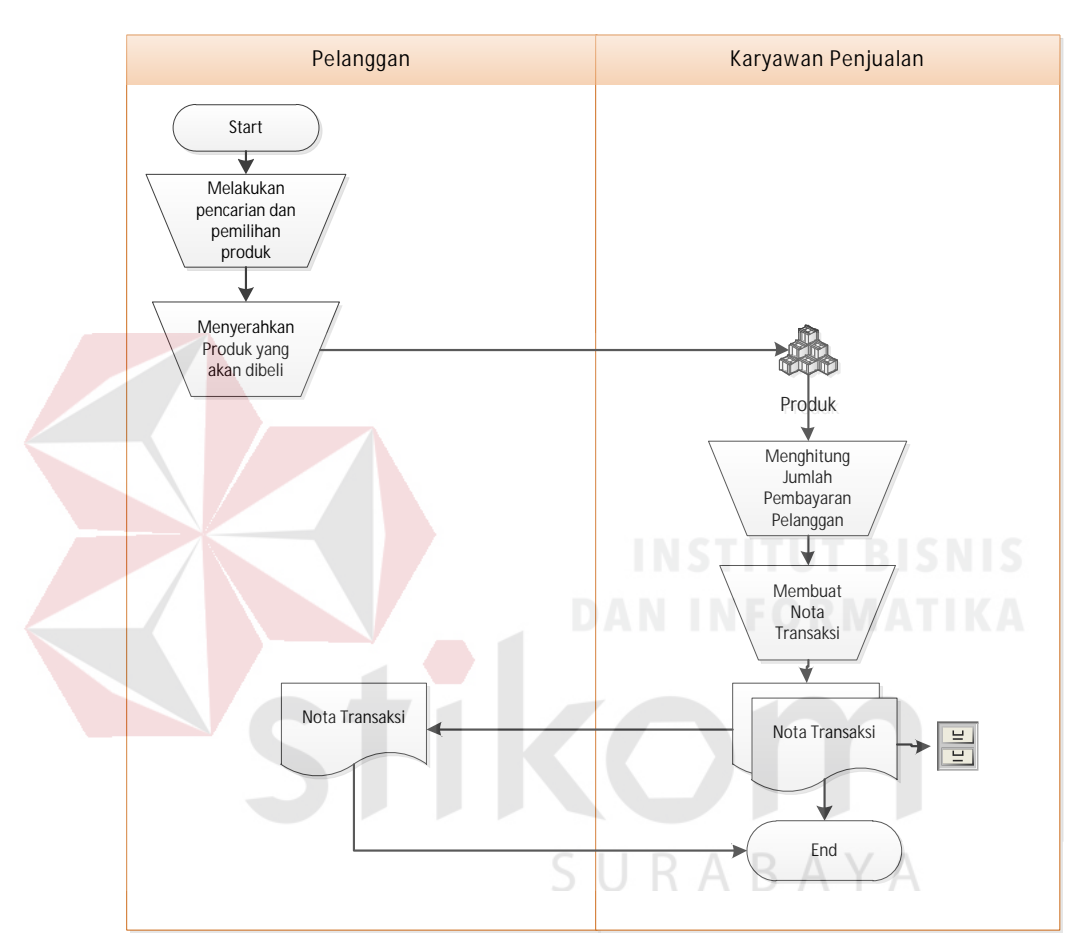

Gambar 3.2 Dokumen *Flow* Transaksi Penjualan

# **B. Transaksi Penjualan Melalui** *Web*

Proses bisnis transaksi penjualan pada *website* CV Planktoon selama ini dapat dilihat pada gambar 3.3. Proses ini dimulai dari pelanggan yang melakukan pencarian dan pemilihan produk yang ingin dibelinya. Setelah selesai melakukan pemilihan, pelanggan dapat melakukan pembelian dengan melakukan klik pada "*add to cart*" lalu dapat melakukan *checkout* untuk kemudian pelanggan akan dihadapkan pada *shopping cart* dan memberikan informasi pengiriman dan pembayaran setelah selesai pelanggan akan mendapatkan sebuah nota penjualan. Kemudian sistem akan memberikan informasi pemesanan pada bagian admin sehingga pihak admin dapat melakukan proses penyiapan dan pengiriman barang pesanan.

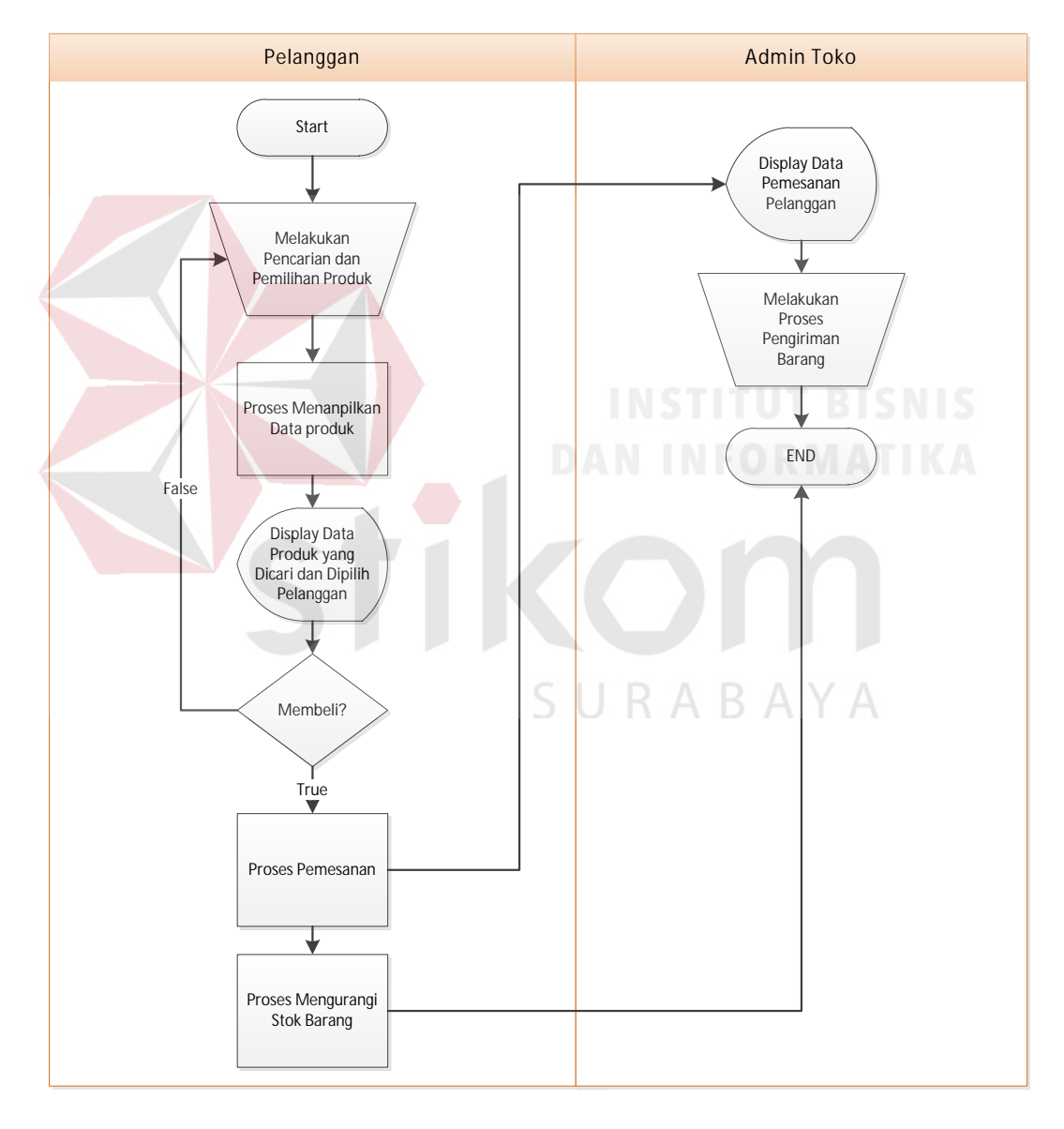

Gambar 3.3 Dokumen *Flow* Transaksi Penjualan pada *Website*

*Website* penjualan yang dimiliki oleh CV Planktoon masih sangat sederhana dimana hanya mencakup proses transaksi penjualan saja. *Website* tidak menfokuskan pada kepentingan dan kepuasan pelangan yang dimana terbukti dengan tidak adanya sistem *member* untuk pelanggan, sehingga pelanggan akan selalu diminta mengisi informasi data pelanggan dan informasi pengiriman pada setiap pembelian yang dilakukan.

*Website* toko *online* CV Planktoon saat ini juga tidak membuat variasi penawaran barang terhadap pelanggan, dimana strategi membuat penawaran terhadap barang yang sejenis dan memiliki nilai lebih tinggi dari produk yang bersangkutan memungkinkan peningkatan penjualan yang dilakukan oleh toko dan dapat membantu toko mendapatkan *profit* yang diinginkan apabila pelanggan yang bersangkutan tertarik untuk melakukan pembelian terhadap produk yang ditawarkan.

Kurangnya penyebaran informasi tentang produk yang dimiliki menyebabkan juga kurangnya ketertarikan dan minat konsumen untuk mengunjungi *website* penjualan tersebut sehingga *website* penjualan kurang populer atau kurang dikunjungi oleh pelanggan.

Pihak manajemen memiliki tanggung jawab untuk mengelola dan mengawasi semua kegiatan operasional bisnis. Namun ada permasalahan yang dialami oleh pihak manajemen yaitu tidak adanya informasi tentang stok produk pada *website* sehingga stok produk terkadang kosong (berjumlah 0 pada *website*) walaupun sebenarnya terdapat stok pada toko atau terdapat banyak stok produk pada *website* namun kenyataannya pada toko stok tersebut tidak ada.

Dari identifikasi masalah diatas, maka dapat disimpulkan bahwa CV Planktoon membutuhkan sebuah sistem informasi yang dapat membantu pelanggan untuk melakukan pencarian produk, pembelian, pembayaran, *suggest* produk dari strategi *up selling*, penyebaran informasi berupa produk baru melalui sosial media, dan pembuatan laporan transaksi penjualan yang berisi data transaksi penjualan, stok harian dan barang terlaris.

Maka dalam tahap ini juga dituliskan perincian terhadap identifikasi masalah yang timbul pada CV Planktoon dan akibat yang bisa ditimbulkan dari masalah tersebut. Dari data tersebut, juga ditentukan tujuan perbaikan sistem yang berupa target dan batasan sistem yang akan dibuat. Tabel identifikasi masalah dapat dilihat pada tabel 3.1.

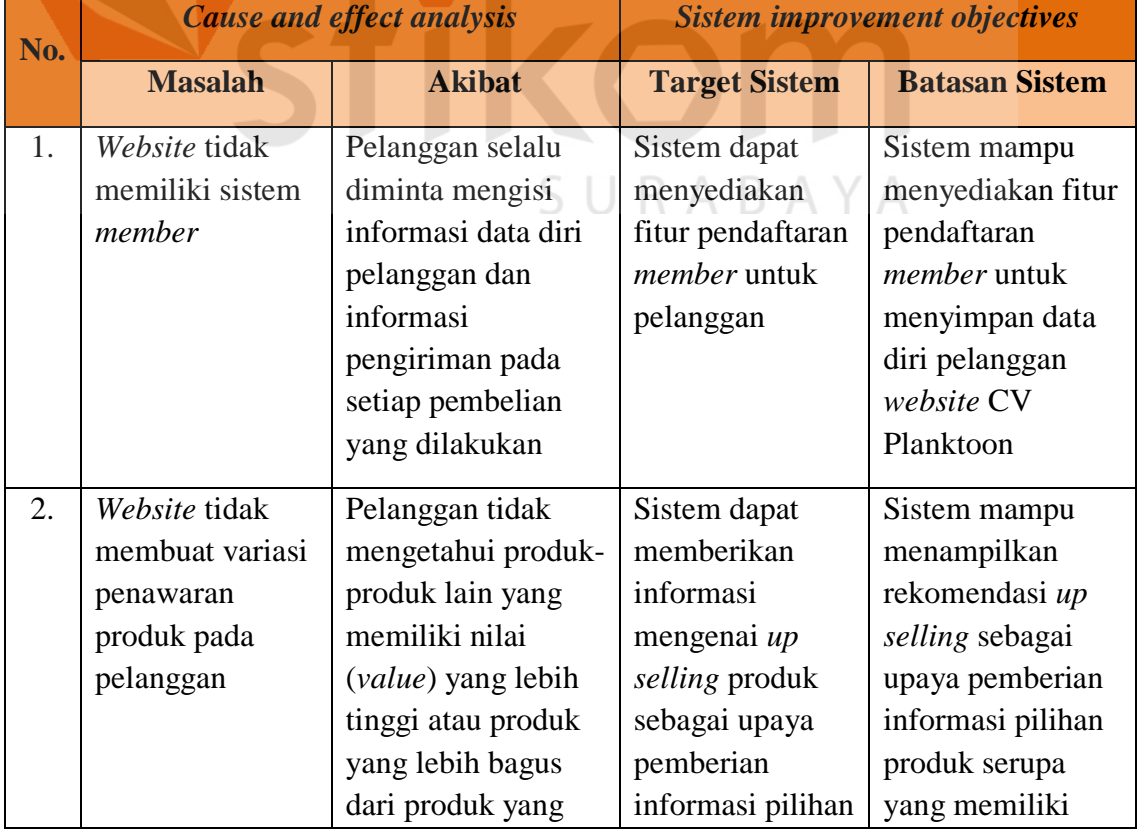

# Tabel 3.1 Identifikasi Masalah

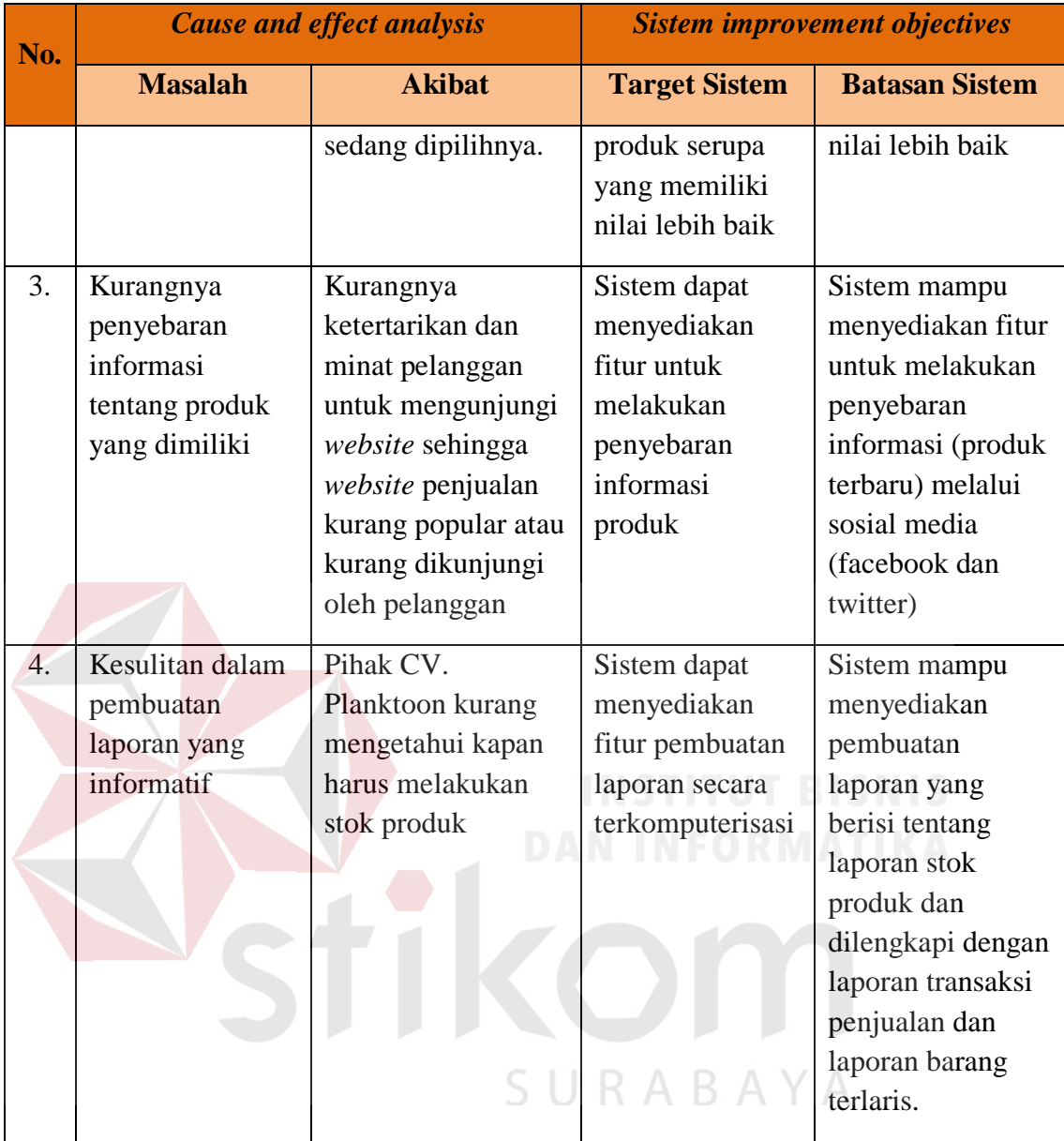

# **3.1.2 Analisis Kebutuhan**

Dengan adanya permasalahan di atas maka dibuatlah perancangan analisis kebutuhan, dimulai dari proses identifikasi informasi kebutuhan pengguna seperti, kepada siapa informasi disampaikan, informasi apa saja yang perlu disajikan dan seberapa detail informasi tersebut disampaikan dan apa saja yang diperlukan untuk mendapat informasi tersebut. Informasi disajikan kepada pihak yang berwenang dalam sistem yang akan diuraikan dalam tabel sebagai berikut.

# **A. Kebutuhan Informasi Pemilik**

Merupakan *output* sistem yang dapat digunakan pemilik dalam melakukan *monitoring*, evaluasi, maupun pengambilan keputusan dalam kegiatan transaksi penjualan. Daftar laporan pemilik adalah seperti pada tabel 3.2.

| No. | <b>Kebutuhan Informasi</b> |                           | Tujuan        | Data yang      |
|-----|----------------------------|---------------------------|---------------|----------------|
|     | <b>Utama</b>               | <b>Detail</b>             |               | dibutuhkan     |
|     | View laporan               | Jumlah angka penjualan    |               |                |
|     | penjualan                  | dalam setiap bulannya     | Digunakan     |                |
| 2.  | View laporan               | Jumlah barang dengan      | untuk melihat | Data produk,   |
|     | barang terlaris            | penjualan terbanyak       | informasi     | data penjualan |
|     |                            |                           | penjualan     |                |
| 3.  | View laporan               | Jumlah barang setiap hari |               |                |
|     | stok harian                |                           |               |                |

Tabel 3.2 Kebutuhan Informasi Pemilik

# **B. Kebutuhan Informasi Karyawan Toko**

Merupakan *output* sistem yang dapat digunakan karyawan toko dalam melakukan *monitoring* terhadap transaksi penjualan. Daftar informasi karyawan dapat dilihat pada tabel 3.3.

# Tabel 3.3 Kebutuhan Informasi Karyawan Toko

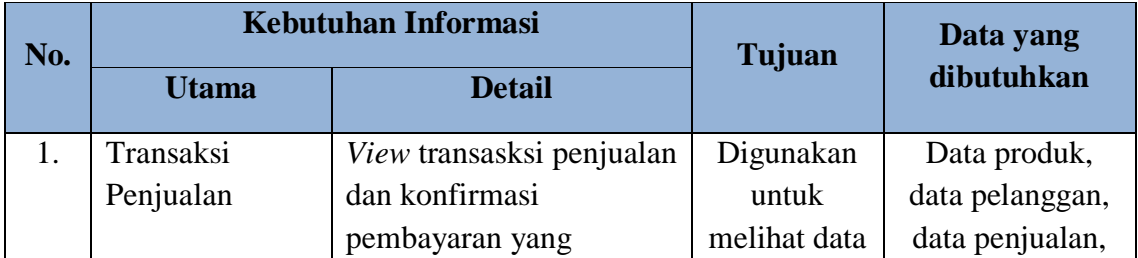

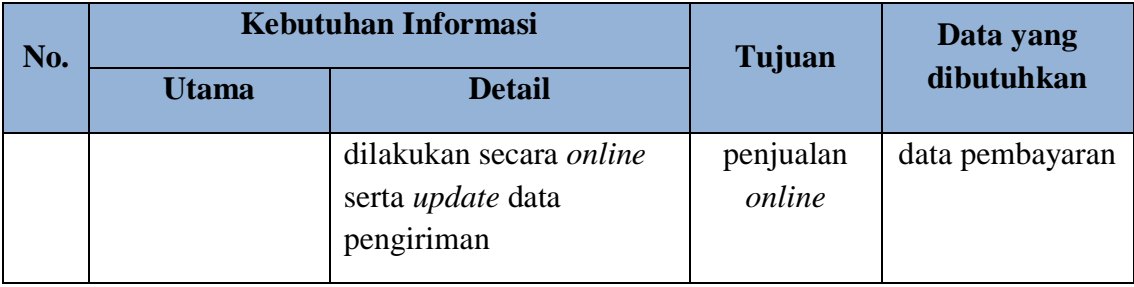

# **C. Kebutuhan Informasi Pelanggan**

Merupakan *output* sistem yang dapat digunakan pelanggan sebagai modal sebelum melakukan pengambilan keputusan dalam kegiatan pencarian dan pemesanan barang pada CV. Planktoon. Daftar laporan informasi pelanggan dapat dilihat pada tabel 3.4.

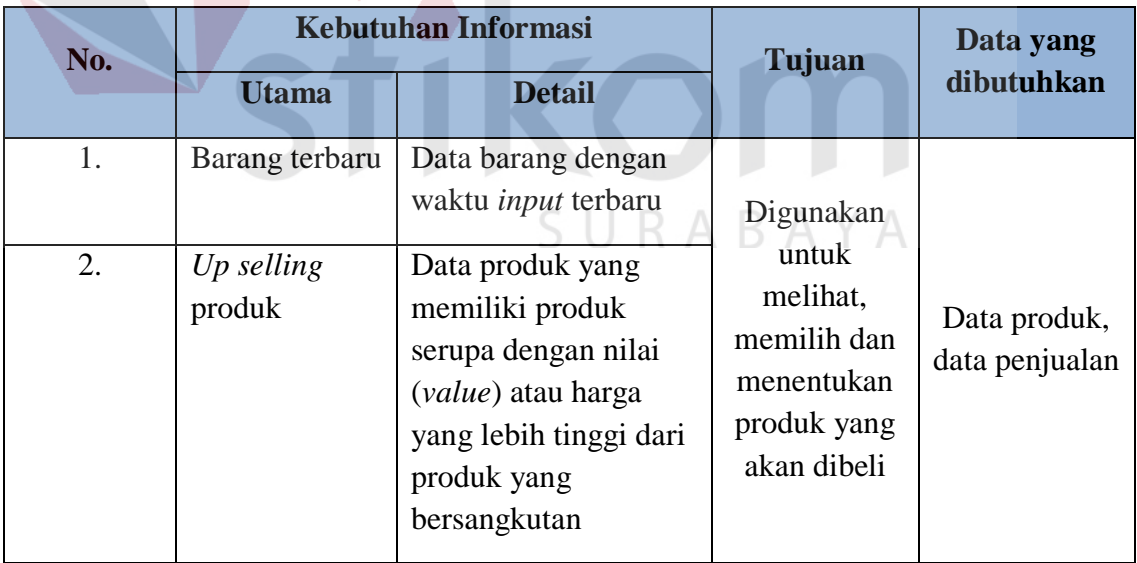

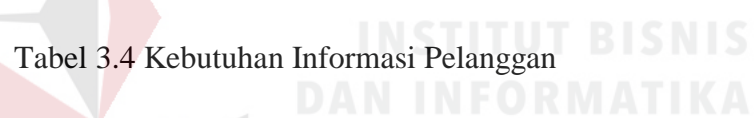

Dalam perancangan ini dirumuskan permasalahan yang sedang dihadapi oleh CV Planktoon yaitu bagaimana membuat *website* penjualan yang menyediakan fitur transaksi pelanggan dalam melakukan pencarian informasi dengan lebih mudah, menyediakan fitur pembelian dan pembayaran produk, membantu penyebaran informasi mengenai produk melalui sosial media dan memberikan saran atau pilihan berupa produk yang memiliki nilai lebih tinggi dari produk yang sedang ditampilkan di monitor serta dapat menyediakan pembuatan beberapa laporan penjualan.

#### **3.2 Perancangan Sistem**

Pada tahapan ini masalah atau tugas akan didesain dan dimodelkan dengan bantuan dari komputer guna menyederhanakan dan mendapatkan solusi dari masalah tersebut, desain sistem berfokus pada masalah teknis atau soal implementasi sistem.

# **3.2.1 Model Pengembangan**

Model pengembangan yang dilakukan mengikuti pola *waterfall* model, dimana pada saat ini telah mencapai tahap desain. Tahapan sebelumnya merupakan tahapan analisis, dimana tahapan analisis terbagi menjadi dua yaitu analisis masalah yang akan menghasilkan analisis kebutuhan sistem.

Dari analisis kebutuhan sistem diatas, dibuatlah model pengembangan sistem secara keseluruhan adalah sebagai berikut:

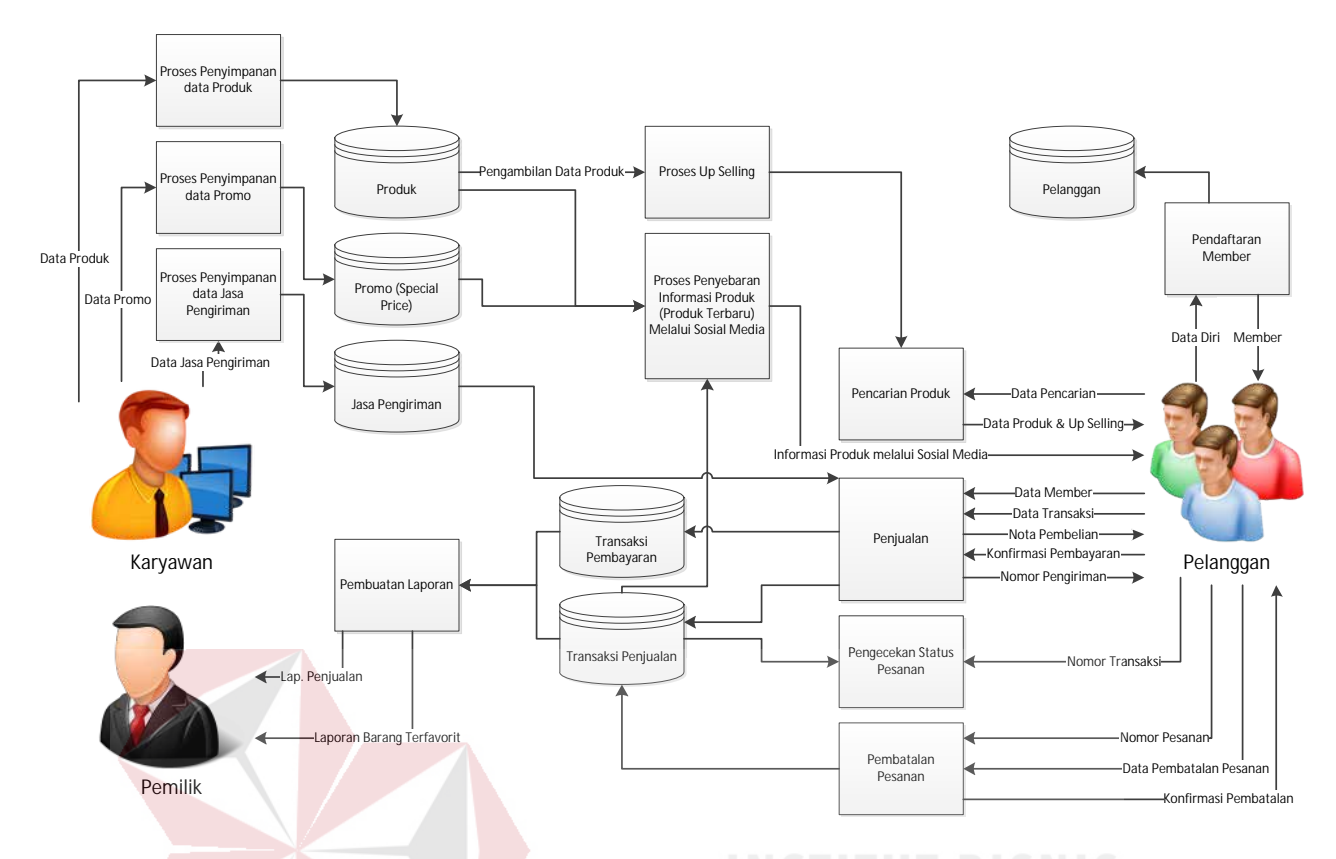

Gambar 3.4 Alur Sistem Penjualan Toko *Online* CV. Planktoon

Gambar 3.4 menjelaskan bahwa pelanggan memperoleh informasi produk terbaru melalui sosial media (facebook atau twitter) yang telah disebarkan oleh aplikasi. Selain itu, informasi tersebut dapat juga ditemukan ketika pertama kali membuka *website* penjualan, dimana data produk diperoleh dari pihak karyawan CV. Planktoon yang melakukan *input* kedalam tabel produk. Kemudian pelanggan dapat melakukan pencarian langsung terhadap produk yang diinginkan, pelanggan dapat menggunakan fitur pencarian yang tersedia di *website* tersebut. Dari data pencarian produk tersebut, sistem akan mencari produk di tabel produk. Setelah pelanggan menemukan dan memilih produk yang dicarinya, sistem akan menampilkan data produk beserta pula produk hasil *suggestion* dari penerapan strategi *up selling*.

Setelah selesai melakukan pemilihan dan pemesanan barang maka pelanggan akan menerima *display* pesanan yang berisi tentang keterangan barang, kemudian sistem akan melakukan cek terahadap ketersediaan barang yang akan dibeli. Kemudian pelanggan dapat mengisi jumlah barang yang diinginkan dari data ketersediaan barang, sistem akan langsung menghitung berapa total harga yang harus dibayar pelanggan.

Setelah itu pelanggan akan diarahkan untuk melakukan *login* kedalam sistem apabila pelanggan tersebut telah menjadi *member* toko. Setelah itu pelanggan diarahkan untuk mengisi data pelanggan serta alamat pengiriman apabila pelanggan tersebut ingin mengganti alamat pengiriman, kemudian sistem akan melakukan pencatatan pembelian.

Pelanggan akan mendapatkan konfirmasi yang berisi nomor pesanan, tanggal transaksi, data pelanggan, barang yang dibeli dan jumlah uang yang harus di transfer dan waktu yang ditentukan untuk melakukan transfer. Data transaksi yang dilakukan pelanggan akan dikirimkan kepada pihak CV Planktoon untuk melakukan cek pembayaran yang dilakukan oleh pelanggan kemudian melakukan pengiriman barang dan *update* status transaksi apabila pembayaran telah dilunasi. Apabila pihak karyawan tidak memberikan status lunas pada transksi selama 3 hari kerja sejak pembelian dilakukan, maka secara otomatis status pembelian tersebut akan dibatalkan.

Pelanggan dapat melakukan konfirmasi pembayaran melalui *website* ini dengan memasukkan nomor pesanan, bank, metode transfer, nama pengirim (yang tertera di rekening), jumlah dan *upload* bukti transfer. Kemudian status pembayaran untuk nomor pesanan tersebut akan berubah menjadi terkonfirmasi

dan akan dilaporkan kepada pihak CV Planktoon agar dapat dilakukan cek pembayaran dan pengiriman barang. Setelah dilakukan cek pembayaran, maka pelanggan akan menerima *invoice* pembelian yang akan dikirim melalui *e-mail*.

Pelanggan dapat melakukan pembatalan transaksi dengan cara memilih pilihan batalkan transaksi pada *form* status pemesanan. Kemudian sistem akan mengirim laporan ke pihak toko agar dapat dikonfirmasi pembatalan yang dilakukan. Setelah itu sistem akan mengirimkan *e-mail* kepada pelanggan untuk pemberitahuan konfirmasi pembatalan. Data dari transaksi penjualan akan diproses untuk menjadi laporan barang terlaris, laporan transaksi penjualan dan laporan pembatalan transaksi yang akan diterima oleh pemilik CV Planktoon.

Adapun setelah membuat model pengembangan terebut, dirancanglah sebuah data *input-proses-output* untuk mengetahui *output* apa saja yang dihasilkan dalam memenuhi proses transaksi penjualan pada CV Planktoon. Adapun perancangan blok diagramnya pada gambar 3.5.

SURABAYA

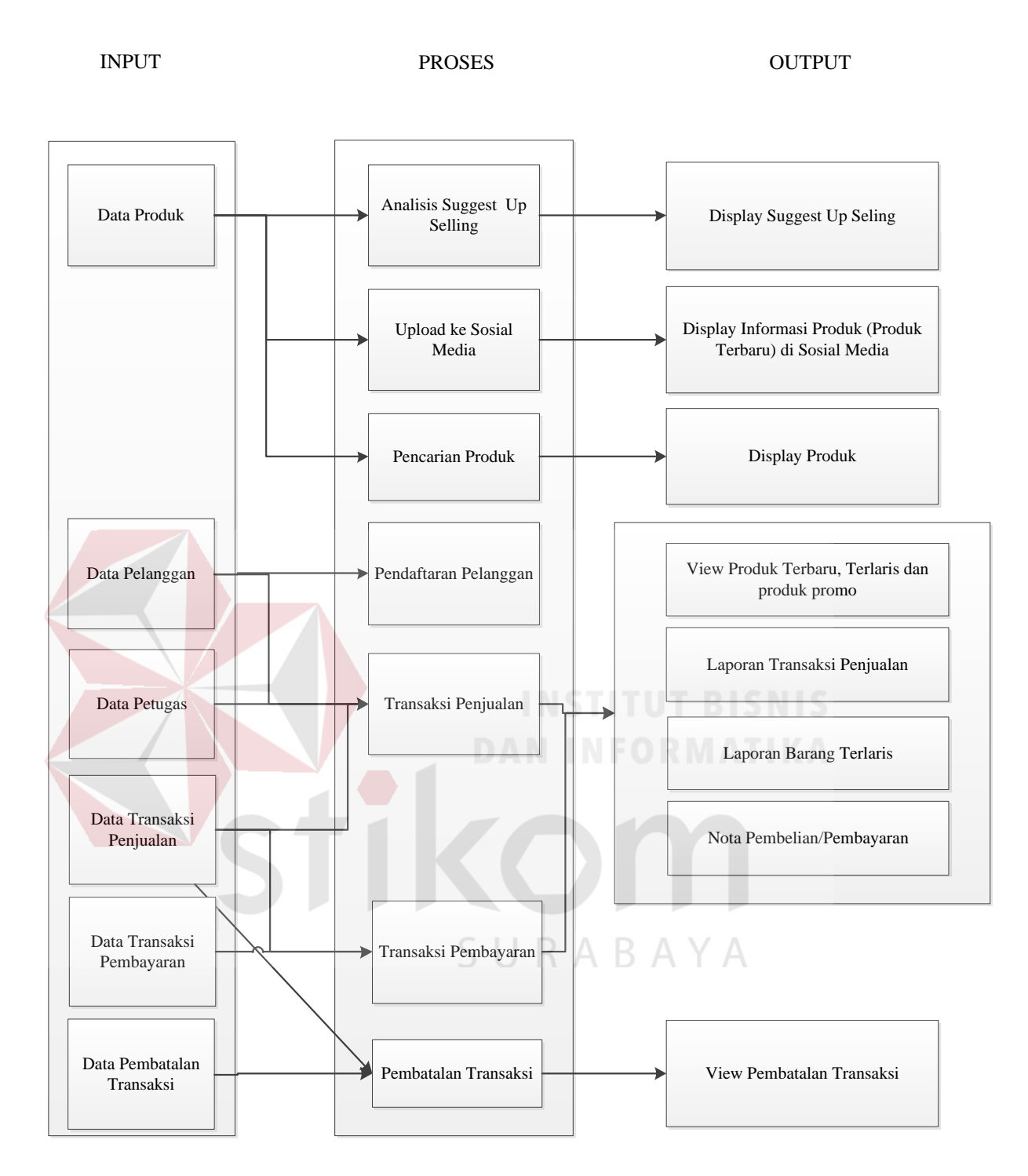

Gambar 3.5 Blok Diagram Sistem Penjualan pada Toko *Online* CV Planktoon

# **a.** *Input*

Pada *website* penjualan ini terdapat masukan (*input*) yang berasal dari data *master* maupun transaksi, diantaranya:

#### **1. Data Produk**

Data produk ini berisi tentang keseluruhan data yang terdapat pada CV Planktoon. Data produk ini berupa id produk, nama, merk, harga jual, foto, keterangan dan status produk.

# **2. Data Pelanggan**

Data identitas pelanggan ini berisi identitas pelanggan yang berisi id pelanggan, nama pelanggan, alamat, nomor telepon, *e-mail*, jenis kelamin, *username* dan *password* untuk melakukan *login* ke sistem. Pelanggan yang telah mendaftarkan diri menjadi *member*.

# **3. Data Transaksi Penjualan**

Data transaksi penjualan ini merekap seluruh hasil penjualan yang ada di *website* penjualan. Data transaksi penjualan ini nantinya akan terintegrasi dengan data pelanggan, data barang, data provinsi dan data kota. Data transaksi penjualan ini merupakan suatu masukan yang nantinya akan digunakan pembuatan laporan. Isi dari data transaksi penjualan adalah id penjualan, id barang, jumlah, tanggal jual, waktu jual, status pembayaran. SURABAYA

#### **4. Data Pembatalan Transaksi**

Pembatalan transaksi dilakukan oleh pelanggan dengan memasukkan nomor pesanan dan alasan melakukan pembatalan. Data pembatalan transaksi ini akan terintegrasi dengan data transaksi penjualan untuk memberikan status dibatalkan.

#### **b. Proses Data**

#### **1. Proses Pencarian Produk**

Pencarian produk dilakukan dengan memilih kategori produk, atau dengan memasukkan nama produk yang akan dicari.

# **2.** *Upload* **ke Sosial Media**

Fitur ini dilakukan untuk menyebarkan informasi berupa produk terbaru melalui sosial media (facebook atau twitter).

#### **3. Analisis** *Suggest Up Selling*

Fitur *up selling* akan muncul pada saat pelanggan melihat detail barang, fitur *up selling* di dapatkan dengan mendapatkan id produk dari detail barang tersebut lalu melakukan *query* untuk mendapat produk serupa yang memiliki kategori yang sama, nama yang memiliki kemiripan dengan niai (*value*) yang lebih baik serta harga yang lebih mahal.

*Up selling* yang digunakan dalam *website* penjualan CV. Planktoon adalah *up selling quality* yang merupakan *up selling* yang menawarkan kepada pelanggan barang dengan jenis yang sama dan memiliki harga dan kualitas yang lebih dari barang yang akan dibeli oleh pelanggan.

Analisa *up selling* didapatkan dengan mendapatkan id produk, kategori/jenis produk dan harga produk lalu melakukan *query* produk yang serupa dan memiliki nilai (*value*) lebih tinggi dari produk yang bersangkutan atau mengarahkan pengunjung untuk membeli produk yang lebih mahal. Kemudian menampilkannya dari harga yang paling tinggi sampai terrendah.

*Output* yang diharapkan dari fitur *up selling* (menggunakan salah satu contoh produk dari *database* CV. Planktoon) adalah sebagai berikut:

Tabel 3.5 *Output* yang Diharapkan dari Fitur *Up Selling*

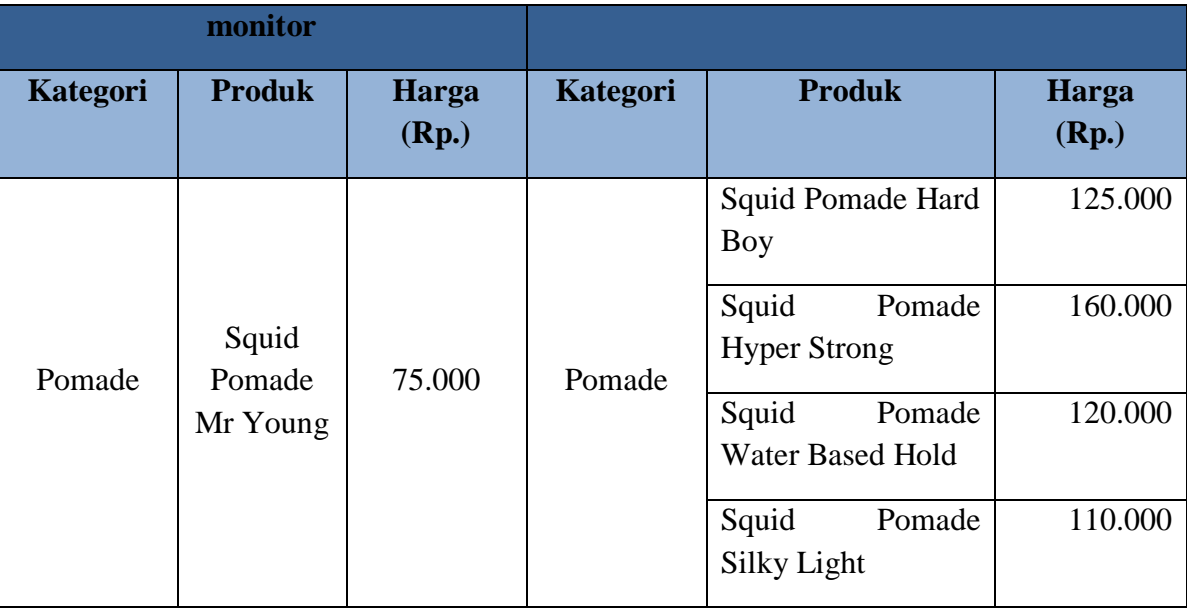

Demi tercapainya *output* yang diinginkan, Adapun langkah-langkah yang dilakukan dalam penerapan *up selling* (menggunakan contoh produk pada CV. Planktoon) adalah sebagai berikut:

Langkah awal adalah untuk mendapatkan kategori produk yang serupa dengan produk yang bersangkutan dan harga jual produk yang lebih tinggi

Misalnya, jika produk yang sedang dipilih adalah: id produk = 8998113002047, Nama Produk: Squid Pomade Mr Young. Maka sistem akan melakukan *select* terhadap id produk (8898113002047), kategori produk (untuk mendapatkan produk yang serupa) dan harga jual produk. Untuk mendapatkan kategori produk yang serupa dengan produk yang bersangkutan dan harga jual produk yang lebih tinggi, dilakukan dengan *statement* yang akan digambarkan sebagai berikut.

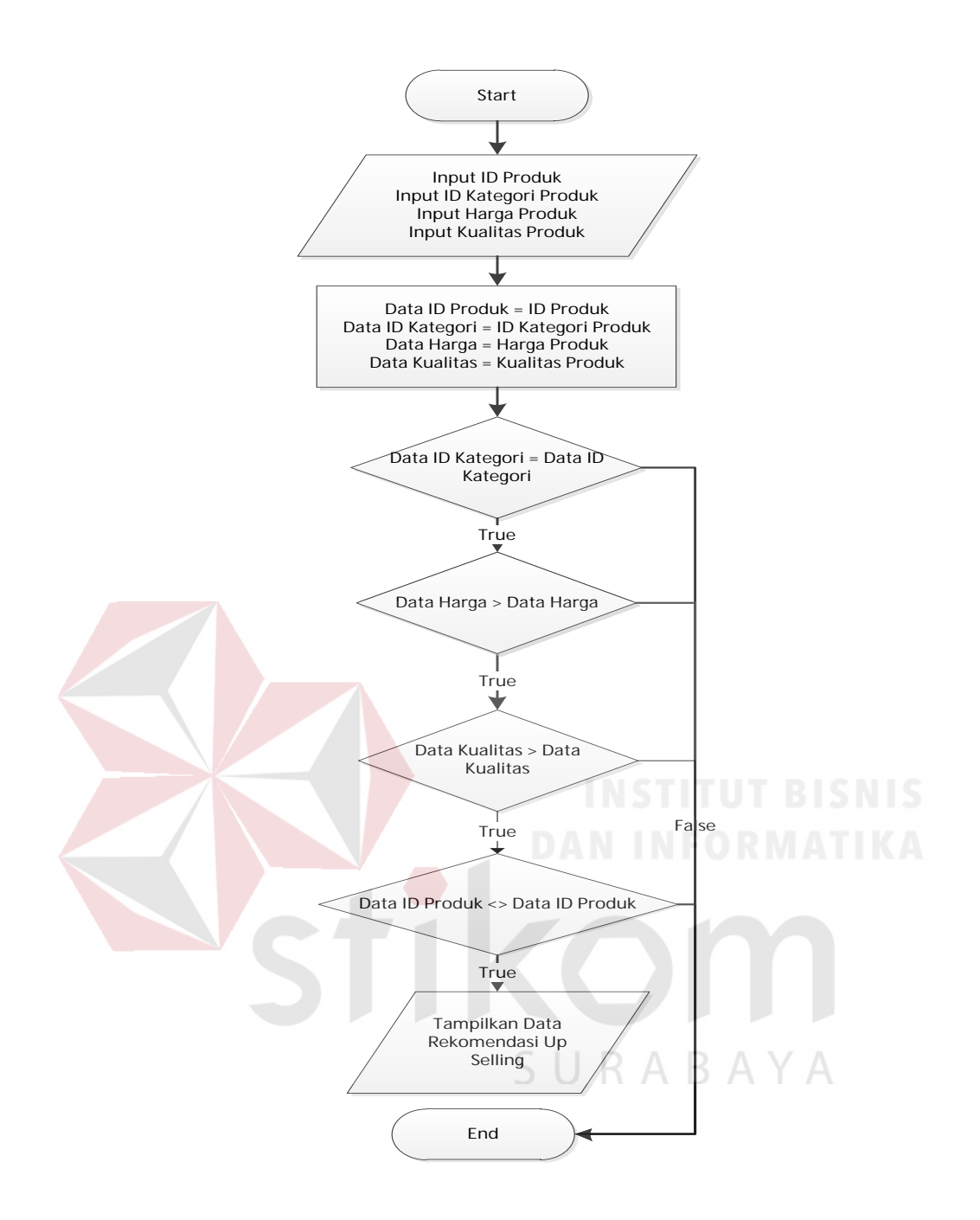

Gambar 3.6 *Flowchart* Menampilkan Data Rekomendasi *Up Selling*

Penjelasan dari gambar di atas adalah sistem akan melakukan *select* dari tabel produk dan mencari id kategori yang sama dengan id kategori yang dimiliki oleh produk yang sedang tampil pada layar monitor saat ini yaitu pomade, kemudian sistem akan mencari data harga jual produk yang lebih besar (>) daripada produk yang ditampilkan saat ini yaitu Rp. 75.000, kualitas yang lebih

baik daripada produk yang ditampilkan saat ini dan id produk tidak sama dengan id produk yang sedang tampil, kemudian sistem akan mengurutkan data dari harga jual produk yang paling besar atau rendah hingga tertinggi harganya (harga jual produk ASC) untuk kemudian yang ditampilkan. Hasil dari gambaran tersebut adalah sebagai berikut:

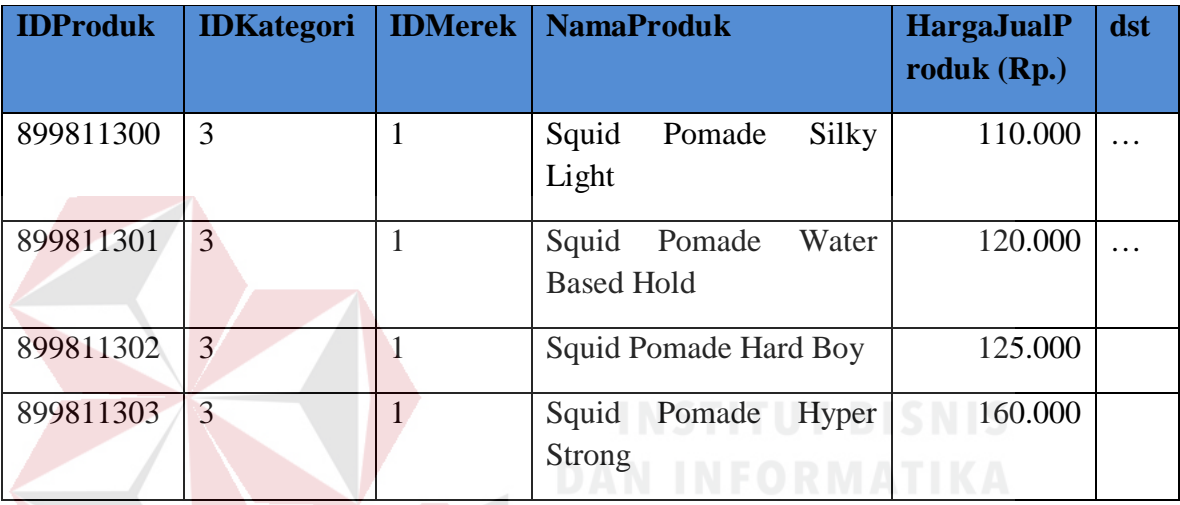

Hal ini menunjukkan bahwa, produk yang tampil pada layar monitor (id produk = 8998113002047, id Kategori=3 atau pomade, harga jual produk Rp. 75.000). Memiliki 4 (empat) rekomendasi produk yang dimana memiliki id Kategori sama yaitu 3 atau pomade yang memiliki harga jual produk di atas Rp. 75.000 yaitu Rp. 110.000, Rp. 120.000, Rp. 125.000 dan Rp. 160.000. Kemudian harga jual produk ASC akan mengurutkan nilai harga jual produk dari yang paling rendah hingga tertinggi, yaitu yaitu Rp. 110.000, Rp. 120.000, Rp. 125.000 dan kemudian Rp. 160.000.

Dari langkah-langkah proses tersebut akan didapatkan rekomendasi *up selling* produk dari produk dengan id Produk = 8998113002047, id Kategori = 3

(Pomade), harga jual produk = Rp.110.000 dan nama Produk: Squid Pomade Mr Young adalah sebagai berikut:

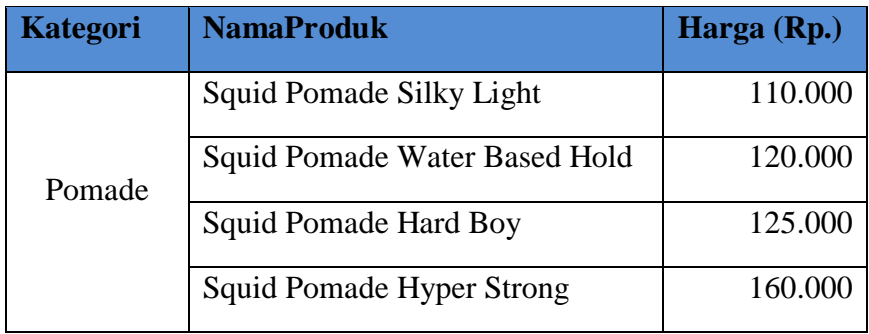

# **4. Pendaftaran Pelanggan**

Proses pendaftaran pelanggan dilakukan dengan mengisi data diri pelanggan, alamat, nomor telepon, *e-mail*, dan sebagainya. Kemudian pelanggan akan mendapatkan *username* dan *password* dan akan mendapatkan konfirmasi pendaftaran melalui *e-mail*. Pelanggan juga dapat melakukan pendaftaran melalui sosial media.

# **5. Transaksi Penjualan**

Pada saat transaksi penjualan, *input* di peroleh dari pelanggan yang melakukan transaksi, lalu sistem menangkapnya di tabel transaksi penjualan. Transaksi awal berstatus belum dibayar sampai pelanggan melakukan konfirmasi pembayaran melalui *website* ini.

#### **6. Pembatalan Transaksi**

Proses pembatalan transaksi akan merubah status transaksi penjualan untuk nomor pesanan menjadi dibatalkan.

# **c.** *Output*

#### **1.** *Display* **Produk**

*Display* produk ditampilkan ketika pelanggan/karyawan melihat detail produk. *Display* produk menampilkan beberapa informasi seperti nama produk, merek produk, kategori produk, harga produk, ukuran, warna produk dan gambar produk.

# **2.** *Display* **Informasi Produk**

*Display* ini ditampilkan pada akun sosial media (facebook dan twitter) pihak toko.

# **3.** *Display Suggest Up Selling*

*Display suggest up selling* ditampilkan bersamaan ketika pelanggan, karyawan dan *owner* melihat detil produk. Sebagai pertimbangan untuk pelanggan melakukan pembelian produk dan sebagai pertimbangan perbandingan untuk memilih produk yang lebih baik dan berkualitas tinggi. Ditampilkan dalam bentuk gambar barang, nama barang dan harga barang serta dibatasi maksimal empat rekomendasi dalam setiap halaman.

# **4.** *View* **Produk Terbaru dan Terlaris**

*View* produk terbaru dan terlaris menampilkan semua data produk yang baru dimasukkankan oleh pemilik dan menampilkan semua barang terlaris dari laporan penjualan pada bagian barang terlaris.

# **5. Laporan Transaksi Penjualan**

Laporan penjualan merupakan sebuah *history* transaksi pembelian pelanggan. Laporan penjualan ini merekap seluruh transaksi pembelian pelanggan perperiode. Umumnya laporan penjualan berisi tentang id transaksi, id barang, jumlah barang yang dijual, tanggal penjualan, total harga.

# **6. Laporan Barang Terlaris**
Informasi barang terlaris ini dapat membantu pihak toko untuk mengidentifikasi barang-barang yang akan di stok kembali untuk periode, sehingga menghasilkan barang-barang yang potensial untuk dijual, informasi barang terlaris terdiri dari id barang, nama barang dan jumlah penjualan per periode.

#### **7.** *Invoice*

*Invoice* merupakan nota penjualan barang yang berisi tentang id barang, id pelanggan, stok, tanggal penjualan. *Invoice* di peroleh dari data penjualan yang terintegrasi dengan data pelanggan dan data barang, isi dari *output* data *invoice* adalah id *invoice*, id barang, jumlah, total harga dan status lunas.

#### **8. Laporan Stok Harian**

Laporan stok harian merupakan sebuah *history* jumlah produk tiap hari, Laporan stok harian merekap seluruh jumlah produk setiap harinya, laporan ini digunakan untuk mengetahui stok produk setiap harinya, umumnya laporan stok harian berisi tentang id produk, nama produk, dan jumlah produk.

#### **9. Laporan Pembatalan Transaksi**

Laporan pembatalan transaksi dihasilkan dari proses pembatalan yang dilakukan oleh pelanggan.

#### **3.2.2 Desain Arsitektur Sistem**

Desain arsitektur sistem perlu memperhatikan siklus hidup dari sistem yang akan dibuat. Yang pertama mendesain sistem sesuai kebutuhan, hal ini meliputi penggambaran sistem *flow*, diagram berjenjang, DFD, ERD, struktur *database*, juga meliputi desain *interface*. Langkah berikutnya setelah selesai mendesain sistem, hasil desain sistem tersebut akan direalisasikan atau dikembangkan dengan perangkat lunak yang sesuai.

## **a. Sistem** *Flow*

Dari beberapa proses bisnis tersebut dapat digambarkan menjadi sistem *flow* yang dapat dilihat pada gambar 3.7, 3.8 dan 3.9.

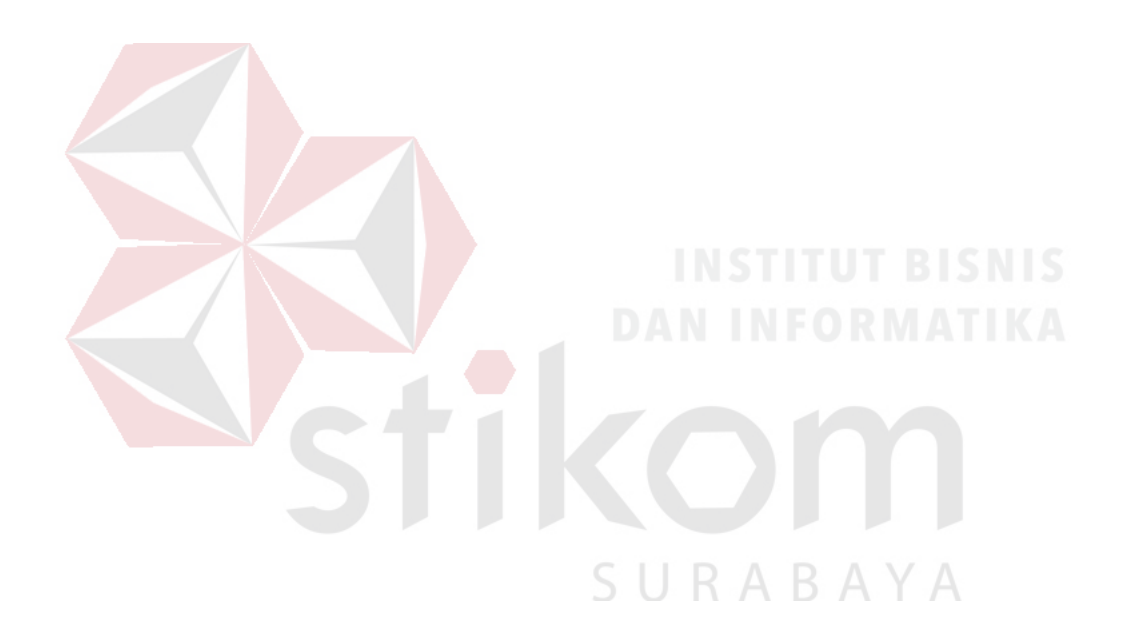

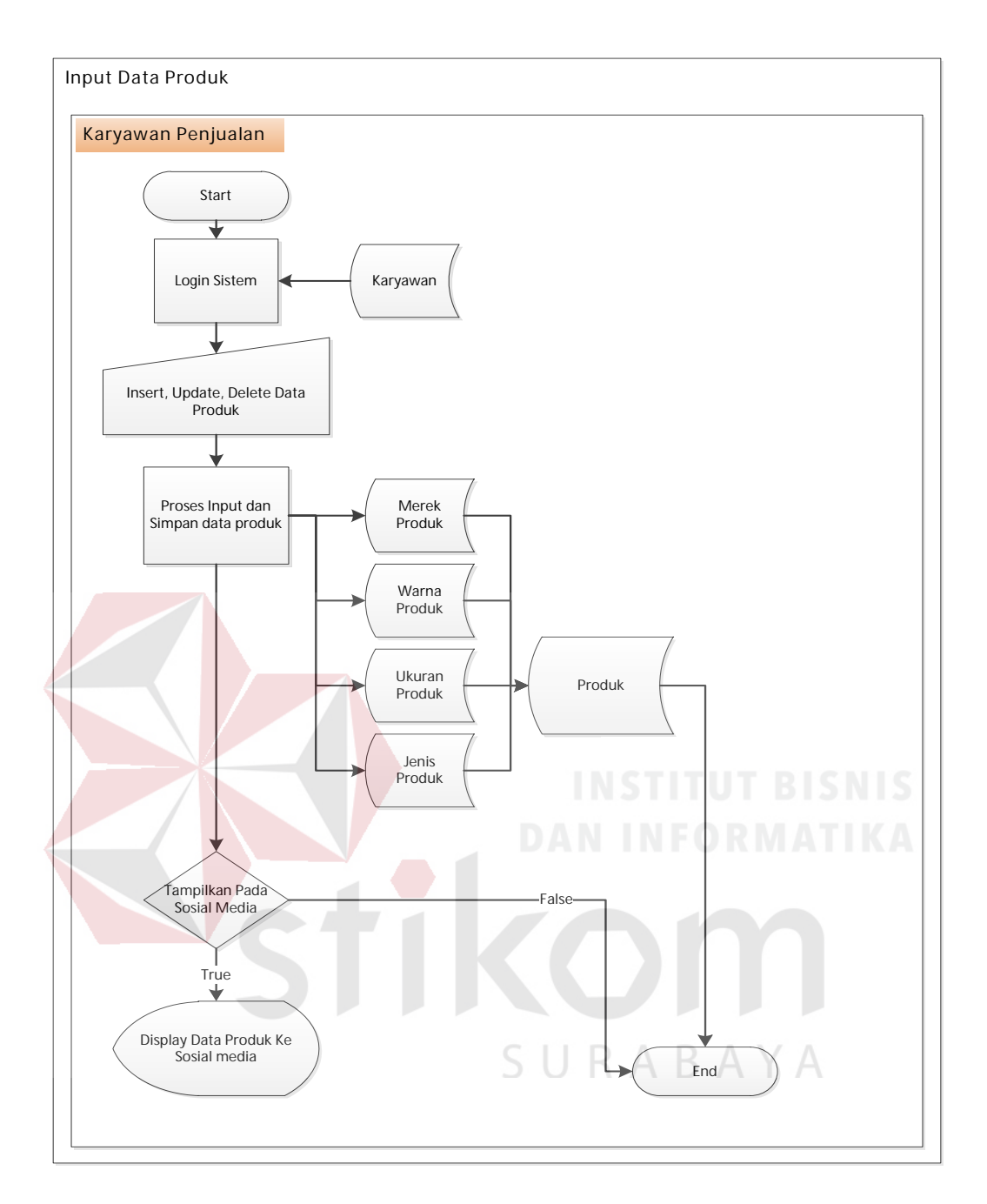

Gambar 3.7 Sistem *Flow Input* Data Produk

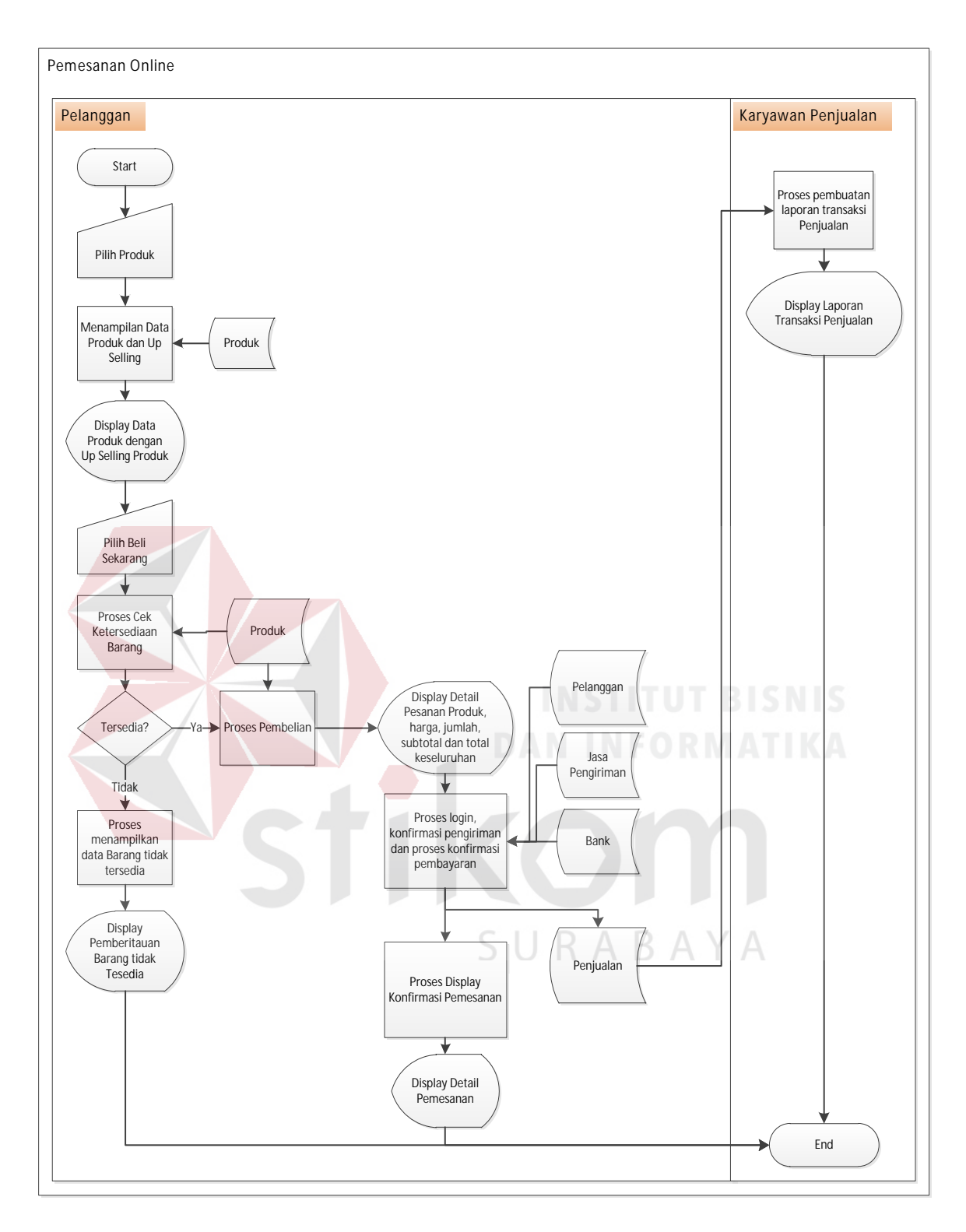

Gambar 3.8 Sistem *Flow* Pemesanan *Online*

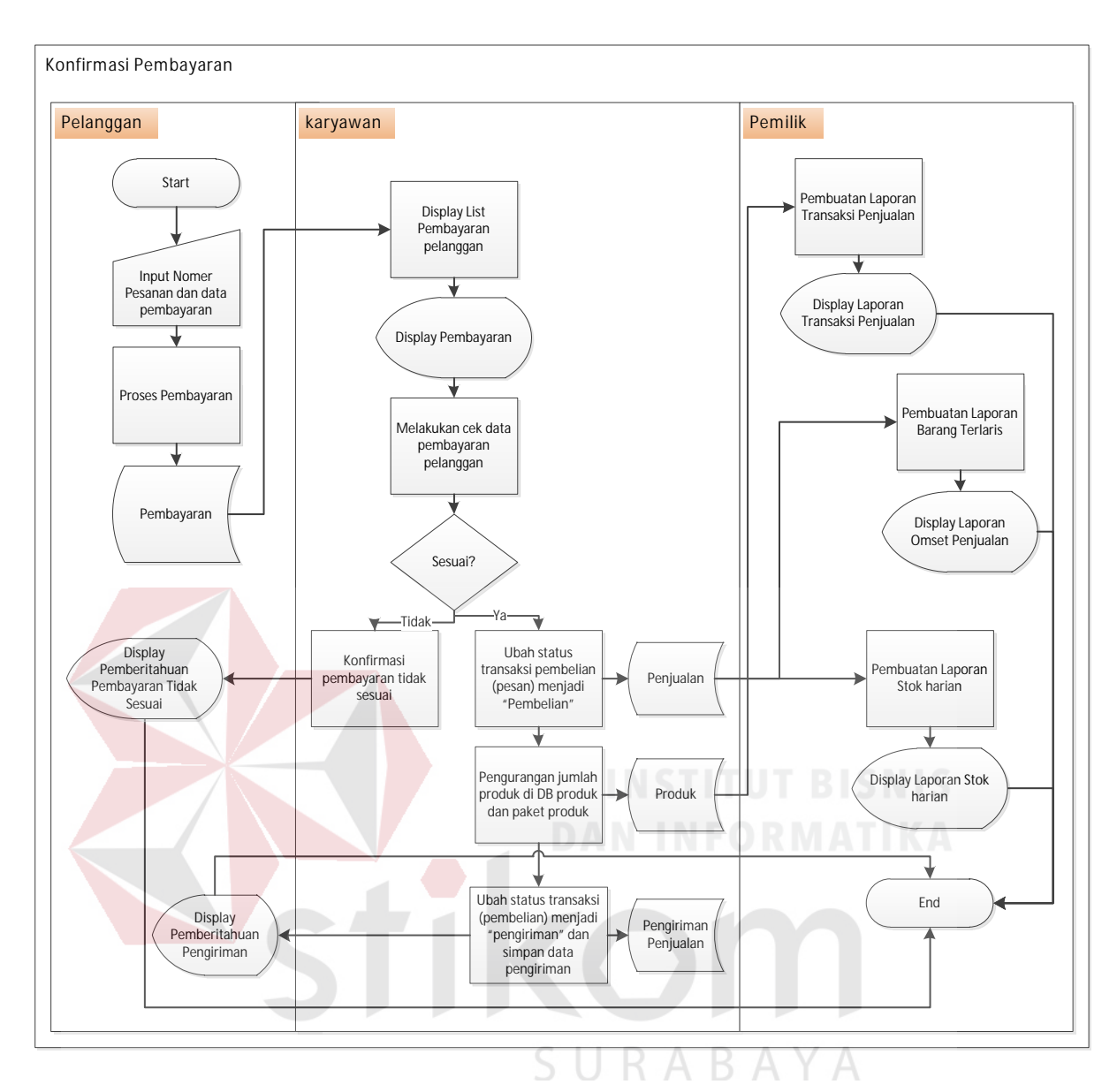

Gambar 3.9 Sistem *Flow* Cek Konfirmasi Pembayaran dan Pengiriman Produk

### **b. Diagram jenjang**

Selanjutnya yaitu membuat diagram jenjang terlebih dahulu, karena dengan adanya diagram jenjang, alur proses dari sistem akan lebih teratur dan jelas. Diagram jenjang *website* toko *online* CV Planktoon dapat dilihat pada gambar 3.10.

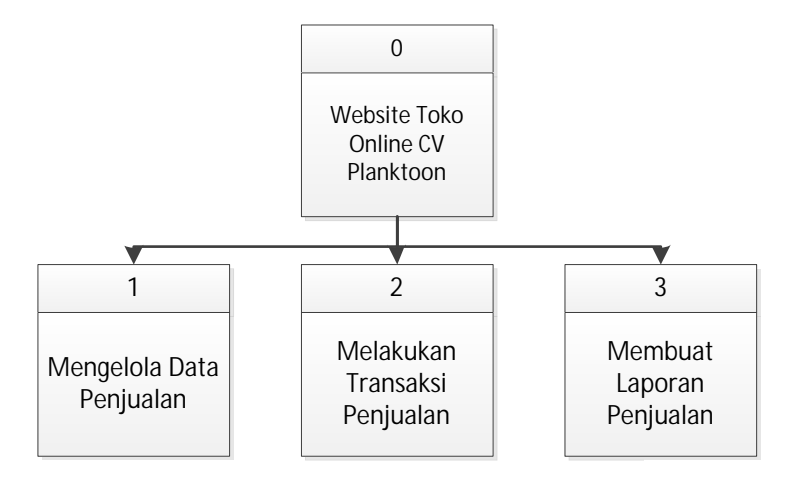

Gambar 3.10 Diagram Jenjang *Website* Toko *Online* CV. Planktoon

Pada diaram berjenjang 3.10 tersebut, terdapat proses utama yaitu sistem *website* toko *online* CV Planktoon. Kemudian digambarkan *sub* proses selanjutnya yang menghasilkan tiga *sub* proses, dimana diantara lain yaitu proses mengelola data penjualan, proses melakukan transaksi penjualan, dan proses membuat laporan penjualan. Kemudian, setelah membuat diagram jenjang *website* toko *online* CV Planktoon, digambarkan pula *sub* proses dari proses mengelola data penjualan pada gambar 3.11.

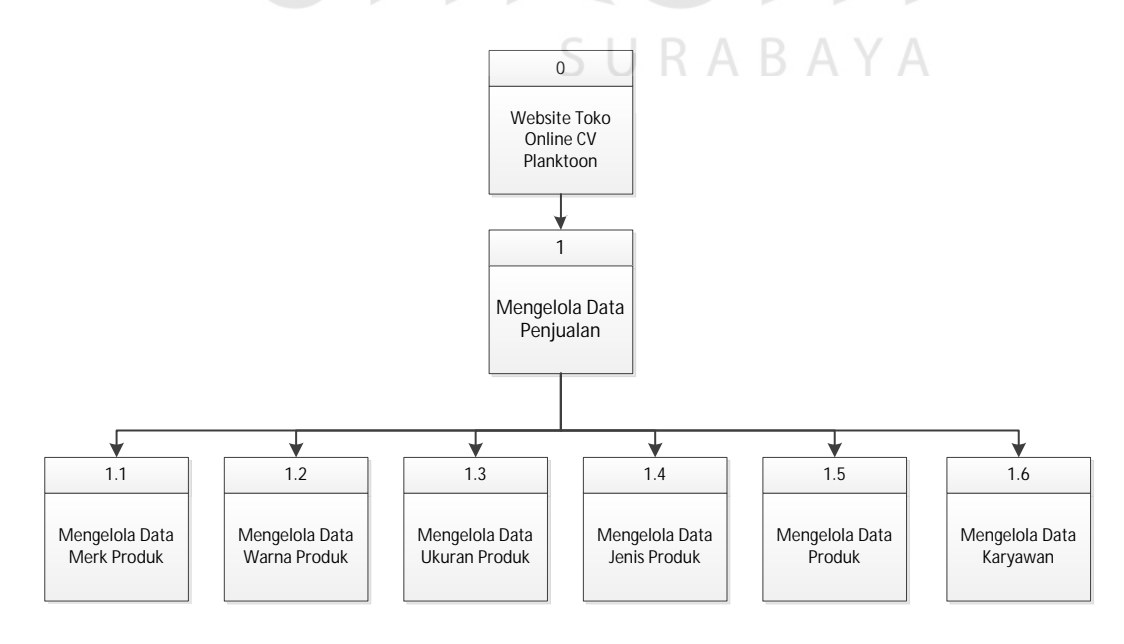

Gambar 3.11 Diagram Jenjang *Sub* Proses Mengelola Data Penjualan

Kemudian setelah membuat *sub* proses dari proses mengelola data penjualan, digambarkan pula *sub* proses dari proses transaksi penjualan pada gambar 3.12.

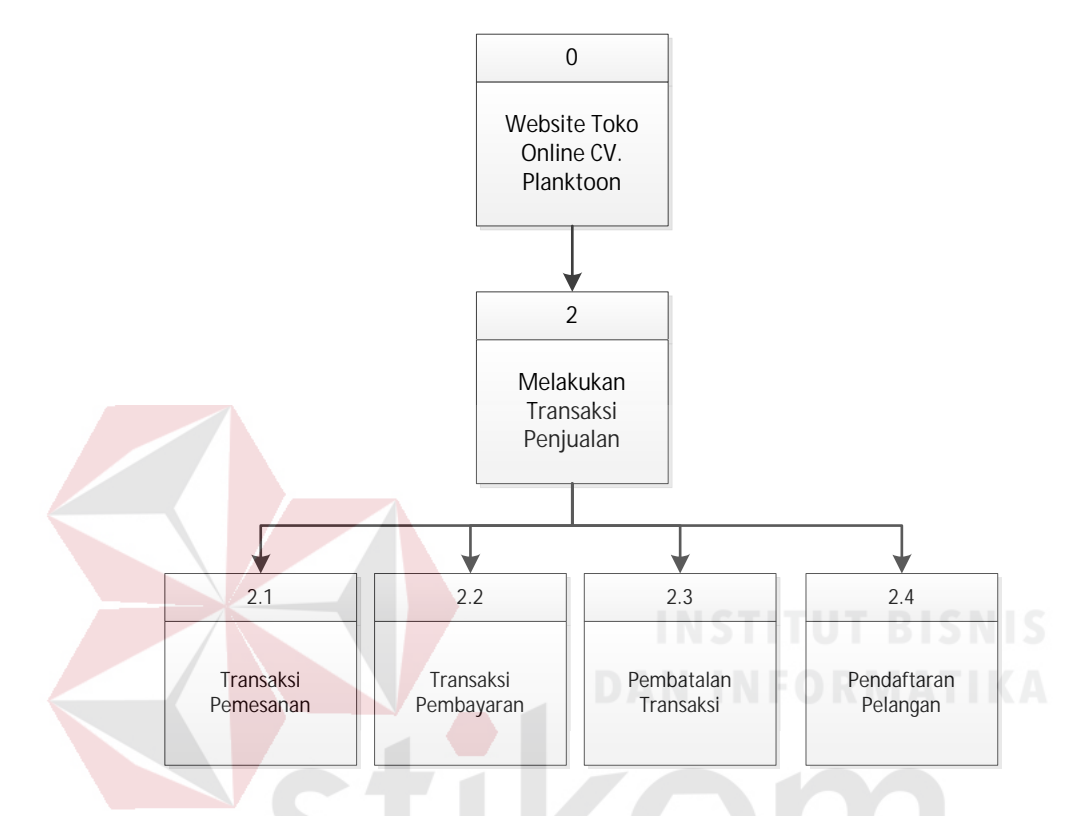

Gambar 3.12 Diagram Jenjang *Sub* Proses Melakukan Transaksi Penjualan

Setelah membuat *sub* proses dari proses transaksi penjualan digambarkan pula *sub* proses dari menampilkan laporan penjualan pada gambar 3.13.

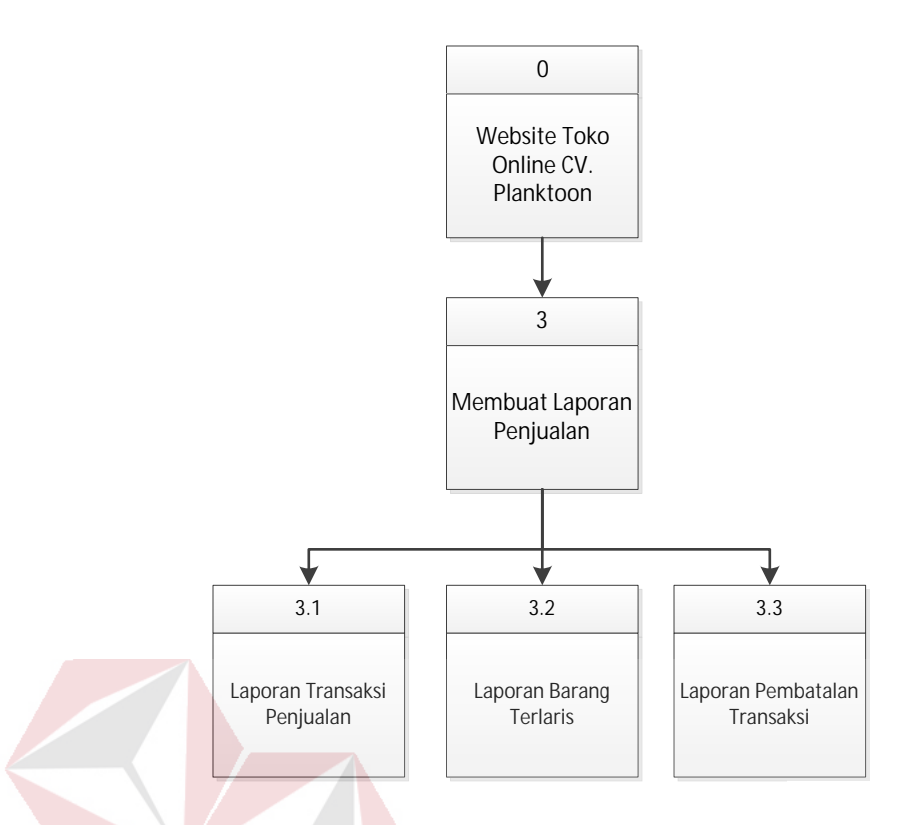

Gambar 3.13 Diagram Jenjang *Sub* Proses Membuat Laporan Penjualan

## **c.** *Context* **Diagram**

Gambaran sistem pada *context* diagram menggambarkan informasi dan data yang keluar dari sistem dan masuk ke dalam sistem. *Website* toko *online* CV. Planktoon memiliki 3 *external entity* yaitu pemilik, karyawan toko dan pelanggan. Penjelasannya adalah seperti pada gambar 3.14.

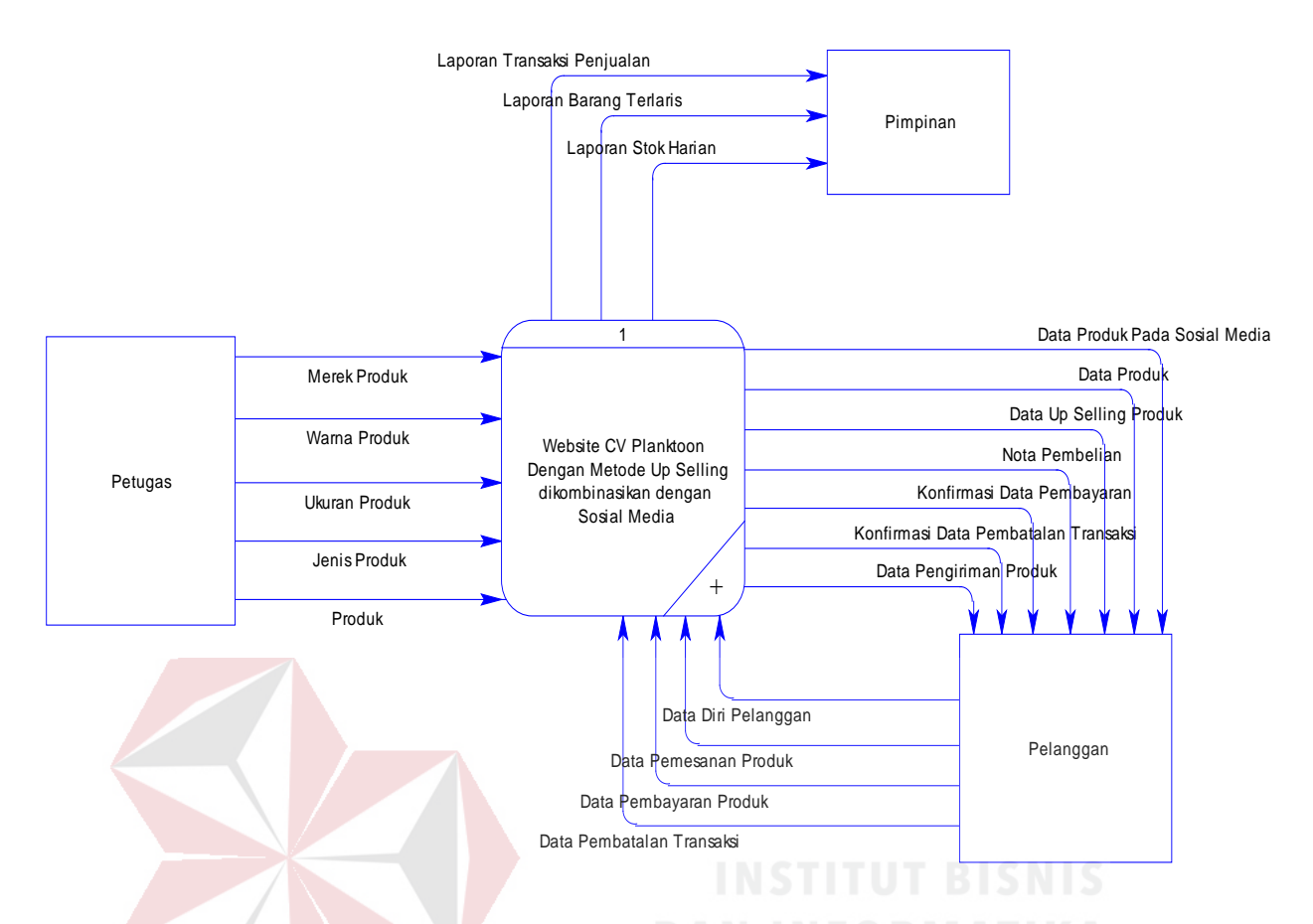

Gambar 3.14 *Contex* Diagram *Website* Toko *Online* dengan Metode *Up Selling* Dikombinasikan dengan Sosial Media CV. Planktoon

#### **d. DFD –Level 0**

Gambaran sistem pada DFD level 0 merupakan hasil *decompose* dari *contex* diagram, pada saat pembuatan DFD Level 0 terdapat pengembanganpengembangan dari *contex* diagram, berikut DFD level 0 pada gambar 3.15.

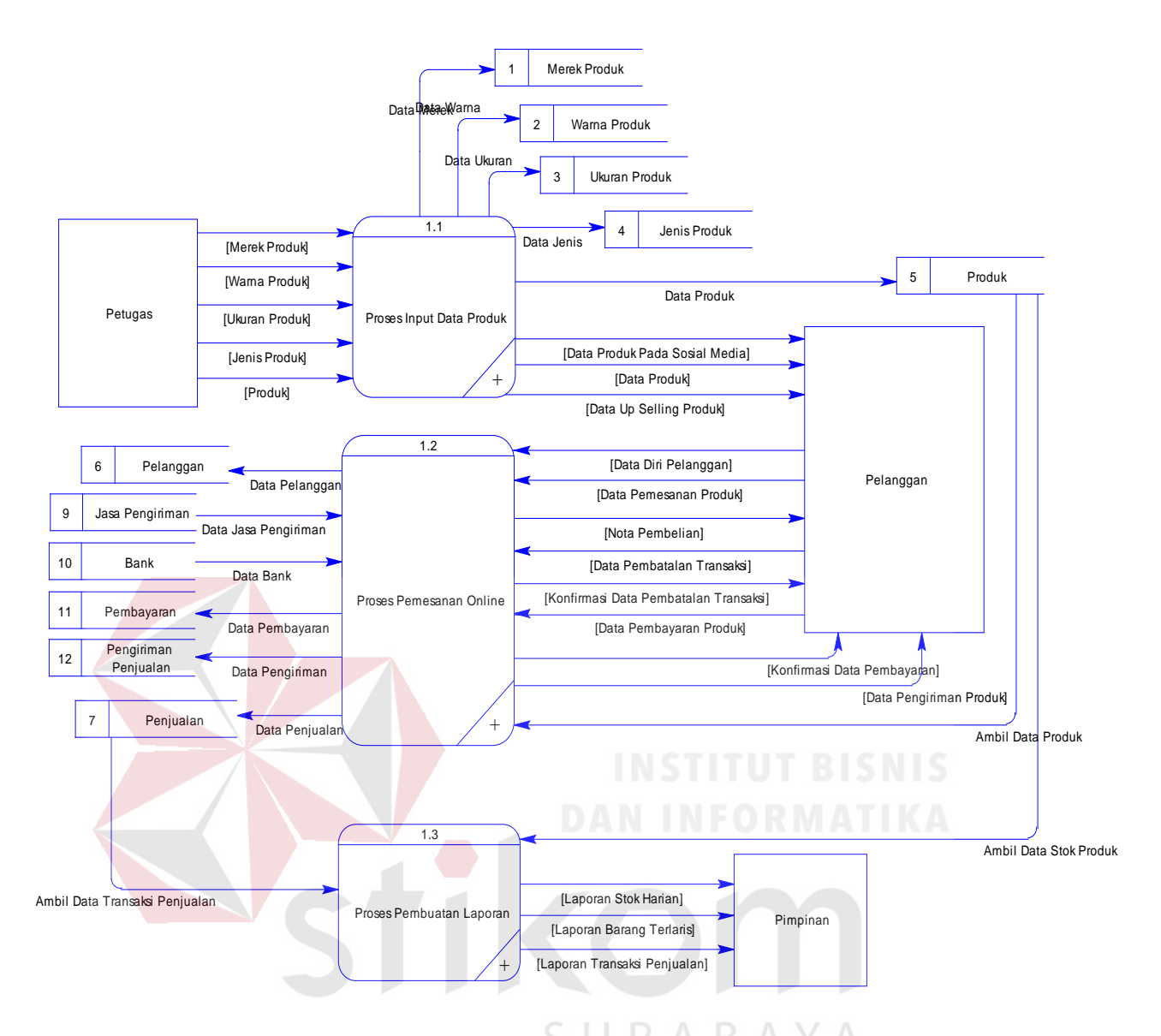

Gambar 3.15 Diagram Level 0 *Website* Toko *Online* CV. Planktoon

### **e. DFD Level 1- Proses** *Input* **Data Produk**

Gambaran sistem pada DFD level 1 merupakan pengembangan dari DFD level 0 dalam proses mengolah data penjualan. Berikut ini DFD Level 1- Proses *Input* Data Produk 3.16.

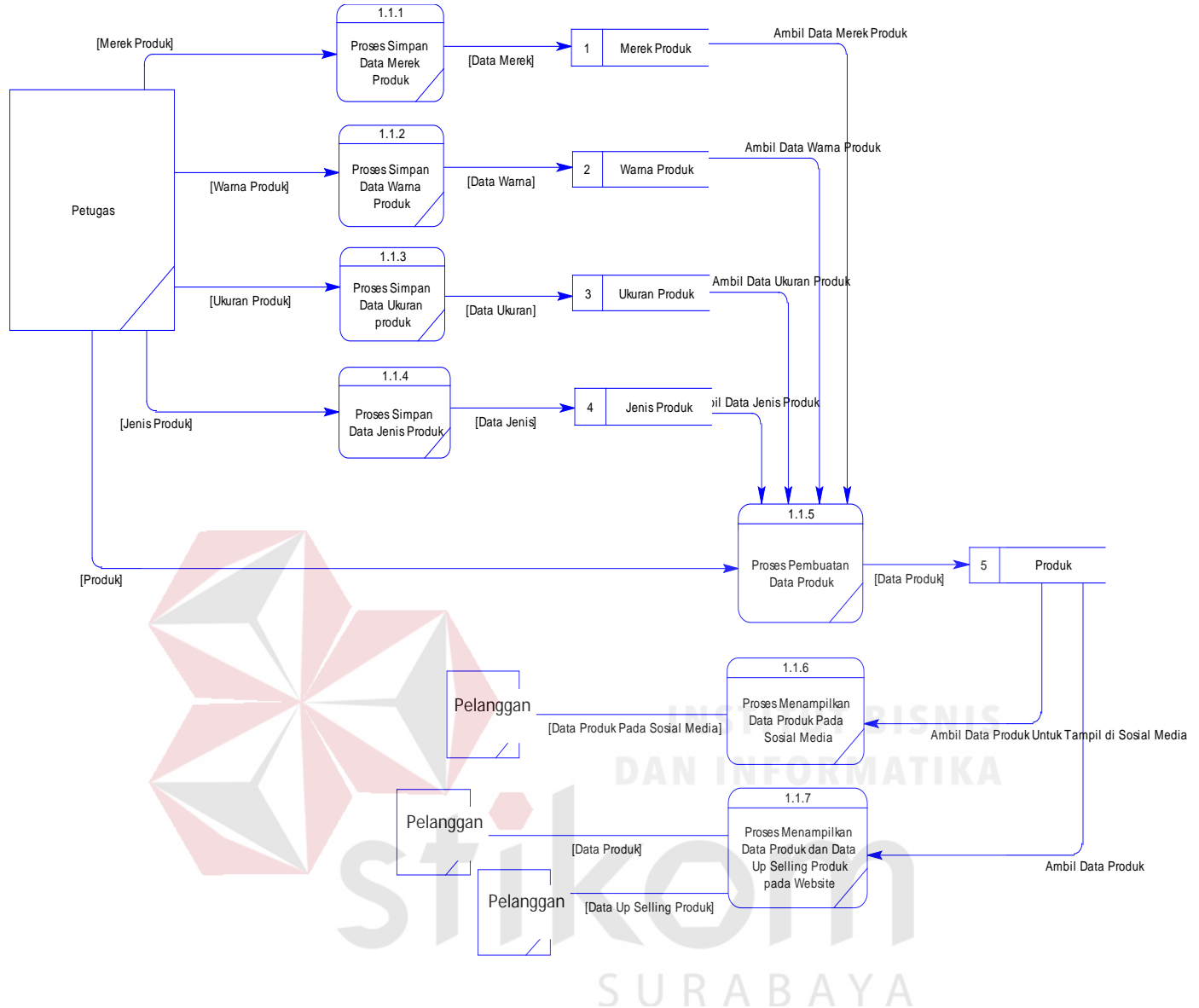

Gambar 3.16 Diagram Level 1 Proses *Input* Data Produk

### **f. DFD Level 1 – Proses Pemesanan** *Online*

Gambaran sistem pada DFD level 1, DFD level 1 merupakan pengembangan dari DFD Level 0, berikut DFD level 1 tentang proses Pemesanan *Online* dapat dilihat pada gambar 3.17.

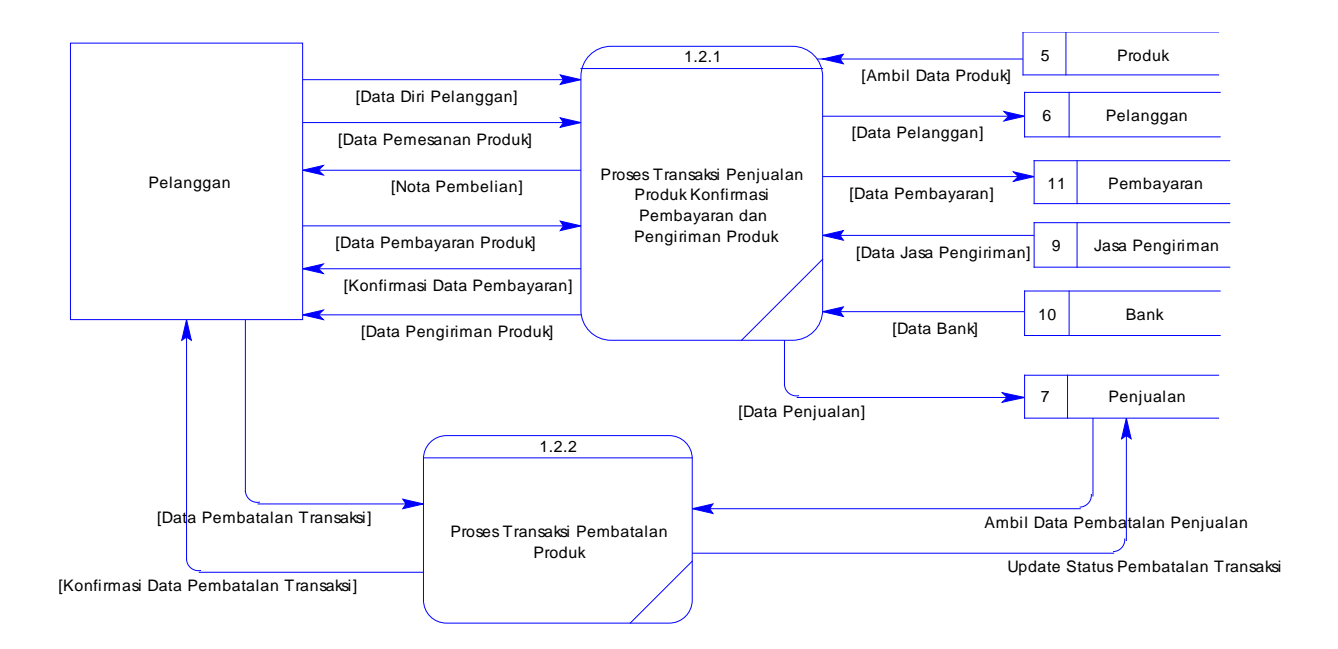

Gambar 3.17 Diagram Level 1 Proses Pemesanan *Online*

**g. DFD Level 1 – Proses Pembuatan Laporan**

Gambaran sistem pada DFD level 1 tentang proses pembuatan laporan dapat

dilihat pada gambar 3.18.

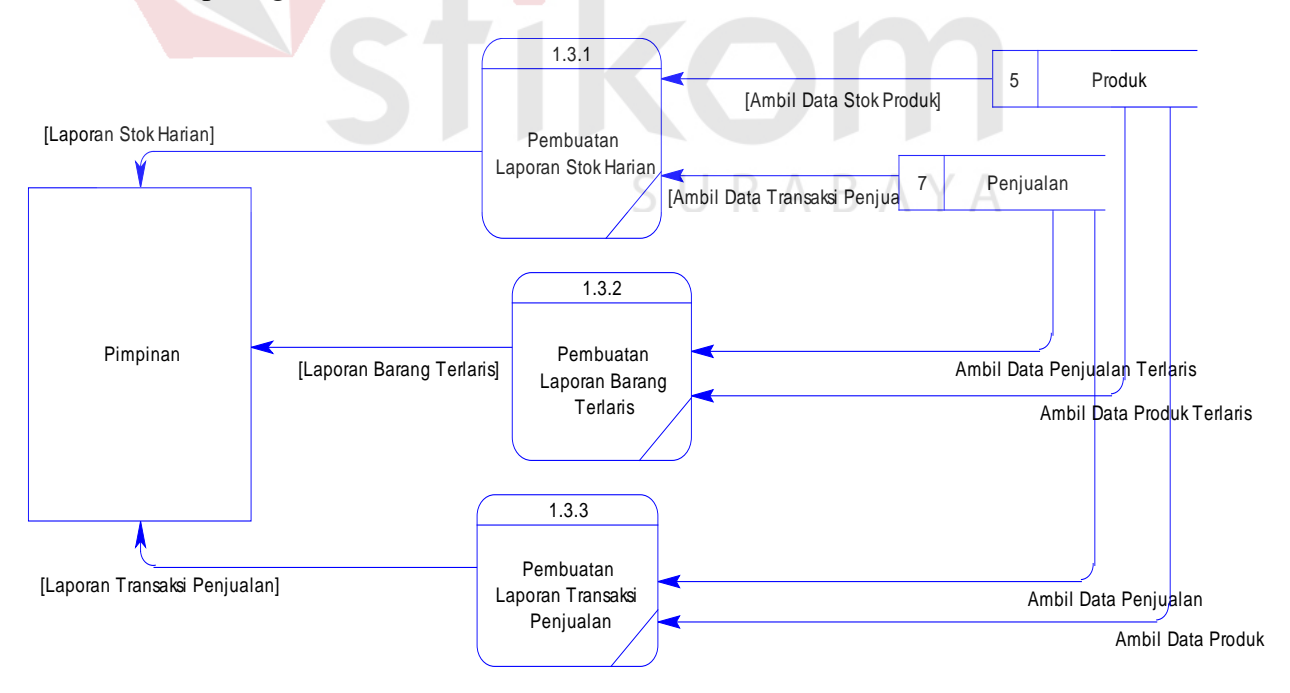

Gambar 3.18 Diagram Level 1 Proses Pembuatan Laporan

#### **h.** *Conceptual Data Model* **(CDM)**

Sebuah *conceptual data model* (CDM), merupakan gambaran dari struktur *logistic* dari sebuah basis data. Pada CDM terdapat relasi antara tabel yang satu dan tabel yang lain. Relasi tersebut antara lain *one to one, one to many, dan many to many*. Jika CDM di *generate* maka akan menghasilkan *Physical Data Model* (PDM).

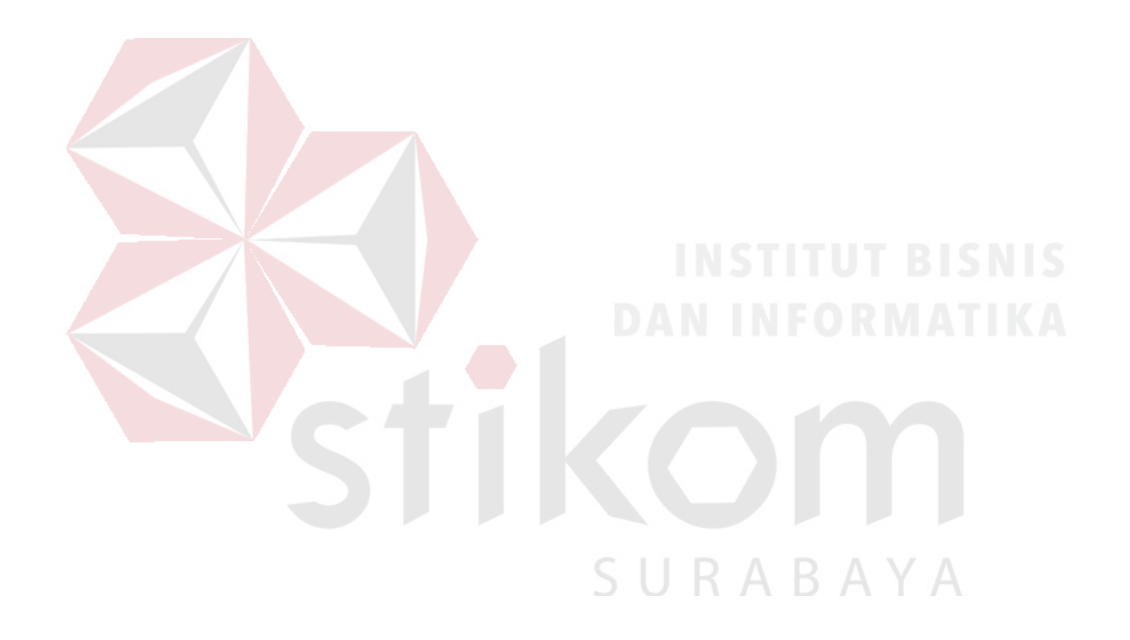

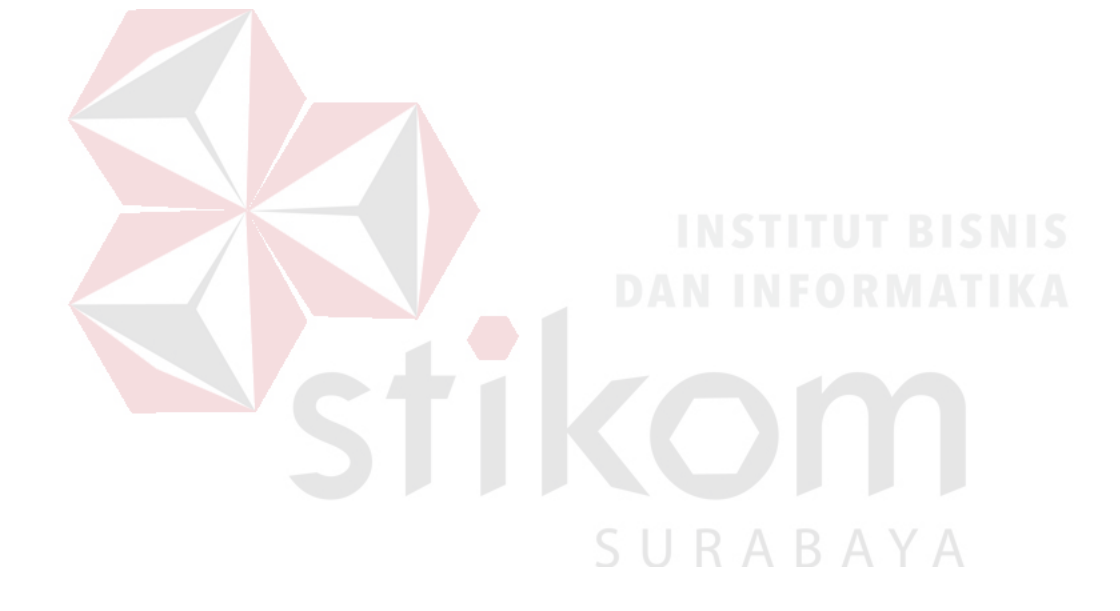

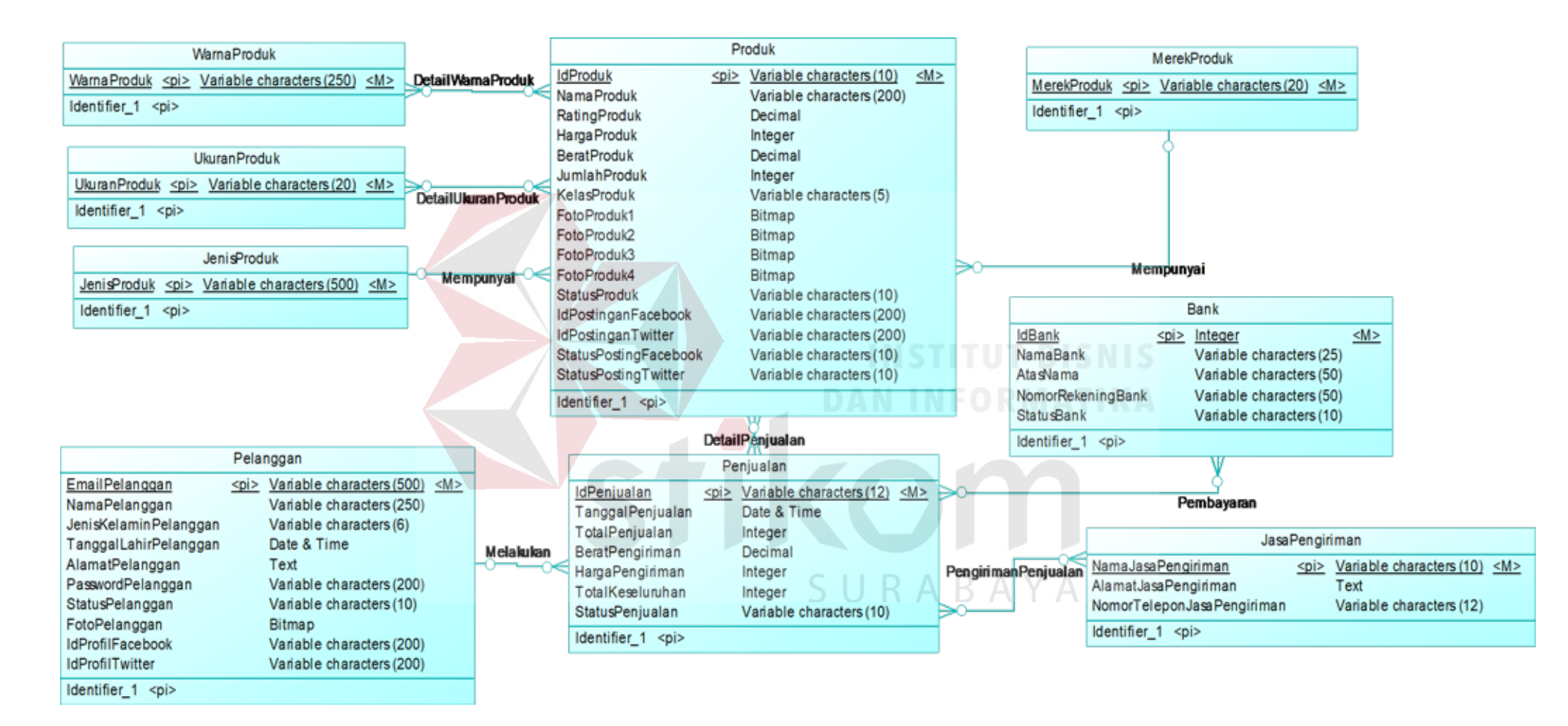

Gambar 3.19 CDM Sistem *Website* Toko *Online* CV. Planktoon

**i.** *Physical Data Model* **(PDM)**

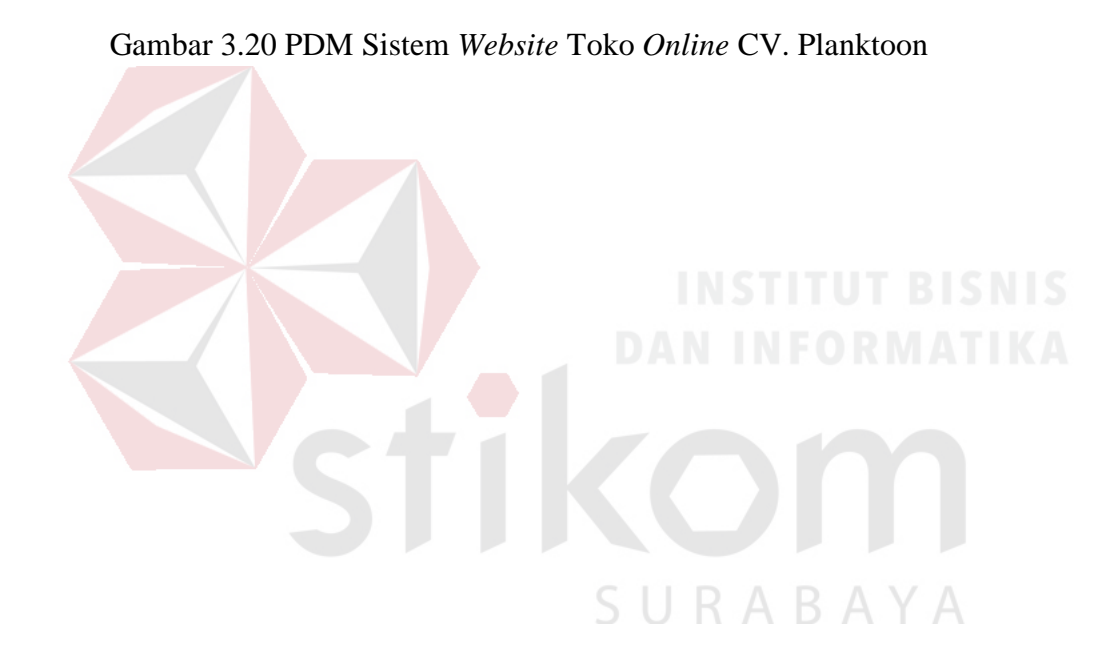

#### **3.2.3 Desain** *Database*

Tabel-tabel yang digunakan pada sistem yang telah dibuat ini sebagaimana yang terdapat pada *Physical Data Model* yaitu:

### **a. Tabel** *Master* **Merek Produk**

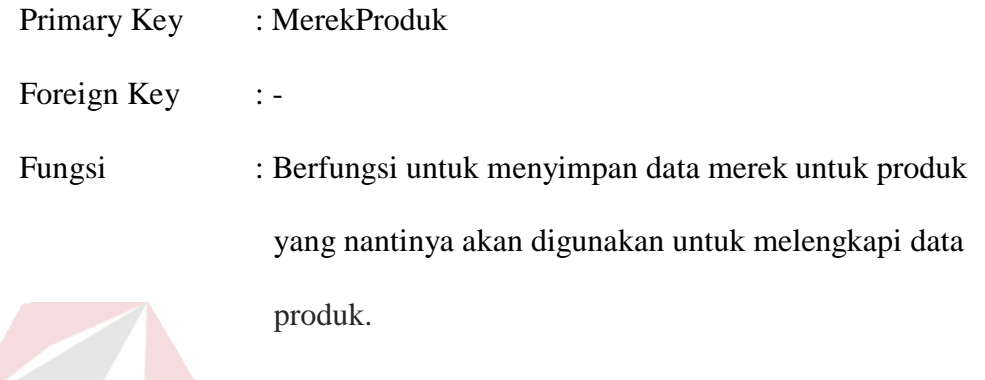

# Tabel 3.6 *Master* Merek Produk

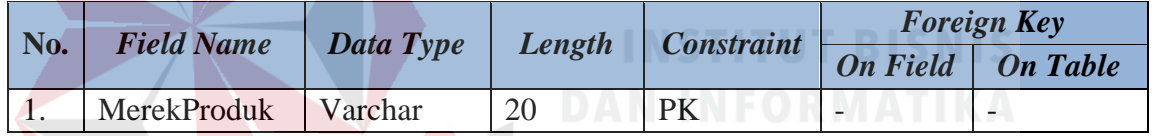

# **b. Tabel** *Master* **Warna Produk**

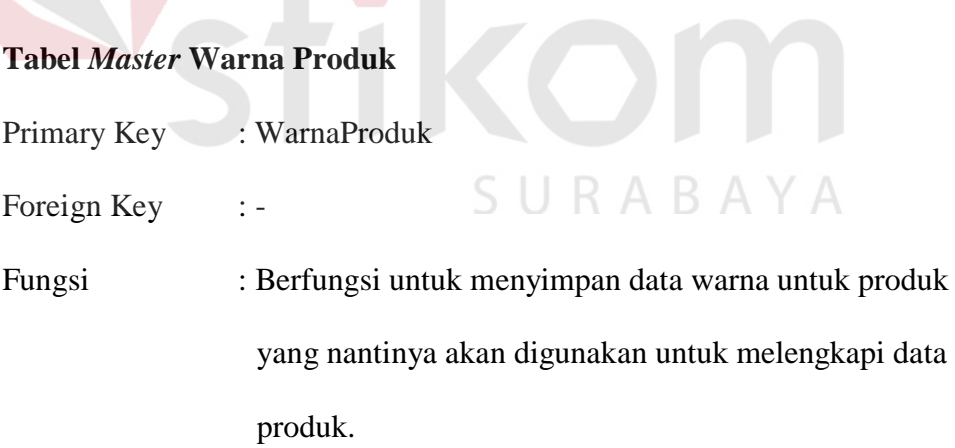

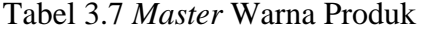

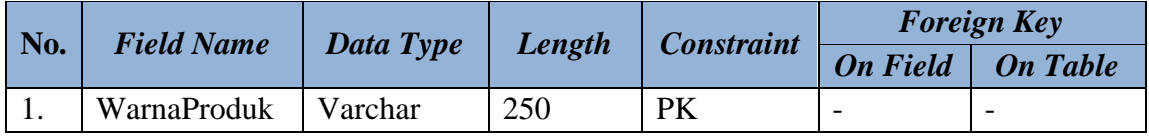

#### **c. Tabel** *Master* **Ukuran Produk**

| Primary Key | : UkuranProduk                                        |
|-------------|-------------------------------------------------------|
| Foreign Key | $\therefore$                                          |
| Fungsi      | : Berfungsi untuk menyimpan data ukuran produk yang   |
|             | nantinya akan digunakan untuk melengkapi data produk. |

Tabel 3.8 *Master* Ukuran Produk

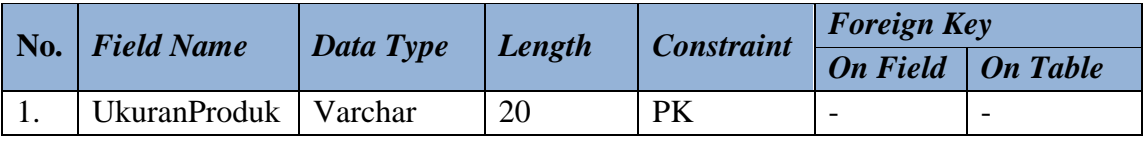

# **d. Tabel** *Master* **Jenis Produk**

| Primary Key | : JenisProduk                                         |
|-------------|-------------------------------------------------------|
| Foreign Key | INSTITUT BISNIS                                       |
| Fungsi      | : Berfungsi untuk menyimpan data jenis produk yang    |
|             | nantinya akan digunakan untuk melengkapi data produk. |

Tabel 3.9 *Master* Jenis Produk

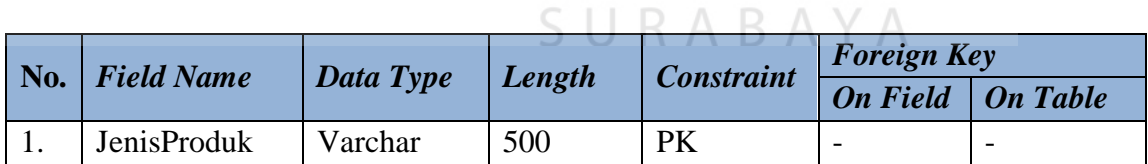

#### **e. Tabel** *Master* **Produk**

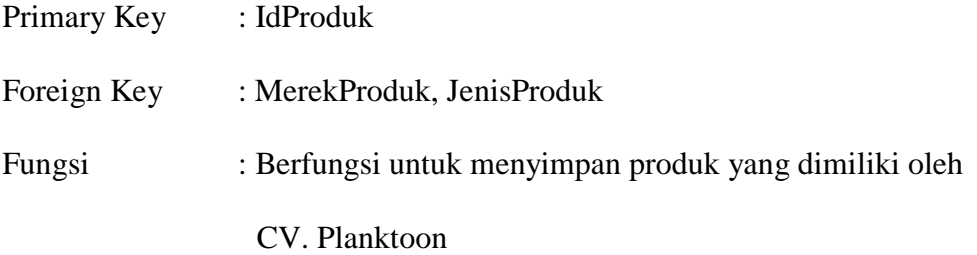

| No.              | <b>Field Name</b>            | Data Type | Length | Constrai        | <b>Foreign Key</b>       |                          |
|------------------|------------------------------|-----------|--------|-----------------|--------------------------|--------------------------|
|                  |                              |           |        | nt              | <b>On Field</b>          | <b>On Table</b>          |
| 1.               | <b>IDProduk</b>              | Varchar   | 10     | <b>PK</b>       |                          |                          |
| 2.               | MerekProduk                  | Varchar   | 20     | FK1             | MerekProduk              | MerekProduk              |
| 3.               | JenisProduk                  | Varchar   | 500    | FK <sub>2</sub> | JenisProduk              | JenisProduk              |
| $\overline{4}$ . | <b>NamaProduk</b>            | Varchar   | 200    | Not Null        |                          |                          |
| 5.               | RatingProduk                 | Decimal   |        | Not Null        | $\overline{a}$           | $\overline{\phantom{a}}$ |
| 6.               | HargaProduk                  | Int       |        | Not Null        | $\overline{\phantom{a}}$ | $\overline{a}$           |
| 7.               | <b>BeratProduk</b>           | Varchar   |        | Not Null        | $\overline{\phantom{a}}$ | $\overline{\phantom{0}}$ |
| 8.               | JumlahProduk                 | Int       |        | Not Null        | $\overline{a}$           |                          |
| 9.               | KelasProduk                  | Varchar   | 5      | Not Null        | $\overline{a}$           | $\overline{\phantom{0}}$ |
| 10.              | FotoProduk1                  | Longblob  |        | Not Null        |                          |                          |
| 11.              | FotoProduk2                  | Longblob  |        | Not Null        | $\overline{a}$           |                          |
| 12.              | FotoProduk3                  | Longblob  |        | Not Null        | $\overline{a}$           |                          |
| 13.              | FotoProduk4                  | Longblob  |        | Not Null        | $\overline{\phantom{a}}$ | $\overline{\phantom{a}}$ |
| 14.              | <b>StatusProduk</b>          | Varchar   | 10     | Not Null        | $\overline{\phantom{a}}$ | $\overline{a}$           |
| 15.              | <b>IdPostinganFacebook</b>   | Varchar   | 200    | Not Null        | $\overline{a}$           |                          |
| 16.              | IdPostinganTwitter           | Varchar   | 200    | Not Null        | ÷                        | $\overline{\phantom{a}}$ |
| 17.              | <b>StatusPostingFacebook</b> | Varchar   | 10     | Not Null        |                          |                          |
| 18.              | StatusPostingTwitter         | Varchar   | 10     | Not Null        |                          |                          |

Tabel 3.10 *Master* Produk

# **f. Tabel** *Master* **Pelanggan**

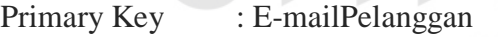

Foreign Key : IdKecamatan

Fungsi : Berfungsi untuk menyimpan data Pelanggan Toko.

Dimana tabel ini mengambil FK IdKecamatan dari tabel

kecamatan.

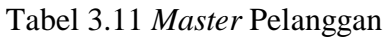

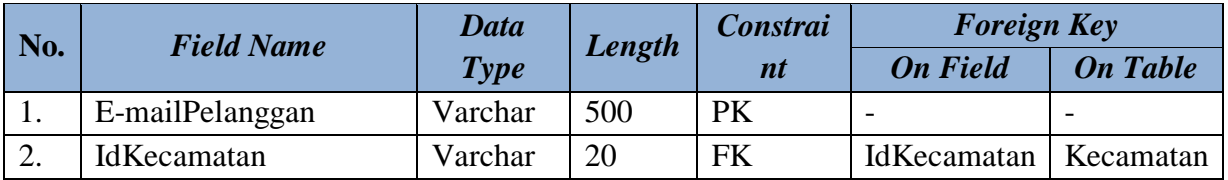

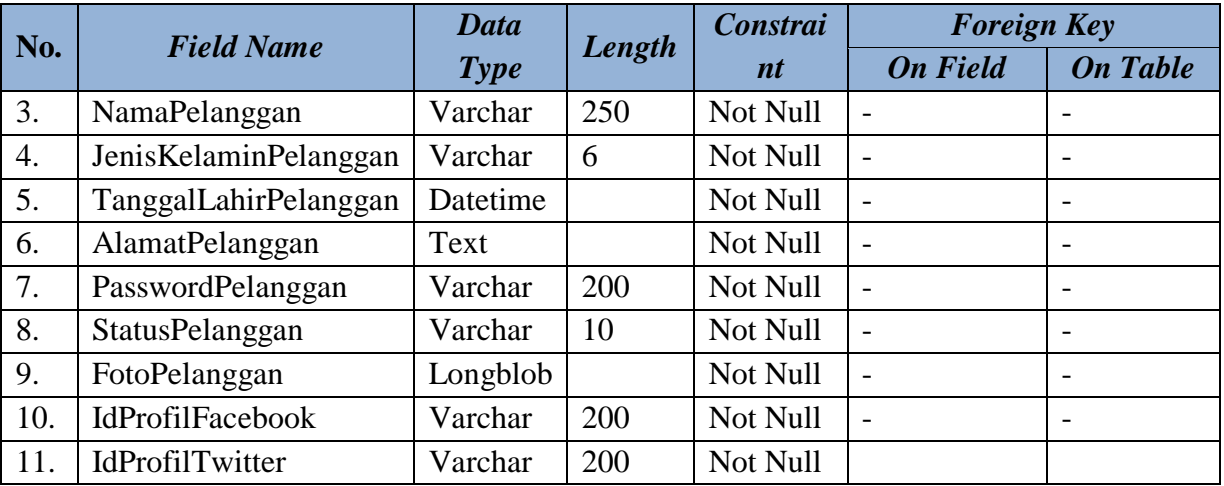

# **g. Tabel** *Master* **Bank**

Primary Key : IdBank Foreign Key :-Fungsi : Berfungsi untuk menyimpan data bank. Tabel 3.12 *Master* Bank

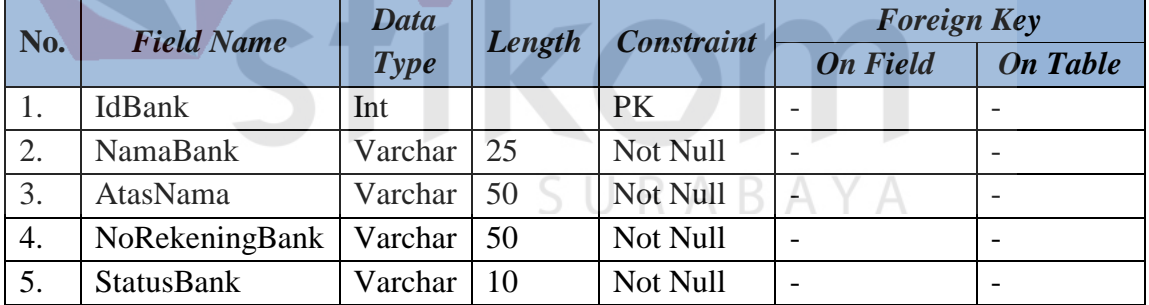

# **h. Tabel Penjualan**

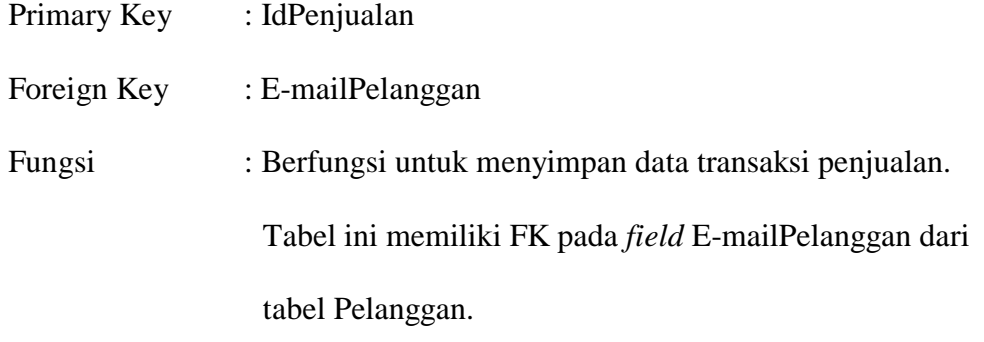

| No. | <b>Field Name</b> | Data        | Lengt            | <b>Constraint</b> | <b>Foreign Key</b> |                 |
|-----|-------------------|-------------|------------------|-------------------|--------------------|-----------------|
|     |                   | <b>Type</b> | $\boldsymbol{h}$ |                   | <b>On Field</b>    | <b>On Table</b> |
| 1.  | IdPenjualan       | Varchar     | 12               | PK.               |                    |                 |
| 2.  | E-mailPelanggan   | Varchar     | 500              | <b>FK</b>         | E-mailPelanggan    | Pelanggan       |
| 3.  | TanggalPenjualan  | Datetime    |                  | Not Null          |                    |                 |
| 4.  | TotalPenjualan    | Int         |                  | Not Null          |                    |                 |
| 5.  | BeratPengiriman   | Decimal     |                  | Not Null          |                    |                 |
| 6.  | HargaPengiriman   | Int         |                  | Not Null          |                    |                 |
| 7.  | StatusPemesanan   | Varchar     | 10               | Not Null          |                    |                 |
| 8.  | StatusPenjualan   | Varchar     | 10               | Not Null          |                    |                 |

Tabel 3.13 Penjualan

## **i. Tabel Jasa Pengiriman**

Primary Key : NamaJasaPengiriman

Foreign Key :-

Fungsi : Berfungsi untuk menyimpan data nama jasa pengiriman

yang digunakan oleh CV.Planktoon.

# Tabel 3.14 Jasa Pengiriman

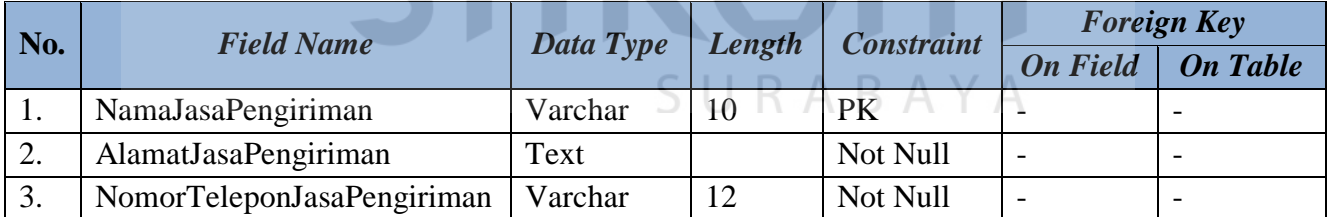

## **j. Tabel Detail Warna Produk**

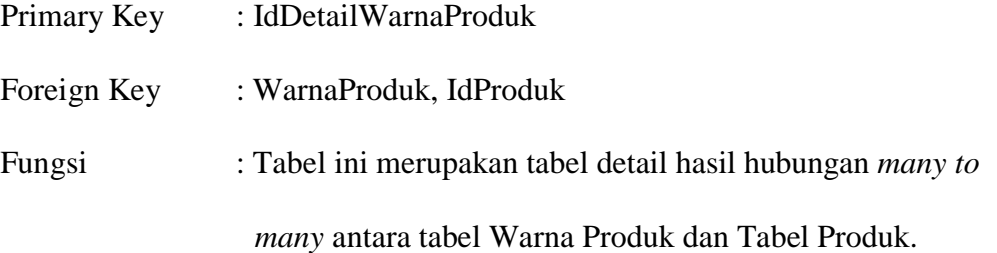

| No.          | <b>Field Name</b>   | Data    | Length | <b>Constraint</b> | <b>Foreign Key</b> |                           |
|--------------|---------------------|---------|--------|-------------------|--------------------|---------------------------|
|              |                     | Type    |        |                   | <b>On Field</b>    | <b>On Table</b>           |
|              | IdDetailWarnaProduk | Int     |        | PК                |                    | $\overline{\phantom{a}}$  |
|              | <b>WarnaProduk</b>  | Varchar | 250    | FK <sub>2</sub>   |                    | WarnaProduk   WarnaProduk |
| $\mathbf{z}$ | <b>IdProduk</b>     | Varchar |        | FK1               | <b>IdProduk</b>    | Produk                    |

Tabel 3.15 Detail Warna Produk

## **k. Tabel Detail Ukuran Produk**

Primary Key : IdDetailUkuranProduk

Foreign Key : UkuranProduk, IdProduk

Fungsi : Tabel ini merupakan tabel detail hasil *hubungan many to* 

*many* antara tabel Ukuran Produk dan Tabel Produk.

## Tabel 3.16 Detail Ukuran Produk

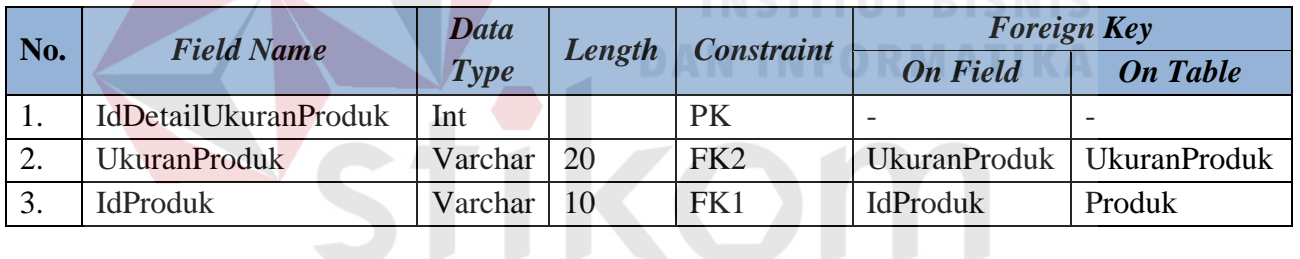

#### SURABAYA **l. Tabel Detail Penjualan**

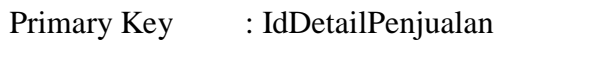

- Foreign Key : IdPenjualan, IdProduk
- Fungsi : Tabel ini merupakan tabel detail hasil hubungan *many to*

*many* antara tabel Produk dan Tabel Penjualan.

| No. | <b>Field Name</b> | <b>Data</b><br>Length | <b>Constraint</b> | <b>Foreign Key</b> |                          |                 |
|-----|-------------------|-----------------------|-------------------|--------------------|--------------------------|-----------------|
|     |                   | <b>Type</b>           |                   |                    | <b>On Field</b>          | <b>On Table</b> |
| 1.  | IdDetailPenjualan | Int                   |                   | <b>PK</b>          | $\overline{\phantom{0}}$ |                 |
| 2.  | IdPenjualan       | Varchar               | 12                | FK1                | IdPenjualan              | Penjualan       |
| 3.  | <b>IdProduk</b>   | Varchar               | 10                | FK <sub>2</sub>    | IdProduk                 | Produk          |
| 4.  | HargaProduk       | Int                   |                   | Not Null           | $\overline{\phantom{0}}$ |                 |
| 5.  | JumlahProduk      | Int                   |                   | Not Null           | $\overline{\phantom{0}}$ |                 |

Tabel 3.17 Detail Penjualan

# **m. Tabel Detail Pembayaran**

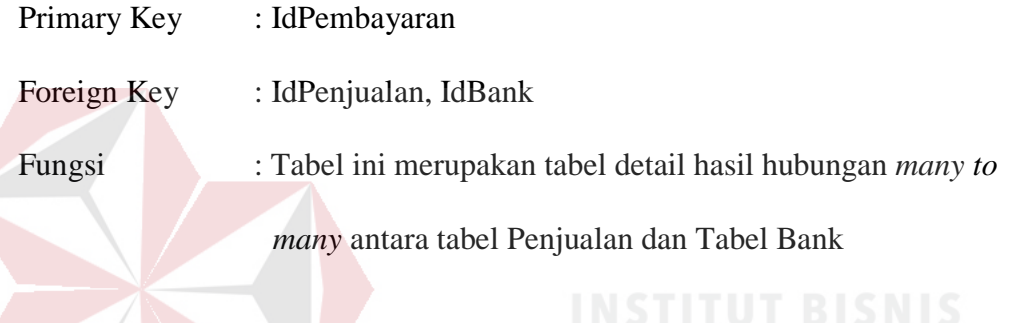

## Tabel 3.18 Detail Pembayaran

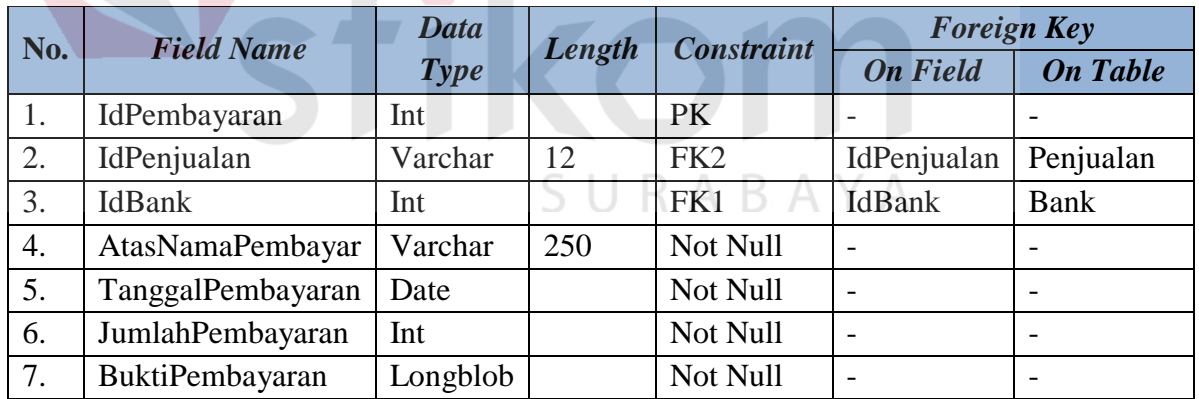

# **n. Tabel Detail Pengiriman Penjualan**

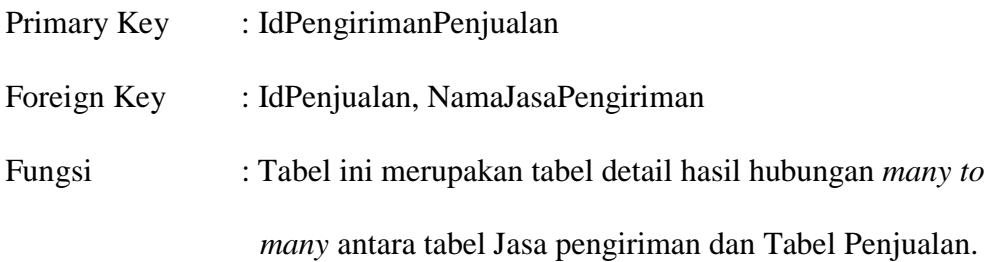

| No.              | <b>Field Name</b> | <b>Data</b> | Length | <b>Constraint</b> | <b>Foreign Key</b>        |                                |  |
|------------------|-------------------|-------------|--------|-------------------|---------------------------|--------------------------------|--|
|                  |                   | <b>Type</b> |        |                   | <b>On Field</b>           | <b>On Table</b>                |  |
| 1.               | IdPengirimanPenj  | Int         |        | PK                | $\overline{\phantom{0}}$  | $\overline{\phantom{0}}$       |  |
|                  | ualan             |             |        |                   |                           |                                |  |
| 2.               | IdPenjualan       | Varchar     | 12     | FK1               | IdPenjualan               | Penjualan                      |  |
| 3.               | NamaJasaPengiri   | Varchar     | 10     | FK <sub>2</sub>   | <b>NamaJasaPeng</b>       | JasaPengir                     |  |
|                  | man               |             |        |                   | $\cdot$ $\cdot$<br>iriman | $\bullet$<br>1 <sub>m</sub> an |  |
| $\overline{4}$ . | AlamatPengiriman  | Text        |        | Not Null          | $\qquad \qquad$           | $\overline{\phantom{a}}$       |  |
|                  | Penjualan         |             |        |                   |                           |                                |  |

Tabel 3.19 Detail Pengiriman Penjualan

#### **3.2.4 Desain** *User Interface*

Desain *user interface* diperlukan untuk menghasilkan tampilan yang digunakan pengguna untuk berinteraksi dengan sistem. Desain *user interface* akan dibuat dan didesain semudah mungkin agar tidak mempersulit pengguna.

#### **a. Desain** *Interface* **Halaman Utama** *Web* **Pelanggan**

Gambar 3.21 merupakan desain *user interface* halaman awal *website*. Dalam halaman ini ditampilkan *slider show* serta produk terbaru yang dimiliki toko. Pada halaman ini terdapat juga menu-menu yang berfungsi untuk membuka halaman yang berhubungan, diantaranya menu untuk dapat melihat produk berdasarkan kategori tertentu dan merek tertentu yang diinginkan oleh pelanggan. Dalam halaman ini juga terdapat *link* menu masuk, status pemesanan, keranjang belanja, daftar keinginan serta fitur untuk melakukan pencarian dan menu untuk melihat informasi mengenai perusahaan.

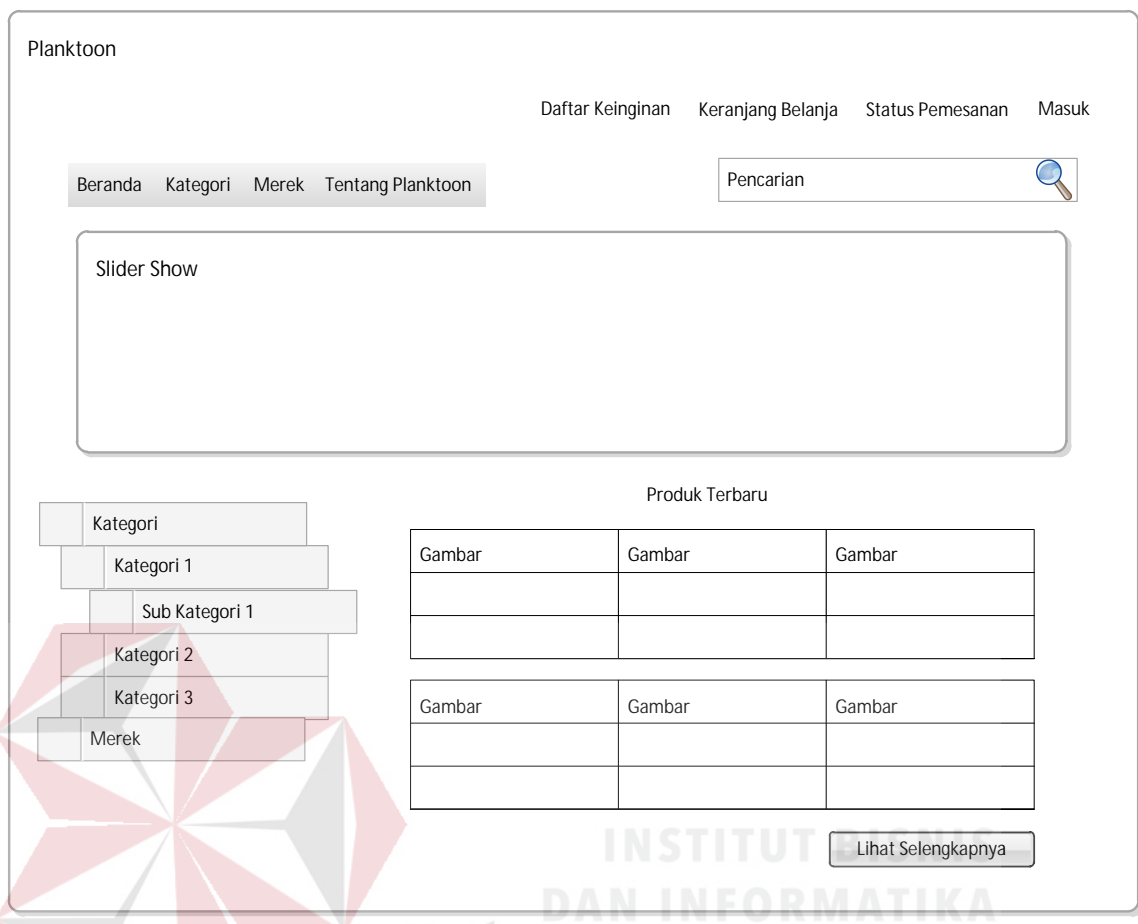

Gambar 3.21 Desain *Interface* Halaman Utama *Web* Pelanggan

#### **b. Desain** *Interface* **Pendaftaran Pelanggan**

Halaman pendaftaran pelanggan dapat diakses oleh pelanggan dengan cara klik pada *link* "masuk" pada bagian kanan atas *website*. Gambar 3.22 merupakan desain *user interface* halaman pendaftaran akun pelanggan. Dalam halaman ini terdapat dua sisi, yaitu sisi kiri dan sisi kanan. Sisi kiri merupakan sisi untuk masuk ke dalam akun atau *login*. Sisi kanan dari halaman ini merupakan halaman pendaftaran baru dimana pelanggan yang ingin melakukan pendaftaran harus mengisi semua kolom yang terdapat pada sisi pendaftaran baru.

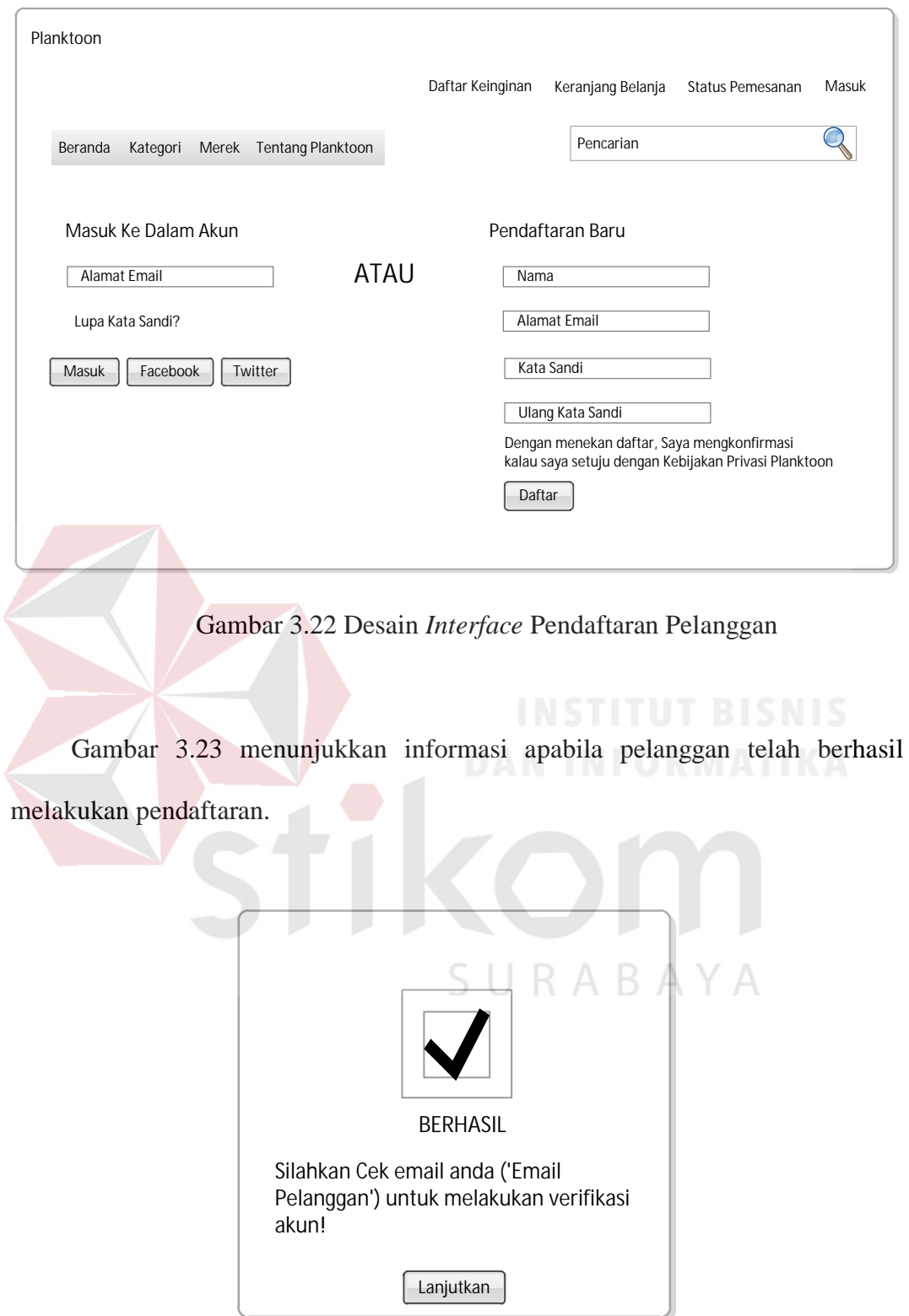

Gambar 3.23 Desain *Interface* Informasi Pendaftaran Pelanggan Berhasil

Setelah itu, pelanggan kemudian harus melakukan verifikasi pendaftaran dengan melakukan klik pada *link* yang diberikan pada *e-mail* pelanggan untuk dapat melakukan *login* ke dalam sistem *website*. Gambar 3.24 menunjukkan informasi apabila pelanggan telah berhasil melakukan verifikasi pendaftaran.

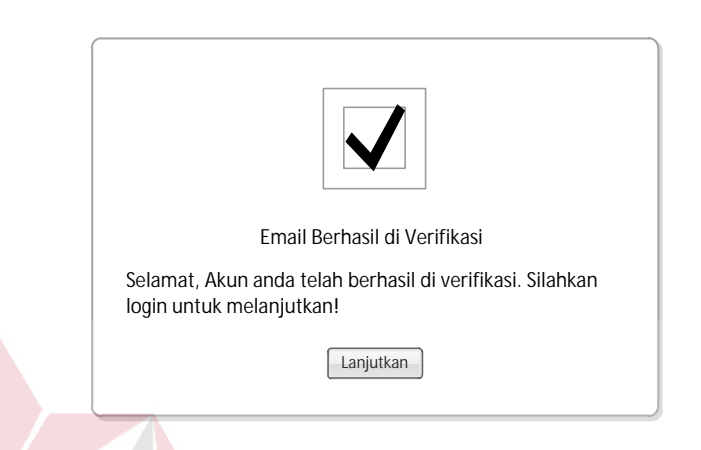

Gambar 3.24 Desain *Interface* Informasi Verifikasi Pendaftaran

# **c. Desain** *Interface Login* **Pelanggan**

*Login* pelanggan dapat dilakukan dengan cara klik pada sisi kanan atas halaman pada *link* masuk. Kemudian mengisi informasi alamat *e-mail* pada sisi "masuk ke dalam akun" kemudian klik "masuk". Gambar 3.25 merupakan desain R A B A Y A *user interface* halaman *login* pelanggan.

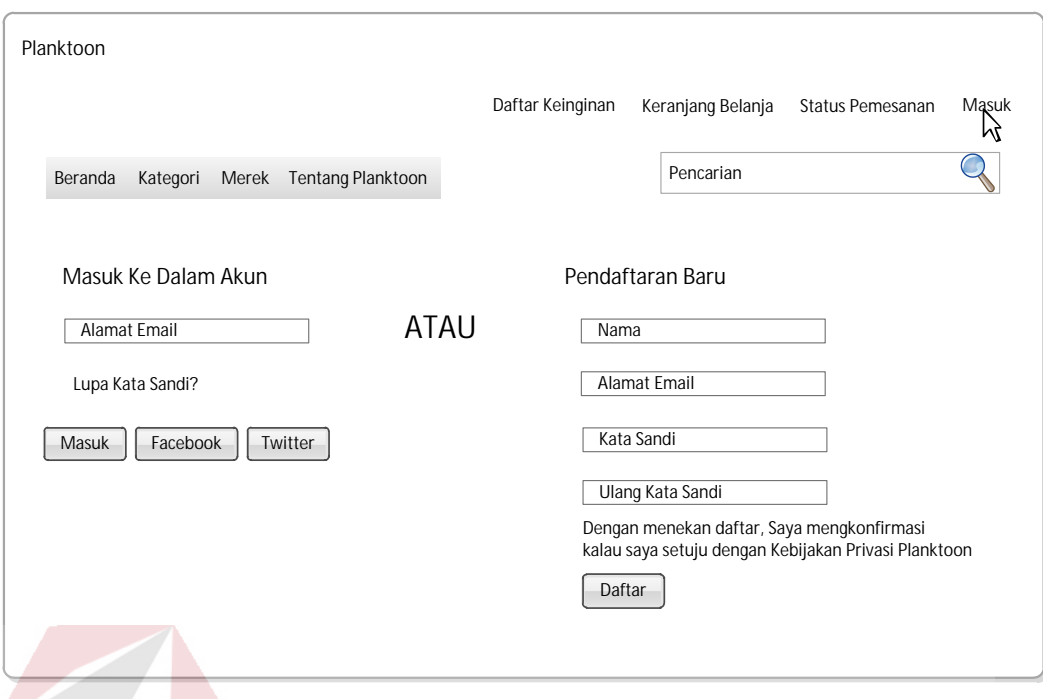

# Gambar 3.25 Desain *Interface Login* Pelanggan

Gambar 3.26 merupakan desain *user interface* setelah pelanggan melakukan klik pada *button* "masuk". Disini *user* akan diminta memasukkan *password* untuk selanjutnya dilakukan validasi.

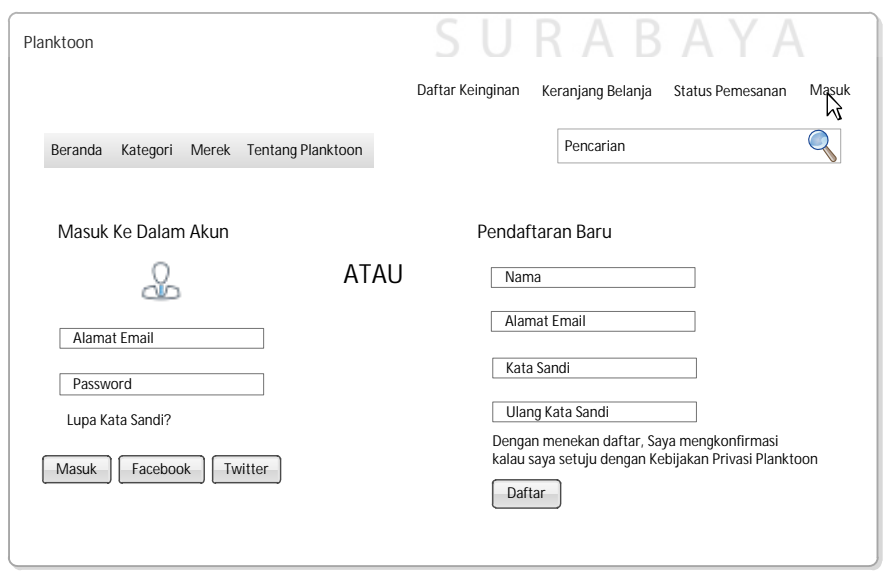

Gambar 3.26 Desain *Interface Step* 2 *Login* Pelanggan

Setelah itu sistem akan melakukan validasi *login*, sistem kemudian akan memberikan informasi status *login* pelanggan. Gambar 3.27 menunjukkan informasi apabila *login* pelanggan telah benar dan berhasil.

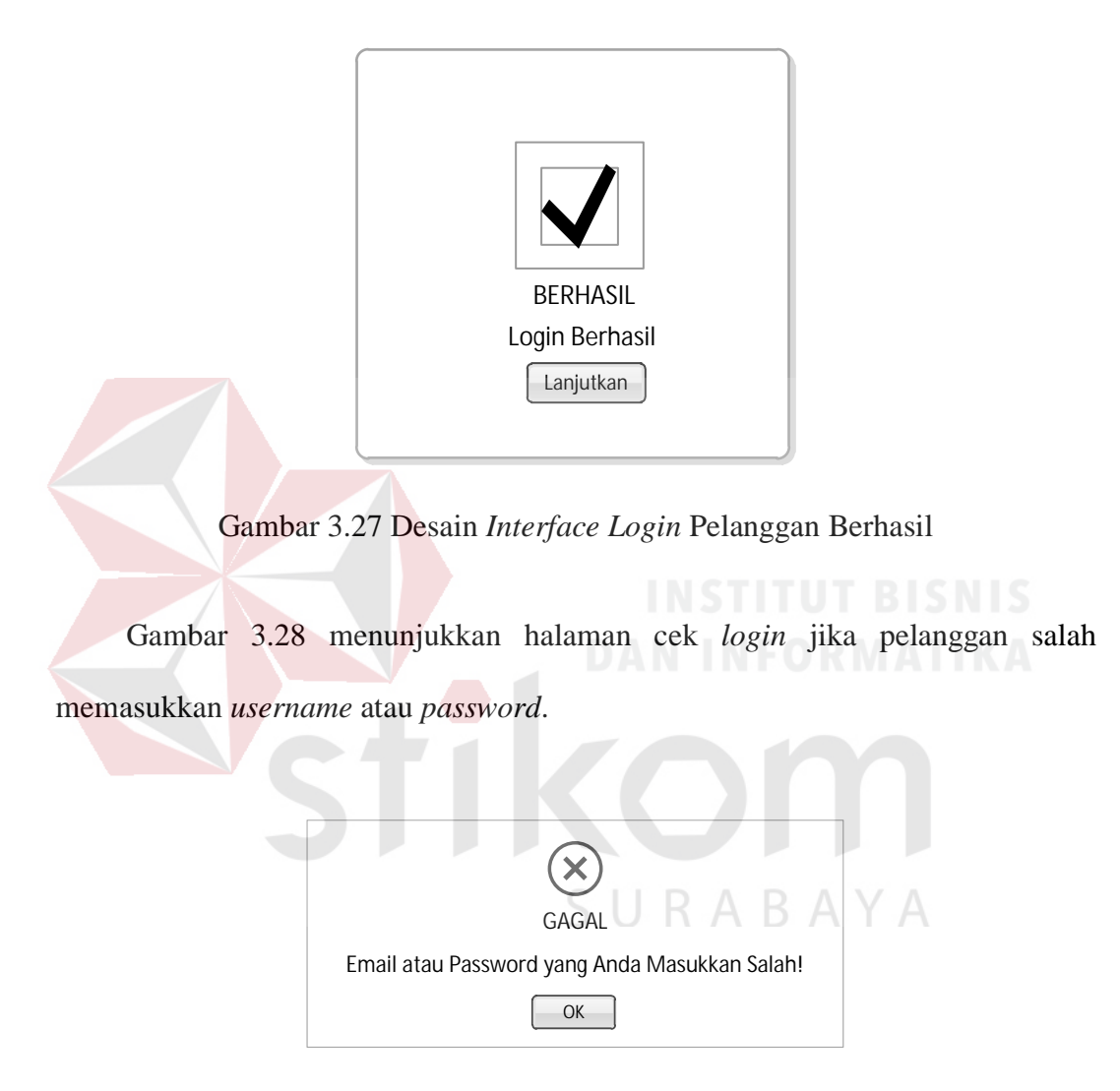

Gambar 3.28 Desain *Interface Login* Pelanggan Gagal

Gambar 3.29 merupakan halaman *web* ketika pelanggan yang bersangkutan telah melakukan *login*. Pada sisi kanan atas *website*, *link* untuk masuk akan dihilangkan dan diganti dengan *link* untuk mengubah profil "profil" dan *link* untuk keluar atau *logout*. Melalui *link* "profil", pelanggan dapat melakukan *edit* terhadap profilnya dan memasukkan informasi alamat.

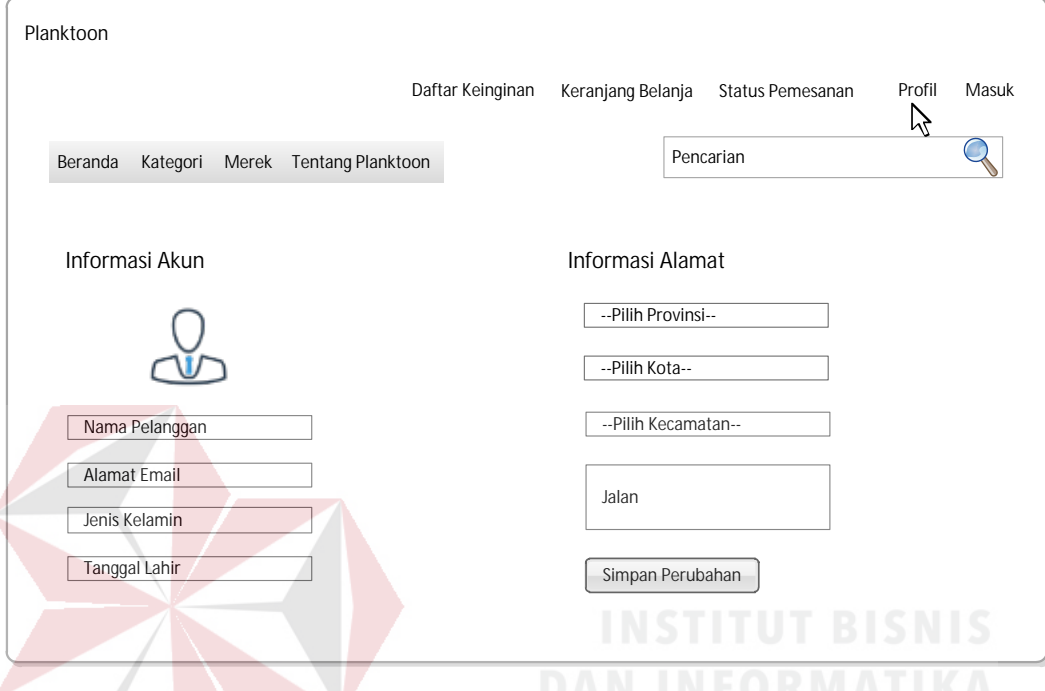

Gambar 3.29 Desain *Interface Edit* Profil Pelanggan

# **d. Desain** *Interface* **Halaman Lihat Produk Berdasaarkan Kategori Tertentu**  SURABAYA

Gambar 3.30 merupakan desain *user interface* halaman lihat produk dengan kategori tertentu yang dipilih pelanggan melalui menu "Kategori" bagian atas *website* atau pada menu *vertical* pada *sub* menu kategori. Dalam menu kategori ini, ditampilkan seluruh kategori produk yang dimiliki oleh pihak toko.

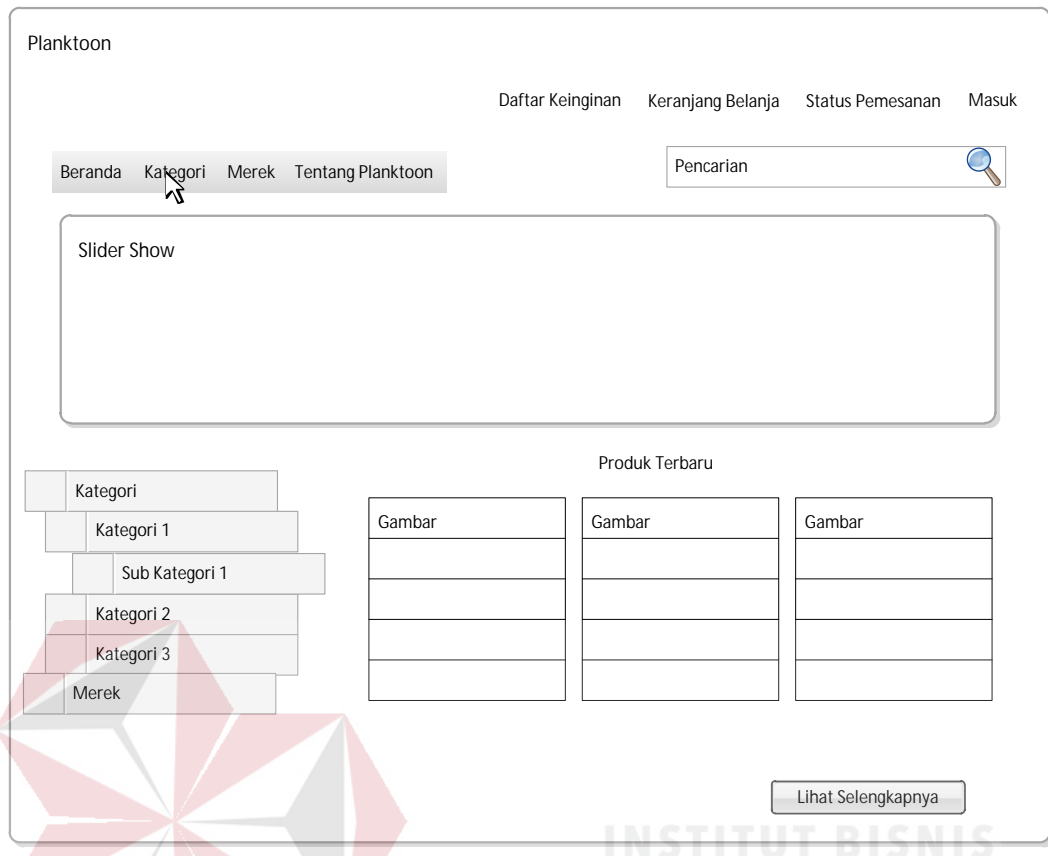

Gambar 3.30 Desain *Interface* Halaman Lihat Produk dengan Kategori Tertentu

## **e. Desain** *Interface* **Halaman Lihat Produk Berdasaarkan Merek Tertentu**

Gambar 3.31 merupakan desain *user interface* halaman lihat produk dengan merek tertentu yang dipilih pelanggan melalui menu "Merek" pada bagian atas *website vertical* pada *sub* menu merek. Dalam menu merek ini, ditampilkan seluruh merek produk yang dimiliki oleh pihak toko.

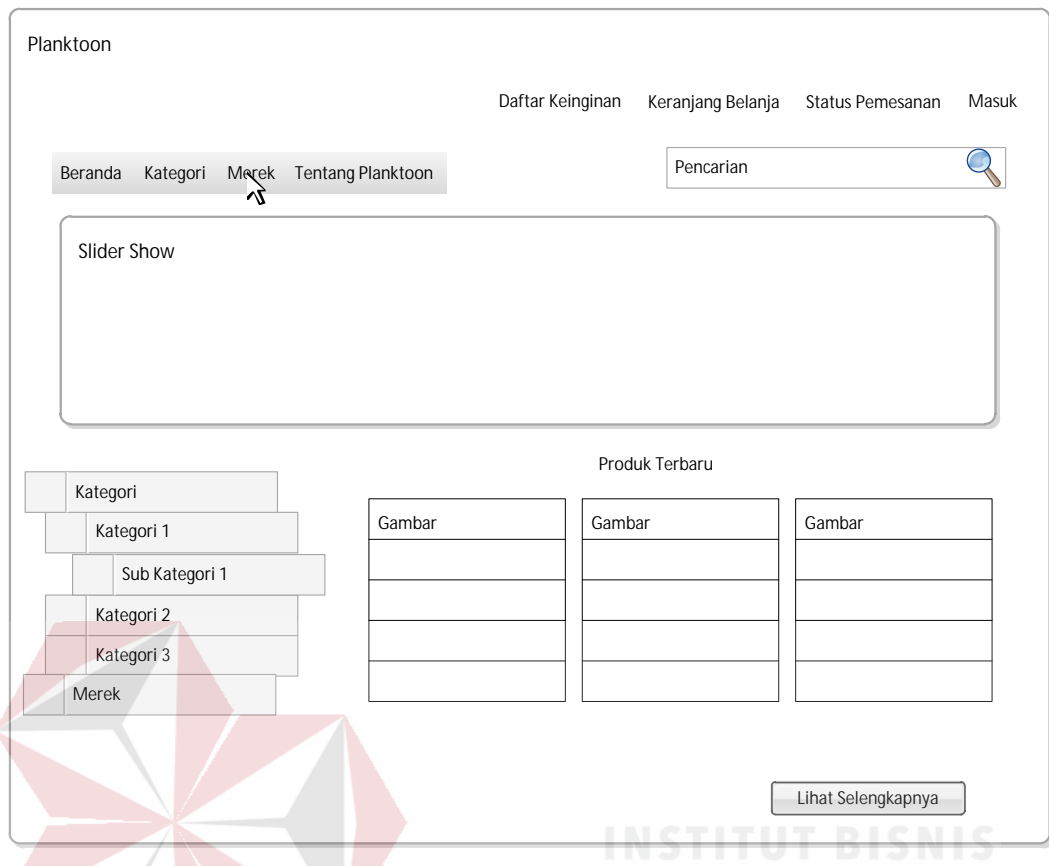

Gambar 3.31 Desain *Interface* Halaman Lihat Produk dengan Merek Tertentu

# **f. Desain** *Interface* **Halaman Tentang Planktoon**

Gambar 3.32 merupakan desain *interface* halaman tentang planktoon yang akan menampilkan kontak toko yang dapat dihubungi langsung.

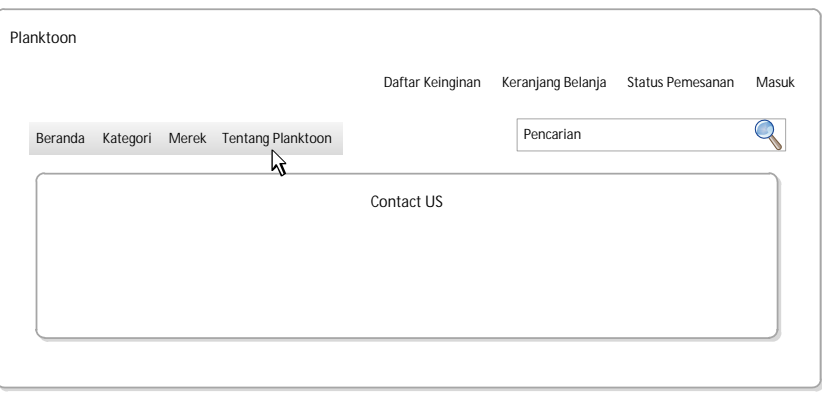

Gambar 3.32 Desain *Interface* Halaman Tentang Planktoon

#### **g. Desain** *Interface* **Halaman Detail Produk**

Detail produk diperoleh ketika pelanggan melakukan klik pada gambar yang diinginkannya lalu melakukan klik pada "Lihat Detail" seperti yang akan digambarkan pada gambar 3.33. Setelah pelanggan melalukan klik pada "Lihat Detail" maka pelanggan akan dihadapkan pada *form* detail produk yang ditunjukkan pada gambar 3.34. Halaman detail produk akan menampilkan informasi detail mengenai produk, informasi tersebut berupa gambar produk, nama, merek, kategori, rating, harga, jumlah stok, ketersediaan, ukuran dan warna produk. Pada halaman ini juga ditampilkan fitur *suggest up selling* pada rekomendasi produk yang dapat diakses dengan melakukan klik pada "Produk Lainnya". Melalui halaman ini, pelanggan juga dapat langsung melakukan pembelian dengan melakukan klik pada tombol "Tambahkan Ke Daftar Belanja".

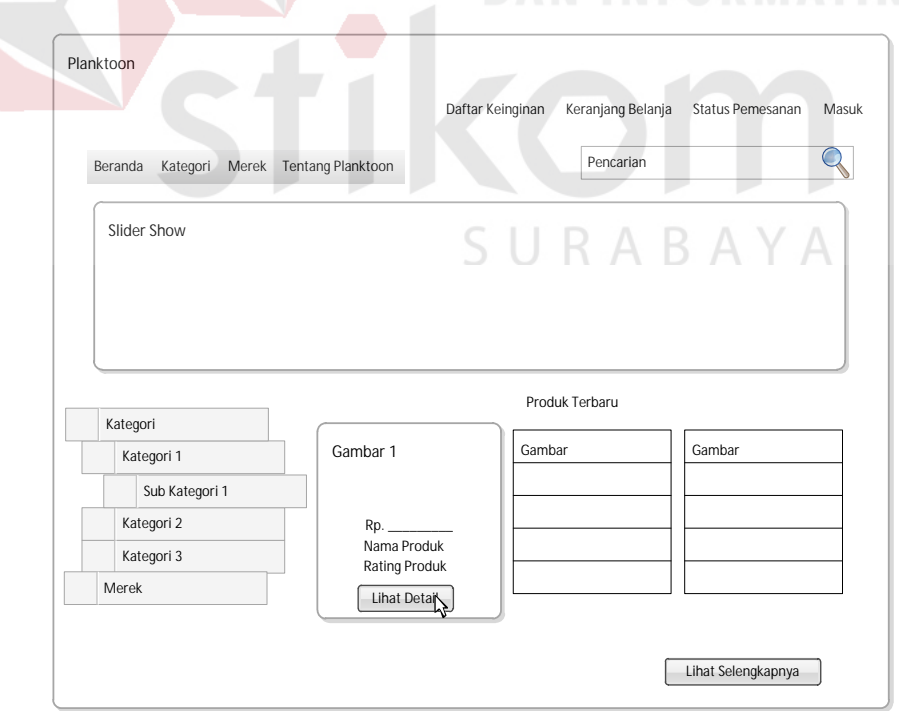

Gambar 3.33 Desain *Interface* Halaman Lihat Detail Produk

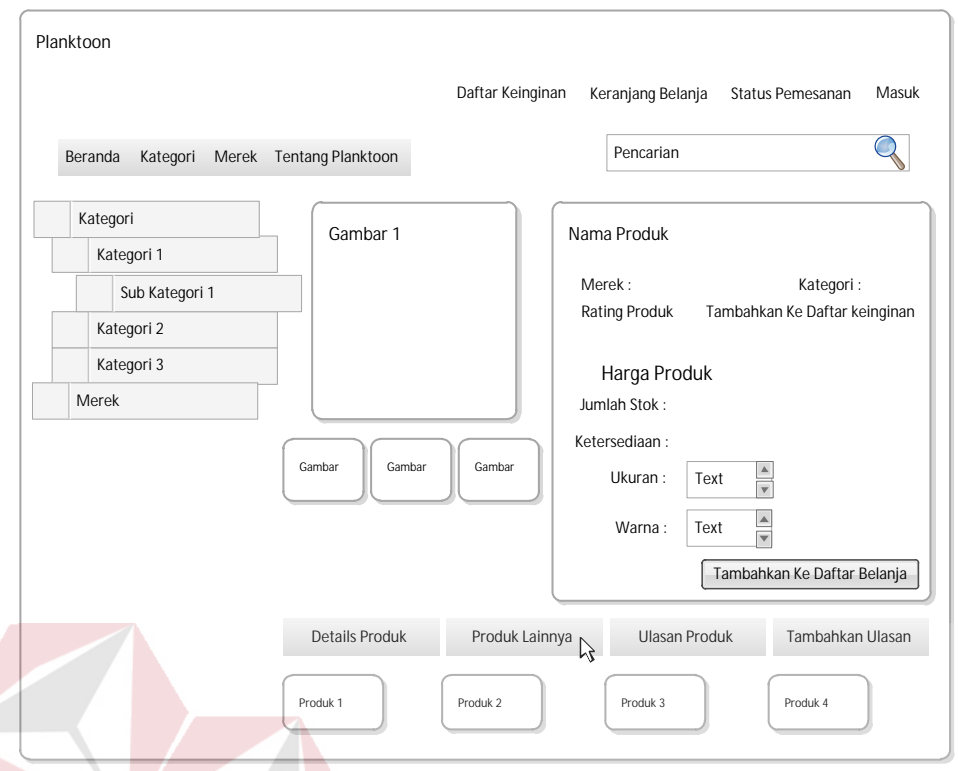

Gambar 3.34 Desain *Interface* Halaman Detail Produk dan *Up Selling* Produk

#### **h. Desain Interface** *Invoice* **Pemesanan Produk dan Keranjang Belanja**

Gambar 3.35 menggambarkan ketika pelanggan melakukan pembelian dengan melakukan klik pada *button* "Tambahkan Ke Daftar Belanja". Maka akan ditampilkan kepada pelanggan *invoice* untuk menampilkan detail pesanannya. Pada halaman *invoice* ini ditampilkan gambar barang yang dibeli, nama produk, ukuran, warna, melihat *sub* total dan total keseluruhan. Serta pada *invoice* ini ditampilkan pula rekomendasi *up selling* produk. Selanjutnya pelanggan dapat melakukan klik pada "Lanjutkan Belanja" untuk masuk ke halaman utama dan berbelanja barang ke-2 (dua) dan seterusnya atau klik pada "Konfirmasi Pesanan". Untuk dapat melanjutkan proses pesanan dan melakukan konfirmasi data pengiriman (alamat yang dimasukkan pelanggan pada saat melakukan pendaftaran, atau dikirimkan ke alamat lain) dan pembayaran pada keranjang belanja juga ditampilkan detail total belanja, biaya pengiriman dan total keseluruhan. Gambar 3.36 menggambarkan keranjang belanja dengan informasi pengiriman kirim ke alamat sekarang dan gambar 3.38 keranjang belanja dengan informasi pengiriman ke alamat lain. Keranjang belanja pelanggan juga dapat diakses melalui *link* pada halaman paling atas *website* mengenai "Keranjang Belanja".

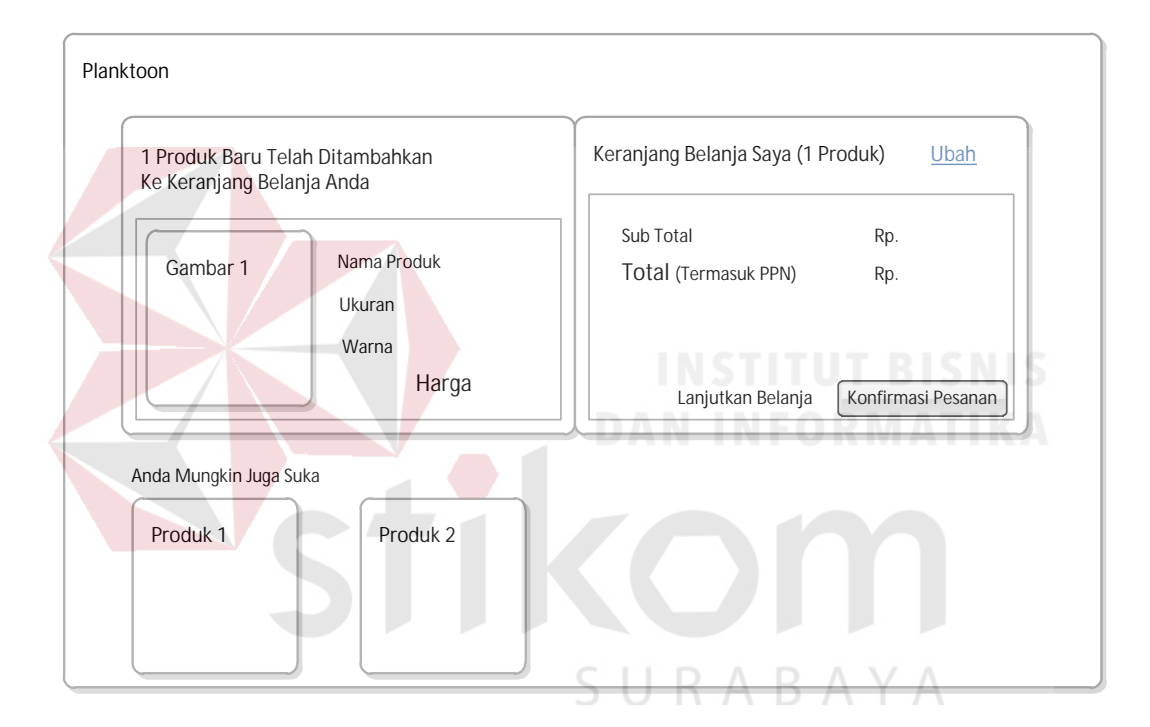

Gambar 3.35 Desain *Interface Invoice* Pemesanan Produk

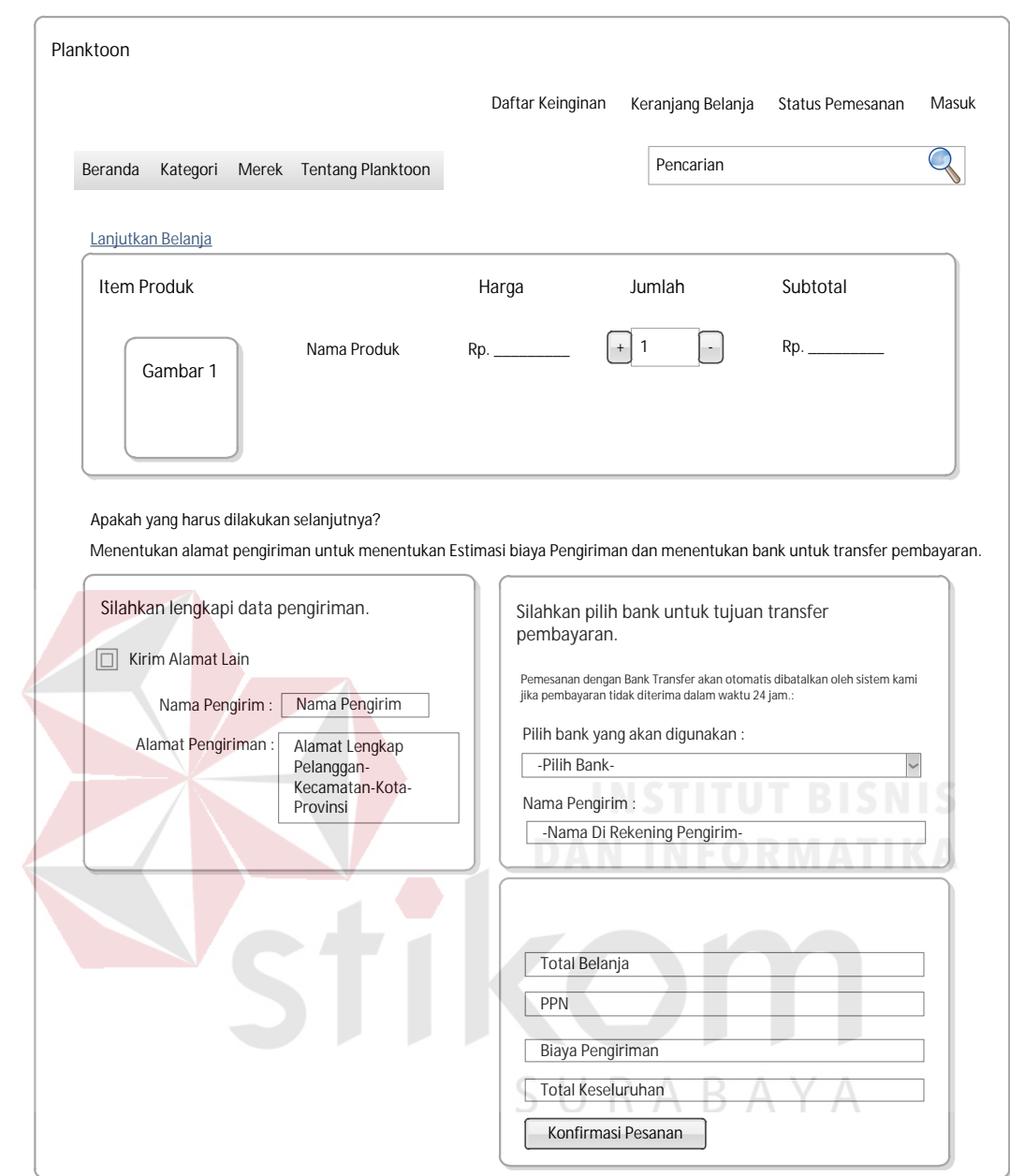

Gambar 3.36 Desain *Interface* Keranjang Belanja (dengan Pengiriman Kirim ke Alamat Sekarang)
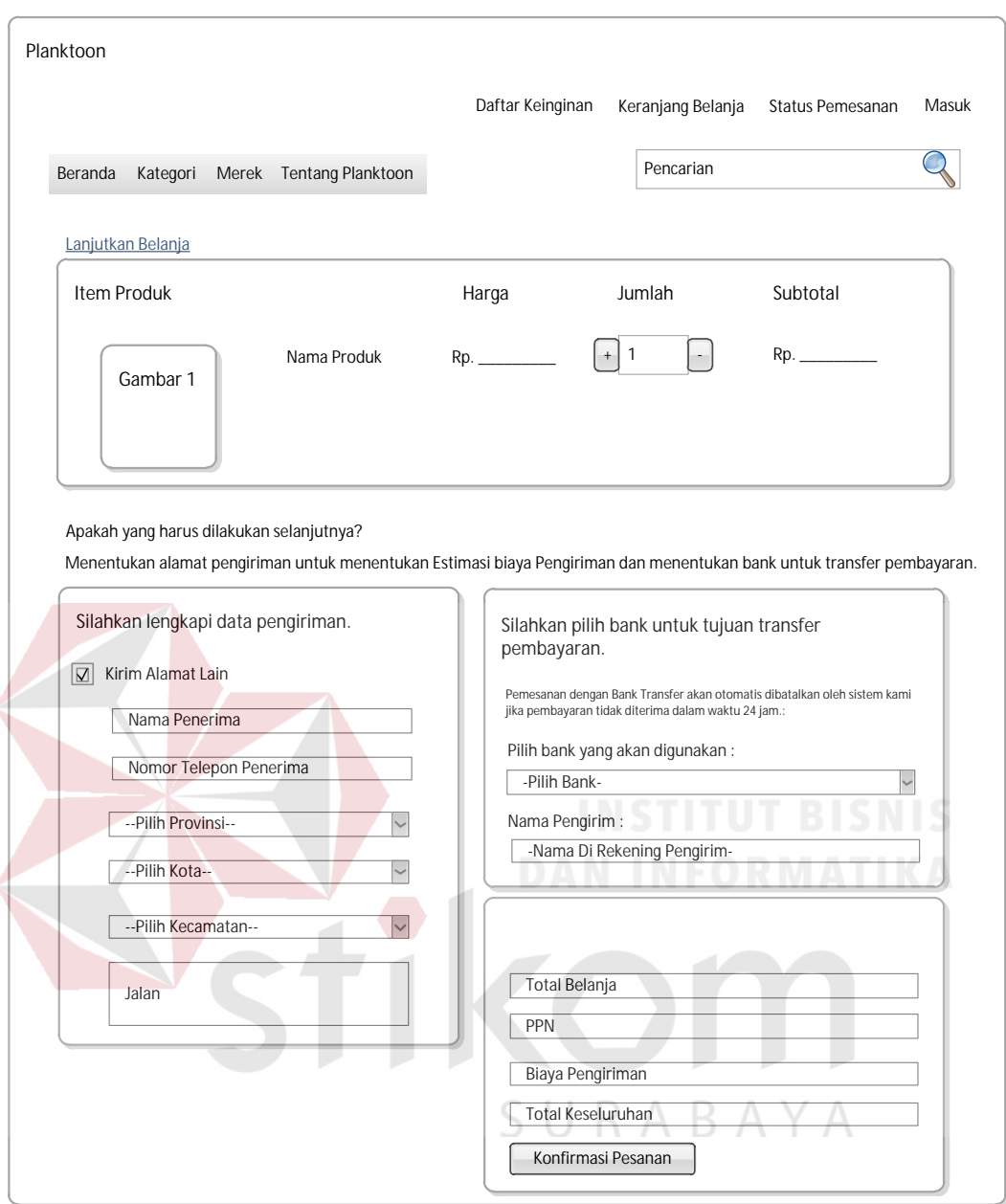

Gambar 3.37 Desain *Interface* Keranjang Belanja (dengan Pengiriman Kirim ke Alamat Lain)

## **i. Desain** *Interface Step* **Akhir Pesanan dan Cetak Nota Pembelian**

Setelah dilakukannya pemesanan sampai pada konfirmasi pembayaran, setelah itu kepada pelanggan akan ditampilkan informasi konfirmasi pesanan yang mencakup nama pelanggan (yang sedang *login*) serta informasi jangka waktu pembayaran, kode pesanan, jumlah yang harus ditransfer serta informasi nama bank, rekening dan atas nama serta pemberitahuan tentang konfirmasi pembayaran. Pelanggan juga akan mendapatkan tampilan untuk detail nota pembelian seperti pada gambar 3.38.

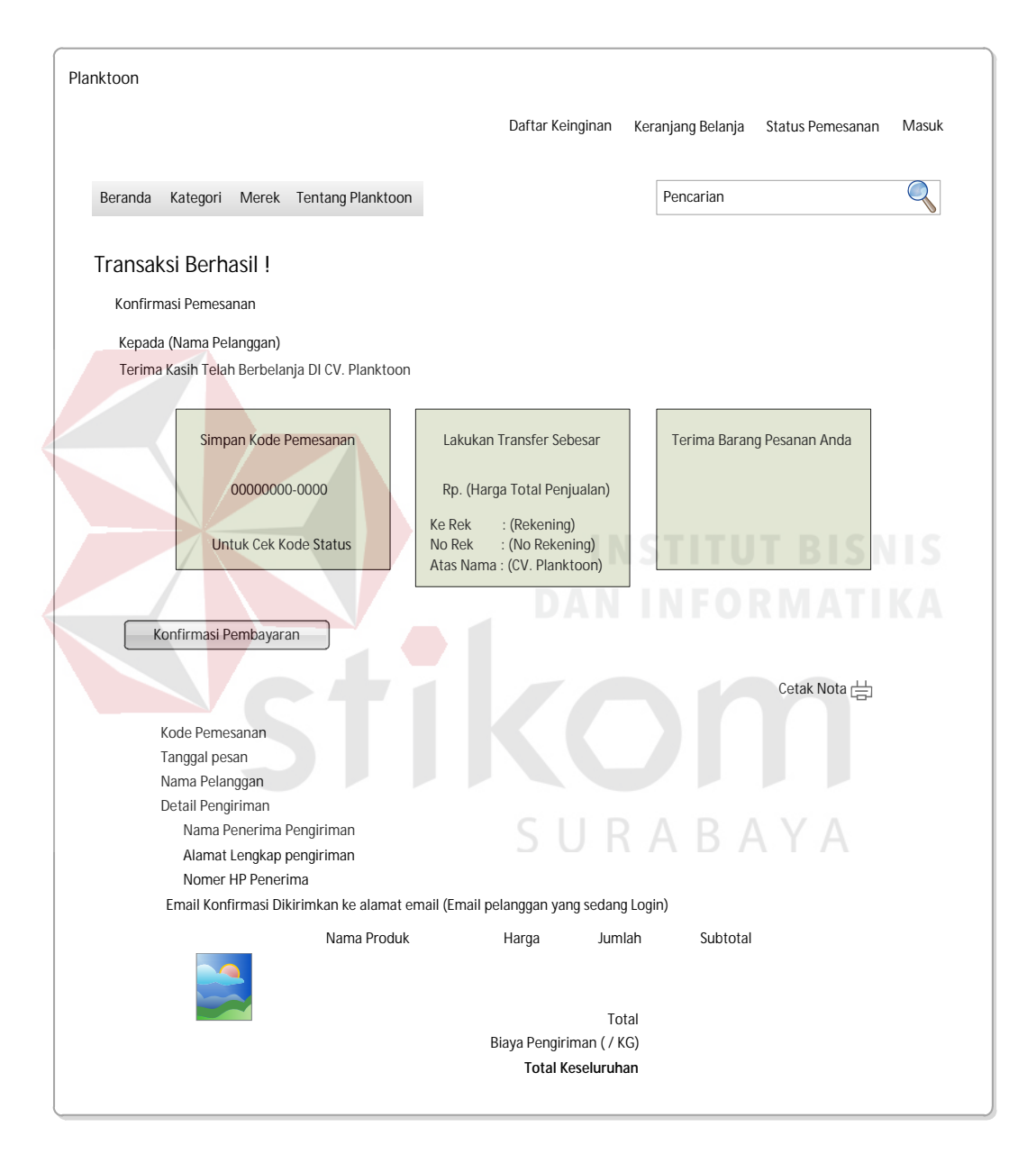

Gambar 3.38 Desain *Interface Step* Akhir Pemesanan dan Detail Nota Pembelian

Gambar 3.39 menunjukkan apabila pelanggan melakukan klik pada tombol "Cetak Nota" pada nota pembelian.

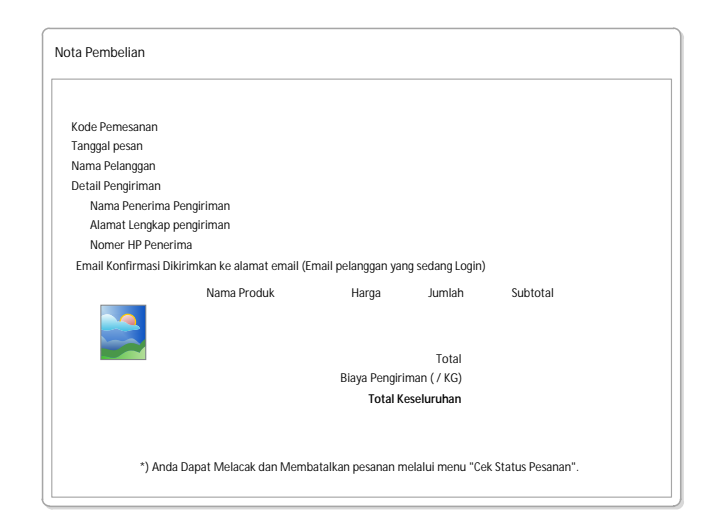

Gambar 3.39 Desain *Interface* Cetak Nota Pembelian

## **j. Desain** *Interface* **Konfirmasi Pembayaran Produk**

Gambar 3.40 merupakan desain *user interface* untuk melakukan konfirmasi pembayaran produk. *Link* dari konfirmasi pembayaran dapat diperoleh dari *e-mail* yang dikirimkan ketika dilakukannya pemesanan atau dapat juga diakses pada cek status pemesanan dengan memasukkan kode pesanan yang telah diterima terlebih dahulu yang dapat dilihat pada gambar 3.41.

SURABAYA

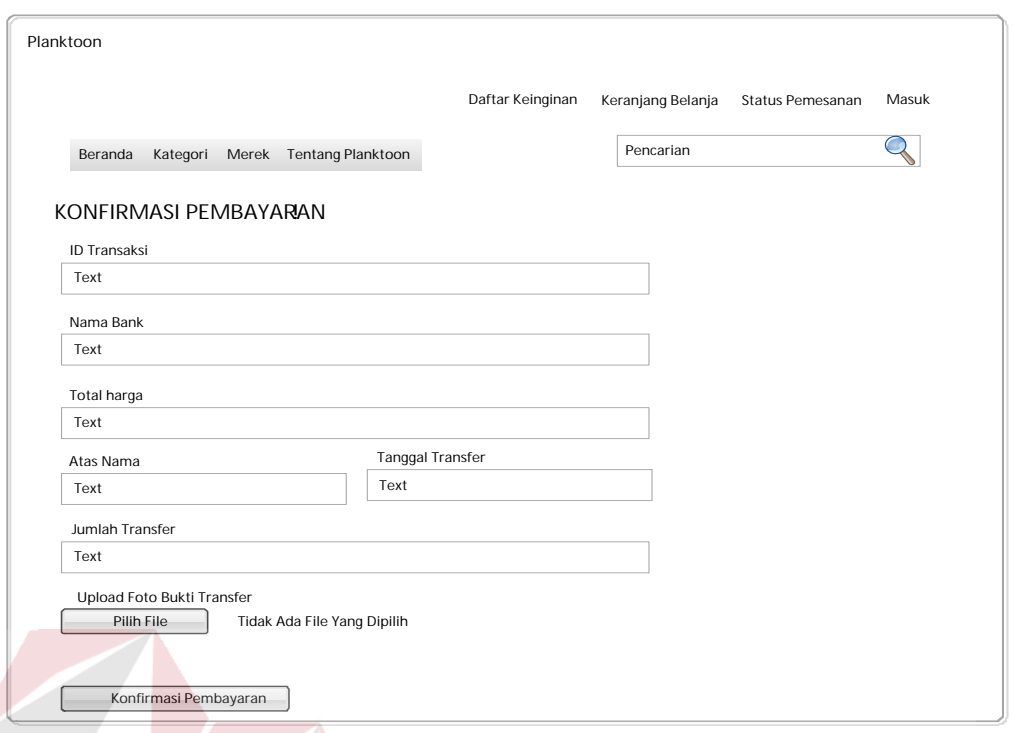

Gambar 3.40 Desain *Interface* Konfirmasi Pembayaran Produk

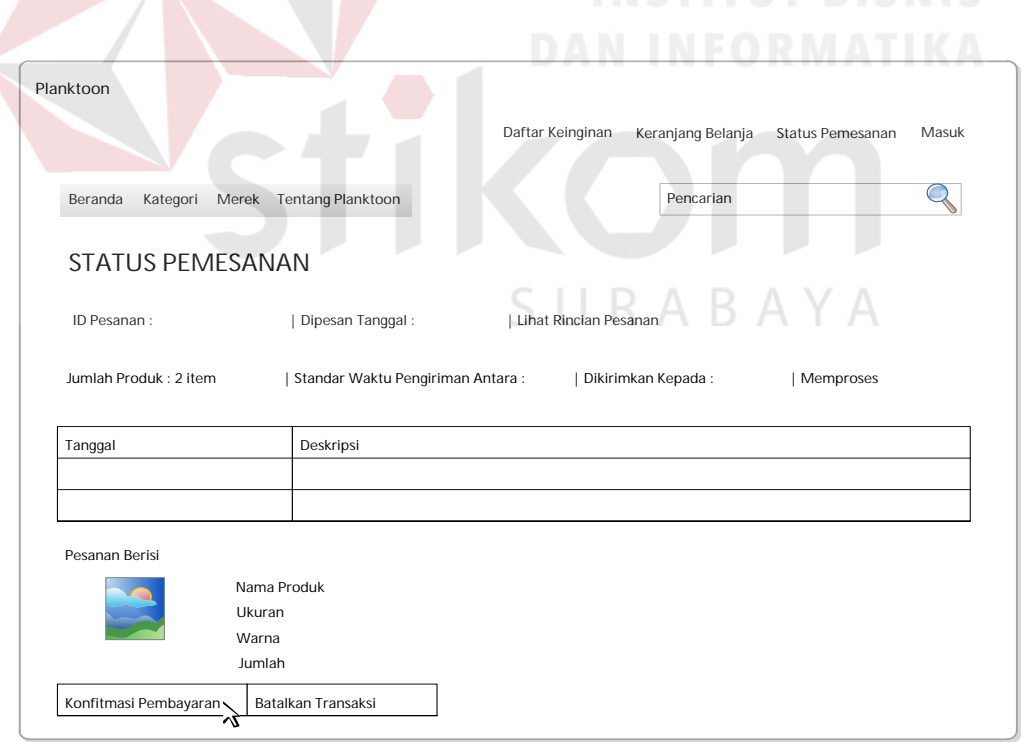

Gambar 3.41 Desain *Interface Link* Konfirmasi Pembayaran Produk pada Cek Status Pemesanan

#### **k. Desain** *Interface* **Cek Status Pemesanan**

Gambar 3.42 merupakan desain *user interface* halaman cek status pemesanan pelanggan. Halaman ini digunakan untuk melakukan cek status pesanan yang dilakukan oleh pelanggan. Halaman cek status pemesanan memuat beberapa informasi pemesanan diantaranya id pesanan, tanggal pesan, jumlah produk yang dipesan, estimasi waktu pengiriman, status pesanan, deskripsi pesanan dan data produk yang dipesan.

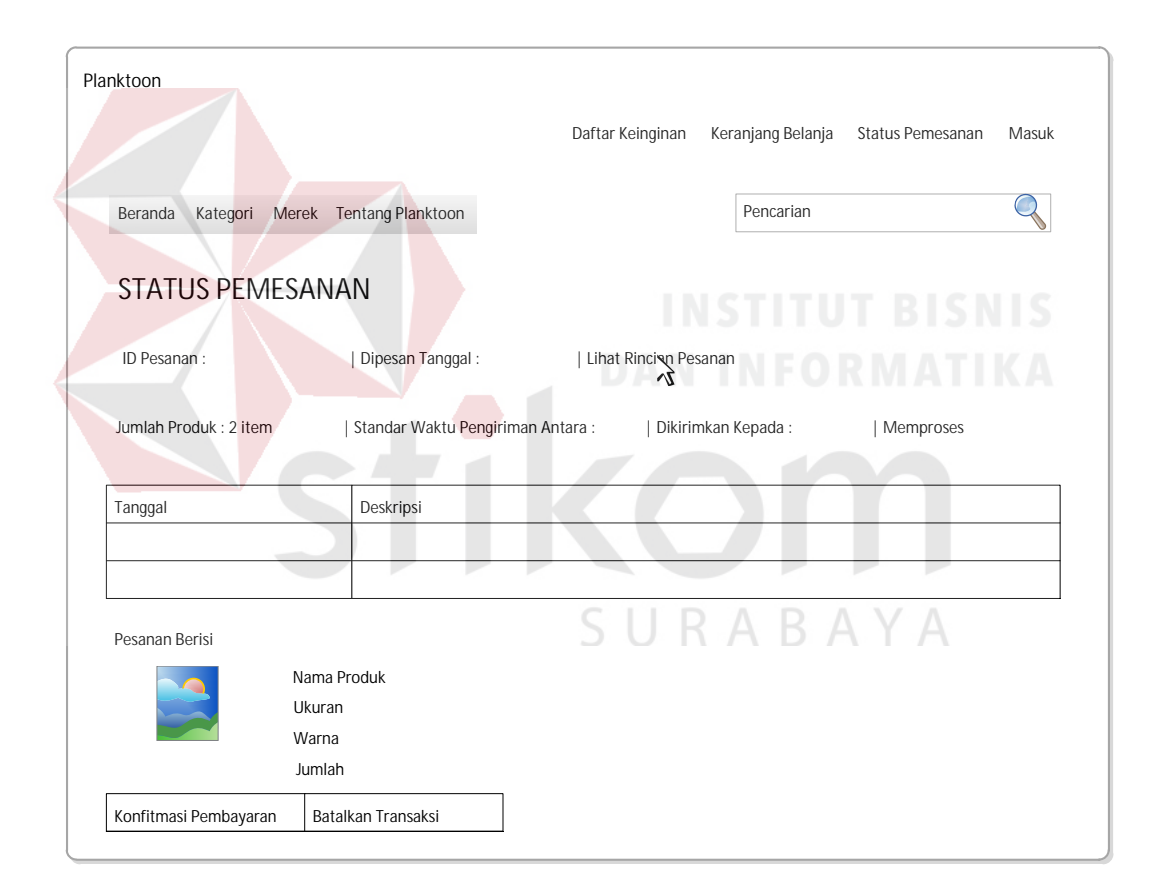

Gambar 3.42 Desain *Interface* Cek Status Pesanan Pelanggan

#### **l. Desain** *Interface Login* **Petugas**

Gambar 3.43 merupakan desain *interface* halaman *login* petugas. Dalam halaman ini terdapat *textbox* untuk memasukkan id petugas dan selanjutnya pada gambar 3.44 desain *interface* untuk memasukkan *password*. Disini pemilik akan memasukkan id dan *password* untuk selanjutnya dilakukan validasi dan diberikan hak akses sesuai dengan jabatan petugas.

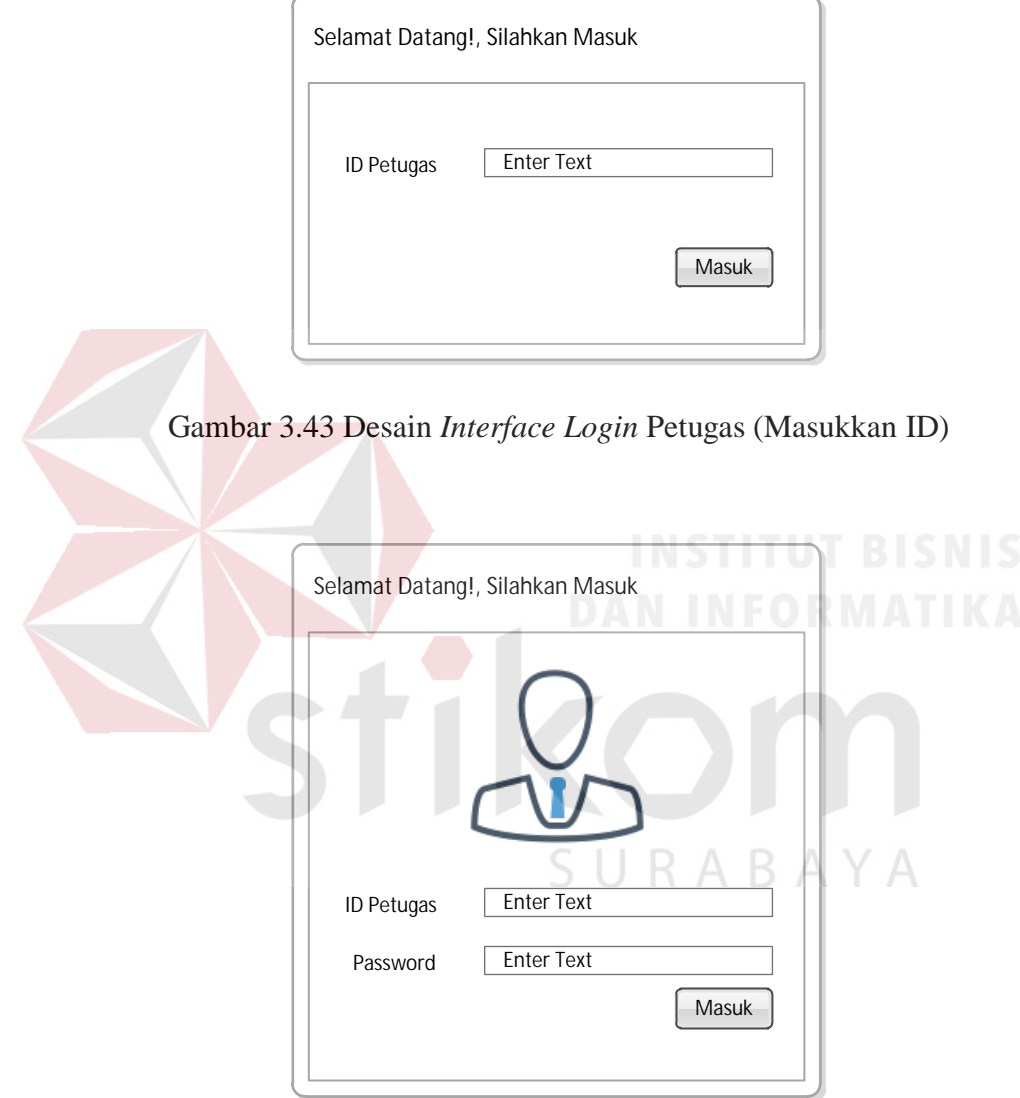

Gambar 3.44 Desain *Interface Login* Petugas (Masukkan *Password*)

Gambar 3.45 menunjukkan halaman cek *login* jika petugas salah memasukkan *username* dan *password*.

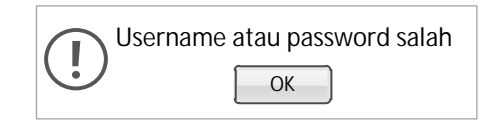

Gambar 3.45 Desain *Interface* Cek *Login* Petugas

#### **m. Desain** *Interface* **Halaman Utama** *Web* **Admin**

Gambar 3.46 merupakan desain *user interface* halaman awal pemilik. Dalam halaman ini juga terdapat menu-menu untuk mengelola data *master*, mengelola transaksi dan melihat laporan. Dalam halaman ini juga ditampilkan diagramdiagram diantaranya grafik penjualan, grafik produk terlaris dan grafik perbandingan sosial media. Pada pojok kanan atas terdapat fitur untuk melihat terdapat notifikasi yang akan memberitahukan apabila ada konfirmasi pembayaran baru serta *logout*. Desain notifikasi digambarkan pada gambar 3.48.

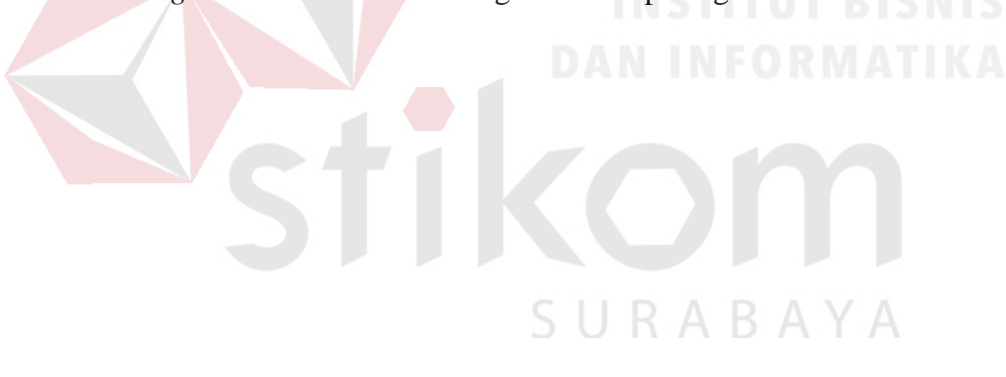

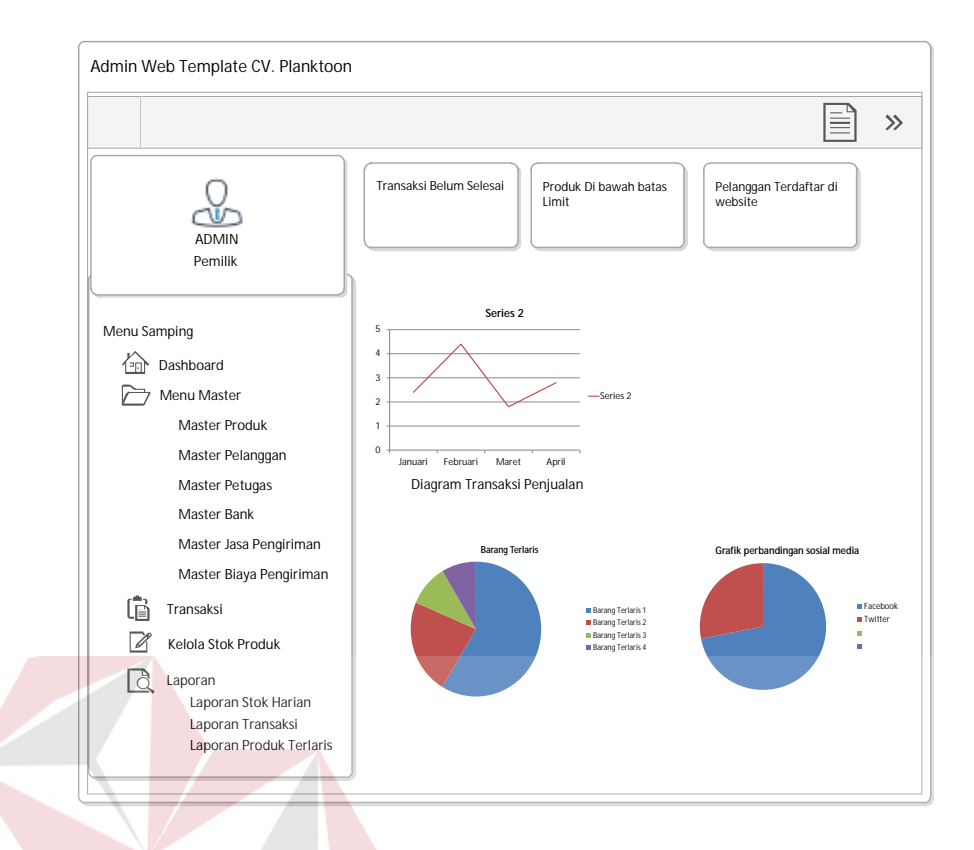

Gambar 3.46 Desain *Interface* Halaman Awal Petugas

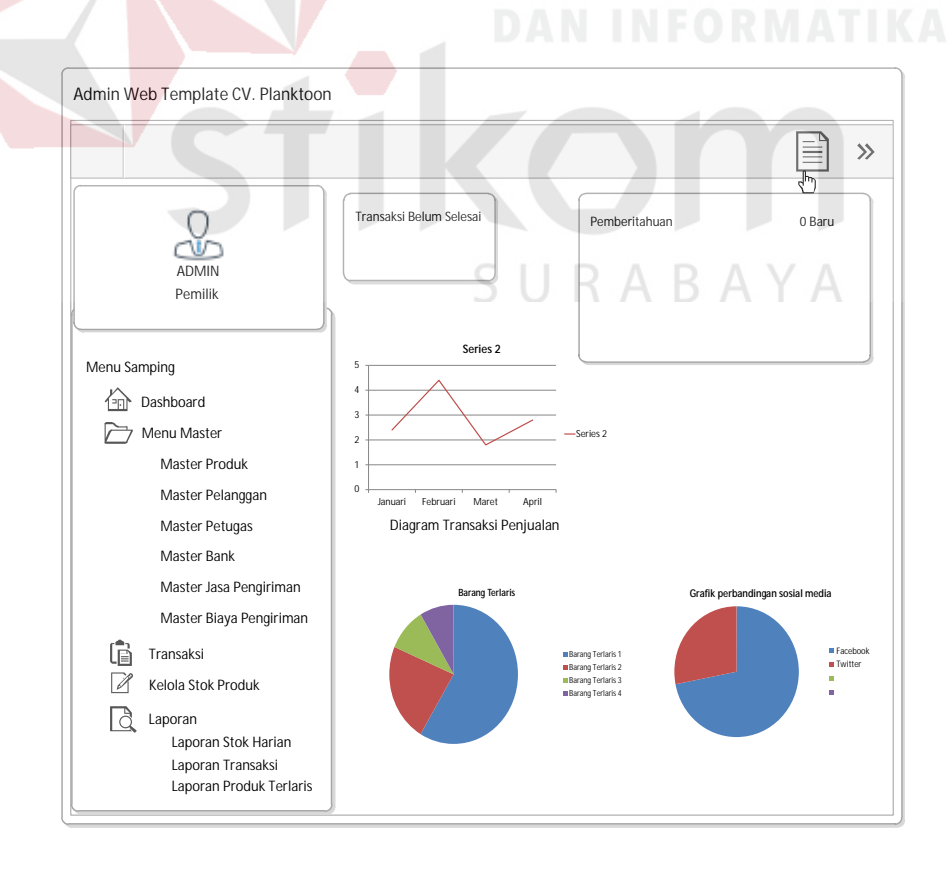

Gambar 3.47 Desain *Interface* Halaman Awal Petugas dan Desain Notifikasi

#### **n. Desain** *Interface Maintenance* **Data Produk**

Gambar 3.48 merupakan desain *user interface* halaman *form maintenance* data produk. Dalam halaman ini juga petugas dapat melakukan *input* data produk lalu melakukan simpan data dengan klik pada "Simpan Data". Setelah itu, petugas akan diberikan pertanyaan apakah petugas ingin untuk memasukkan produk yang baru saja diinputkannya pada laman sosial media facebook dan twitter? jika ya, maka klik "Lanjutkan". Gambar 3.49 merupakan desain *interface* posting pada sosial media (facebook dan twitter). Dalam halaman ini pula petugas dapat melakukan perubahan data.

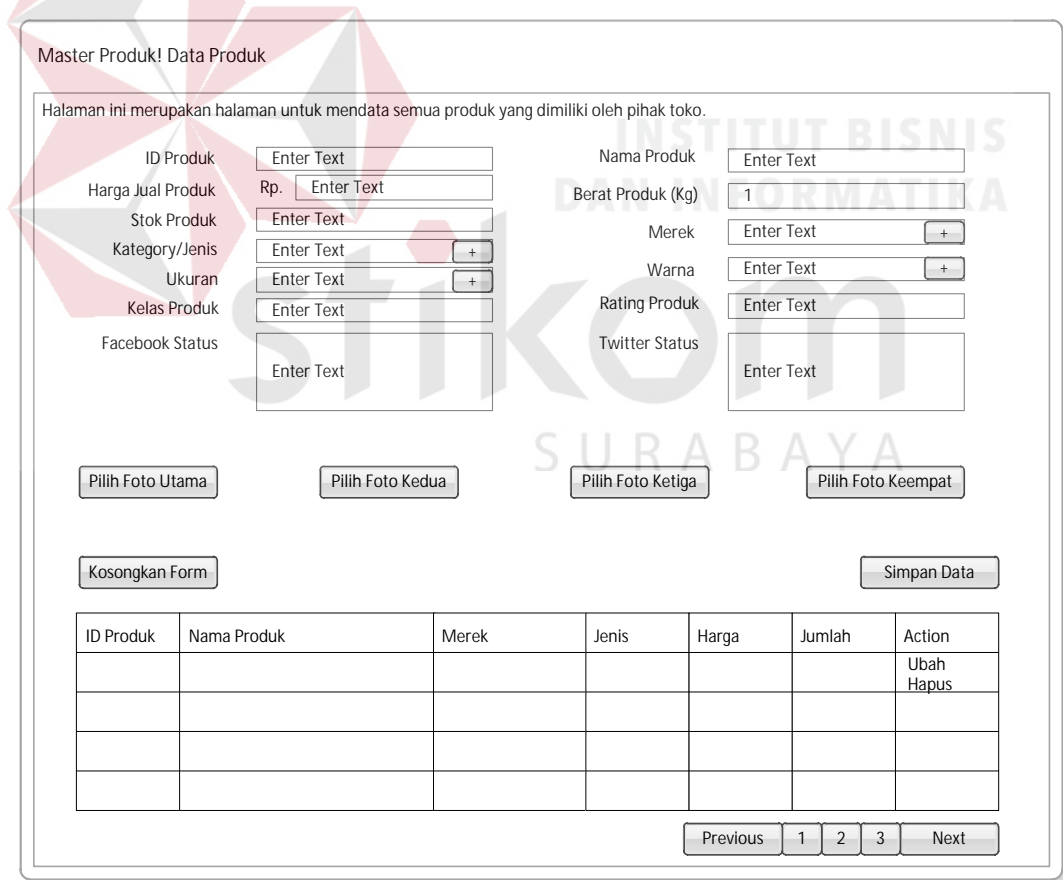

Gambar 3.48 Desain *Interface Manintenance* Data Produk

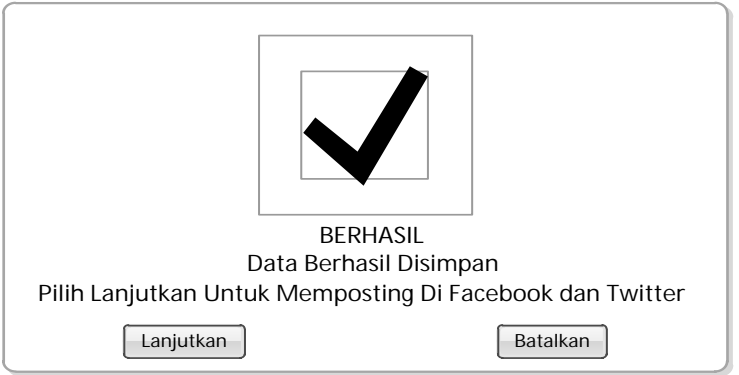

Gambar 3.49 Desain *Interface Posting* pada Sosial Media (facebook dan twitter)

## **o. Desain** *Interface Maintenance* **Data Petugas**

Gambar 3.50 merupakan desain *form maintenance* data petugas. Dalam halaman ini petugas yang sedang *login* dapat melakukan *input* data petugas baru dan ubah data petugas.

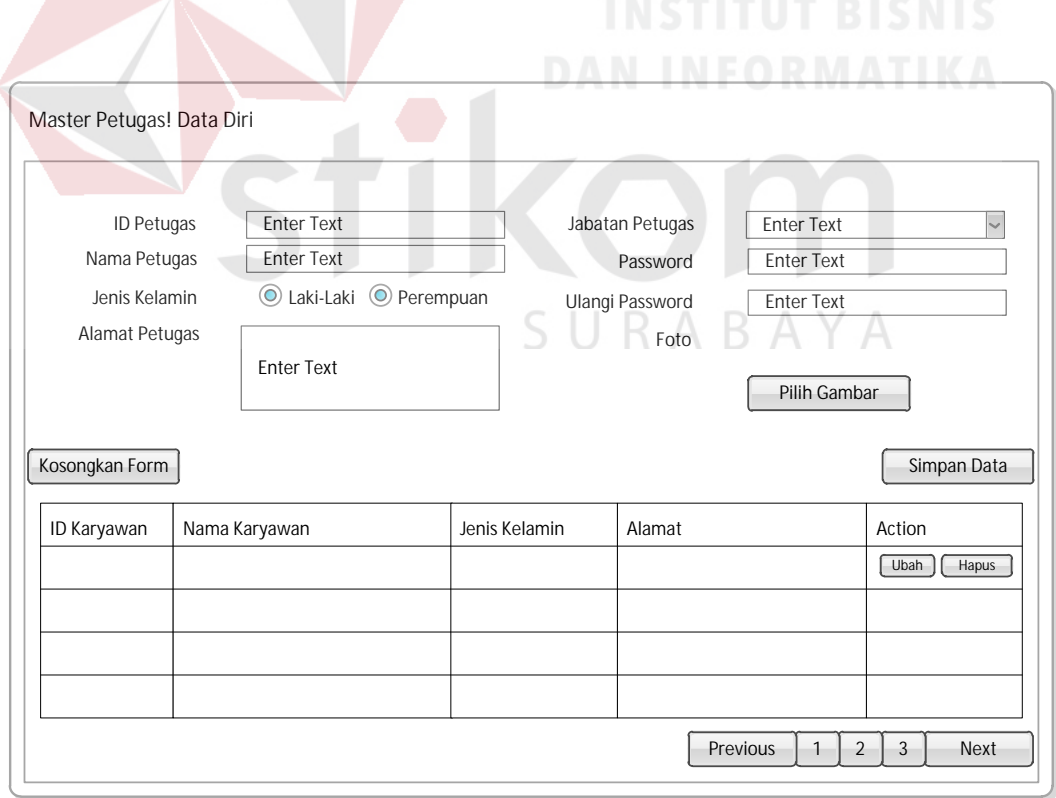

Gambar 3.50 Desain *Interface Maintenance* Data Petugas

#### **p. Desain** *Interface Maintenance* **Data Bank**

Gambar 3.51 merupakan desain halaman *form maintenance* data bank. Dalam halaman ini petugas dapat melakukan *input* data bank yang dimiliki oleh CV. Planktoon. Dalam halaman ini pula petugas dapat melakukan perubahan data.

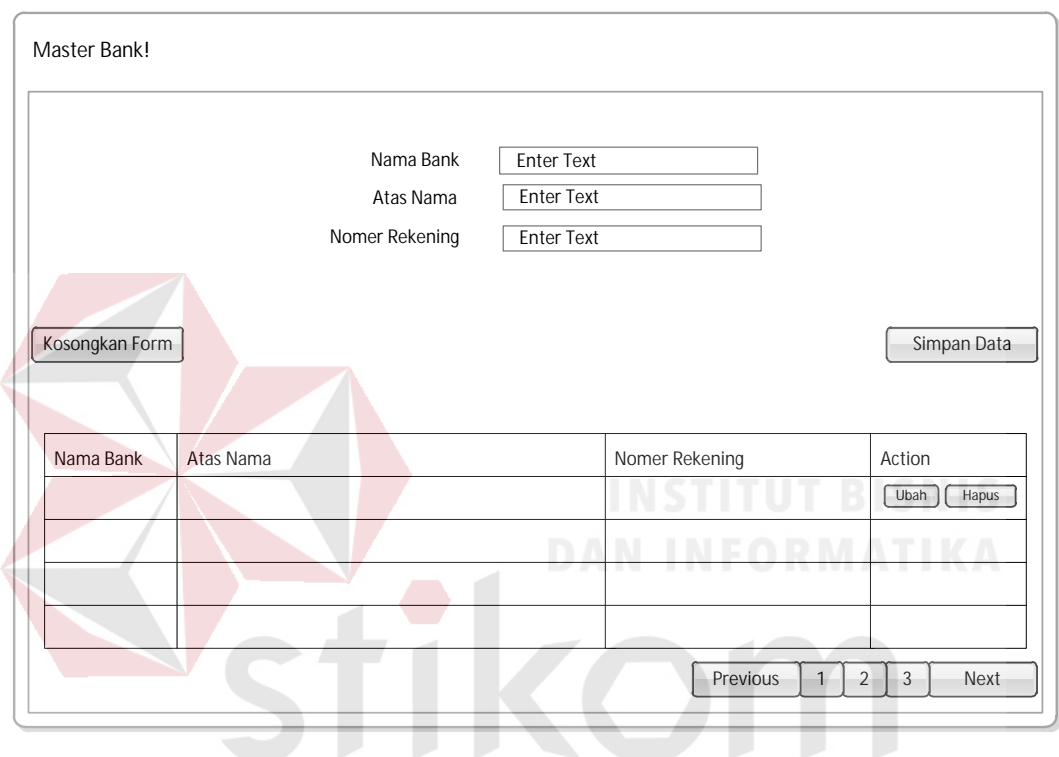

Gambar 3.51 Desain *Interface Maintenance* Data Bank

 $\cup$   $\cup$ 

#### **q. Desain** *Interface Maintenance* **Data Pengiriman**

Gambar 3.52 merupakan desain halaman *form maintenance* data pengiriman. Dalam halaman ini petugas dapat melakukan *input* data pengiriman yang akan digunakan oleh CV. Planktoon. Dalam halaman ini pula petugas dapat melakukan perubahan data.

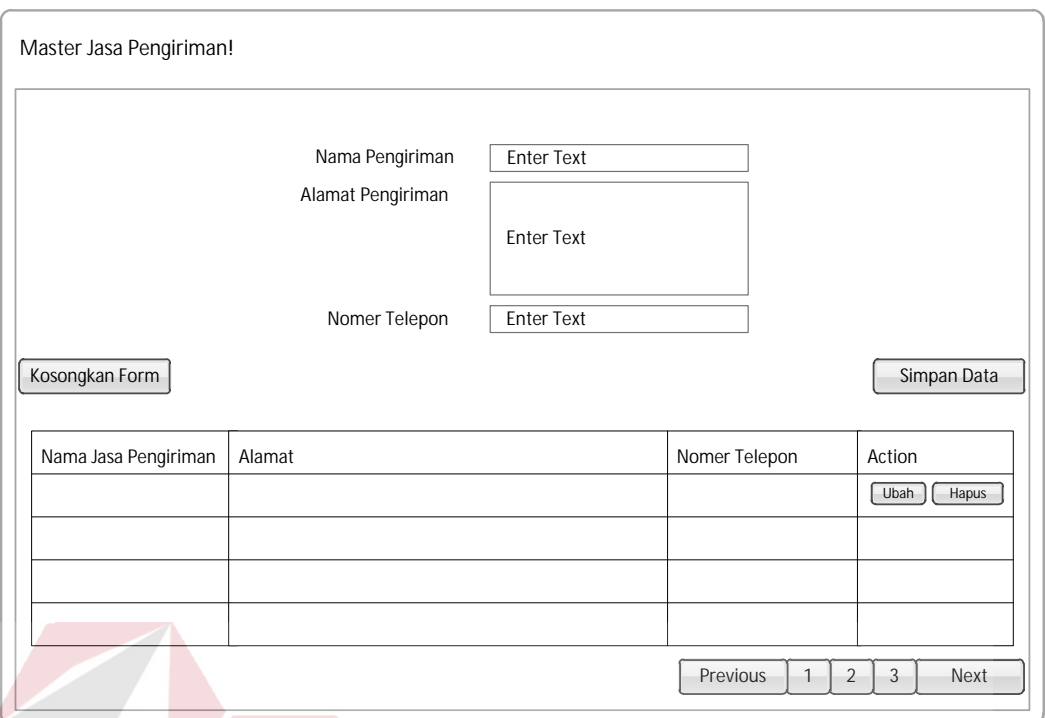

Gambar 3.52 Desain *Interface Maintenance* Data Pengiriman

## **r. Desain** *Interface Maintenance* **Biaya Pengiriman**

Gambar 3.53 merupakan desain halaman *form maintenance* biaya pengiriman. Dalam halaman ini petugas dapat melakukan *input* data nama pengiriman, tujuan pengiriman dan biaya pengiriman yang akan digunakan oleh CV. Planktoon. Dalam halaman ini pula petugas dapat melakukan perubahan data.

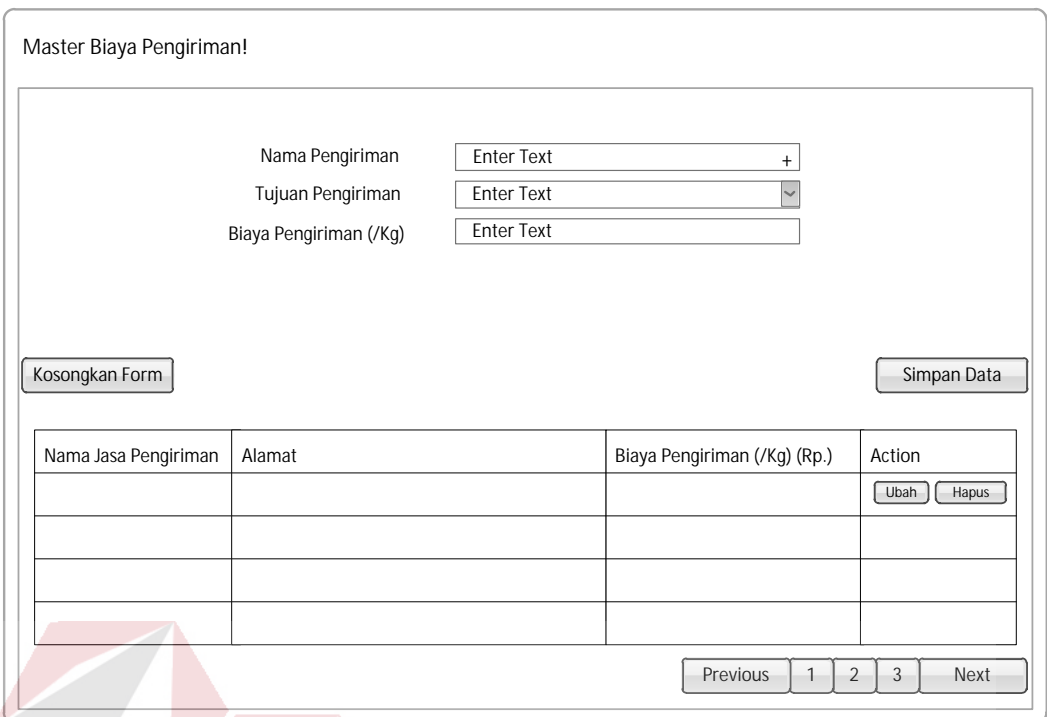

Gambar 3.53 Desain *Interface Maintenance* Biaya Pengiriman

## **s. Desain** *Interface* **Transaksi Pesanan Pelanggan**

Gambar 3.54 merupakan desain *user interface* halaman *form* transaksi penjualan pada transaksi pesanan pelanggan. Dalam halaman ini ditampilkan *list* transaksi pesanan yang telah dilakukan oleh pelanggan toko online CV. Planktoon.

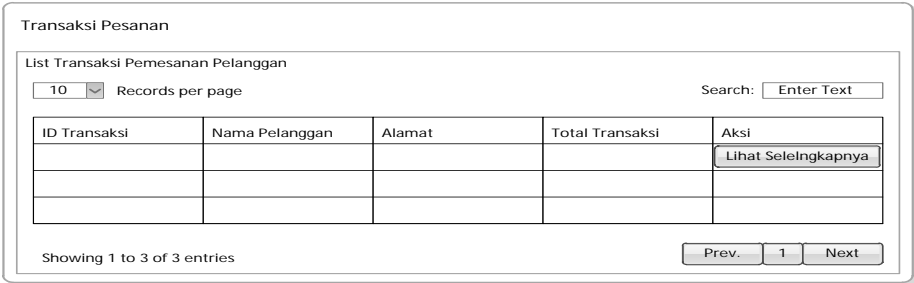

Gambar 3.54 Desain *Interface* Transaksi Pesanan Pelanggan

Gambar 3.55 merupakan desain *interface* ketika tombol "Lihat Selengkapnya" di klik.

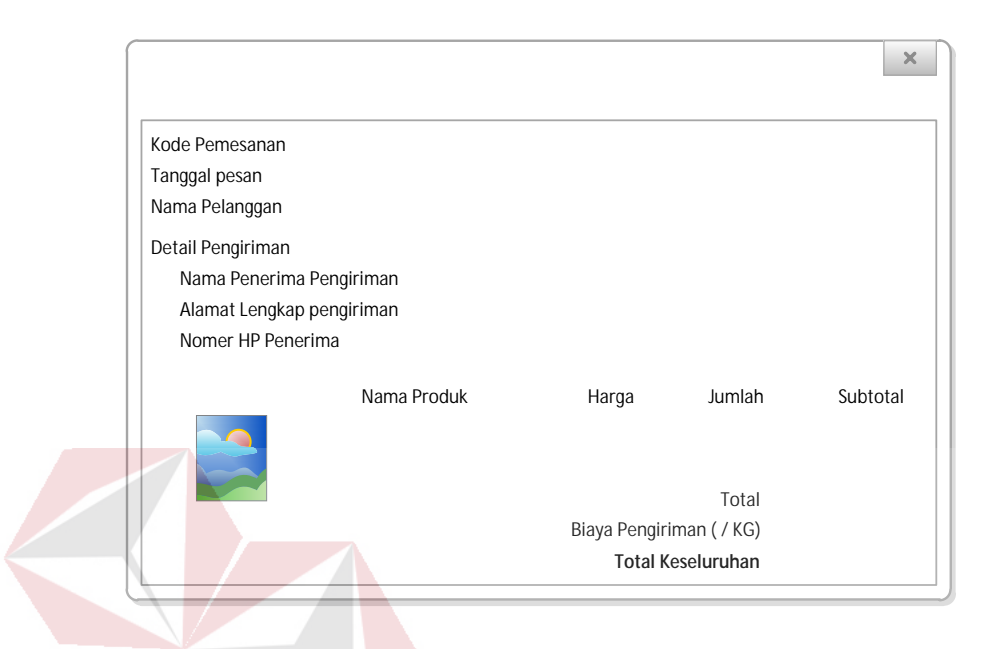

Gambar 3.55 Desain *Interface* Lihat Selengkapnya pada Transaksi Pesanan

#### **t. Desain** *Interface* **Transaksi Pembayaran**

Gambar 3.56 merupakan desain *user interface* halaman *form* transaksi penjualan pada transaksi pembayaran. Dalam halaman ini ditampilkan *list* transaksi pesanan yang telah dikonfirmasi pembayarannya oleh pelanggan toko *online* CV. Planktoon. Pada halaman ini pula, ketika pembayaran yang dilakukan oleh pelanggan telah sesuai (tepat jumlah nominal yang harus dibayar dengan yang ditransfer) maka petugas dapat langsung melakukan konfirmasi dengan memilih *button* "Sesuai" yang ada pada tabel atau "Pembayaran Sesuai" yang terdapat pada detail transaksi penjualan. Jika pembayaran tidak sesuai maka petugas hanya perlu melakukan klik pada *button* "tidak sesuai" atau "pembayaran tidak sesuai" pada detail transaksi penjualan.

Konfirmasi yang dilakukan oleh petugas, akan menghasilkan *e-mail* yang dikirimkan kepada pelanggan. Transaksi yang telah sesuai akan masuk pada tabel transaksi yang harus dikirim dan transaksi yang tidak sesuai akan masuk pada tabel pesanan sampai dikonfirmasi ulang oleh pelanggan yang bersangkutan.

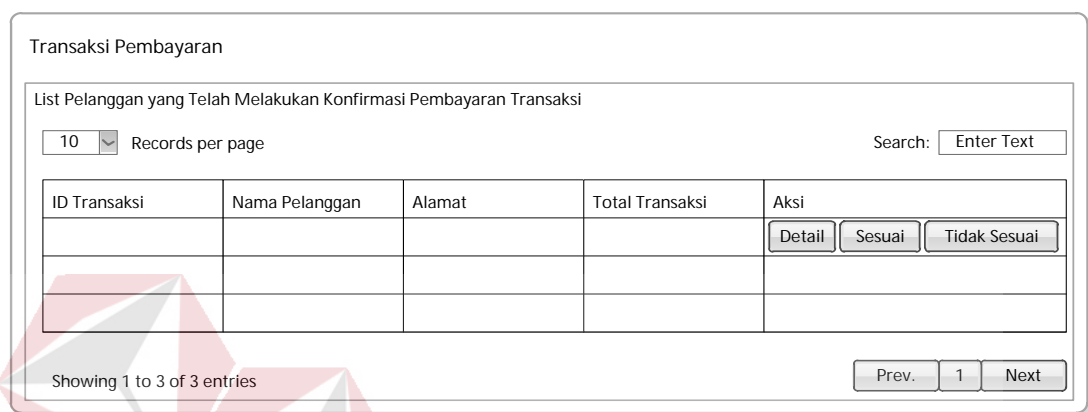

Gambar 3.56 Desain *Interface* Transaksi Pembayaran Pelanggan

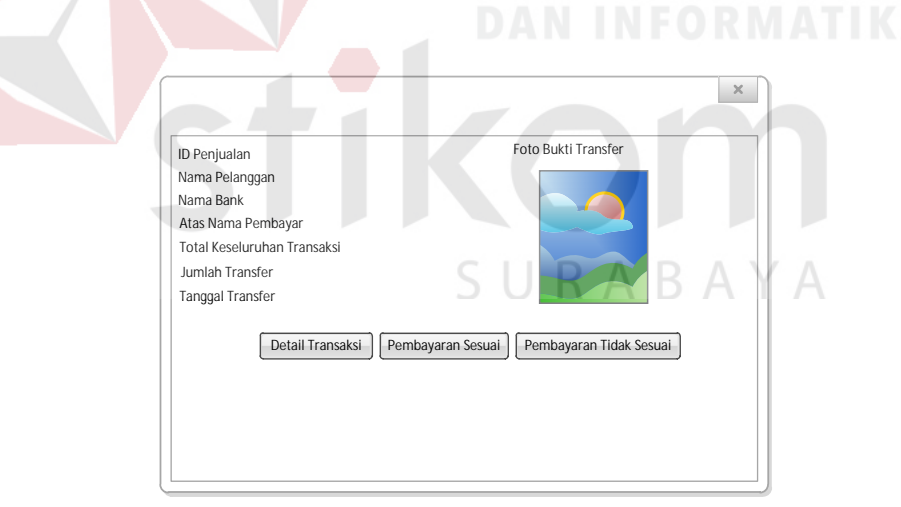

Gambar 3.57 *Desain Interface* Ketika Tombol "Detail" di klik.

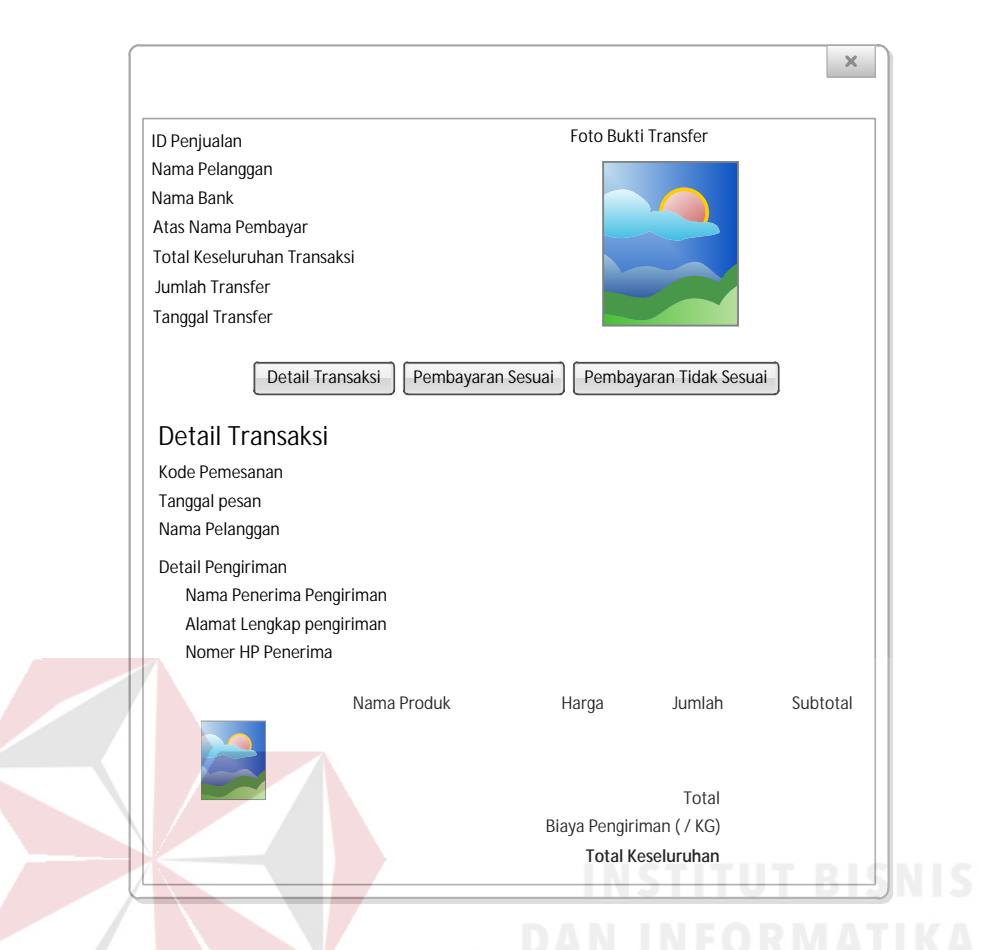

Gambar 3.58 Desain *Interface* Detail Transaksi pada Detail Transaksi Pembayaran

#### **u. Desain** *Interface* **Transaksi yang Harus Dikirim**

Gambar 3.59 merupakan desain *user interface* halaman *form* transaksi penjualan pada transaksi yang harus dikirim. Dalam halaman ini ditampilkan *list* transaksi pesanan yang telah dikonfirmasi kesesuaian pembayarannya oleh petugas toko *online* CV. Planktoon.

Dalam halaman ini terdapat dua tabel, yaitu tabel *list* transaksi yang harus dikirim dan *list* transaksi yang telah dikirim. Pada tabel *list* transaksi yang harus dikirim ditampilkan seluruh transaksi yang telah dikonfirmasi kesesuaian pembayarannya dan petugas dapat melihat detail pengiriman dengan melakukan klik pada "detail" yang akan digambarkan pada 3.60, serta melihat detail pengiriman yang dapat dilakukan dengan klik pada detail transaksi yang akan digambarkan pada gambar 3.61, serta memasukkan data pengiriman barang pada *button* "Kirim Barang" yang akan digambarkan pada gambar 3.63.

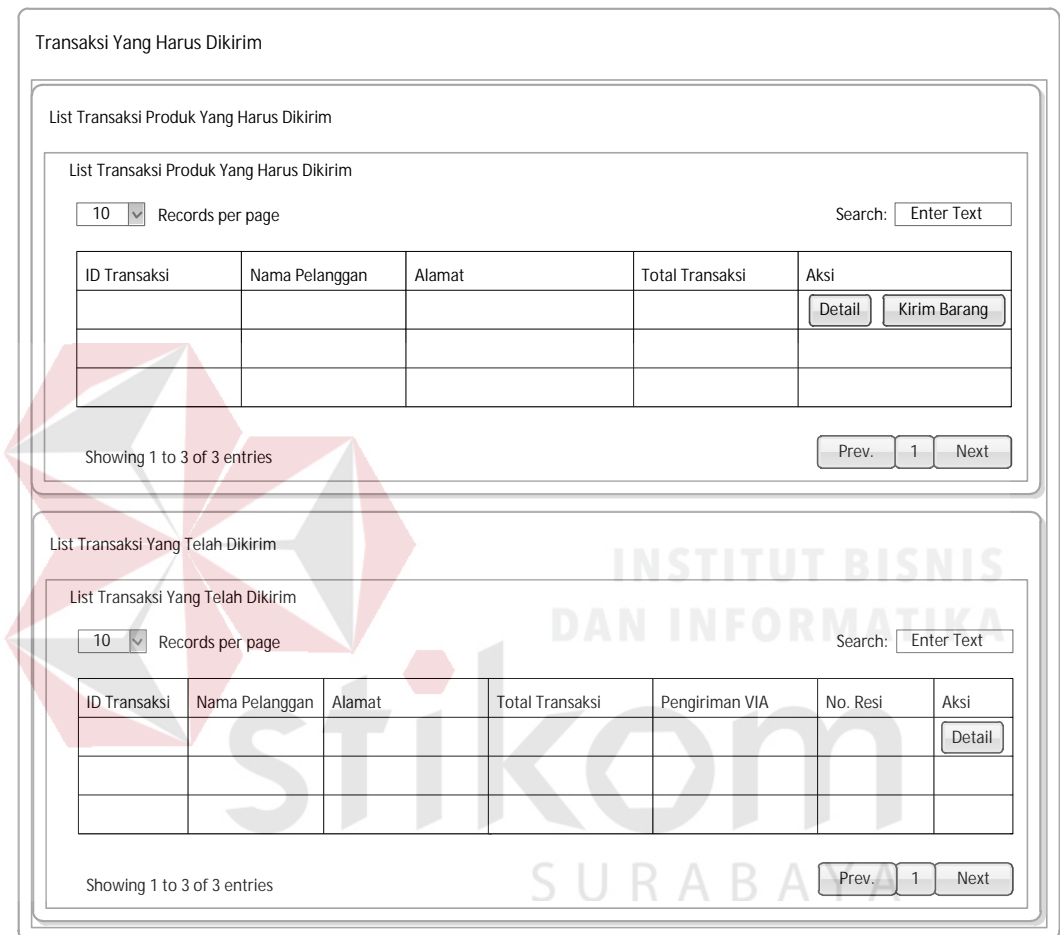

Gambar 3.59 Desain *Interface* Transaksi yang Harus Dikirim

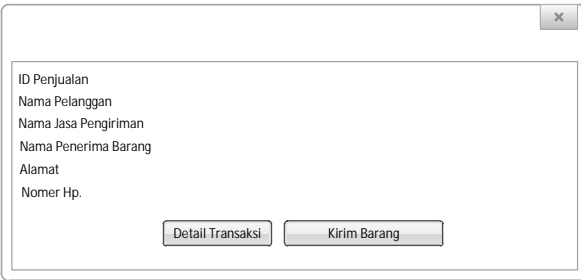

Gambar 3.60 Desain *Interface* Detail pada Transaksi yang Harus Dikirim

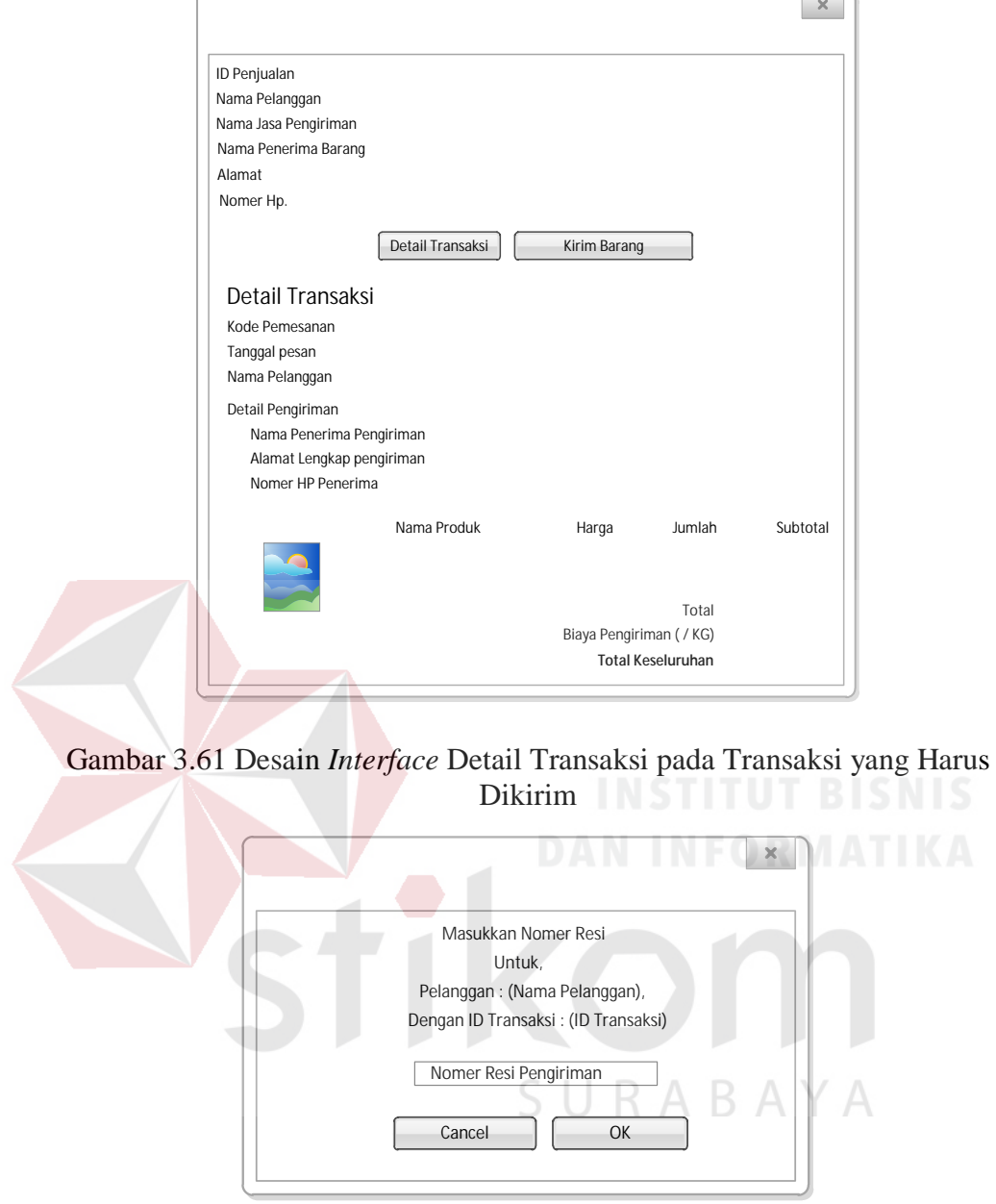

Gambar 3.62 Desain *Interface* Kirim Barang pada Transaksi yang Harus Dikirim

Pada tabel *list* transaksi yang telah dikirim ditampilkan seluruh transaksi yang telah dikonfirmasi pengiriman barangnya dan petugas dapat melihat detail pengiriman dengan melakukan klik pada "detail" yang akan digambarkan pada 3.63, serta merubah nomor resi apabila salah *input* dengan klik "ubah no. resi" yang digambarkan pada 3.64.

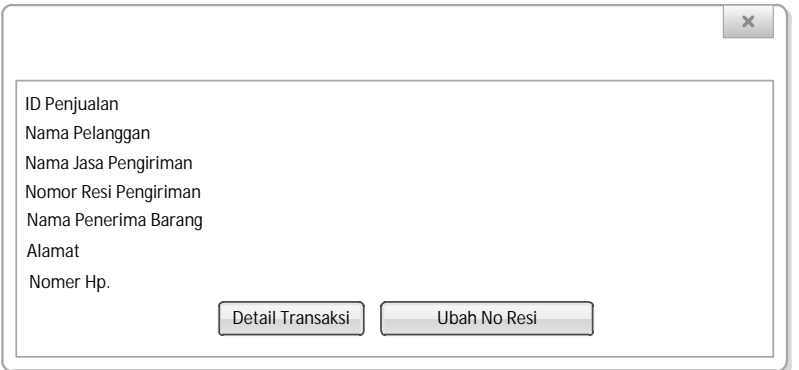

Gambar 3.63 Desain *Interface* Detail pada Transaksi yang Telah Dikirim

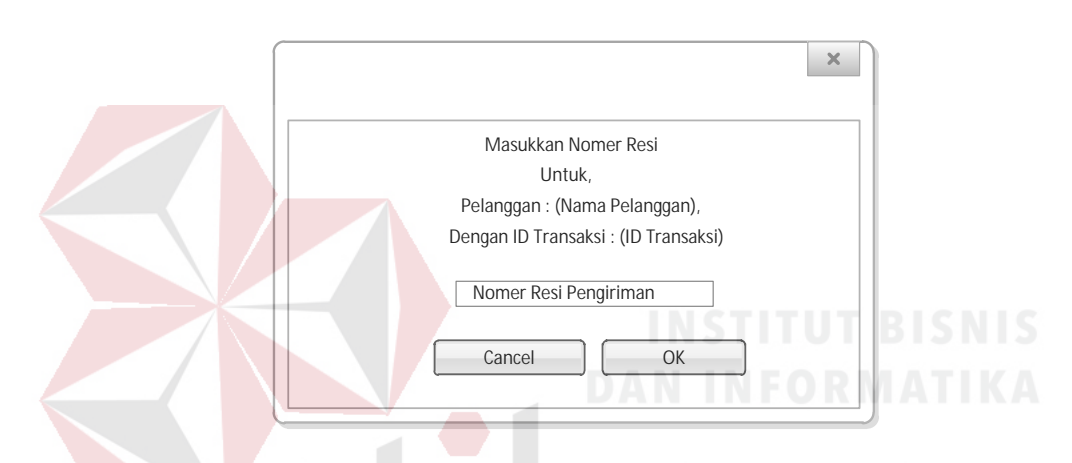

Gambar 3.64 Desain *Interface* Ubah No. resi pada Transaksi yang Telah Dikirim

 $\Delta$ 

### **v. Desain** *Interface* **Pembatalan Transaksi**

Gambar 3.65 merupakan desain *user interface* halaman *form* transaksi penjualan pada pembatalan transaksi. Dalam halaman ini ditampilkan *list* transaksi pesanan yang dibatalkan oleh pelanggan ataupun yang dibatalkan oleh sistem karena melampaui batas konfirmasi pembayaran.

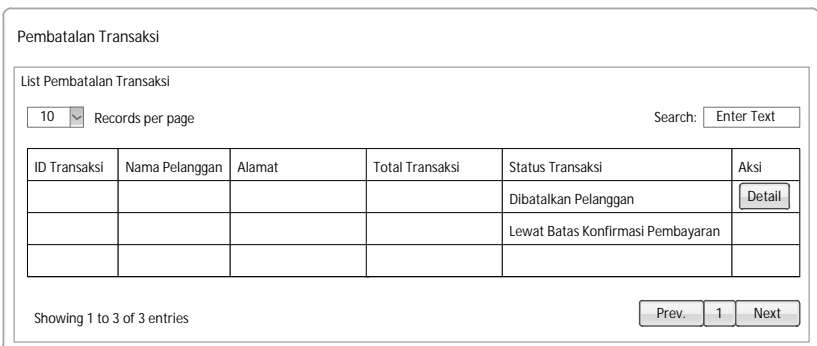

Gambar 3.65 Desain *Interface* Pembatalan Transaksi

#### **w. Desain Interface Kelola Stok Produk**

Gambar 3.66 merupakan desain *user interface* halaman form kelola stok produk. Dalam halaman ini ditampilkan *list* data produk yang dimiliki oleh CV. Planktoon. Pada halaman *form* kelola stok produk, petugas dapat melihat *history* transaksi dari produk yang diinginkan, mengubah stok produk dan melakukan penambahan stok.<br>DAN INFORMATIKA

|                  |             |                 | SURABAYA     |                                            |                        |
|------------------|-------------|-----------------|--------------|--------------------------------------------|------------------------|
| <b>ID Produk</b> | Nama Produk | Kategori Produk | Merek Produk | Jumlah Produk                              | Action                 |
|                  |             |                 |              |                                            | Pilih<br>1ñ.           |
|                  |             |                 |              |                                            | Lihat histeransaksi    |
|                  |             |                 |              |                                            | Perubahan Stok         |
|                  |             |                 |              |                                            | Penambahan Stok        |
|                  |             |                 |              | $\overline{2}$<br>Previous<br>$\mathbf{1}$ | $\overline{3}$<br>Next |

Gambar 3.66 Desain *Interface* Kelola Stok Produk

Desain *input/output* digunakan untuk menggambarkan *input* dan *output*. Dalam sistem informasi penjualan yang dibangun, desain *input* tidak digambarkan karena semua *input* dimasukkan secara langsung ke dalam sistem. Desain *output* yang dihasilkan sistem adalah laporan penjualan, laporan barang terlaris beserta laporan omset.

#### **a. Desain** *Output* **Nota Transaksi**

Nota transaksi adala *output* yang dihasilkan setelah pelanggan melakukan pemesanan sampai pada konfirmasi pembayaran. Setelah itu pelanggan akan mendapatkan tampilan untuk cetak nota informasi transaksi seperti pada gambar

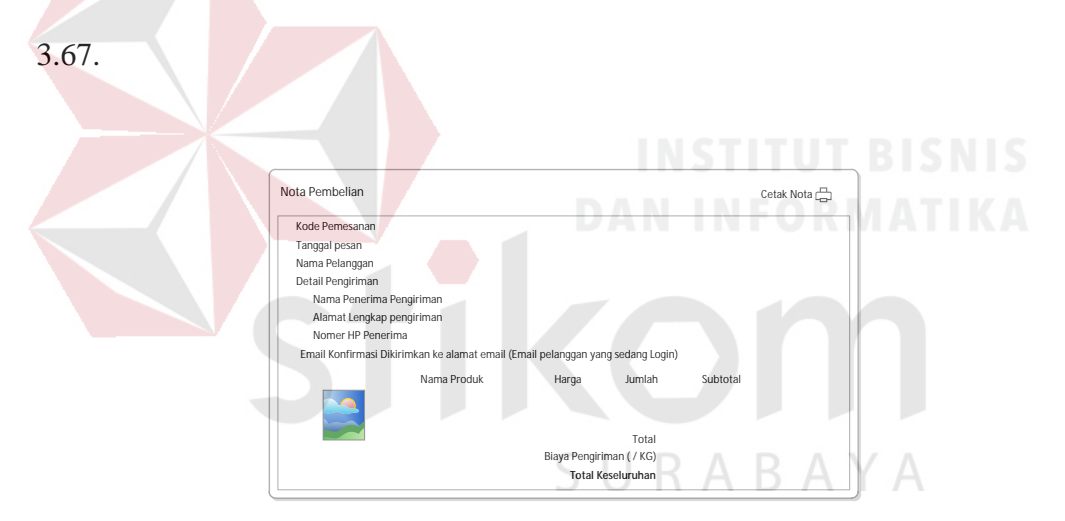

Gambar 3.67 Desain *Output* Nota Transaksi

#### **b. Desain** *Output* **Laporan Penjualan**

Laporan penjualan adalah output yang disajikan dalam bentuk tabel, laporan penjualan menampilkan setiap transaksi penjualan produk yang terjadi pada suatu periode tertentu. Hasil *output* laporan penjualan dapat dilihat pada gambar 3.68. hasil *output* cetak laporan penjualan dapat dilihat pada gambar 3.69.

|                                                                                           | Laporan Penjualan Berdasarkan |             |                                                 |                      |                          |  |
|-------------------------------------------------------------------------------------------|-------------------------------|-------------|-------------------------------------------------|----------------------|--------------------------|--|
| Range Waktu Laporan                                                                       |                               |             | Status Transaksi                                |                      |                          |  |
| Tampilkan Transaksi<br><b>Enter Text</b><br>Sudah Selesai<br>m,<br><b>Enter Text</b><br>▥ |                               |             |                                                 |                      |                          |  |
|                                                                                           |                               |             | Sudah Dikonfirmasi Pembayaran Oleh Pelanggan    |                      |                          |  |
|                                                                                           |                               |             | Harus Dilakukan Pengiriman                      |                      |                          |  |
|                                                                                           |                               |             |                                                 |                      | Cetak Laporan Penjaualan |  |
|                                                                                           |                               |             |                                                 |                      |                          |  |
|                                                                                           |                               |             | Laporan Transaksi Penjualan CV. Planktoon       |                      |                          |  |
|                                                                                           |                               |             | Periode : -   Status penjualan : Sudah Selesai. |                      |                          |  |
| <b>ID Transaksi</b>                                                                       | Tanggal Transaksi             | Nama Barang | Harga Jual                                      | Oty                  | <b>Total Harga</b>       |  |
|                                                                                           |                               |             |                                                 |                      |                          |  |
|                                                                                           |                               |             |                                                 |                      |                          |  |
|                                                                                           |                               |             | Biaya Pengiriman                                | $\ddot{\phantom{a}}$ |                          |  |
|                                                                                           |                               |             | <b>Total Keseluruhan</b>                        | ł                    |                          |  |
|                                                                                           |                               |             |                                                 |                      |                          |  |
| <b>ID Transaksi</b>                                                                       | Tanggal Transaksi             | Nama Barang | Harga Jual                                      | Qty                  | <b>Total Harga</b>       |  |
|                                                                                           |                               |             |                                                 |                      |                          |  |
|                                                                                           |                               |             | Biaya Pengiriman                                | ÷                    |                          |  |
|                                                                                           |                               |             |                                                 |                      |                          |  |

Gambar 3.68 Desain *Output* Laporan Transaksi Penjualan

|                     |                   |             | Laporan Transaksi Penjualan CV.Planktoon        |     |                    |
|---------------------|-------------------|-------------|-------------------------------------------------|-----|--------------------|
|                     |                   |             | Periode : -   Status penjualan : Sudah Selesai. |     |                    |
| <b>ID Transaksi</b> | Tanggal Transaksi | Nama Barang | Harga Jual                                      | Oty | <b>Total Harga</b> |
|                     |                   |             | Biaya Pengiriman                                | ÷   |                    |
|                     |                   |             | <b>Total Keseluruhan</b>                        | ÷   |                    |
| <b>ID Transaksi</b> | Tanggal Transaksi | Nama Barang | Harga Jual                                      | Qty | <b>Total Harga</b> |
|                     |                   |             | Biaya Pengiriman                                |     |                    |
|                     |                   |             | <b>Total Keseluruhan</b>                        |     |                    |
|                     |                   |             | Harga Jual                                      | Oty | <b>Total Harga</b> |
| <b>ID Transaksi</b> | Tanggal Transaksi | Nama Barang |                                                 |     |                    |
|                     |                   |             | Biaya Pengiriman                                | t   |                    |

Gambar 3.69 Desain *Output* Cetak Laporan Transaksi Penjualan

#### **c. Desain** *Output* **Laporan Barang Terlaris**

Laporan barang terlaris adalah *output* yang disajikan dalam bentuk tabel, laporan barang terlaris ini untuk mengetahui barang apa saja yang paling banyak terjual sampai barang yang tidak laku dalam periode tertentu. Hasil *output* laporan barang terlaris dapat dilihat di gambar 3.70. Serta hasil *output* cetak laporan barang terlaris dapat dilihat pada gambar 3.71.

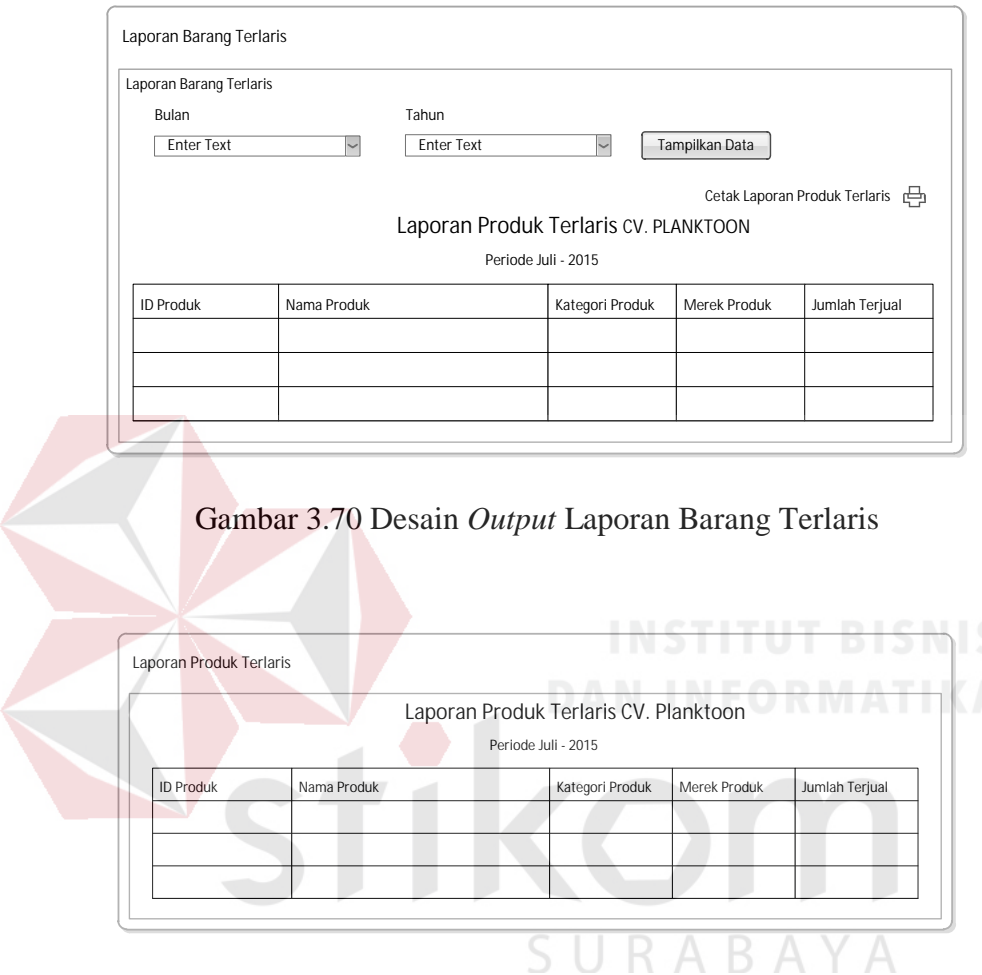

Gambar 3.71 Desain *Output* Cetak Laporan Barang Terlaris

### **d. Desain** *Output* **Stok Harian**

Laporan stok harian adalah *output* yang disajikan untuk mengetahui jumlah barang yang tersisa setiap harinya. Hasil *output* stok harian dapat dilihat pada gambar 3.72. Serta hasil *output* cetak laporan stok harian dapat dilihat pada gambar 3.73.

| Stok Harian               |                                   |                 |              |               |  |  |  |
|---------------------------|-----------------------------------|-----------------|--------------|---------------|--|--|--|
| Cetak Laporan Stok Harian |                                   |                 |              |               |  |  |  |
|                           | Laporan Stok Harian CV. PLANKTOON |                 |              |               |  |  |  |
|                           | Periode 03- August - 2015         |                 |              |               |  |  |  |
| <b>ID Produk</b>          | Nama Produk                       | Kategori Produk | Merek Produk | Jumlah Produk |  |  |  |
|                           |                                   |                 |              |               |  |  |  |
|                           |                                   |                 |              |               |  |  |  |
|                           |                                   |                 |              |               |  |  |  |

Gambar 3.72 Desain *Output* Stok Harian

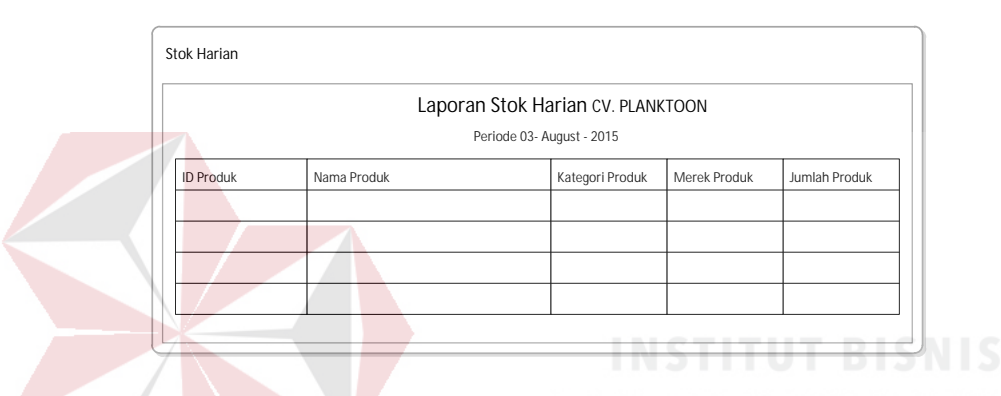

Gambar 3.73 Desain *Output* Cetak Laporan Stok Harian

#### **3.3 Rancangan Pengujian dan Evaluasi Sistem**

#### **3.3.1. Uji Coba Fungsi Sistem**

*Website* toko *online* penjualan yang telah dirancang harus diuji untuk mengetahui apakah sistem berjalan sesuai dengan yang diharapkan. Tipe *testing* pada aplikasi ini adalah *content* dan *functionality testing*, dimana menurut (Romeo, 2003) pada tipe ini dilakukan *testing* terhadap isi dan fitur seperti yang terdapat pada *website* umumnya, kemudian memastikan apakah sudah lengkap dan berjalan sesuai dengan yang diinginkan. Secara garis besar, uji coba yang dilakukan adalah pendaftaran pelanggan, pencarian produk, proses menampilkan rekomendasi *up selling*, proses *login*, pengelolaan data *master* produk hingga melakukan *upload* pada sosial media, pencatatan transaksi dari data transaksi penjualan dan pemberian laporan kepada pihak pemilik CV. Planktoon. Pengujian akan dilakukan dengan metode *black box testing*. *Black box testing* berfokus pada unit program apakah telah memenuhi kebutuhan (*requirement*) yang disebutkan dalam spesifikasi. Cara pengujian dilakukan dengan menjalankan atau mengeksekusi tiap unit atau modul, kemudian diamati dari *testing* tersebut apakah sudah sesuai dengan proses bisnis yang diinginkan. Hal-hal yang diujikan adalah sebagai berikut:

| Requirement yang diuji                    | Fungsi yang diuji                                                                                                    |
|-------------------------------------------|----------------------------------------------------------------------------------------------------|
| Pendaftaran pelanggan                     | Melakukan pendaftaran identitas diri                                                                                                    |
| Proses <i>login</i> pelanggan             | Melakukan login pelanggan                                                                                                    |
| Pencarian produk                          | Melakukan pencarian barang dengan<br>menggunakan nama produk dan kategori produk                                                                |
| Fitur rekomendasi up selling              | Memilih salah satu barang, maka akan<br>ditampilkan barang dengan kategori sama yang<br>memiliki nilai lebih baik atau berharga lebih<br>mahal. |
| Pemesanan barang                          | Melakukan transaksi penjualan                                                                                                    |
|                                           | Menampilkan nota penjualan                                                                                                    |
|                                           | Mengirimkan informasi pembelian ke e-mail<br>pelanggan                                                                                          |
| Konfirmasi pembayaran<br>pesanan          | Melakukan konfirmasi pembayaran                                                                                                    |
| Proses login                              | Melakukan Login                                                                                                    |
| Kelola data produk                        | Melakukan operasi CRUD (Create, Read, Update<br>dan Delete) pada data produk                                                                    |
| Kelola proses upload pada<br>sosial media | Melakukan posting pada sosial media                                                                                                    |
|                                           | Melihat tampilan <i>posting</i> produk pada sosial                                                                                              |

Tabel 3.20 Rencana Pengujian *Website* Toko *Online* 

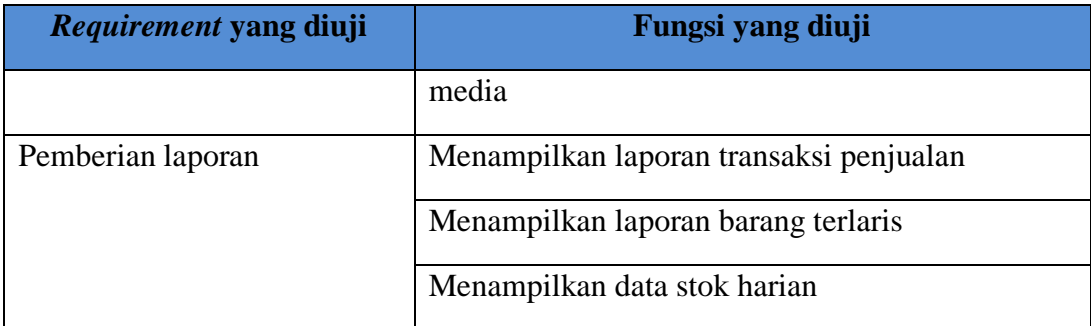

## **a. Desain Uji Coba Pendaftaran Pelanggan**

Desain uji coba pendaftaran pelanggan bertujuan untuk menguji apakah fungsi pendaftaran pelanggan dapat berjalan sesuai yang diharapkan. Desain uji coba dapat dilihat pada tabel 3.21.

# Tabel 3.21 Desain Uji Coba Pendaftaran Pelanggan

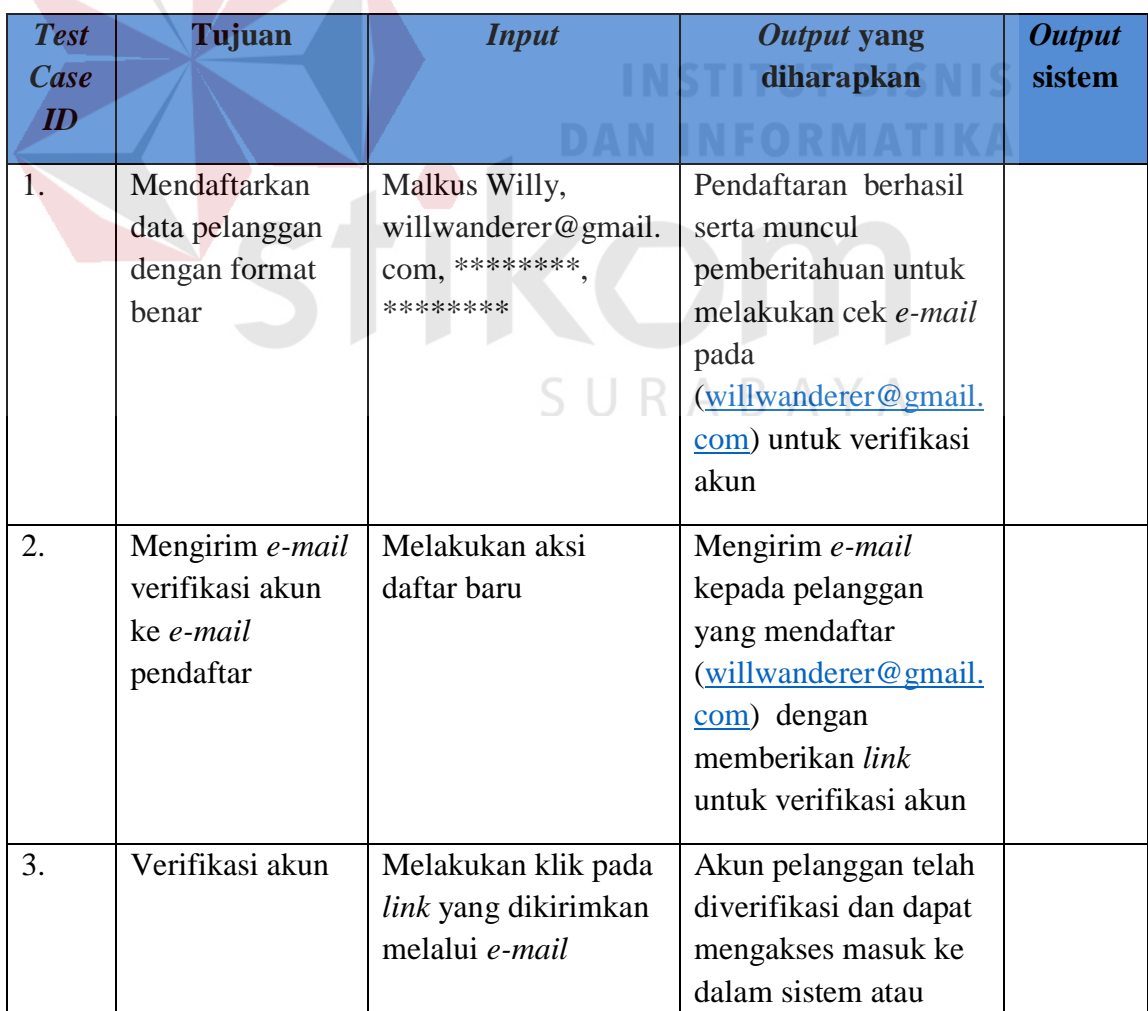

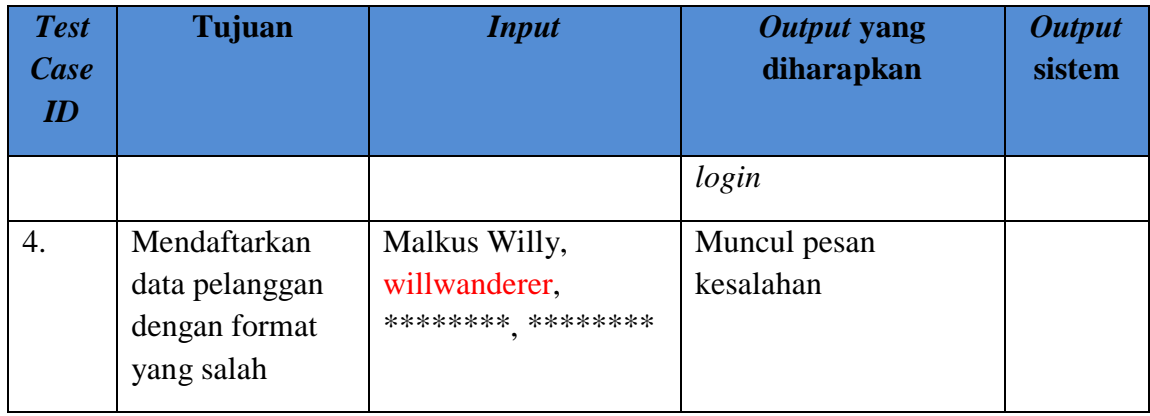

# **b. Desain uji Coba** *Login* **Pelanggan**

Desain uji coba *login* bertujuan untuk menguji apakah fungsi *login* dapat berjalan sesuai yang diharapkan. Desain uji coba dapat dilihat pada tabel 3.22.

# Tabel 3.22 Desain Uji Coba *Login*

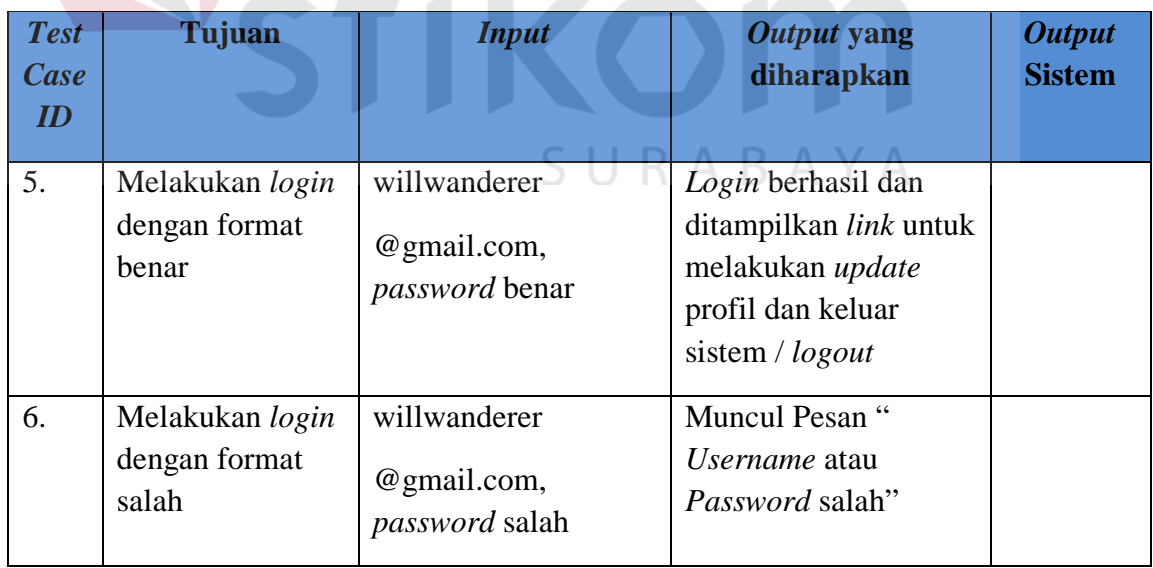

## **c. Desain Uji Coba Pencarian Produk**

Desain uji coba pencarian produk bertujuan untuk menguji apakah fungsi melakukan pencarian pada data produk bisa berjalan sesuai yang diharapkan. Desain uji coba pencarian barang dapat dilihat pada tabel 3.23.

| <b>Test</b><br><b>Case</b><br>ID | Tujuan                                                                                   | <b>Input</b>                                                                                     | Output yang<br>diharapkan                                                              | <b>Output</b><br><b>Sistem</b> |
|----------------------------------|------------------------------------------------------------------------------------------|--------------------------------------------------------------------------------------------------|----------------------------------------------------------------------------------------|--------------------------------|
| 7.                               | Pencarian barang<br>dengan data<br>barang terdapat<br>dalam sistem                       | Nama produk atau<br>kategori produk<br>(misalkan dicari<br>produk dengan nama<br>: Fingerboard)  | Data produk dengan<br>kata kunci<br>"Fingerboard"<br>ditampilkan                       |                                |
| 8.                               | Melakukan<br>pencarian barang<br>dengan data<br>barang tidak<br>terdapat dalam<br>sistem | Nama produk atau<br>kategori produk<br>(misalkan dicari<br>produk dengan nama<br>: Fingerboardz) | Website akan<br>menampilkan<br>informasi bahwa<br>produk yang dicari<br>tidak tersedia |                                |

Tabel 3.23 Desain Uji Coba Pencarian Produk

# **d. Desain Uji Coba Fitur Rekomendasi** *Up Selling*

Desain uji coba u*p selling* bertujuan untuk menguji apakah *up selling* sudah menampilkan data barang yang sama tetapi memiliki nilai (*value*) yang lebih tinggi. Desain uji coba fitur *up selling* dapat dilihat pada tabel 3.24.

| Test | Tujuan | <b>Input</b> | Output yang diharapkan | <b>Output</b> |
|------|--------|--------------|------------------------|---------------|
| Case |        |              |                        | sistem        |
|      |        |              |                        |               |
|      |        |              |                        |               |

Tabel 3.24 Desain Uji Coba Fitur *Up Selling*

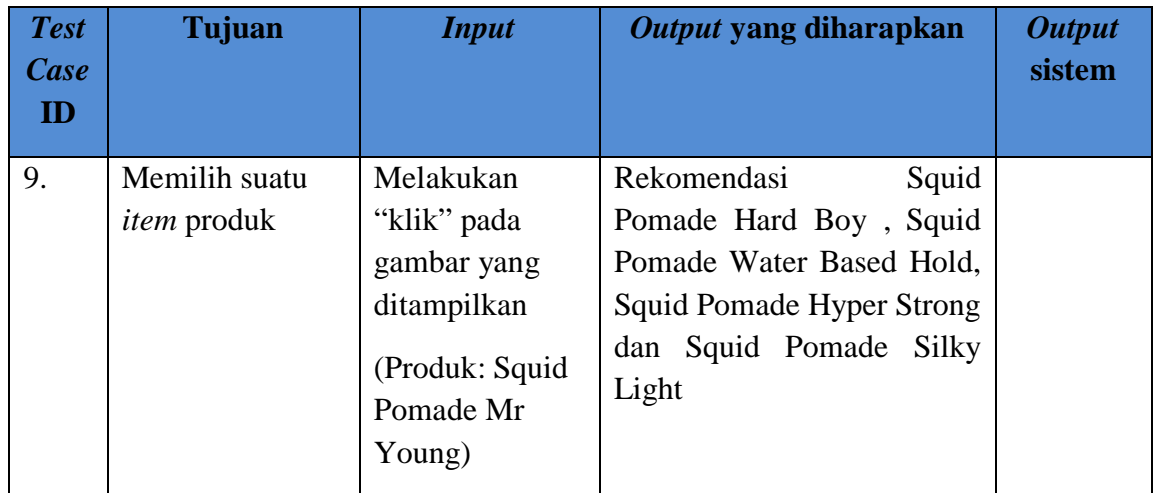

## **e. Desain Uji Coba Pemesanan Barang**

Desain uji coba pemesanan barang bertujuan untuk menguji apakah fungsi untuk melakukan pemesanan berjalan dengan baik. Uji coba pemesanan dapat dilihat pada tabel 3.25.

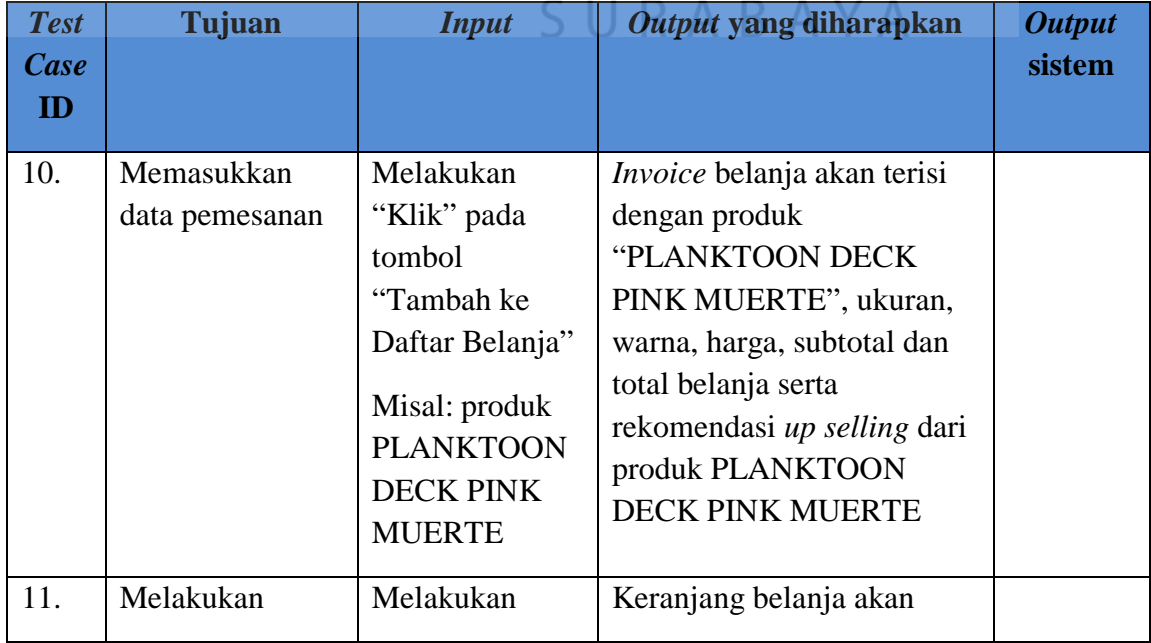

Tabel 3.25 Desain Uji Coba Pemesanan Barang

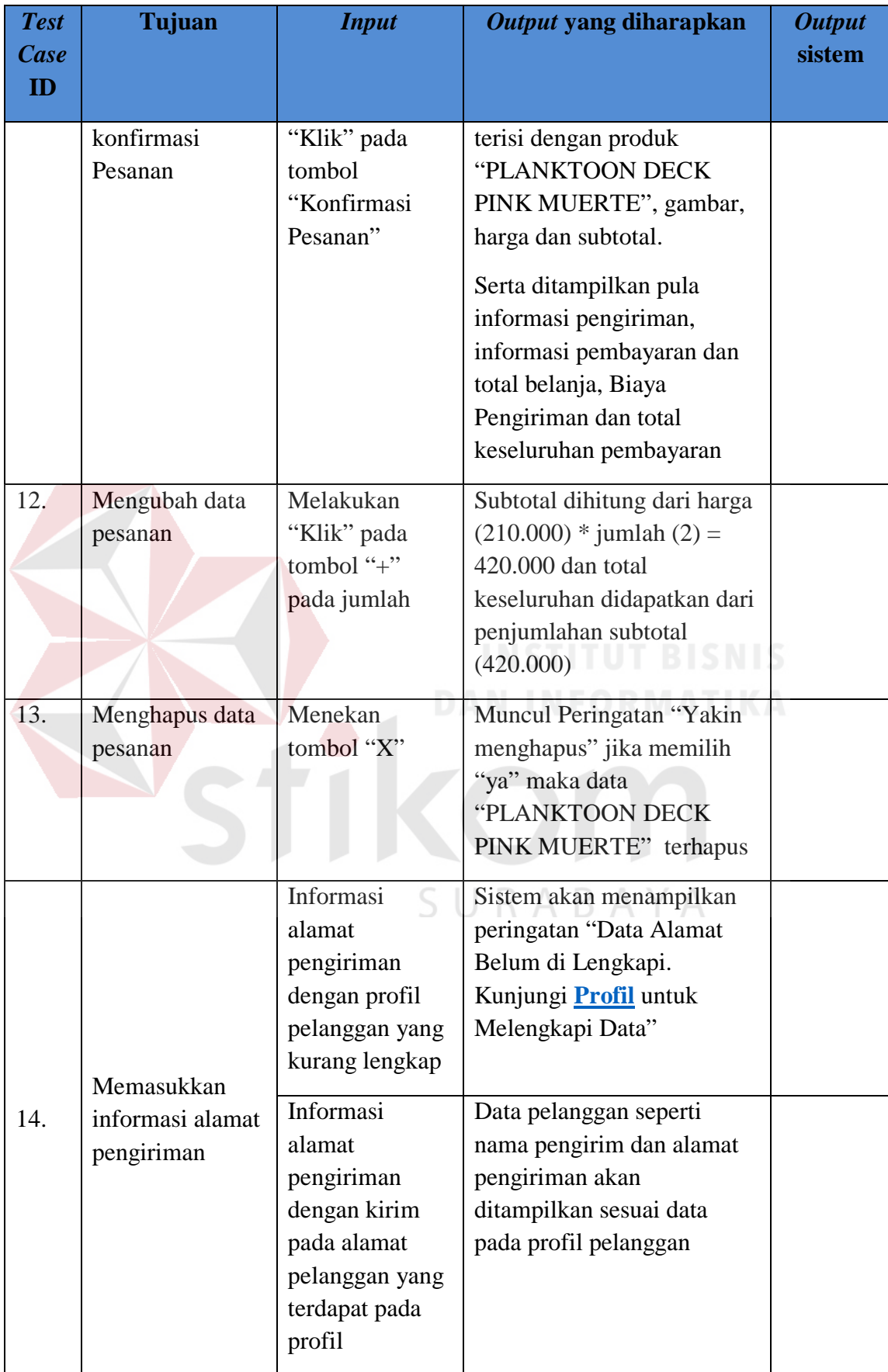

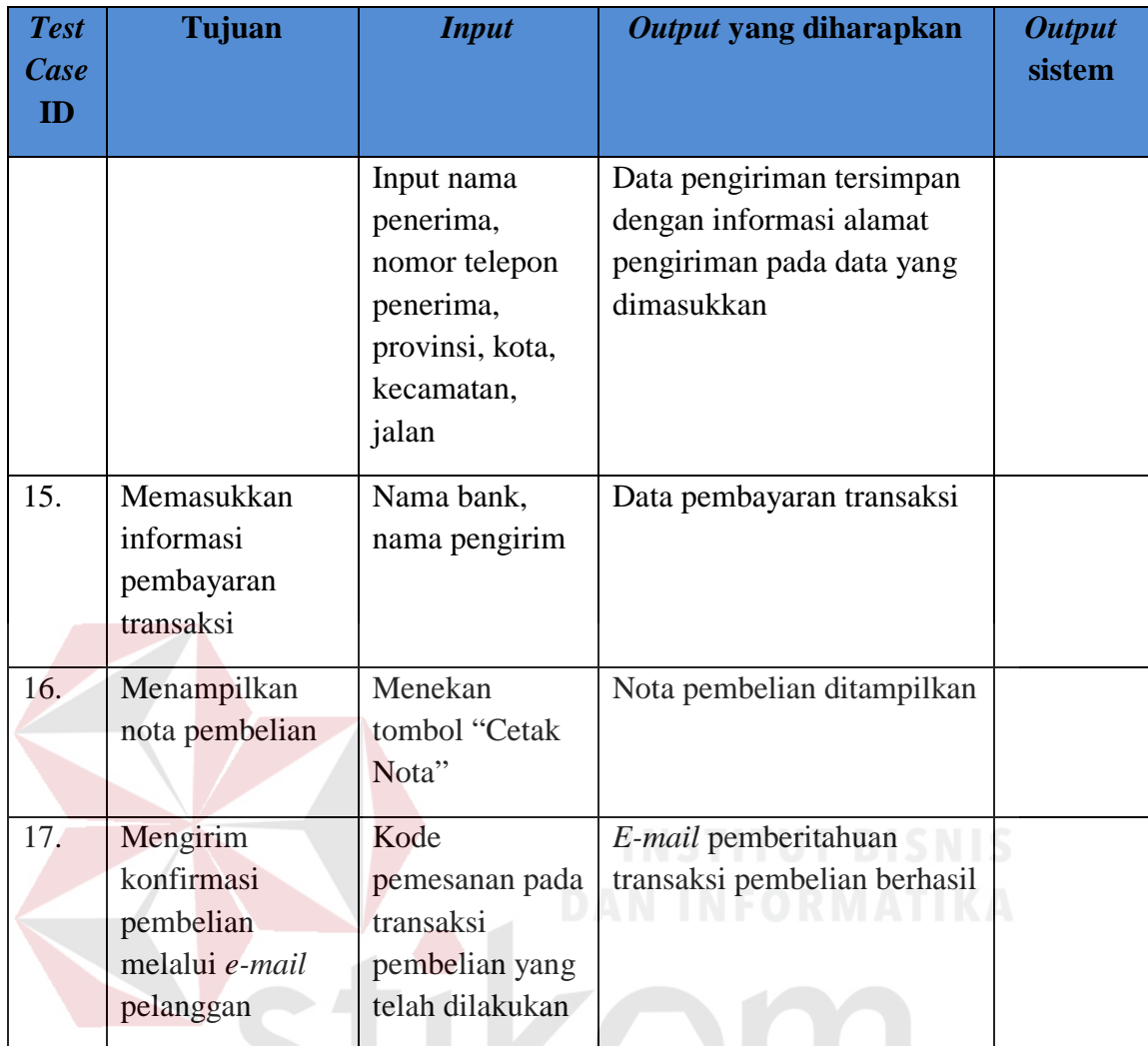

SURABAYA

# **f. Desain Uji Coba Konfirmasi Pembayaran**

Desain uji coba konfirmasi pembayaran bertujuan untuk menguji apakah fungsi pembayaran serta konfirmasi yang nanti akan diberikan berjalan sesuai yang diharapkan. Desain uji coba dapat dilihat pada tabel 3.26.

Tabel 3.26 Desain Uji Coba Konfirmasi Pembayaran

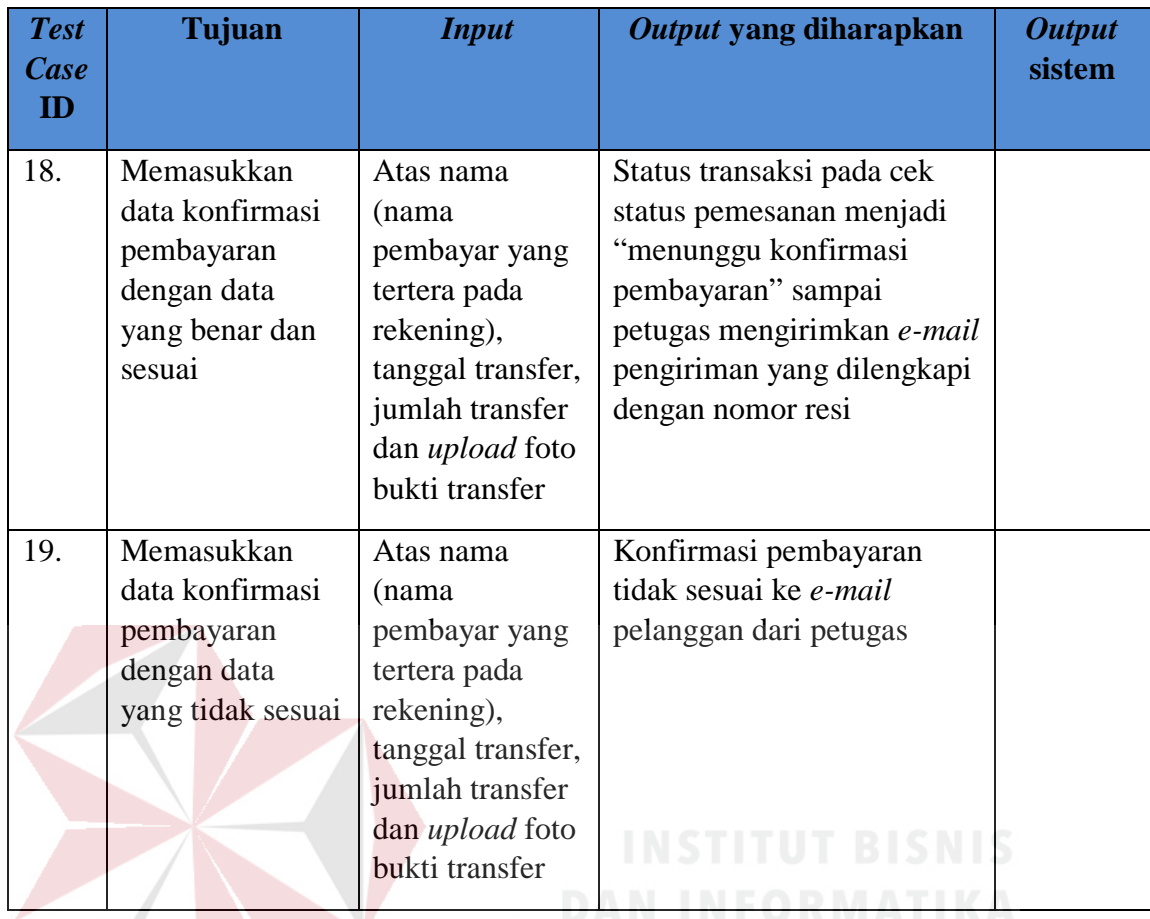

# **g. Desain Uji Coba** *Login* **Pemilik**

Desain uji coba *login* bertujuan untuk menguji apakah fungsi *login* dapat berjalan sesuai yang diharapkan. Desain uji coba dapat dilihat pada tabel 3.27.

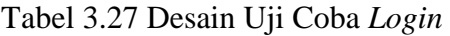

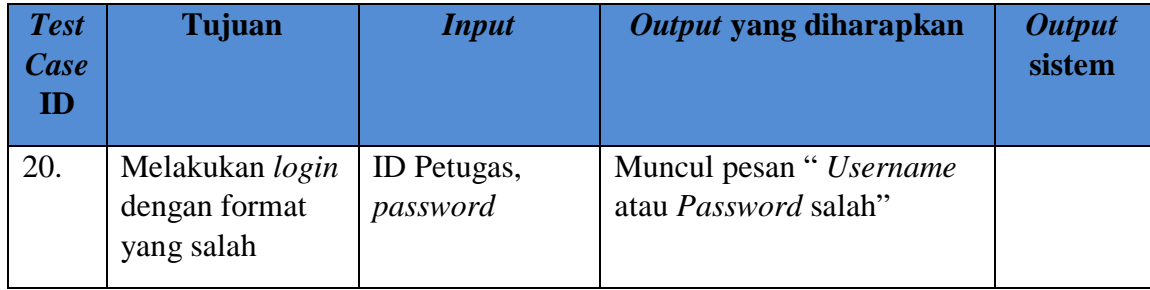

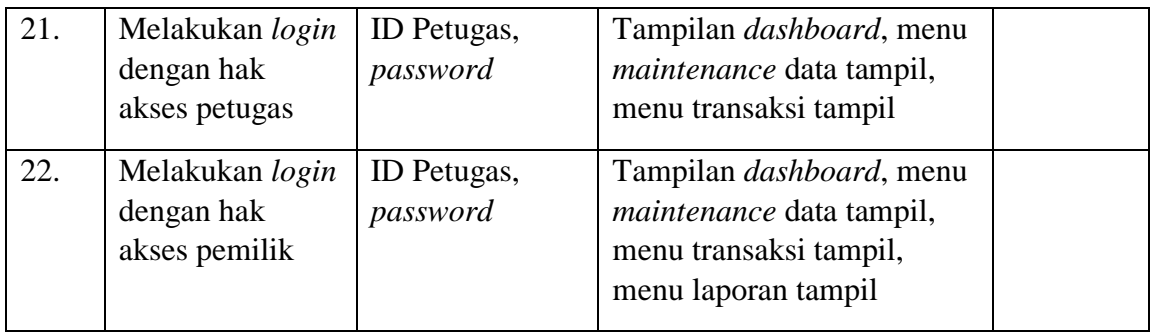

# **h. Desain Uji Coba Kelola Data Produk**

Desain uji coba kelola data produk bertujuan untuk menguji apakah fungsi *insert, read, update* dan *delete* dapat berjalan sesuai yang diharapkan. Desain uji coba dapat dilihat pada tabel 3.28.

| <b>Test</b><br><b>Case</b><br>$\mathbf{ID}$ | Tujuan                                                         | <b>Input</b>                           | Output yang diharapkan                                                                                        | <b>Output</b><br><b>Sistem</b> |
|---------------------------------------------|----------------------------------------------------------------|----------------------------------------|----------------------------------------------------------------------------------------------------|--------------------------------|
| 23.                                         | Menampilkan<br>data produk                                     | Memilih menu<br>master produk          | Data produk                                                                                                   |                                |
| 24.                                         | Validasi fungsi<br>button $[+]$ pada<br>data<br>kategori/jenis | Menekan<br>tombol $[+]$ pada<br>merek  | Muncul pop up master<br>kategori. Kemudian data<br>kategori akan ditampilkan<br>pada combo box kategori/jenis |                                |
| 25.                                         | Validasi fungsi<br>button $[+]$ pada<br>data ukuran            | Menekan<br>tombol $[+]$ pada<br>ukuran | Muncul pop up master<br>ukuran. Kemudian data<br>ukuran tersebut akan<br>ditampilkan pada combo box<br>ukuran |                                |
| 26.                                         | Validasi fungsi<br>button $[+]$ pada<br>data merek             | Menekan<br>tombol $[+]$ pada<br>merek  | Muncul pop up master merek.<br>Kemudian data merek<br>tersebut akan ditampilkan<br>pada combo box merek       |                                |
| 27.                                         | Validasi fungsi<br>button $[+]$ pada                           | Menekan<br>tombol $[+]$ pada           | Muncul <i>pop up master</i> warna.<br>Kemudian data warna tersebut                                            |                                |

Tabel 3.28 Desain Uji Coba Kelola Data Produk

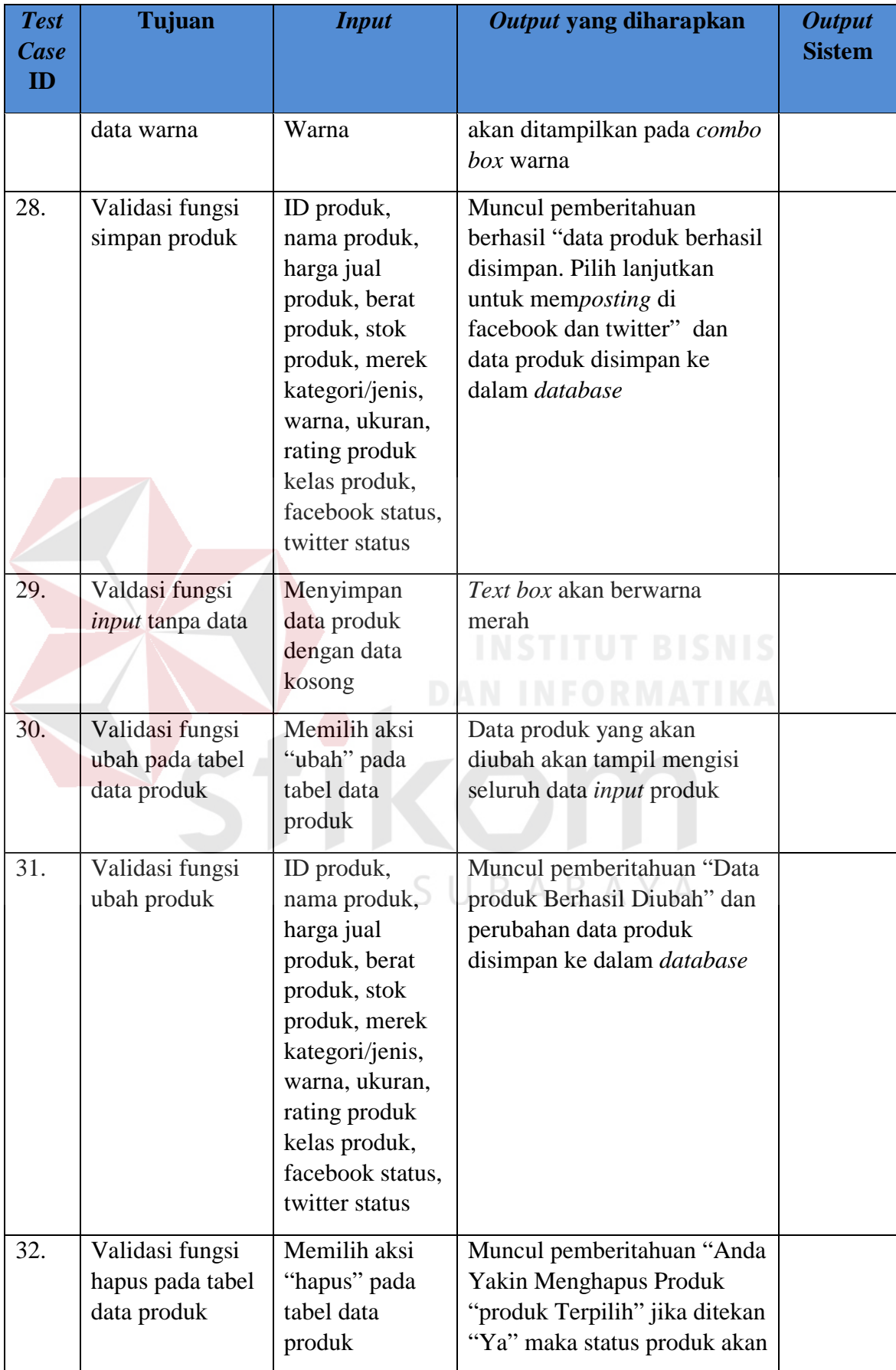

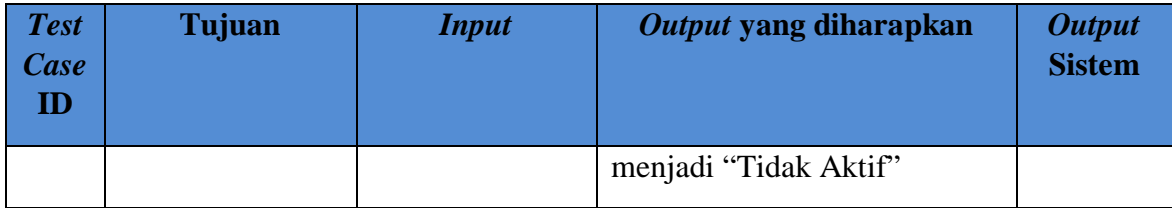

### **i. Desain Uji Coba Kelola Proses** *Upload* **pada Sosial Media**

Desain uji coba kelola proses *upload* pada sosial media bertujuan untuk menguji apakah *upload* pada sosial media dapat berjalan sesuai yang diharapkan. Desain uji coba dapat dilihat pada tabel 3.29.

Tabel 3.29 Desain Uji Coba Kelola Proses *Upload* pada Sosial Media

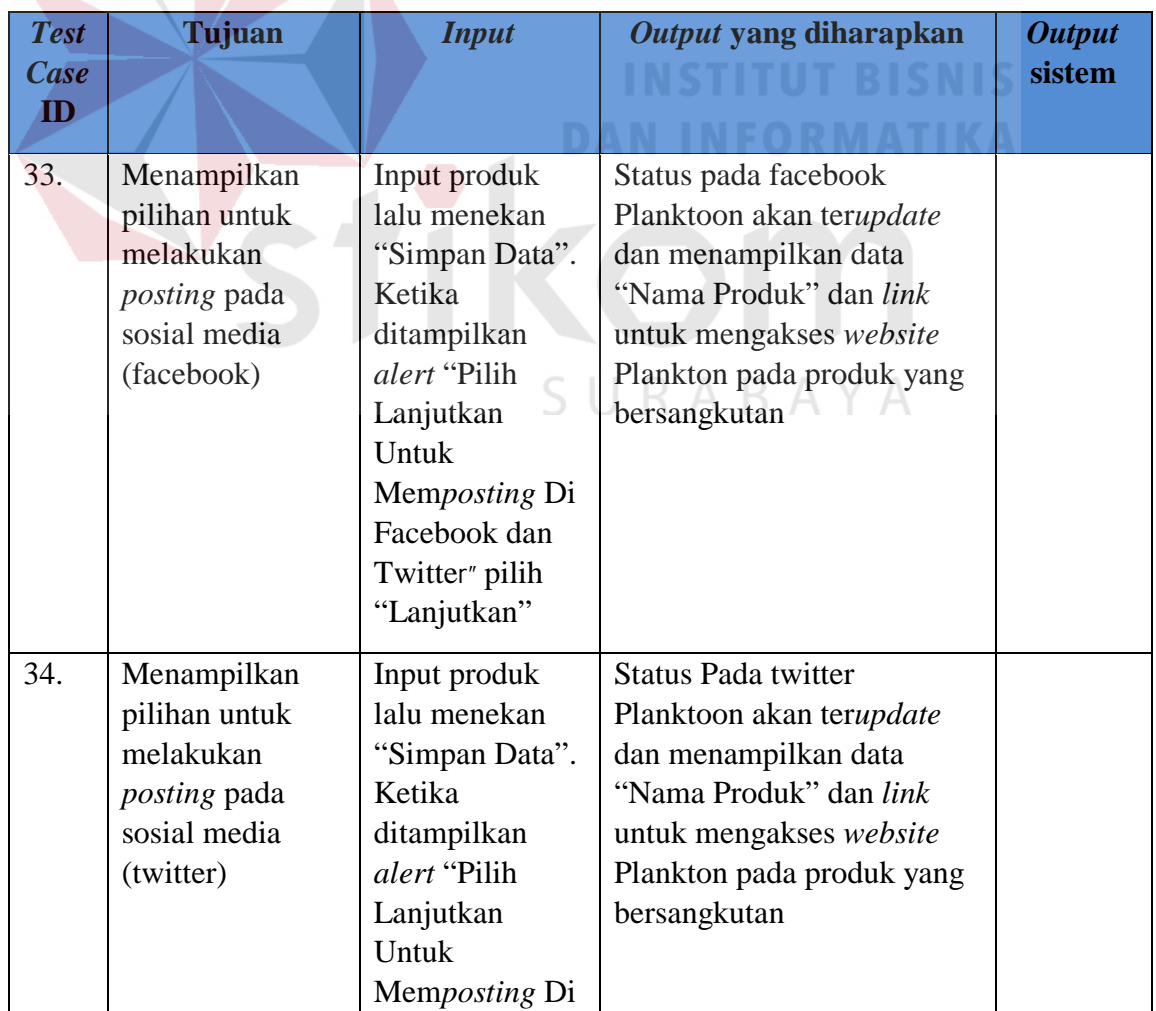

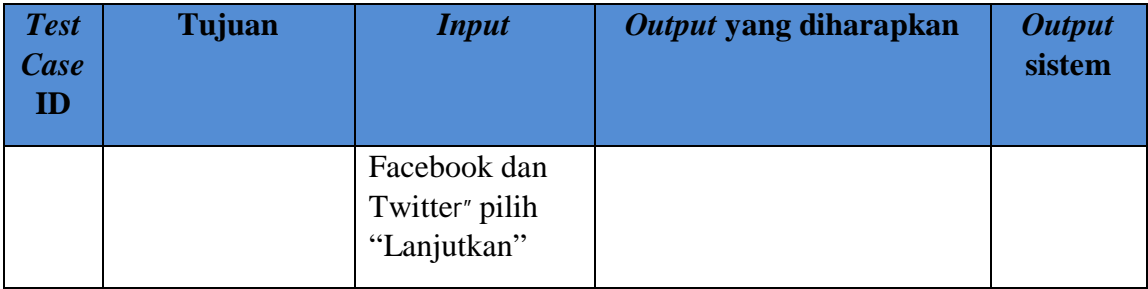

## **j. Desain Uji Coba Pemberian Laporan**

Desain uji coba laporan bertujuan untuk menguji apakah fungsi menampilkan laporan penjualan, laporan barang terlaris dan laporan omset dapat berjalan sesuai dengan yang diharapkan. Desain uji coba pemberian laporan dapat dilihat pada tabel 3.30.

| <b>Test</b><br><b>Case</b><br>$\mathbf{ID}$ | Tujuan                                        | <b>Input</b>                          | Output yang diharapkan                                                                                                    | <b>Output</b><br>sistem |
|---------------------------------------------|-----------------------------------------------|---------------------------------------|----------------------------------------------------------------------------------------------------|-------------------------|
| 35.                                         | Menampilkan<br>data stok harian<br>per barang |                                       | Menampilkan data stok<br>harian per barang yang<br>mencakup id produk, nama<br>produk, kategori produk,<br>merek produk dan jumlah<br>produk dimana jumlah<br>paling kecil harus berada<br>paling atas. per bulan per<br>tahun berjalan. |                         |
| 36.                                         | Menampilkan<br>laporan transaksi<br>penjualan | Memilih<br>periode bulan<br>dan tahun | Tampilan laporan penjualan<br>yang mencakup id transaksi,<br>tanggal transaksi, detail<br>produk yang berupa nama<br>barang, harga jual, <i>quantity</i> ,<br>total harga, biaya<br>pengiriman dan total<br>keseluruhan per periode.     |                         |
| 37.                                         | Menampilkan                                   | Memilih                               | Tampilan laporan barang                                                                                                    |                         |

Tabel 3.30 Desain Uji Coba Laporan
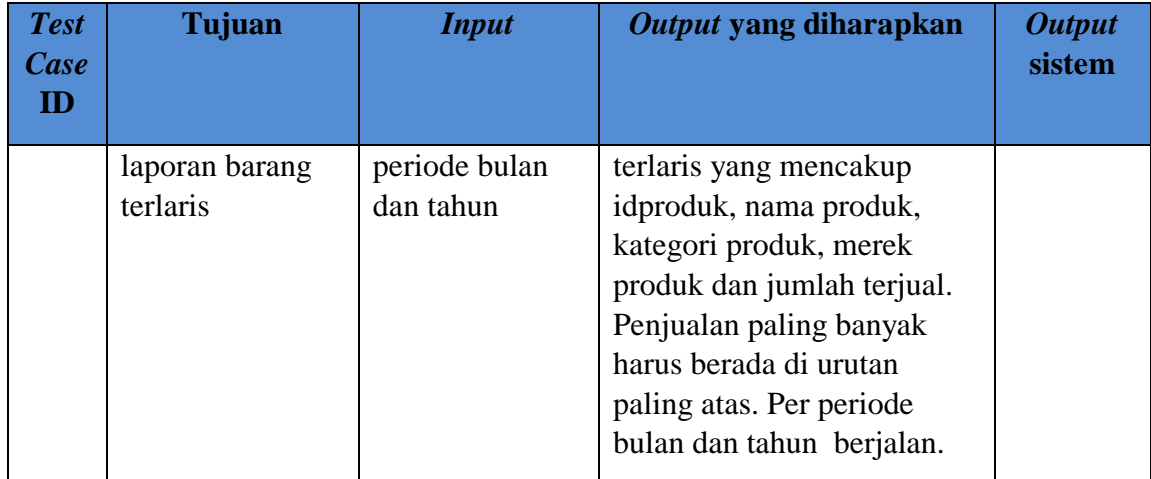

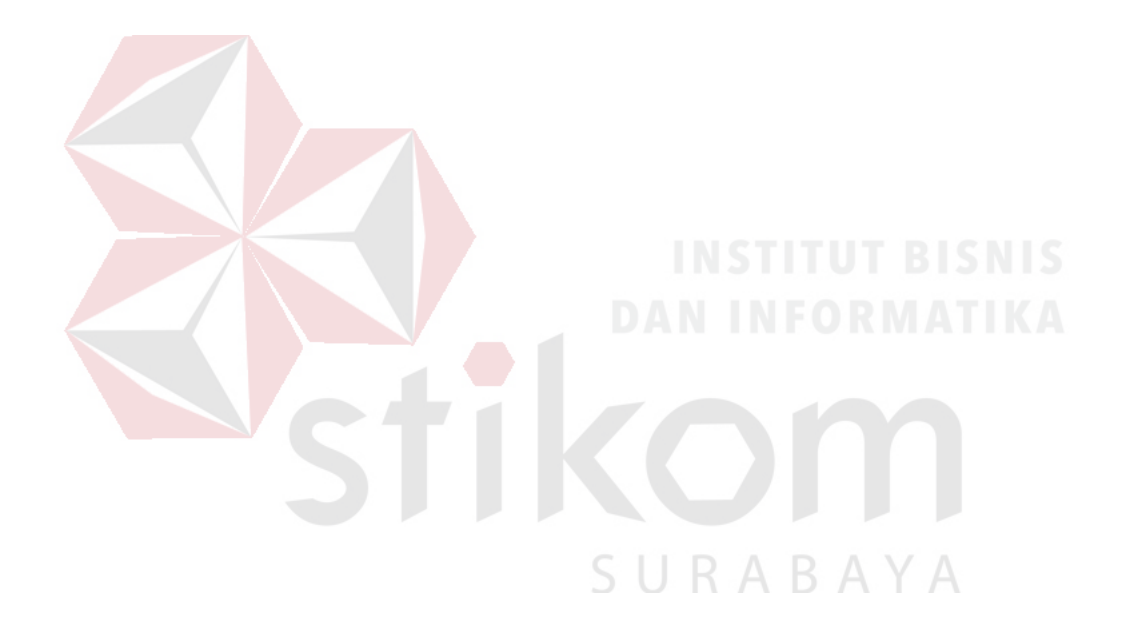

#### **BAB IV**

#### **IMPLEMENTASI DAN EVALUASI**

Pada tahap ini, desain yang telah dibuat pada tahap sebelumnya diimplementasikan dalam bentuk kode-kode program. Perangkat lunak lain dibutuhkan pengembang untuk melakukan menuliskan kode-kode program. Selain itu perangkat lunak lain juga dibutuhkan untuk melakukan pengembang dalam membangun *database* dari desain yang telah dibuat pada tahap sebelumnya. Beberapa tahapan dalam implementasi sistem ini meliputi pengkodean *website*, *running website*, *testing* dan *installasi website*.

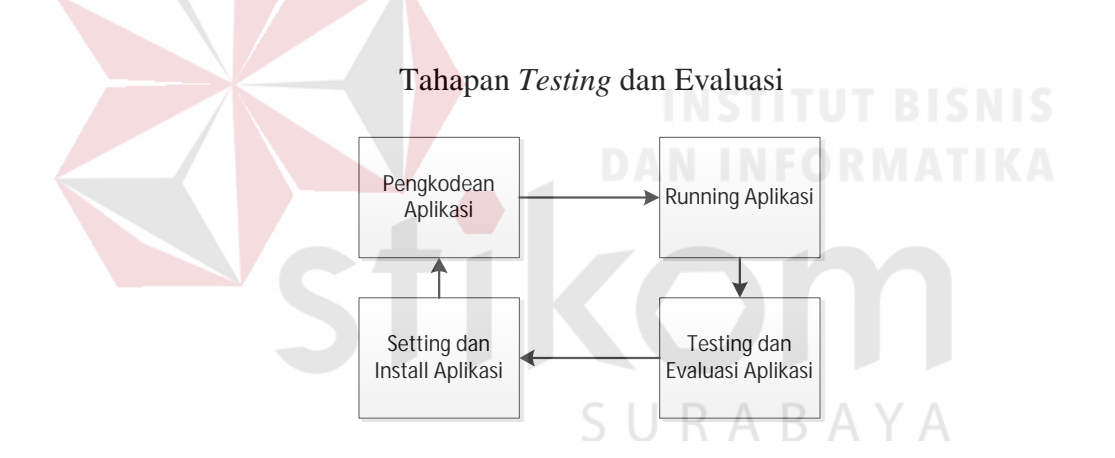

Gambar 4.1 Blok Diagram Implementasi dan Evaluasi

Pada blok diagram diatas dalam proses terdapat 4 proses yaitu pengkodean *website*, *running website, testing website* dan *install website*. Pengkodean yaitu pembuatan *website* menggunakan kode-kode program. Hasil dari pengkodean menjadi *website* CV. Planktoon dengan metode *up selling* dikombinasikan dengan sosial media untuk peningkatan penjualan. Setelah itu dilakukan *running* dan *testing* untuk mendapatkan kesesuaian antara desain yang dibuat dengan *website*

yang dihasilkan. Untuk melakukan *website* dapat berjalan pada komputer pribadi maka pengembang melakukan *install website* pendukung yaitu XAMPP.

#### **4.1 Implementasi**

Tahap implementasi merupakan suatu tahap penerapan dari analisis dan desain sistem yang telah dibuat sebelumnya. Sistem yang dibangun pengembang adalah berbasiskan *web*. Untuk dapat menjalankan sistem tersebut dengan baik dibutuhkan beberapa persyaratan mengenai perangkat keras dan perangkat lunak yang harus dipenuhi. Sehingga aplikasi ini dapat berjalan dengan baik.

# **4.1.1 Kebutuhan Perangkat Keras**

Agar sistem yang telah dibangun dapat berjalan dengan baik, dibutuhkan spesifikasi perangkat keras untuk *server* yang memadai, dalam hal ini spesifikasi *server* adalah spesifikasi *server* dari penyedia layanan *hosting* [www.jagoanhosting.com,](http://www.jagoanhosting.com/) berikut spesifikasinya:

- 1. Processor Intel Xeon 2 Hexa Core 67 GHz
- 2. RAM 8 *Gigabytes* DDR3
- 3. *Harddisk Dirve* 1 TB

Kebutuhan perangkat keras *client* untuk mengakses *website* toko *online* ini adalah:

SURARAYA

- 1. PC, *Notebook* dengan monitor resolusi 1280 x 800
- 2. Koneksi internet dengan kecepatan rata-rata antara 28 Kbps- 128 Kbp

#### **4.1.2 Kebutuhan Perangkat Lunak**

Untuk mengakses toko *online* berbasis *web* ini, pengguna tidak perlu memenuhi kebutuhan perangkat lunak *server*, melainkan hanya kebutuhan perangkat lunak *client*. Kebutuhan perangkat lunak *server* adalah:

- 1. Sistem operasi: *Windows* 7 *Profesional*
- 2. *Web server*: XAMPP untuk *windows*
- 3. *Database*: MYSQL versi 5 keatas
- 4. Bahasa pemrograman: PHP versi 5 keatas
- 5. Teknologi perangkat lunak pendukung: HTML, CSS, JS/JQuery

Kebutuhan perangkat lunak *client* untuk mengakses sistem berbasis *web* ini adalah:

A-Grade Browser (Mozila Firefox versi 15 keatas, Google Chrome versi 18 keatas, Internet Exploler versi 8 keatas)

# **4.1.3 Kebutuhan** *Hosting*

Kebutuhan *hosting website* CV. Planktoon ini menggunakan jasa layanan penyedia *hosting* dari [www.jagoanhosting.com,](http://www.jagoanhosting.com/) spesifikasi *hosting* yang digunakan dalam *website* CV. Planktoon ini adalah:

SURABAYA

1. *Disk Space*: 8000 MB

2. *Share Bandwith*: *UNMETERED*

#### **4.1.4 Pembuatan Program**

Pada tahapan ini akan dijelaskan pembuatan *website* ini, pengembang menggunakan bahasa pemrograman PHP untuk mengembangkan *website* ini, dalam menuliskan kode-kode program, pengembang dibantu dengan perangkat lunak yang bernama Php Storm. Php Storm memungkinkan pengembang untuk dapat menuliskan kode-kode program dengan rapi dan terstruktur. Dengan perangkat lunak ini, kode-kode yang mengandung *warning* atau *error* dapat segera diketahui sehingga pengembang dapat lebih cepat dalam memperbaiki kode-kode yang tidak sesuai.

XAMPP digunakan sebagai *web server* pada tahap pengembangan *website* CV. Planktoon dengan metode *up selling* dikombinasikan dengan sosial media untuk peningkatan penjualan. Perangkat lunak ini dipilih karena terintegrasi dengan X-Server, Apache, MySQL *database*, dan PHP. Selain itu XAMPP adalah *freeware* sehingga pengembang dapat memanfaatkannya secara gratis.

Untuk mengkombinasikan *website* dengan sosial media, dibutuhkanya sebuah SDK (*Software Deleopment Kit*) yang telah disediakan oleh masingmasing sosial media baik facebook (yang dapat di unduh di [https://developers.facebook.com/docs/php/gettingstarted#install-manually\)](https://developers.facebook.com/docs/php/gettingstarted#install-manually) yang dapat dilihat pada gambar 4.2, maupun twitter (yang dapat di unduh di [https://dev.twitter.com/overview/api/twitter-libraries\)](https://dev.twitter.com/overview/api/twitter-libraries) yang dapat dilihat pada

gambar 4.3.

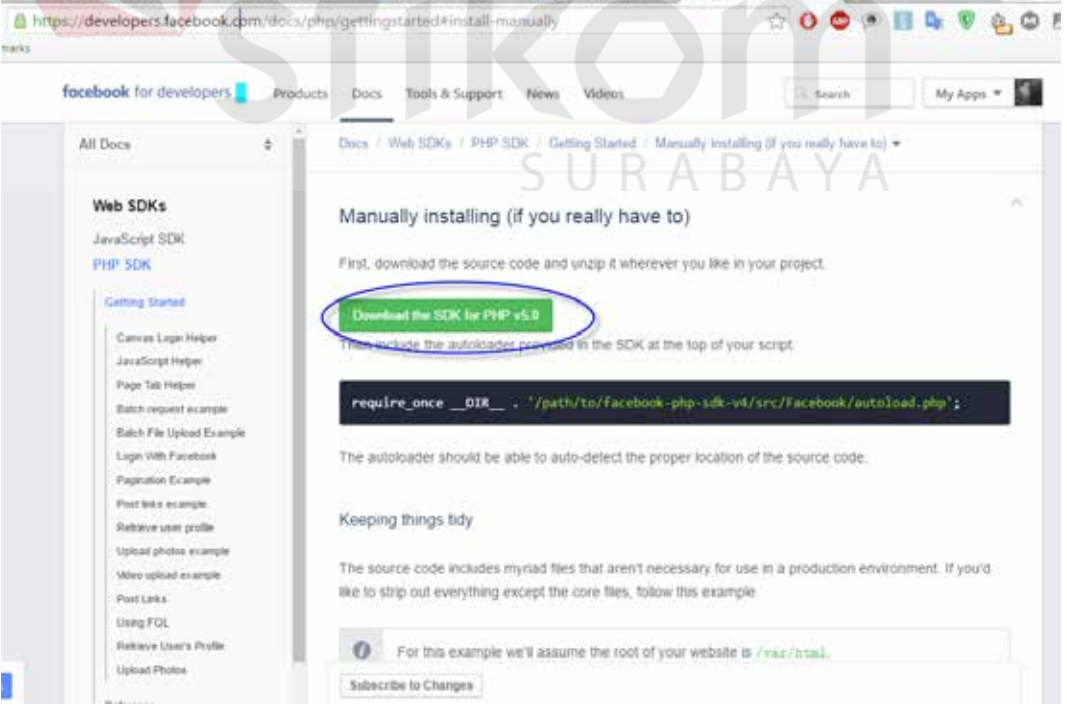

Gambar 4.2 Halaman Unduh Facebook SDK

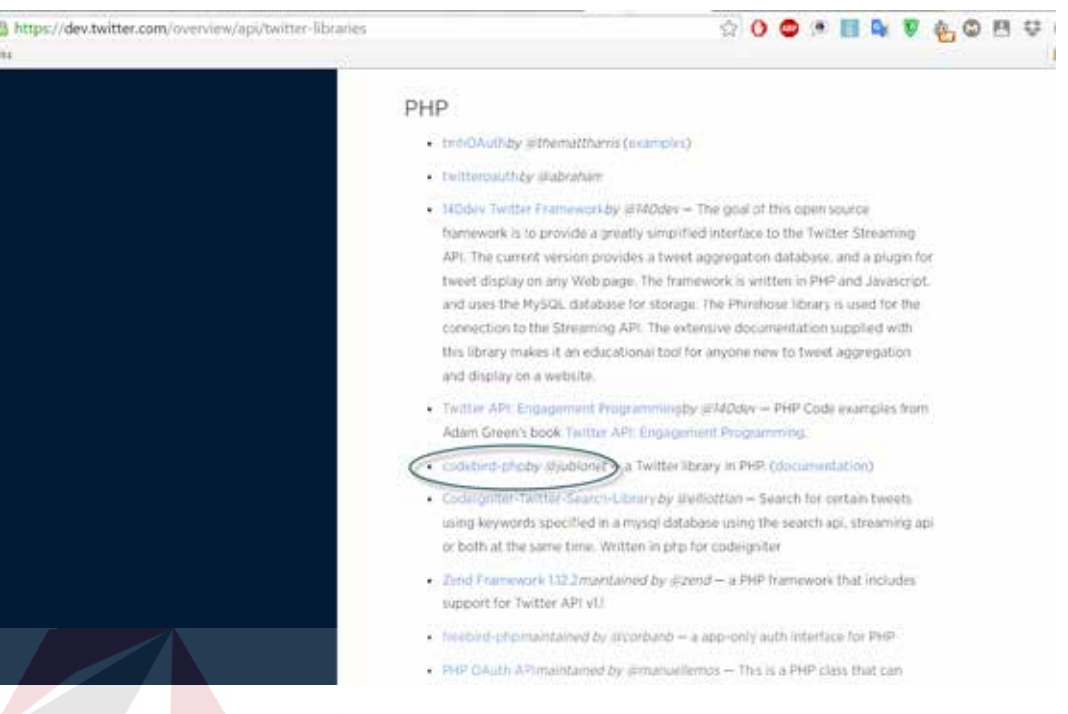

Gambar 4.3 Halaman Unduh Twitter SDK

Untuk tahapan penerapan kombinasi antara *website* dengan akun sosial media diperlukan langkah-langkah sebagai berikut :

- 1. Penerapan kombinasi antara *website* dengan Facebook
	- a. Pembuatan APPS Facebook dengan cara memilih tombol "+ *add a new App*" pada halaman <https://developers.facebook.com/apps/> seperti yang terlihat pada gambar 4.4

| facebook for developers     | Products<br>Docs             | Tools & Support<br>News Videos                       |                                     | My Apps v<br>G. Search            |  |
|-----------------------------|------------------------------|------------------------------------------------------|-------------------------------------|-----------------------------------|--|
| Q Search apps by title      |                              |                                                      |                                     | + Add a New App                   |  |
| KoneksiHalaman<br>❀         | App ID 954628101259120       |                                                      |                                     |                                   |  |
|                             |                              |                                                      |                                     |                                   |  |
| <b>PRODUCTS</b>             | SDKS-                        | <b>TOOLS</b>                                         | <b>SUPPORT</b>                      | NEWS                              |  |
| Facebook Login              | <b>IDS SDK</b>               | <b>Draph API Explaner</b>                            | Platturn Status<br>Developers Group | <b>Blog</b>                       |  |
| Shanng on Facebook<br>Games | Android SDK<br>JavaScret SDK | Open Graph Debugger<br><b>Closect Browner</b>        | <b>Marketing Partners</b>           | Developer Roadmap<br>Care Studies |  |
| Facebook App Ads            | <b><i>PHP SDK</i></b>        |                                                      |                                     |                                   |  |
|                             | Linity NDK                   | JavaScret Ted Contrie<br>Facebook Analytics for Appn | <b>Bugs</b>                         |                                   |  |
|                             |                              |                                                      |                                     |                                   |  |

Gambar 4.4 Halaman Pembuatan APPS Facebook

b. Memilih jenis atau *platform* aplikasi yang akan dihubungkan dengan APPS dari Facebook tersebut seperti yang terlihat pada gambar 4.5

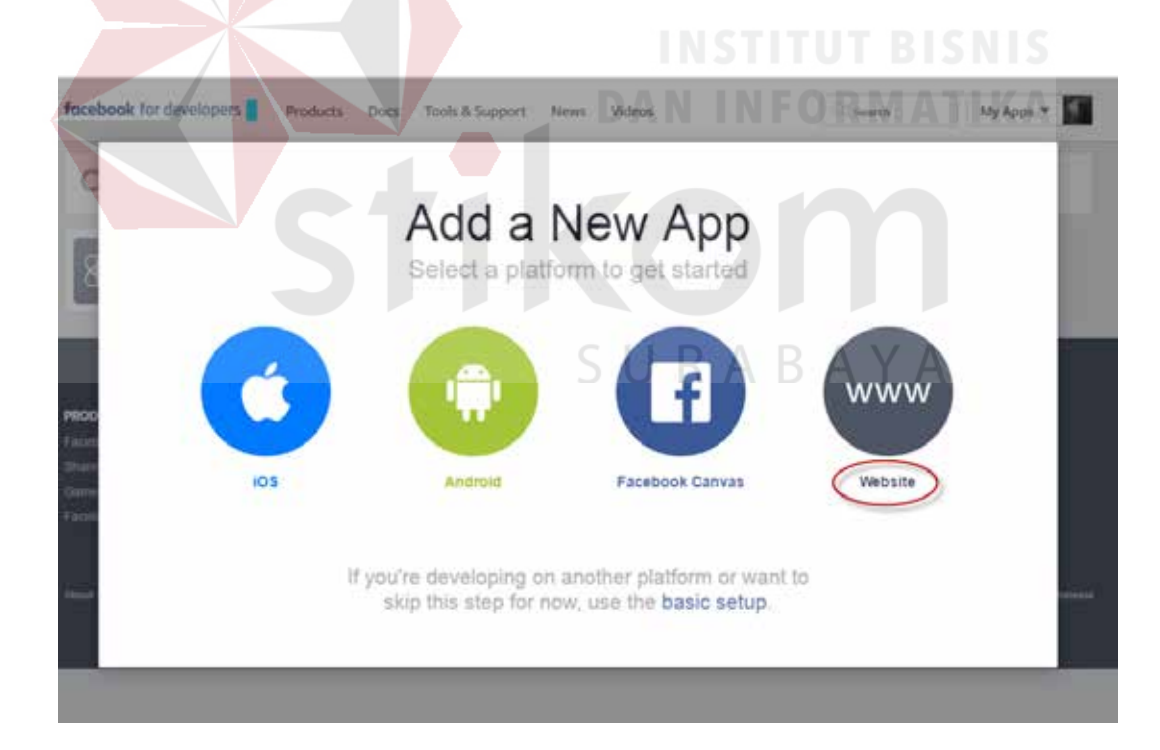

Gambar 4.5 Halaman Penenentuan *Platform* Aplikasi

c. Memasukan nama dari APPS yang akan digunakan kemudian memilih tombol "*Create New Facebook App ID*" seperti pada gambar 4.6, kemudian menentukan kategori dari APPS Facebook yang akan digunakan kemudian memilih "*Create App ID*" seperti pada gambar 4.7 yang kemudian akan ditampilkan halaman *dashboard* dari APPS Facebook yang sudah kita *create* seperti yang terlihat pada gambar 4.8

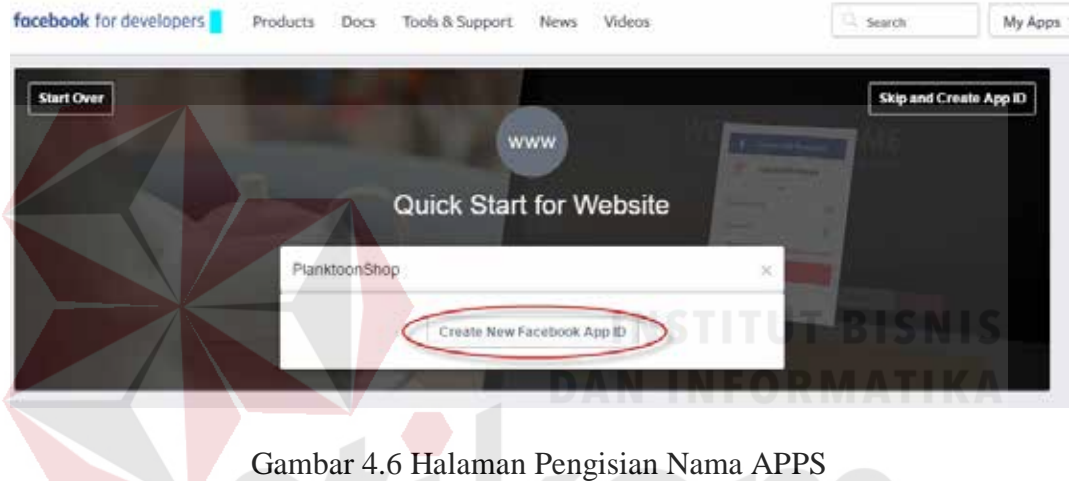

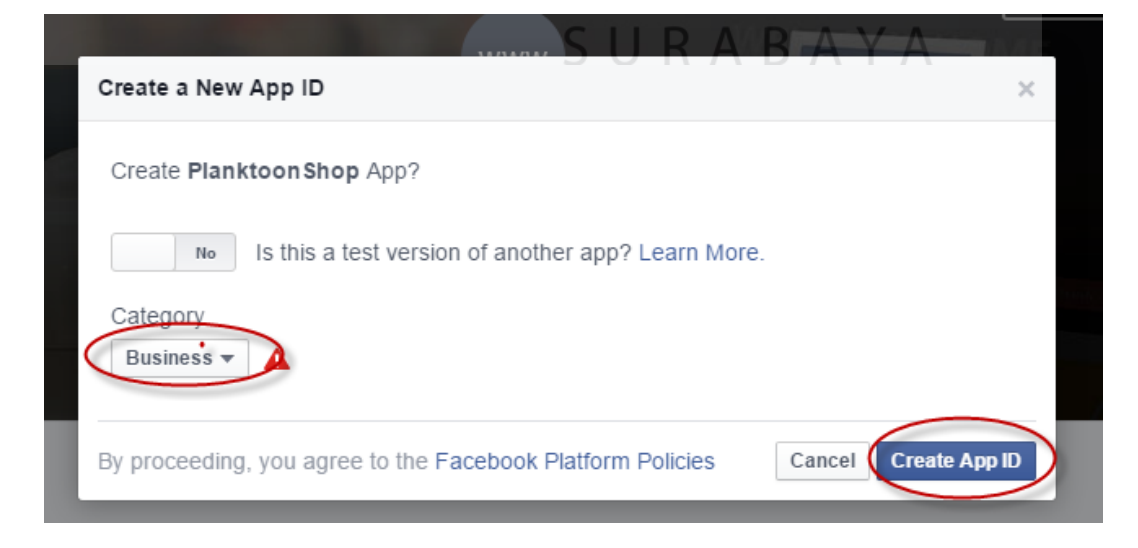

Gambar 4.7 Halaman Penentuan Kategori APPS ID

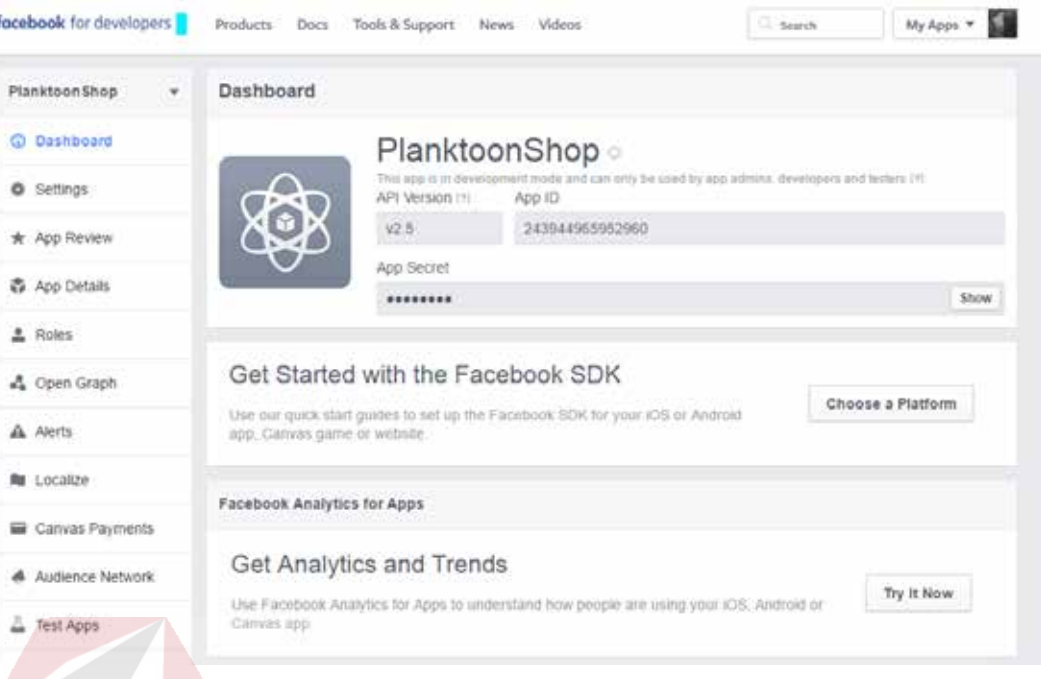

Gambar 4.8 Halaman *Dashboard* APPS Facebook

d. Memilih tombol "*show*" pada *label* App *Secret* untuk menampilkan App *Secret* dari APPS Facebook seperti pada gambar 4.9. yang kemudian isi dari App *ID* dan App *Secret* akan di inputkan pada pengaturan aplikasi *website* untuk digunakan sebagai penghubung atau koneksi antara SDK Facebook dan APPS Facebook seperti pada gambar 4.10

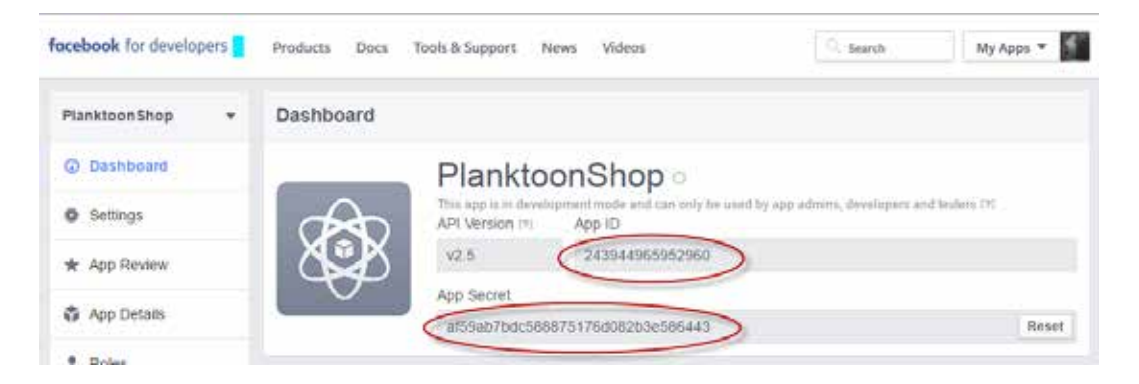

Gambar 4.9 Halaman Tampilan *App ID* dan *APP Secret*

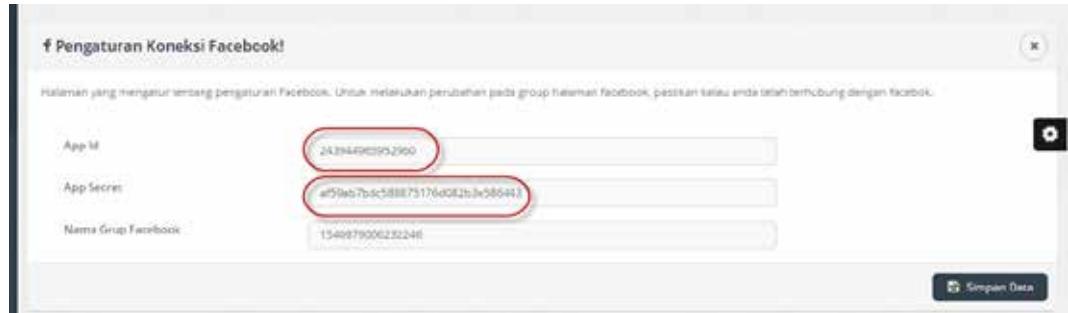

Gambar 4.10 Halaman Input *App ID* dan *App Secret* pada Pengaturan Koneksi Facebook *Website*

2. Penerapan kombinasi antara *website* dengan Twitter

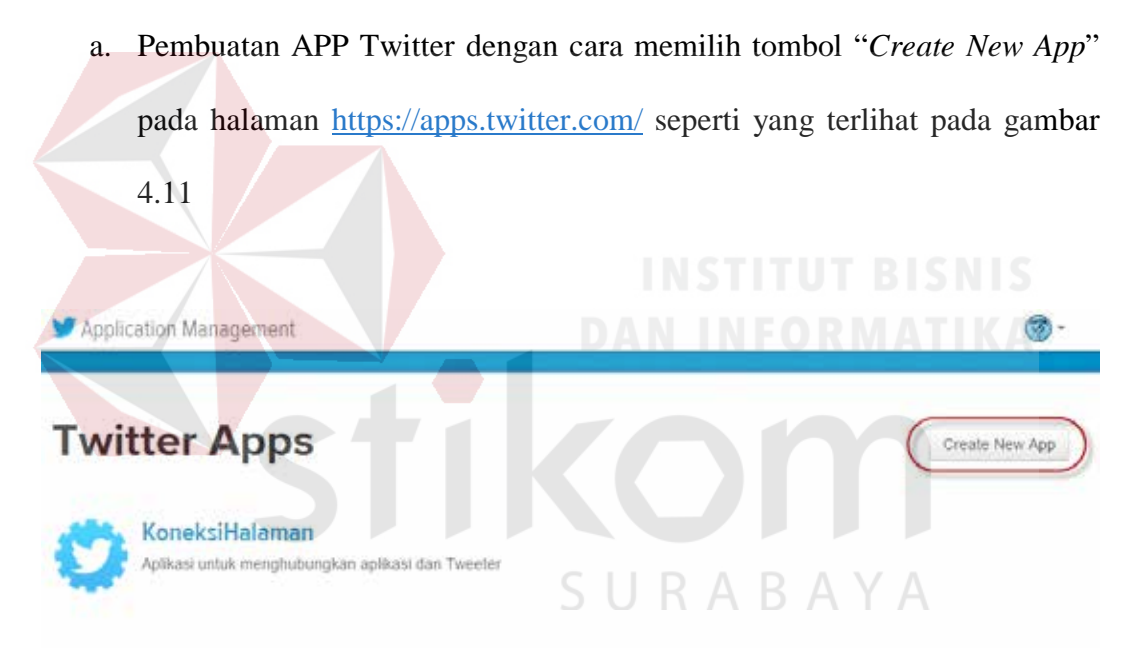

Gambar 4.11 Halaman Pembuatan APPS Twittetr

b. Mengisi *form* pada halaman *Create an Application* yang berisi tentang detail dari APPS Twitter yang akan dibuat lalu memilih tombol "*Create your Twitter Application*" seperti yang terlihat pada gambar 4.12 untuk melanjutkan ke halaman *dashboard* APPS Twitter seperti pada gambar 4.13

\*.

# Create an application

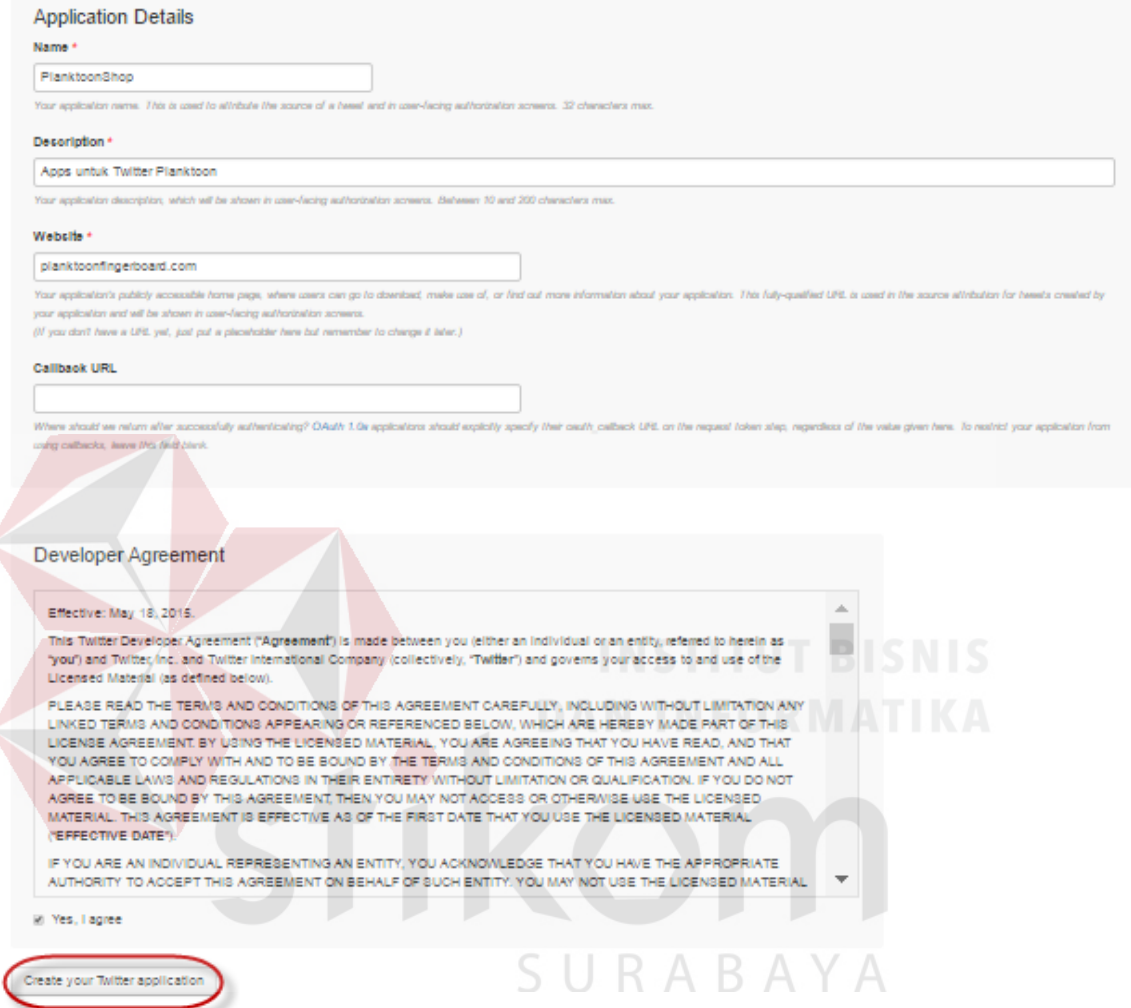

Gambar 4.12 Halaman *Create an Application* pada Twitter APPS

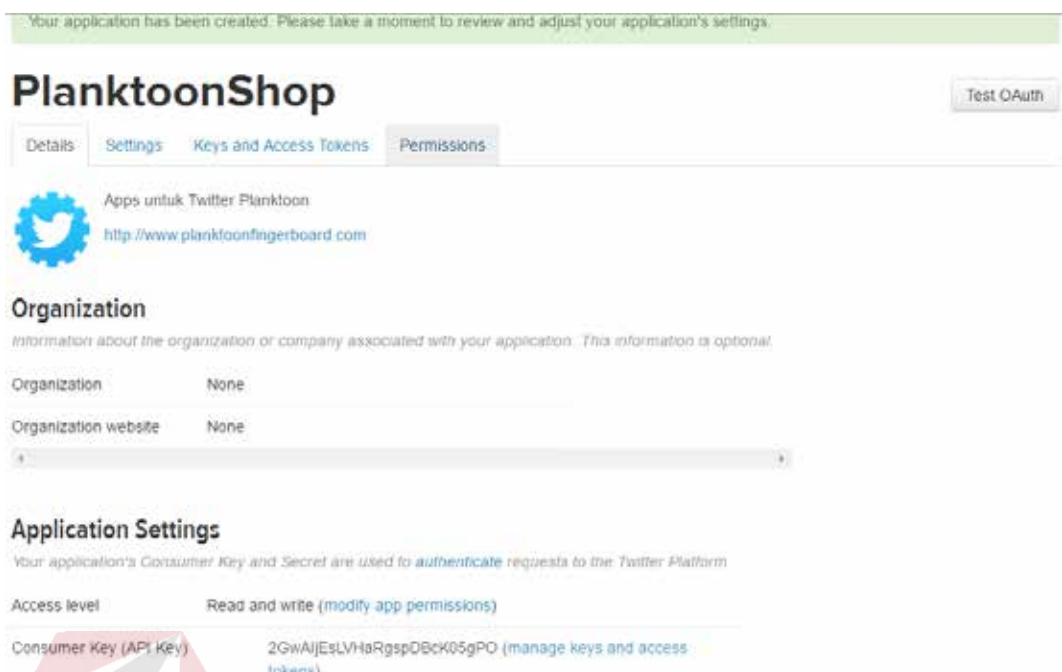

#### Gambar 4.13 Halaman *Dashboard* APPS Twitter

Calback URL

None

c. Pilih tab "*Key and Accsess Tokens*" untuk menampilkan *Consumer Key* dan *Consumer Secret* lalu pilih tombol "*Create my Accses Token*" untuk menampilkan *Accses Token* dan *Acces Secret* seperti pada gambar 4.14 dan gambar 4.15 SURABAYA

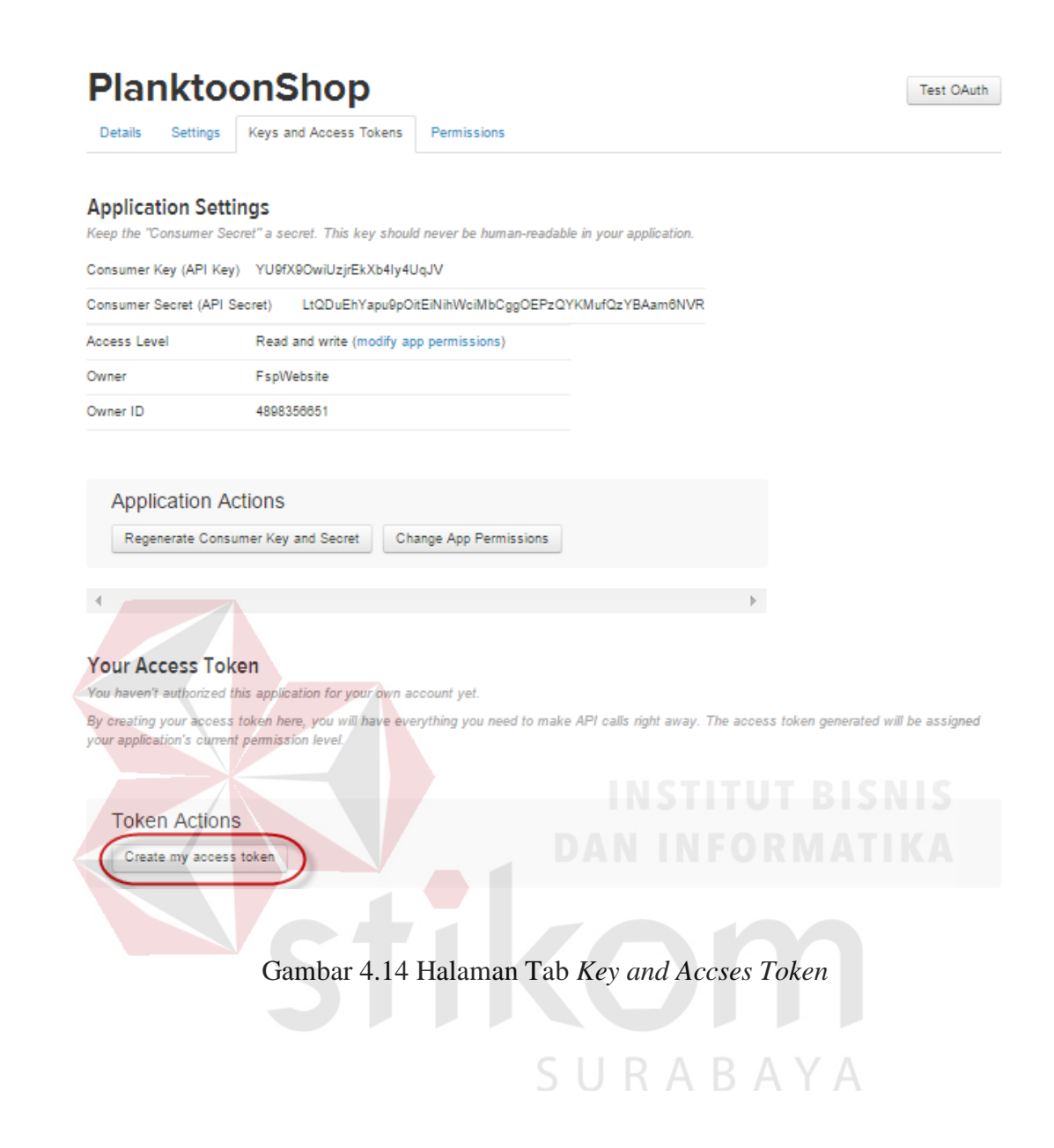

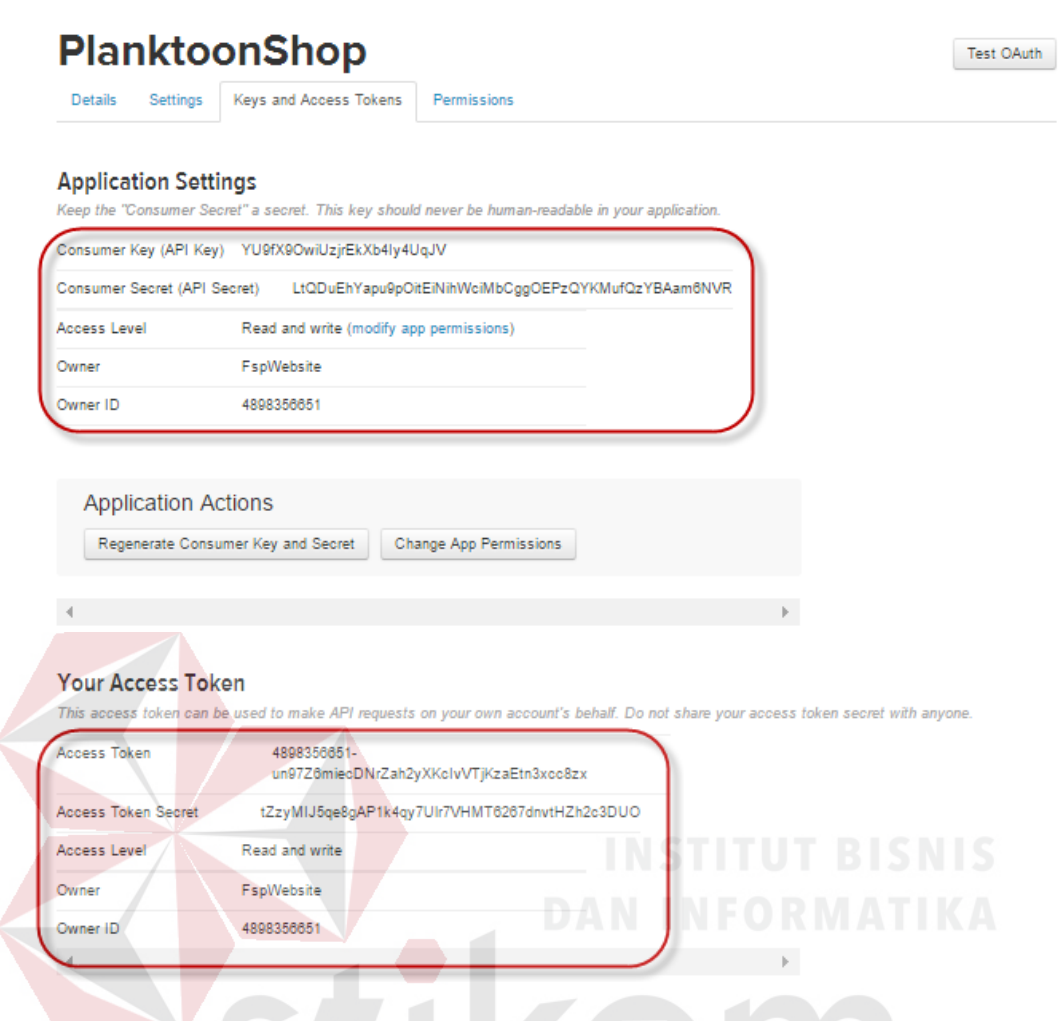

Gambar 4.15 Halaman Tampilan *Consumer Key, Consumer Secret, Accses Token* dan *Acces Secret*

# SURABAYA

d. Menginputkan *Consumer Key, Consumer Secret, Accses Token* dan *Acces Secret* pada pengaturan aplikasi *website* untuk digunakan sebagai penghubung atau koneksi antara SDK Twitter dan APPS Twitter seperti pada gambar 4.16

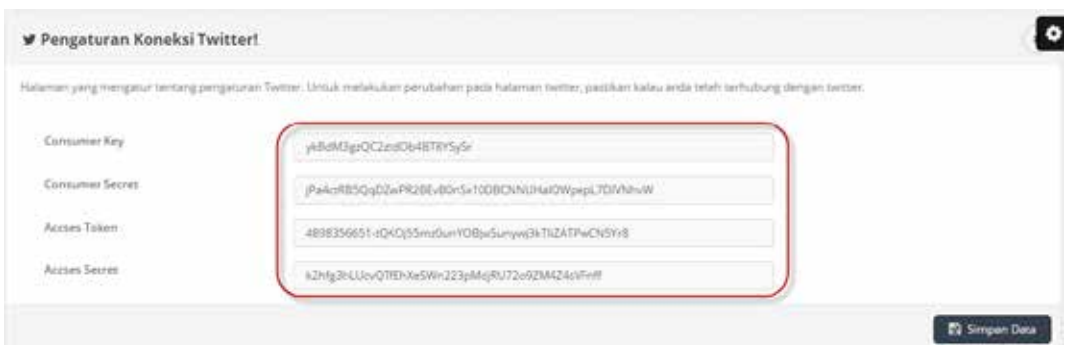

Gambar 4.16 Halaman Input *Consumer Key, Consumer Secret, Accses Token* dan *Acces Secret* pada Pengaturan Koneksi Twitter *Website*

## **4.1.5 Pemasangan Program**

Untuk menginstall *website* tersebut sebenarnya cukup mudah karena pengembang memanfaatkan layanan penyedia jasa *hosting*, jadi kebutuhan perangkat keras dan perangkat lunak sudah disediakan, jadi pengembang cukup melakukan proses *upload* hasil pekerjaannya ke *server* layanan jasa *hosting* dengan menggunakan jasa FTP melalui perangkat lunak seperti FileZilla.

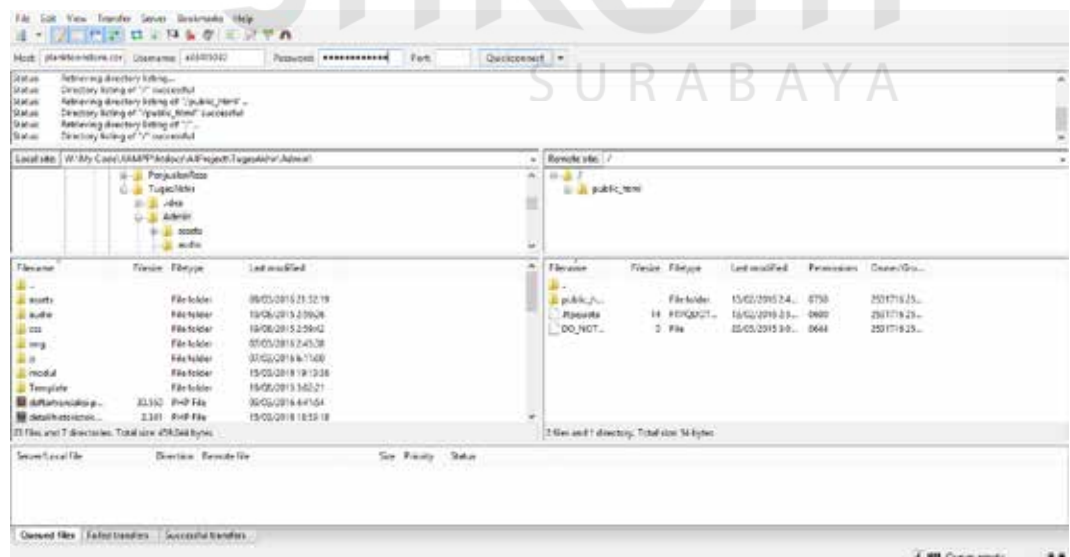

Gambar 4.16 Perangkat Lunak FileZilla

Selanjutnya setelah terpenuhi *login* menggunakan FIlezilla ke *server* jagoan *hosting* maka akan muncul gambar 4.17, sisanya kita tinggal *upload* file kode program ke *server*.

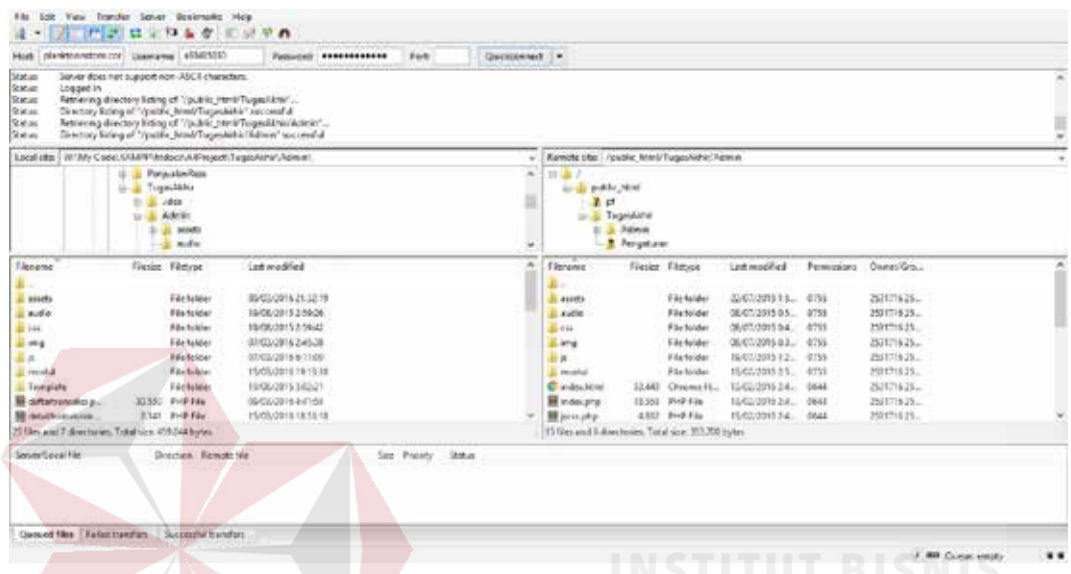

Gambar 4.17 Halaman Utama FileZilla Saat Terhubung dengan *Server* FTP

### **4.1.6 Implementasi Aplikasi**

Pada *sub* bab ini akan dibahas tentang mengimplementasikan rancangan sistem kedalam *website* CV. Planktoon. Berikut ini penjelasan singkat dari implementasi sistem.

#### **4.1.6.1 Pencarian Produk**

Tampilan ini akan di bagian atas *website* pada bagian kanan, fungsi ini digunakan pelanggan agar bisa melakukan pencarian terhadap barang yang dicarinya. Untuk melakukan pencarian produk, pelanggan harus mengisi *textbox* dengan kata kunci berupa nama produk atau kategori produk.

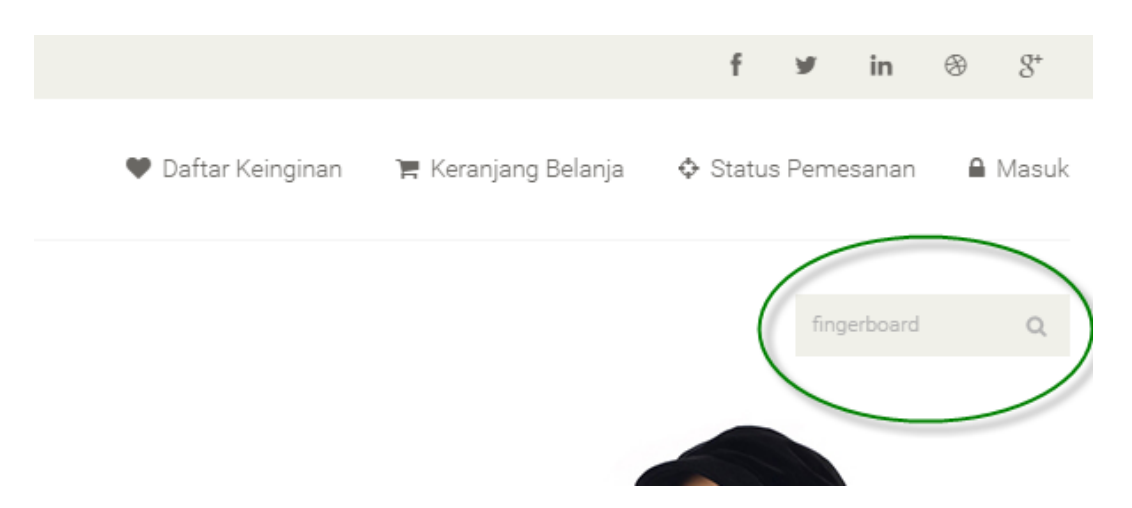

Gambar 4.18 Pencarian Produk

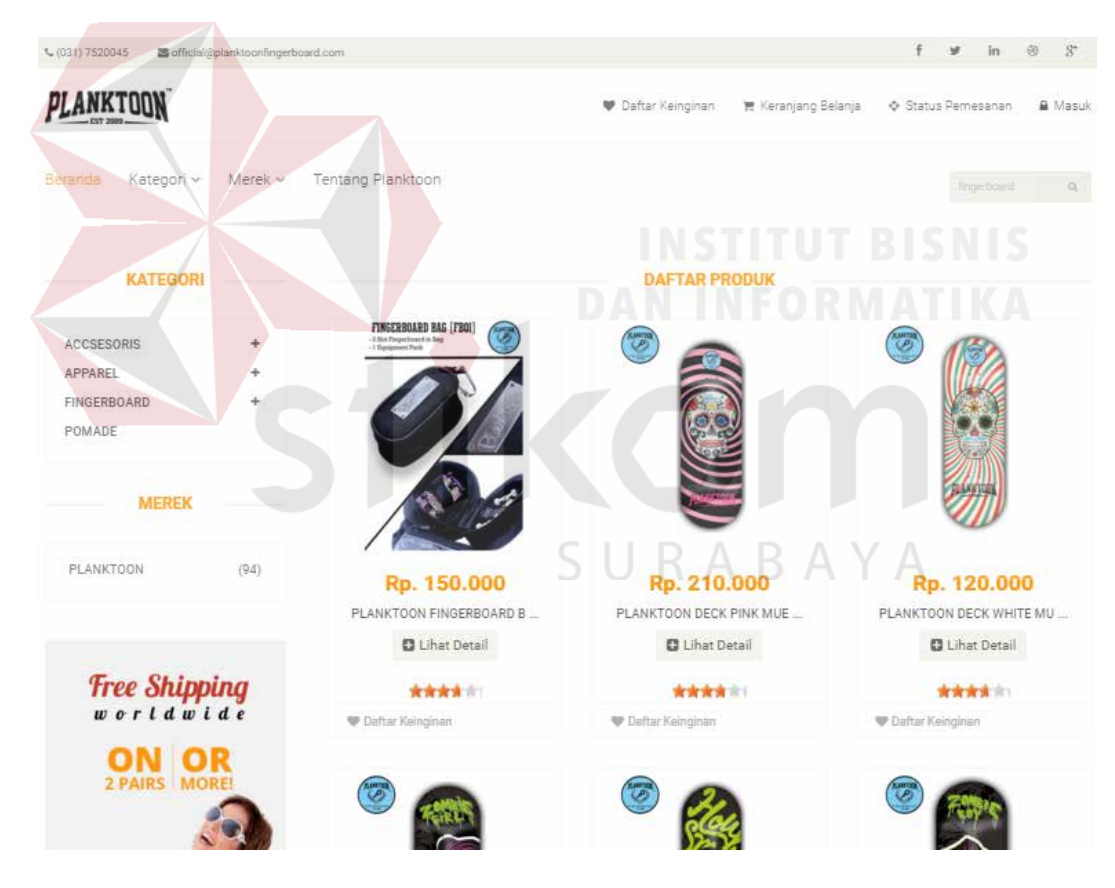

Gambar 4.19 Halaman Hasil Pencarian

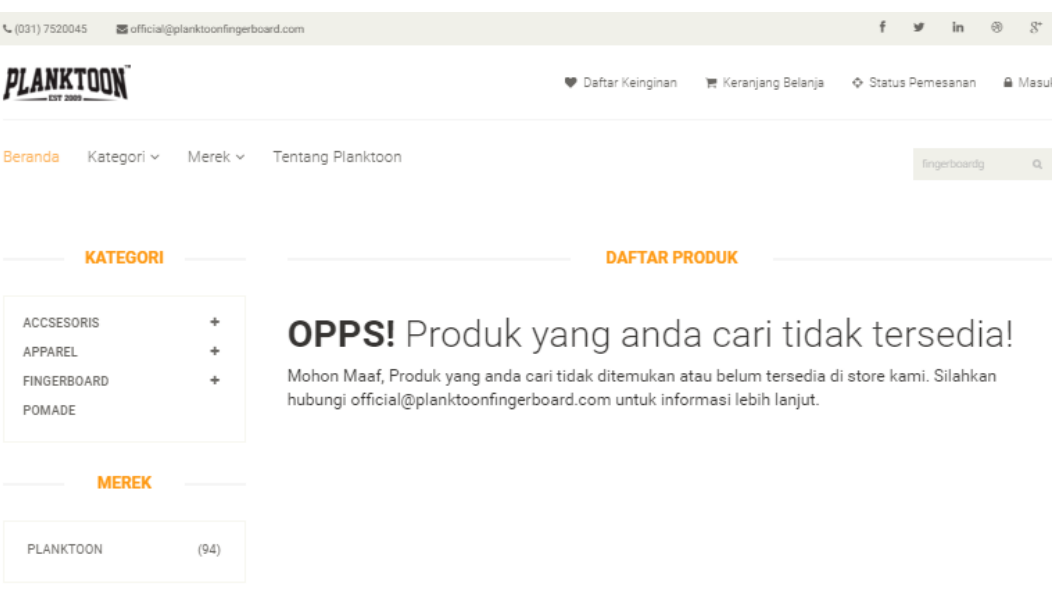

Gambar 4.20 Halaman Hasil Pencarian Apabila Produk Tidak Ditemukan

# **4.1.6.2 Tampilan Detail Produk dan** *Suggest* **Rekomendasi** *Up Selling*

Tampilan detail produk akan ditemukan pada saat pelanggan melihat melakukan klik pada *button* "Lihat Detail" dari produk yang diinginkan, halaman ini digunakan pelanggan agar dapat melihat informasi detail mengenai produk yang bersangkutan. Pada halaman ini pula, ditampilkan rekomendasi *up selling* RABAYA S produk.

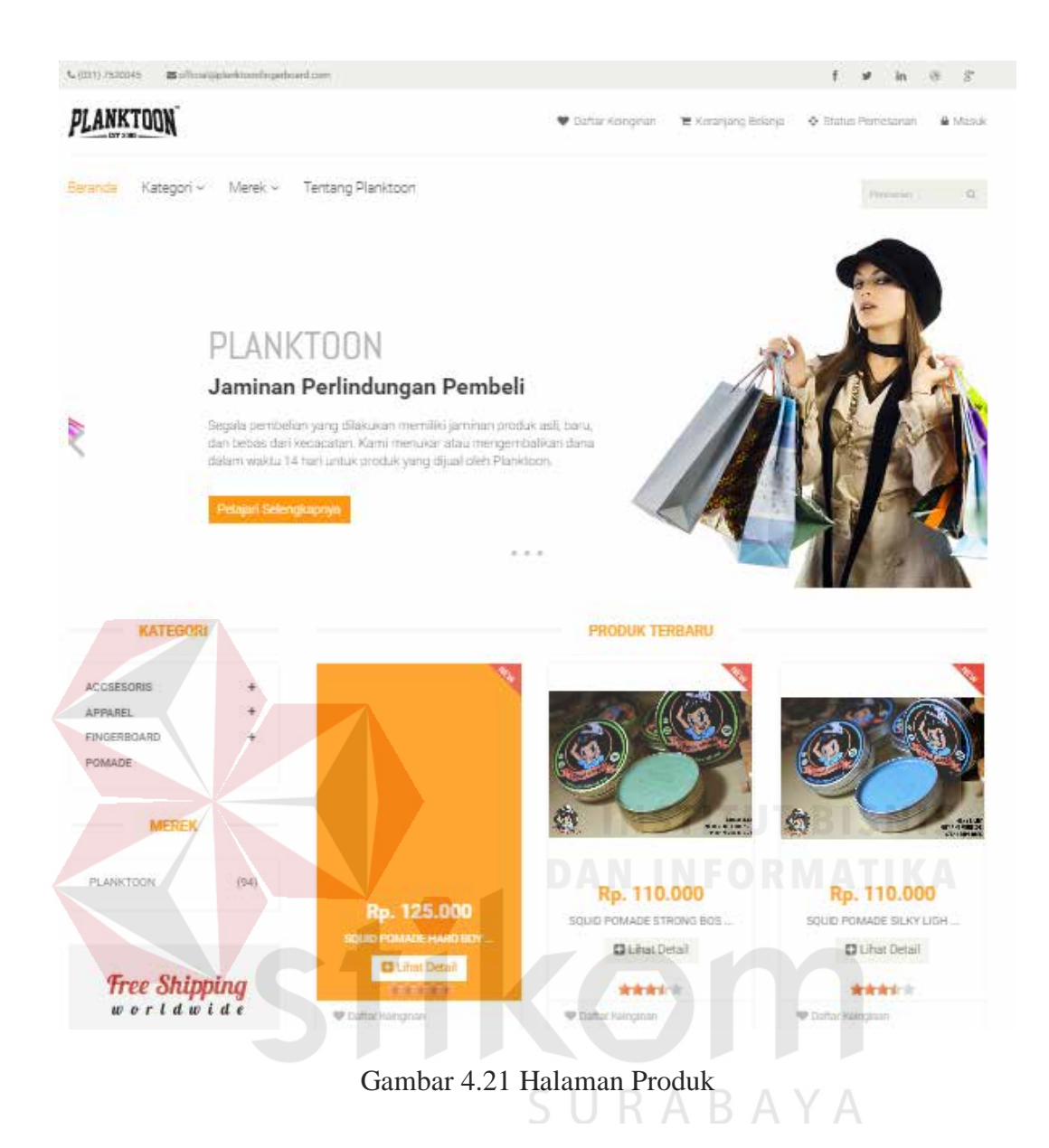

Setelah melakukan klik "Lihat Detail" pada salah satu produk, maka akan ditampilkan informasi detail produk yang dimiliki oleh produk tersebut. Tampilan detail produk dapat dilihat pada gambar 4.22

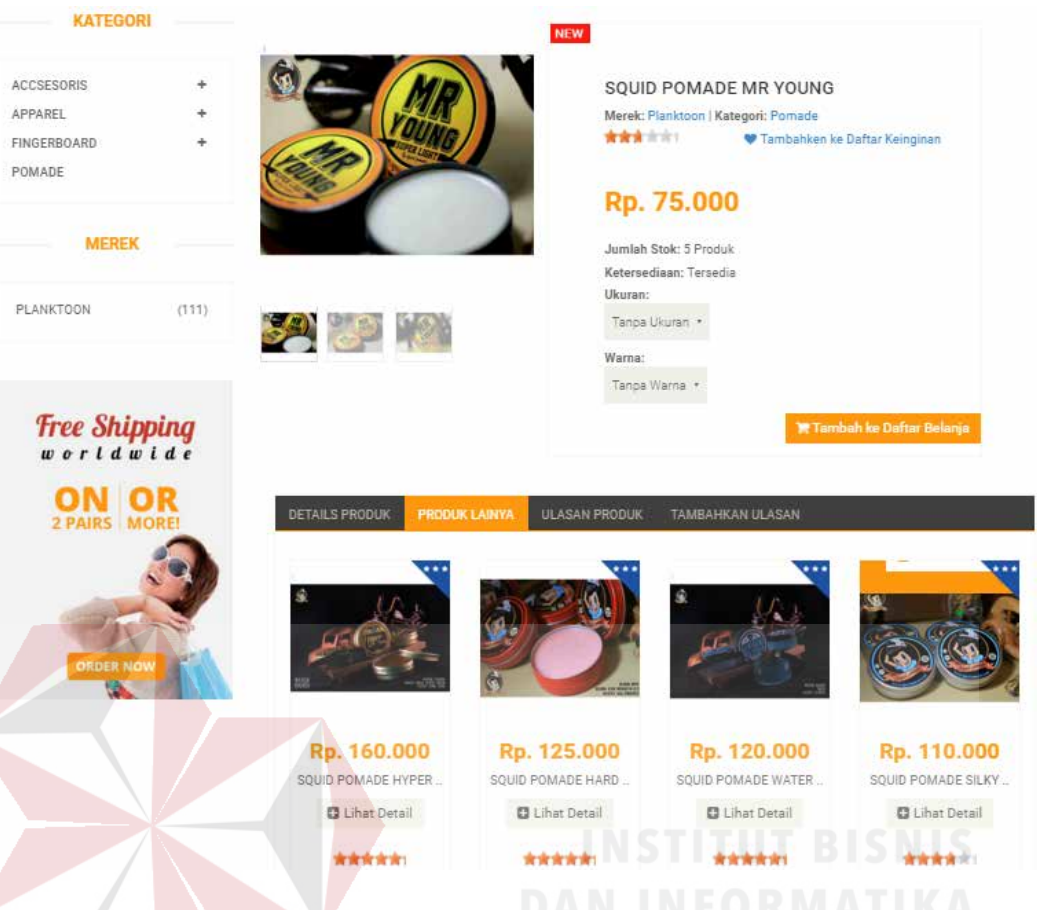

Gambar 4.22 Halaman Detail Produk

Rekomendai *up selling* akan ditemukan saat pelanggan membuka salah satu detail produk, rekomendasi ini digunakan oleh pelanggan sebagai bahan pertimbangan untuk pembelian produk yang bernilai lebih baik. Rekomendasi *up selling* ini akan menampilkan produk-produk yang serupa (satu kategori) yang berharga lebih mahal dari produk yang bersangkutan (yang sedang dibuka detailnya) dan memiliki kualitas yang lebih tinggi dibandingkan dengan produk yang bersangkutan.

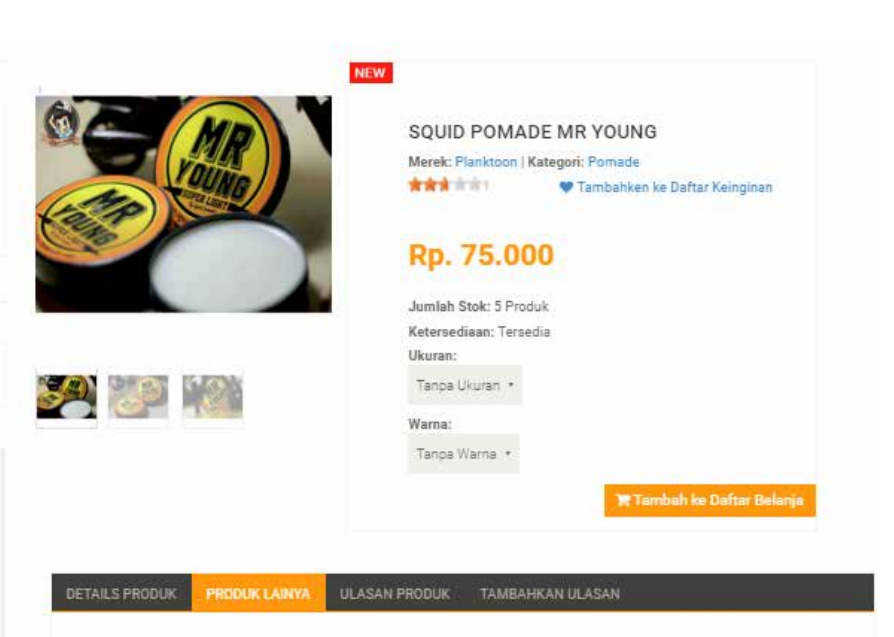

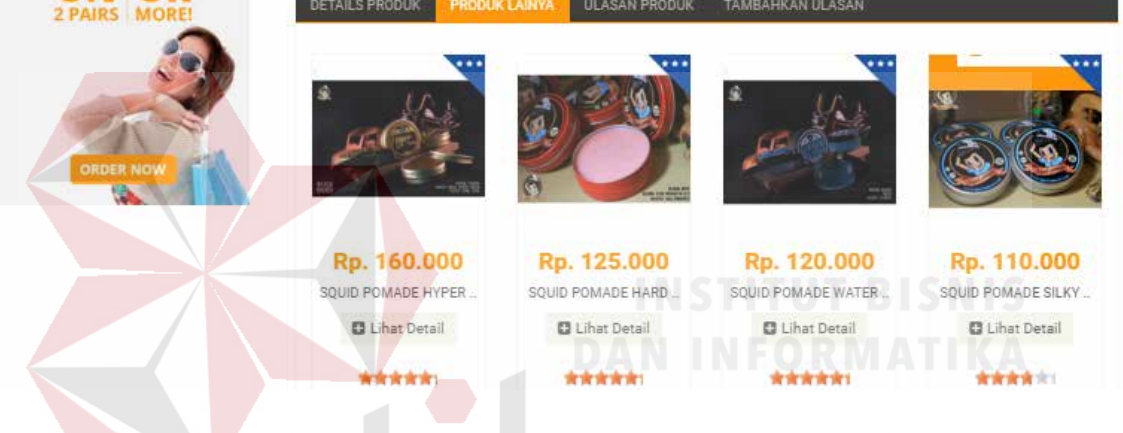

Gambar 4.23 Halaman Rekomendasi *Up Selling*

B.  $\mathbb{A}$ 

## **4.1.6.3 Pemesanan Barang**

**KATEGORI** 

**MEREK** 

**Free Shipping** 

worldwide ON OR

 $(111)$ 

ACCSESORIS

FINGERBOARD POMADE

PLANKTOON

APPAREL

Tampilan ini akan ditemukan pada saat pelanggan telah memilih barang dan menekan tombol "Tambah ke Daftar Belanja", halaman ini digunakan pelanggan agar bisa melakukan pemesanan terhadap produk yang diinginkannya. Untuk melakukan pemesanan barang, pelanggan harus menekan tombol "Tambah ke Daftar Belanja" lalu pelanggan akan dihadapkan pada *form invoice*. Pada *invoice* akan ditampilkan informasi mengenai produk yang akan dibeli oleh pelanggan, perkiraan total yang harus dibayarkan, serta rekomendasi produk *up selling*. Pelanggan dapat melakukan klik pada "Lanjutkan Belanja" untuk berbelanja produk lain yang diinginkan atau klik pada "Konfirmasi Pesanan" untuk langsung menuju pada keranjang belanja.

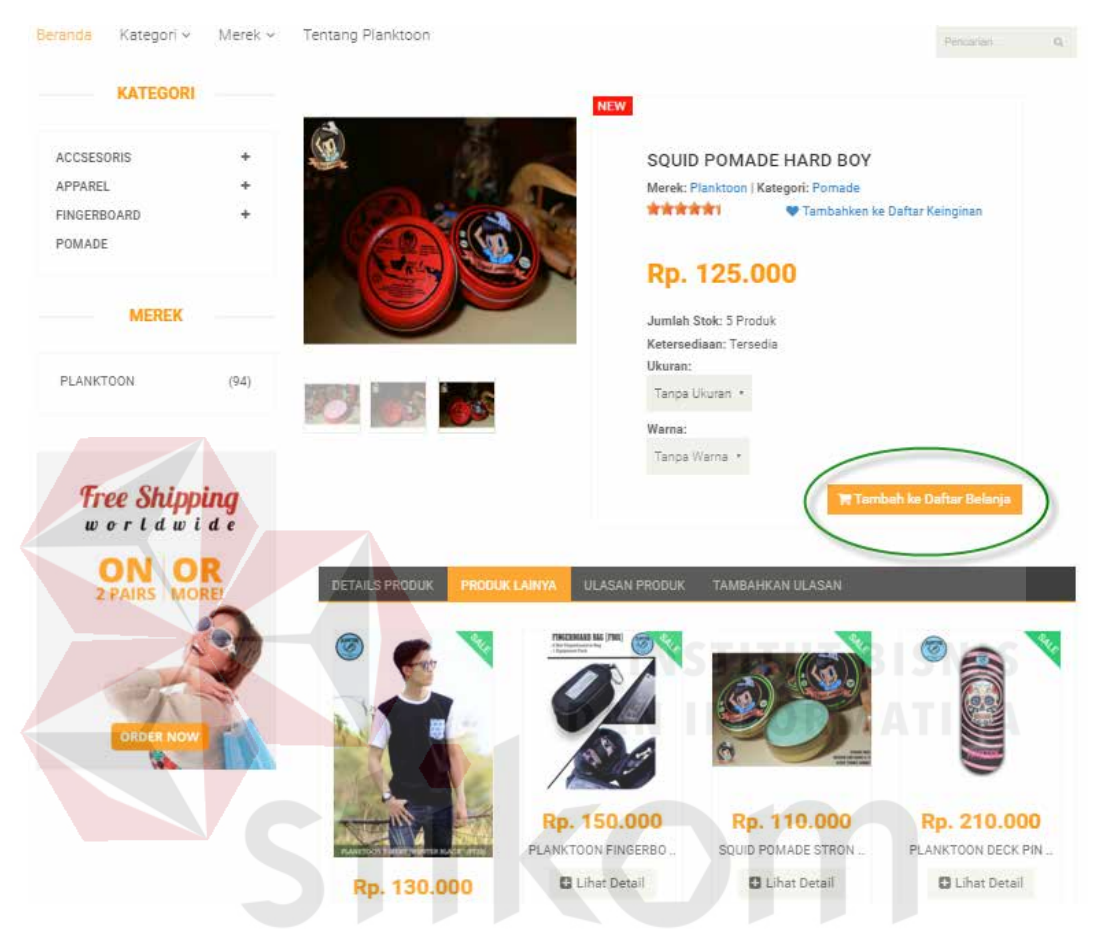

Gambar 4.24 Halaman *Input* Pesan atau Lihat Produk

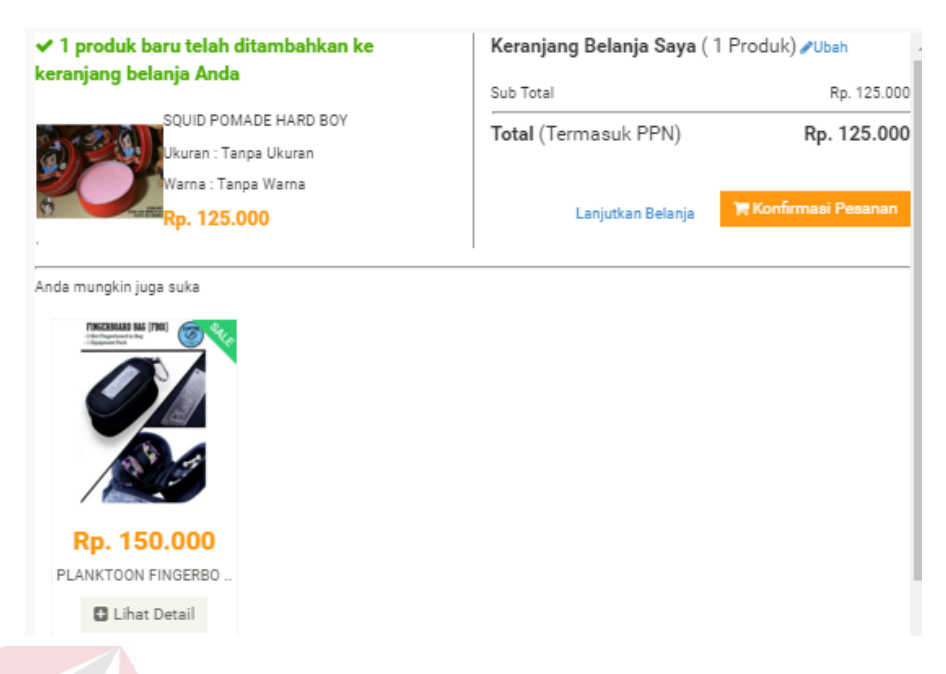

Gambar 4.25 Halaman *Invoice* Pemesanan Produk

Setelah selesai melakukan pesanan, pelanggan dapat melakukan klik pada "Konfirmasi Pensanan", agar dapat melanjutkan pada keranjang belanja dimana pelanggan akan diminta untuk melakukan konfirmasi data diri, data pengiriman dan data pembayaran.

SURABAYA

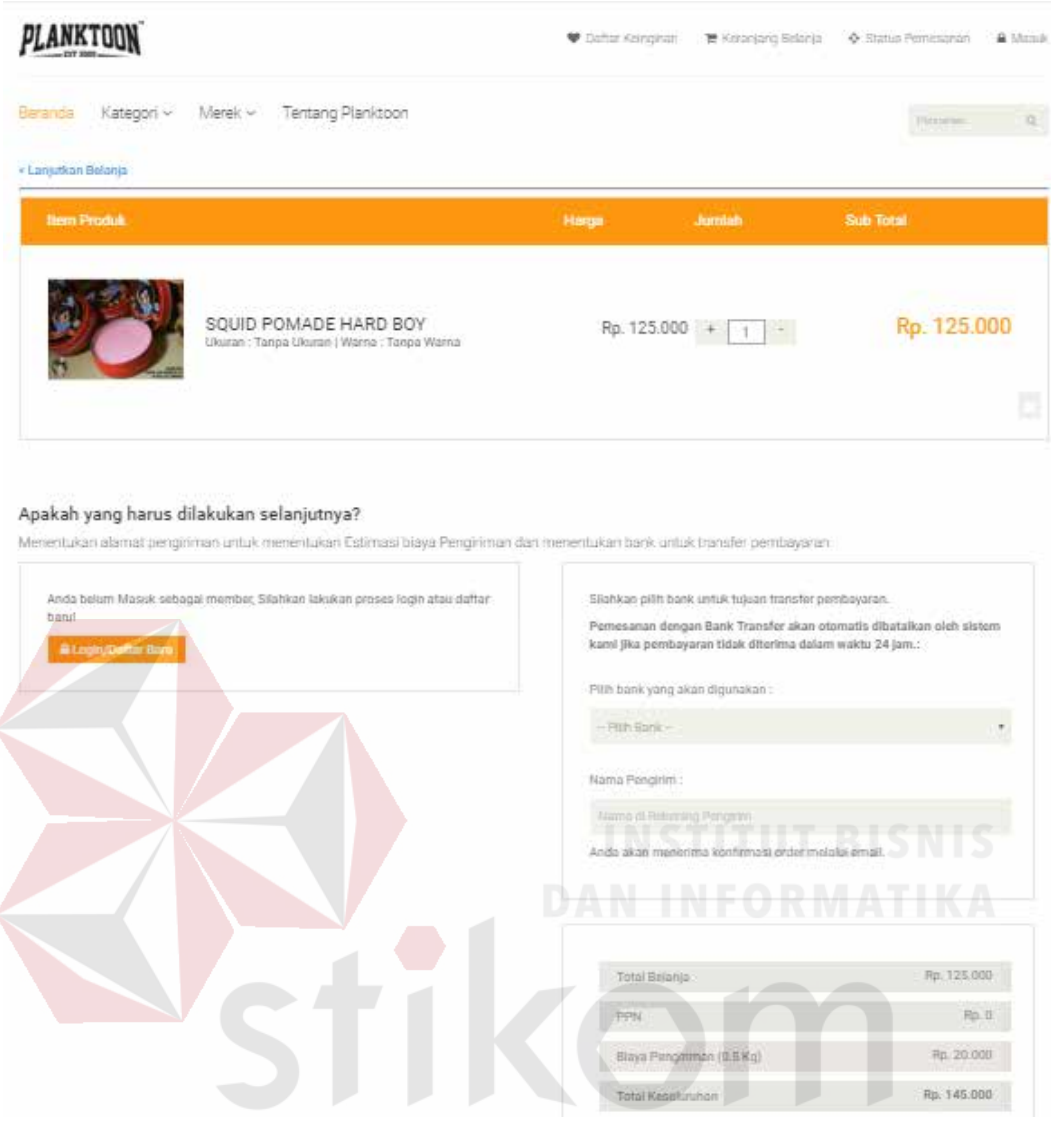

Gambar 4.26 Halaman Keranjang Belanja $\hbox{Y\;A}$ 

Pada keranjang belanja, pelanggan juga dapat melakukan hapus pesanan tampilan hapus pesanan dengan melakukan klik pada simbol "X" pada pojok kanan bawah produk.

| PLANKTOON                                                                                                    | Dafter Keinginan                                                                                                    | 景 Keranjang Belanja                                   | O Status Pernesanan<br>A Masuk |  |  |  |
|----------------------------------------------------------------------------------------------------|----------------------------------------------------------------------------------------------------|-------------------------------------------------------|--------------------------------|--|--|--|
| Tentang Planktoon<br>Kategori v<br>Merek v<br>Beranda                                                                                                    |                                                                                                    |                                                       | Personiain<br>Q                |  |  |  |
| < Lanjutkan Belanja<br><b>Item Produk</b>                                                                                                    | Harga                                                                                                    | <b>Jumlah</b>                                         | <b>Sub Total</b>               |  |  |  |
| SOUID POMADE HARD BOY<br>Ukuran: Tanpa Ukuran   Warna: Tanpa Warna                                                                                                    | Rp. 125.000                                                                                                    | 1                                                     | Rp. 125.000                    |  |  |  |
| Apakah yang harus dilakukan selanjutnya?<br>Menentukan alamat pengiriman untuk menentukan Estimasi biaya Pengiriman dan menentukan bank untuk transfer pembayaran.<br>Anda belum Masuk sebagai member, Silahkan lakukan proses login atau daftar |                                                                                                    | Silahkan pilih bank untuk tujuan transfer pembayaran. |                                |  |  |  |
| barul<br><b>A Login/Dafter Baru</b>                                                                                                    | Pemesanan dengan Bank Transfer akan otomatis dibatalkan oleh sistem<br>kami jika pembayaran tidak diterima dalam waktu 24 jam.: |                                                       |                                |  |  |  |
|                                                                                                    | Pilih bank yang akan digunakan:                                                                                                 |                                                       |                                |  |  |  |
| Gambar 4.27 Halaman Hapus Pesanan pada Keranjang Belanja                                                                                                    | - Pilih Bank -                                                                                                    |                                                       | <b>DAN INFORMATIKA</b>         |  |  |  |
| Anda Yakin?                                                                                                    |                                                                                                    |                                                       |                                |  |  |  |
| Anda yakin menghapus somo Powade HARA Bo $\mathbb{R}$ dar $\wedge$ Y A<br>keranjang belanja?                                                                                                    |                                                                                                    |                                                       |                                |  |  |  |
| Gancel                                                                                                    | Ya. Hapust                                                                                                    |                                                       |                                |  |  |  |

Gambar 4.28 Halaman Pilihan Hapus Pesanan

Setelah pesanan yang dilakukan telah selesai, pelanggan dapat langsung melakukan *login* untuk masuk kedalam sistem atau daftar baru apabila pelanggan belum memiliki akun *member*.

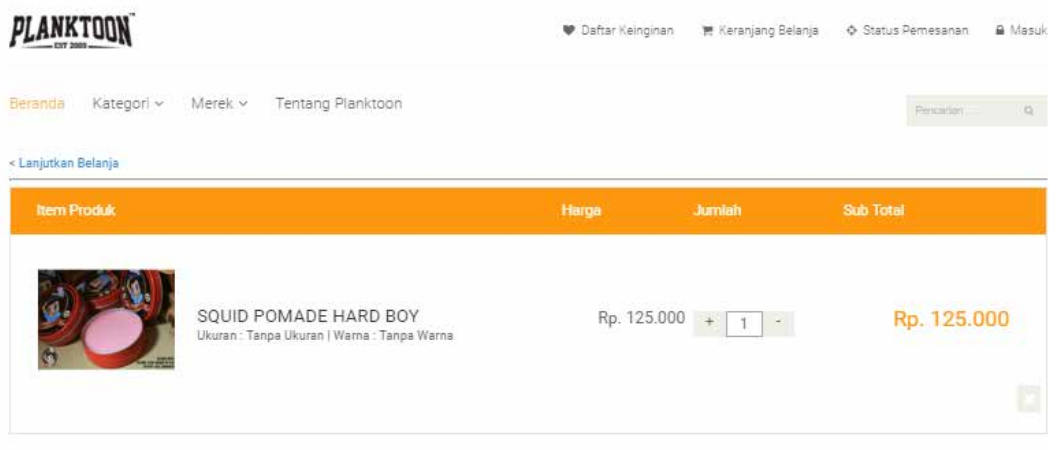

#### Apakah yang harus dilakukan selanjutnya?

Menentukan alamat pengiriman untuk menentukan Estimasi biaya Pengiriman dan menentukan bank untuk transfer pembayaran

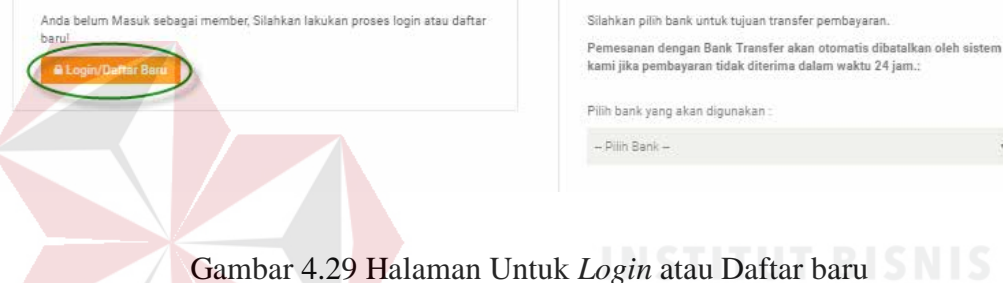

Setelah melakukan *login*, data pengiriman akan terisi dengan data pelanggan yang sedang *login* pada saat ini. Data tersebut didapatkan dari profil pelanggan yang sedang *login*. Namun pelanggan juga dapat mengirimkannya ke alamat lain dengan cara melakukan centang pada "Kirim Ke Alamat Lain" lalu mengisi data pengiriman yang diinginkan.

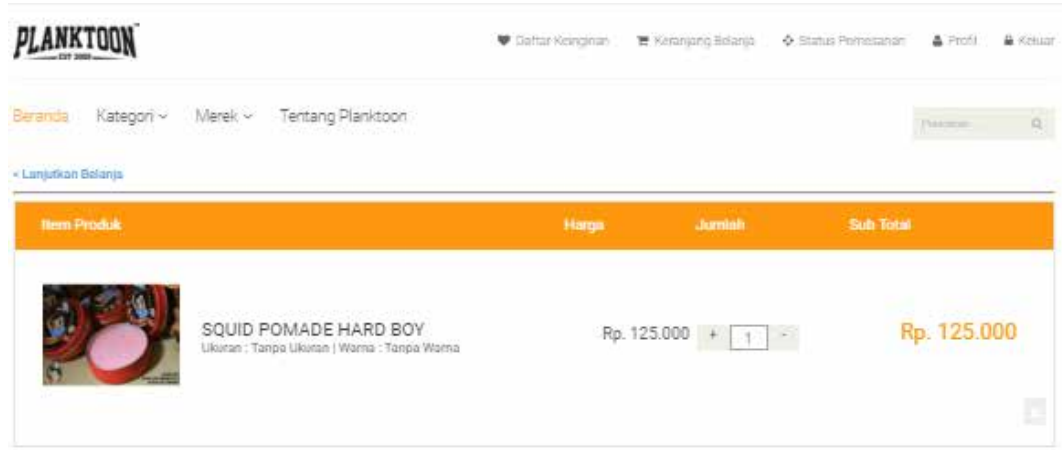

#### Apakah yang harus dilakukan selanjutnya?

Menentukan alamat pengiriman untuk menentukan Estimasi biaya Pengiriman dan menentukan bank untuk Inansfer pembayaran

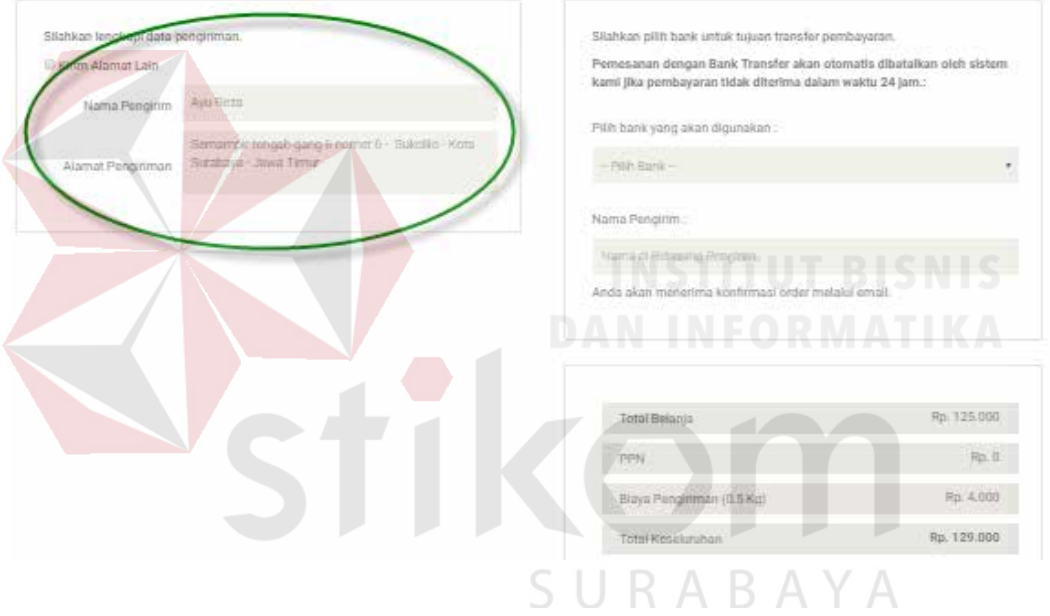

Gambar 4.30 Halaman Pengiriman dengan Kirim ke Alamat Saat ini

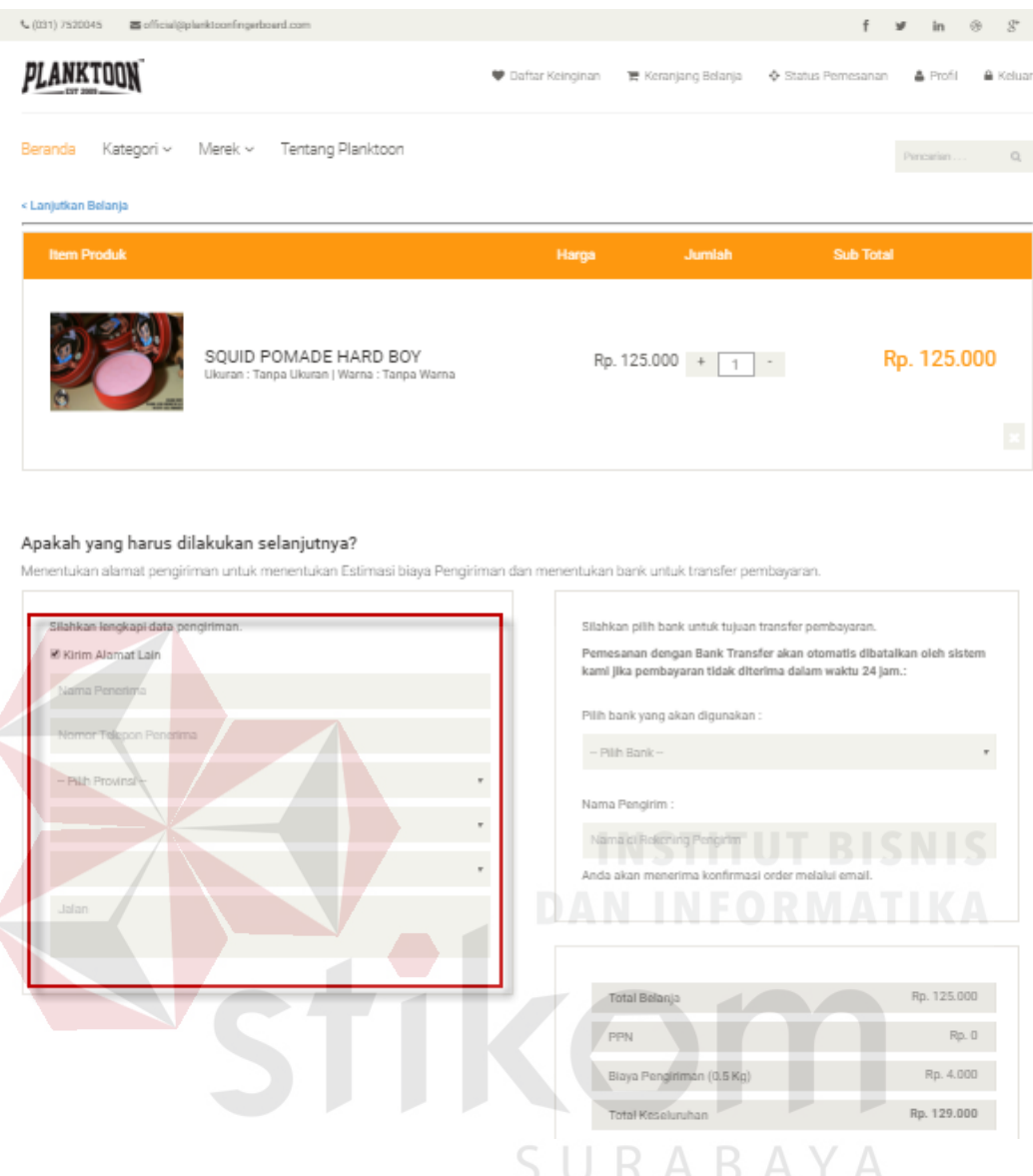

Gambar 4.31 Halaman Pengiriman dengan Kirim ke Alamat Lain

Selanjutnya apabila telah dikonfirmasi alamat pengirimannya, pelanggan dapat langsung memberikan informasi pembayaran yang akan dilakukan dengan memilih bank yang akan digunakan untuk transfer dan memberikan nama pengirim (nama yang tertera pada rekening pengirim). Pada halaman keranjang belanja ini juga ditampilkan detail total belanja yang dilakukan oleh pelanggan serta ditambahkan dengan biaya pengiriman yang akan dibebankan. Setelah itu

pelanggan langsung dapat melakukan konfirmasi pesanan untuk menyelesaikan transaksi pemesanan.

| PLANKTOON                                                 |                                                                                                    | ♥ Daftar Keinginan | 曹 Keranjang Belanja                                                                                                    | Status Pemesanan | & Profil<br>A Keluar        |
|-----------------------------------------------------------|----------------------------------------------------------------------------------------------------|--------------------|----------------------------------------------------------------------------------------------------|------------------|-----------------------------|
| Beranda<br>Kategori v                                     | Tentang Planktoon<br>Merek ~                                                                                                    |                    |                                                                                                    |                  | $\mathbb{Q}_i$<br>Pencarian |
| « Lanjutkan Belanja                                       |                                                                                                    |                    |                                                                                                    |                  |                             |
| <b>Item Produk</b>                                        |                                                                                                    | Harga              | Jumlah                                                                                                    | <b>Sub Total</b> |                             |
|                                                           | SQUID POMADE HARD BOY<br>Ukuran: Tanpa Ukuran   Warna: Tanpa Warna                                                                                                 |                    | $Rp. 125.000 + 1$                                                                                                    |                  | Rp. 125.000                 |
|                                                           |                                                                                                    |                    |                                                                                                    |                  |                             |
|                                                           | Apakah yang harus dilakukan selanjutnya?<br>Menentukan alamat pengifiman untuk menentukan Estimasi biaya Pengiriman dan menentukan bank untuk transfer pembayaran. |                    |                                                                                                    |                  |                             |
| Silahkan lengkapi data pengiriman.<br>M Kirim Alamat Lain |                                                                                                    |                    | Silahkan pilih bank untuk tujuan transfer pembayaran.<br>Pemesanan dengan Bank Transfer akan otomatis dibatalkan oleh sistem<br>kami jika pembayaran tidak diterima dalam waktu 24 jam.: |                  |                             |
| Nama Penerima/<br>Nomor Telepor: Penerima                 |                                                                                                    | <b>BCA</b>         | .<br>Pilih bank yang akan digunakan:                                                                                                    |                  |                             |
| Pilh Provinsi -                                           |                                                                                                    |                    | Nama Pengirim:                                                                                                    |                  |                             |
|                                                           |                                                                                                    | ×                  | <b>WARRANTOWN F</b>                                                                                                    |                  |                             |
| Jalan                                                     |                                                                                                    | $\mathbf{r}$       | Anda akan menerima konfirmasi order melalui email.                                                                                                    |                  |                             |
|                                                           |                                                                                                    |                    |                                                                                                    |                  |                             |
|                                                           |                                                                                                    |                    | Total Belanja                                                                                                    |                  | Rp. 125.000                 |
|                                                           |                                                                                                    |                    | PPN                                                                                                    |                  | Rp. 0                       |
|                                                           |                                                                                                    |                    | Blaya Pengiriman (0.5 Kg)                                                                                                    |                  | Rp. 4.000                   |
|                                                           |                                                                                                    |                    | Total Keseluruhan                                                                                                    |                  | Rp. 129.000                 |

Gambar 4.32 Halaman Informasi Pembayaran Transaksi

Setelah selesai pelanggan dapat melakukan konfirmasi pesanan, agar pesanan yang dilakukan segera diproses oleh pihak CV. Planktoon.

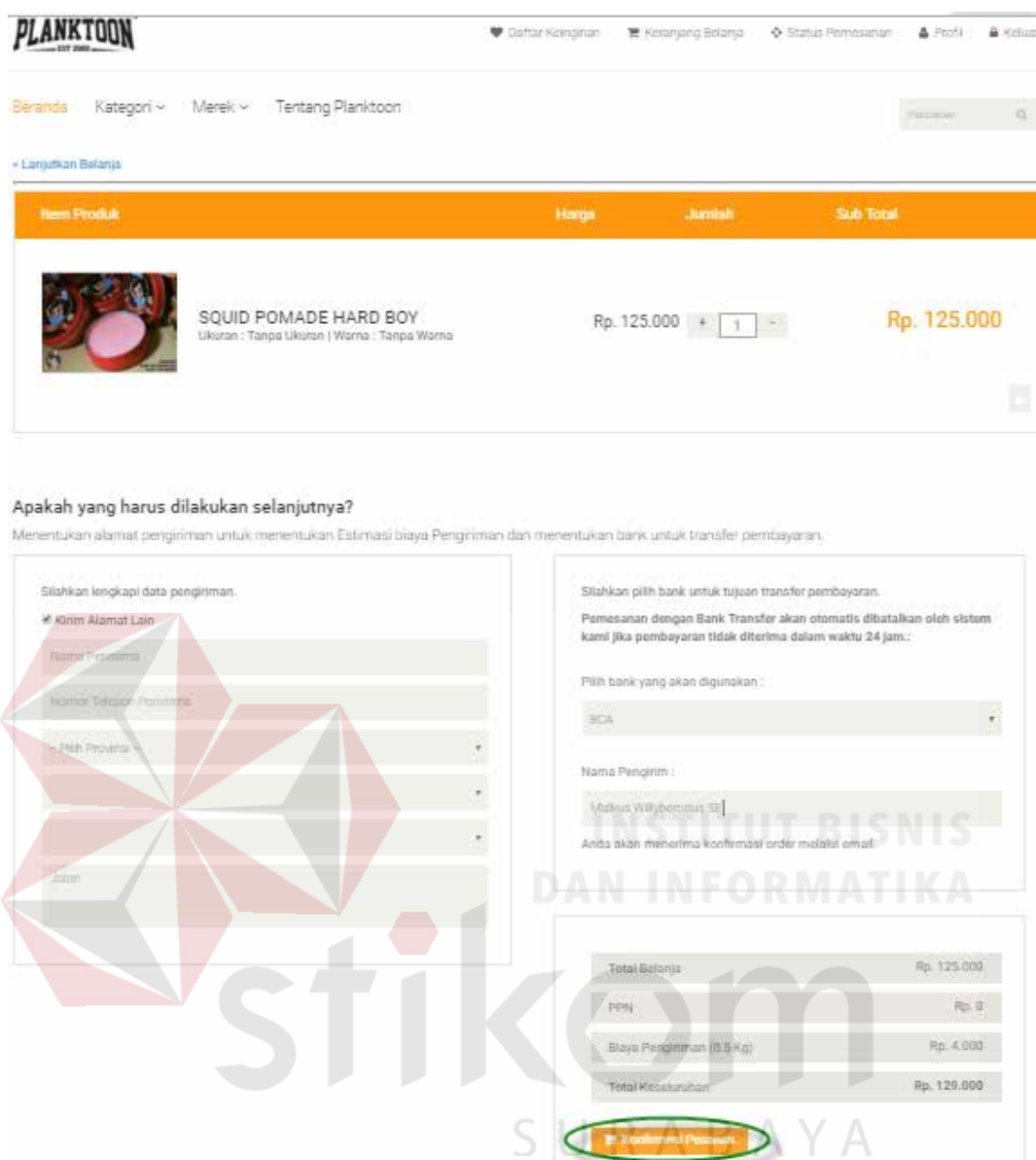

Gambar 4.33 Halaman Konfirmasi Pesanan pada Keranjang Belanja

Konfirmasi pesanan yang telah dilakukan oleh pelanggan, akan menghasilkan 2 (dua) *output*. *Output* pertama terdapat pada *website* yang berupa konfirmasi pesanan dan nota pembelian, *output* kedua yaitu *e-mail* transaksi pembelian berhasil yang akan disampaikan kepada pelanggan dengan memberikan kode pesanan dan *link* akses ke konfirmasi pembayaran.

# Transaksi Berhasil!

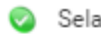

Selamat! Pesanan Anda Akan Dikirim Dalam Waktu + 5-6 Hari

#### Konfirmasi Pesanan

Kepada will 'Ayu Reza' Terima Kasih telah Berbelanja di Planktoon Gerage Store

Mohon lakukan pembayaran dalam jangka waktu kurang dari 3 X 24 jam. Jika tidak, pesanan Anda akan dibatalkan.

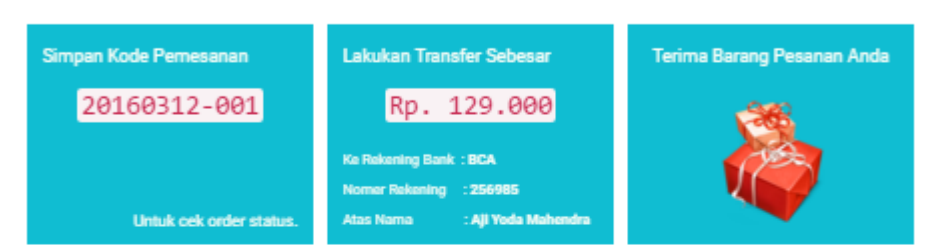

Untuk tahap akhir proses pembayaran, silakan lakukan konfirmasi pembayaran dengan mengisi formulir online agar pesanan Anda dapat langsung kami proses. Pilih tombol 'Konfirmasi Pembayaran' dibawah ini:

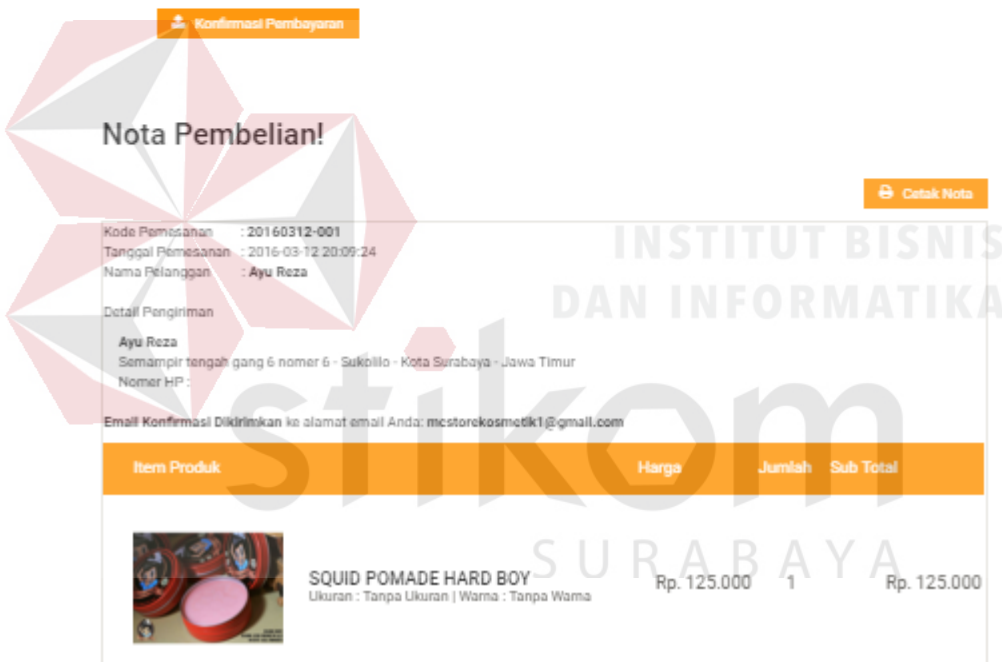

Gambar 4.34 Halaman *Output* Konfirmasi Pemesanan Akhir di *Website*

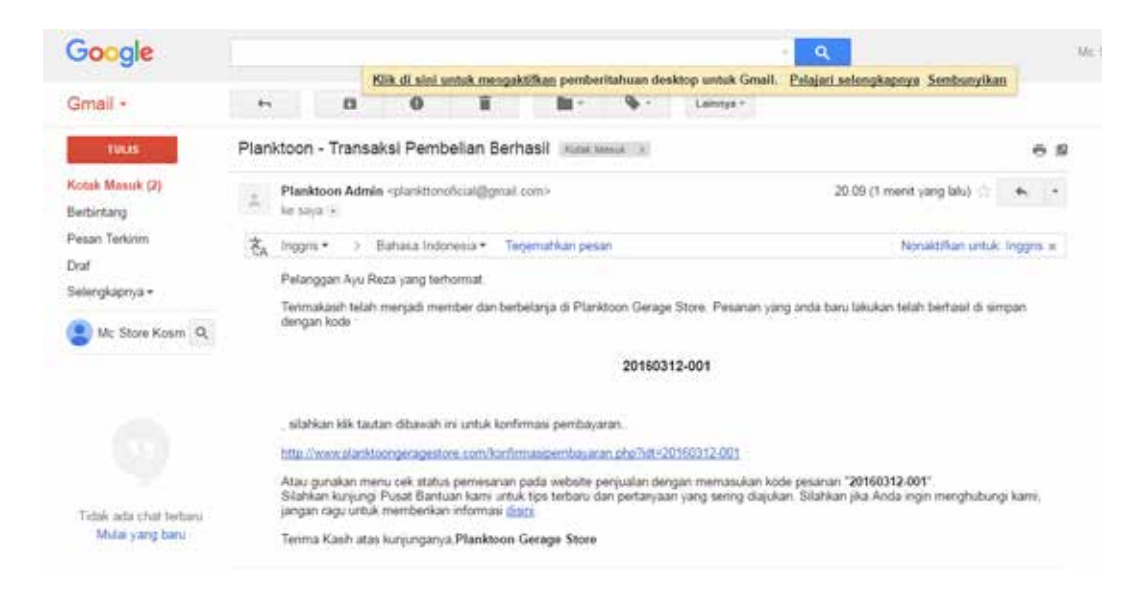

Gambar 4.35 Halaman *Output* Konfirmasi Pemesanan di *E-mail* Pelanggan

## **4.1.6.4 Pencetakan Nota Penjualan**

Tampilan ini akan ditemukan pada saat pelanggan telah melakukan konfirmasi pemesanan akhir, halaman ini digunakan agar pelanggan bisa mendapatkan daftar pesanan barang yang dipesan lengkap dengan detail pengiriman, detail pesanan, total pembelian, biaya pengiriman serta total keseluruhan.

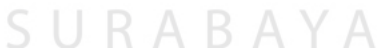

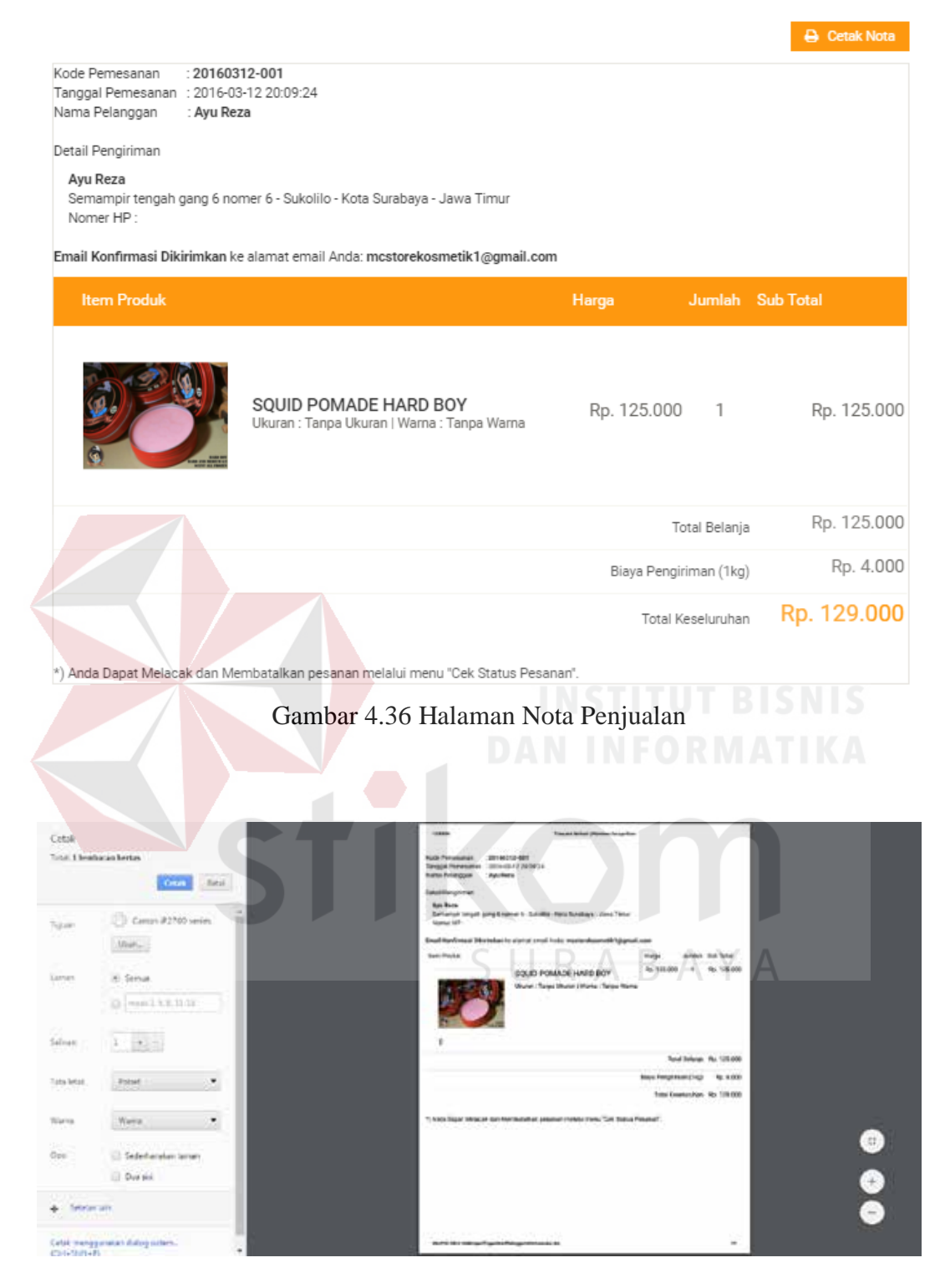

Gambar 4.37 Halaman Cetak Nota Penjualan

#### **4.1.6.5 Konfirmasi Pembayaran**

Konfirmasi pembayaran dilakukan oleh pelanggan yang telah melakukan pemesanan barang. Konfirmasi pembayaran dapat diakses melalui tombol "konfirmasi pembayaran" yang ditampilkan pada *form* akhir transaksi.

#### Transaksi Berhasil!

Selamat! Pesanan Anda Akan Dikirim Dalam Waktu + 5-6 Hari Ø

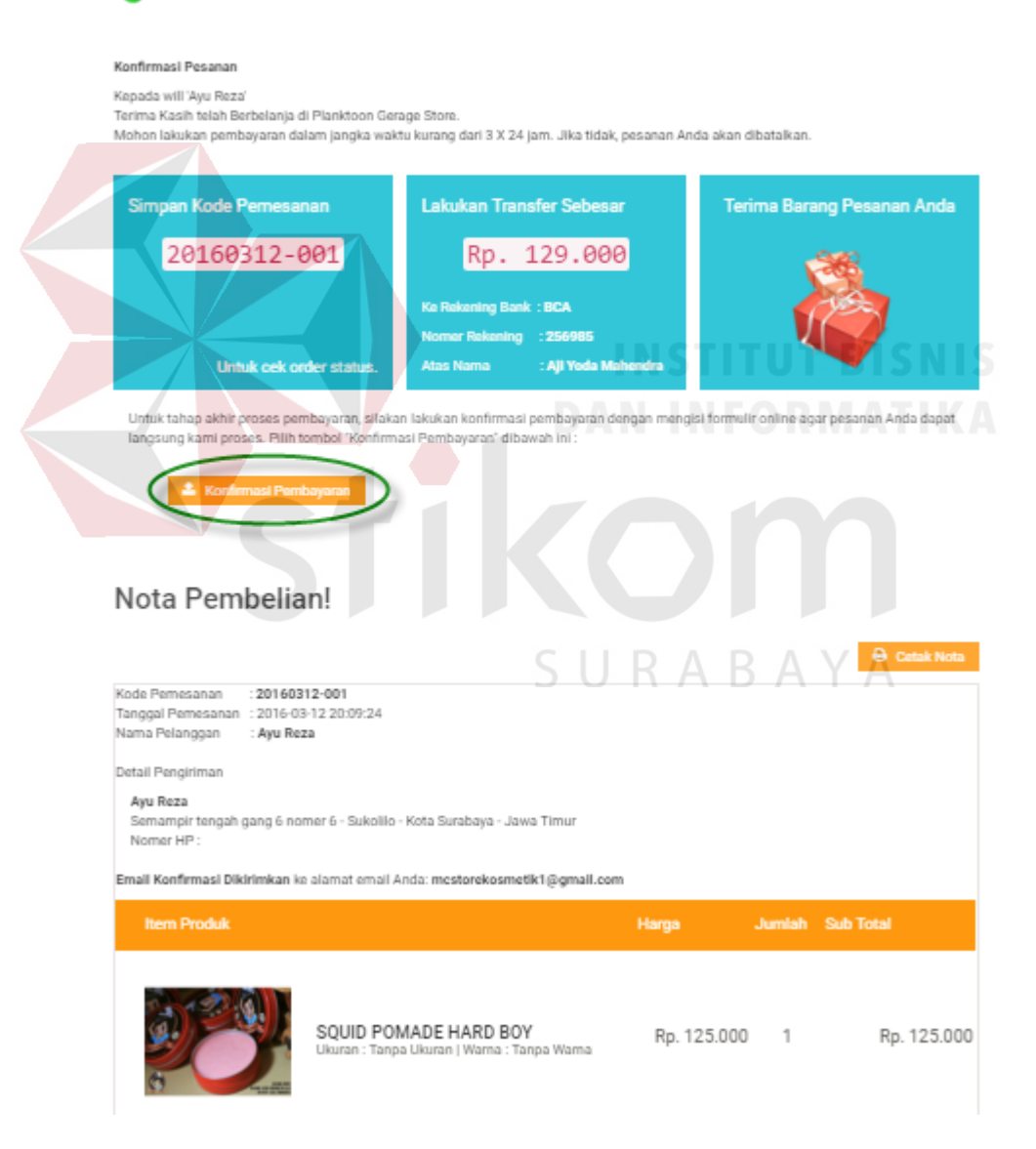

Gambar 4.38 Tombol Konfirmasi Pembayaran pada Akhir Transaksi

Selain dari tombol tersebut, pelanggan dapat melakukan konfirmasi pembayaran melalui "Cek Status Pemesanan" yang terdapat pada sisi kanan atas *website*.

## **Status Pemesanan**

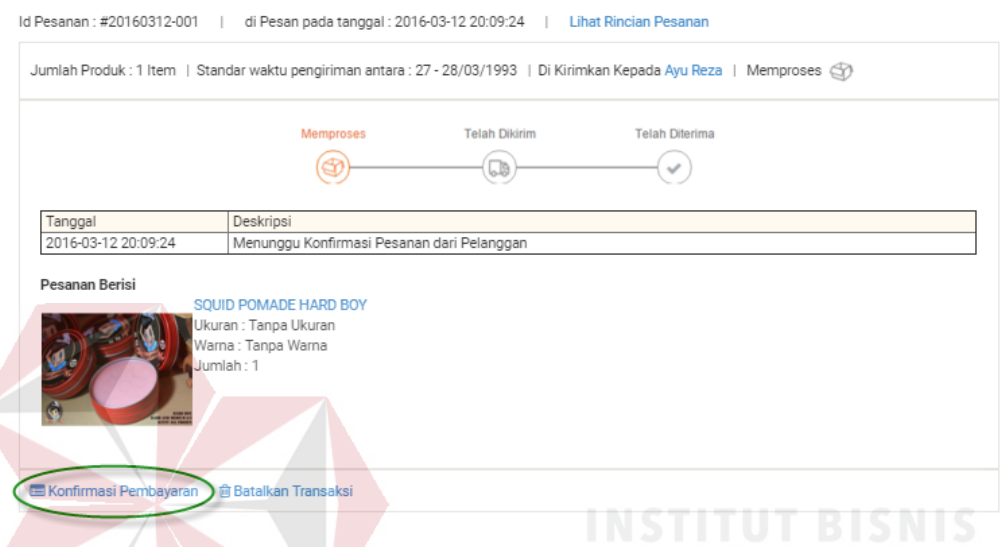

Gambar 4.39 Tombol Konfirmasi Pembayaran pada Cek Status Pemesanan

Selain dari kedua cara tersebut, cara yang lain untuk mengakses konfirmasi pembarayaran adalah melalui *link* yang diberikan pada *e-mail* konfirmasi pembayaran pelanggan yang akan langsung mengarah pada *form* kofirmasi pembayaran.

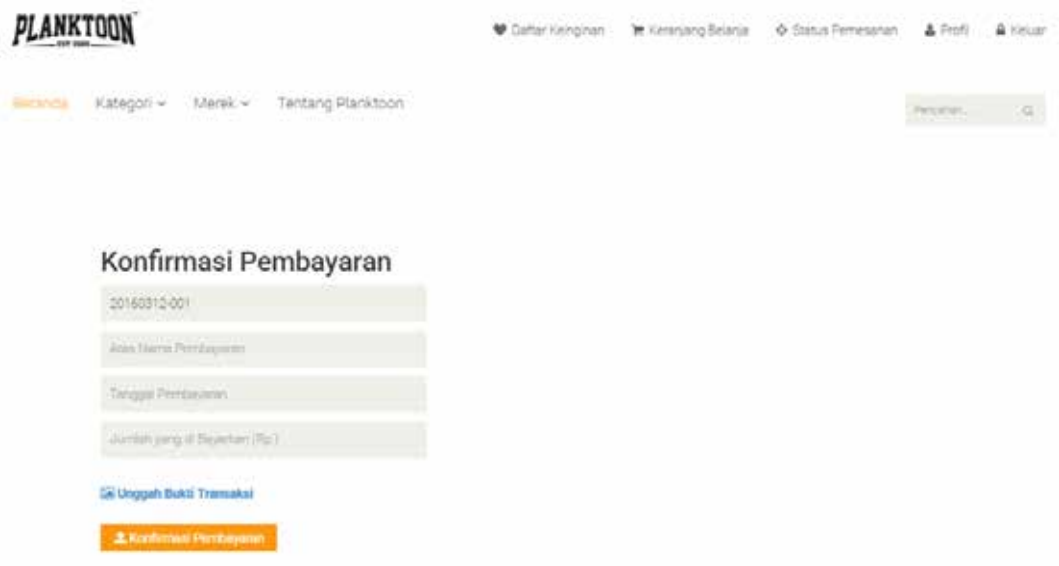

Gambar 4.40 *Form* Konfirmasi Pembayaran

Setelah dilakukannya konfirmasi pembayaran oleh pelanggan, pelanggan dapat menunggu untuk mengetahui konfirmasi pembayaran telah sesuai atau tidak sesuai menurut petugas. Apabila pembayaran telah sesuai, pelanggan akan menerima *e-mail* yang memberitahukan nomor resi pengiriman. Namun apabila pembayaran tidak sesuai, pelanggan akan menerima *e-mail* konfirmasi bahwa pembayaran yang dilakukan tidak sesuai. **RABAYA** 

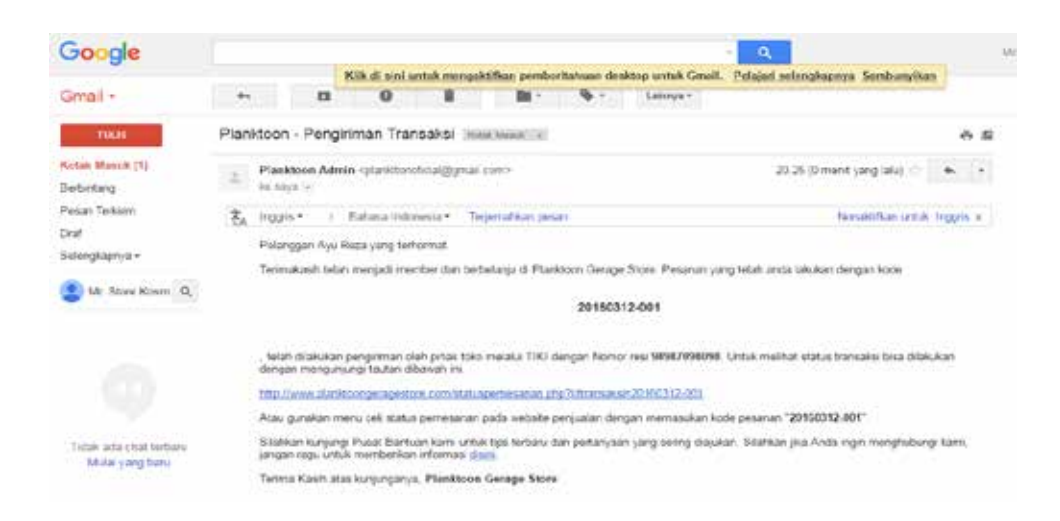

Gambar 4.41 *E-mail* Konfirmasi Pembayaran Sesuai
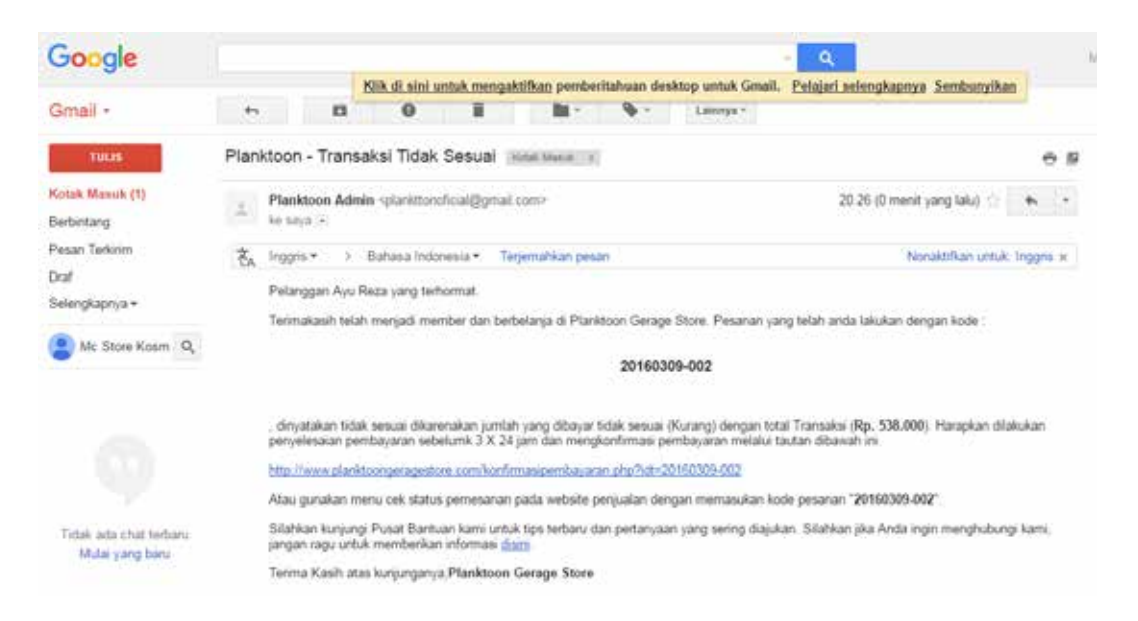

Gambar 4.42 *E-mail* Konfirmasi Pembayaran Tidak Sesuai

Jika pembayaran dianggap tidak sesuai, pelanggan dapat melakukan konfirmasi ulang hingga batas waktu seperti pemesanan (3x24 jam atau 3 hari). Apabila melebihi batas tersebut, maka pemesanan akan dianggap batal.

### **4.1.6.6 Kelola Data Transaksi Penjualan**

Tampilan halaman transaksi penjualan dapat ditemui pada *dashboard* admin atau dengan melakukan klik pada menu transaksi. *Form* transaksi penjualan akan menampilkan data-data seperti id transaksi, nama pelanggan, status, total, tujuan dan tombol aksi.

Status akan dibedakan menjadi 7 macam, yakni:

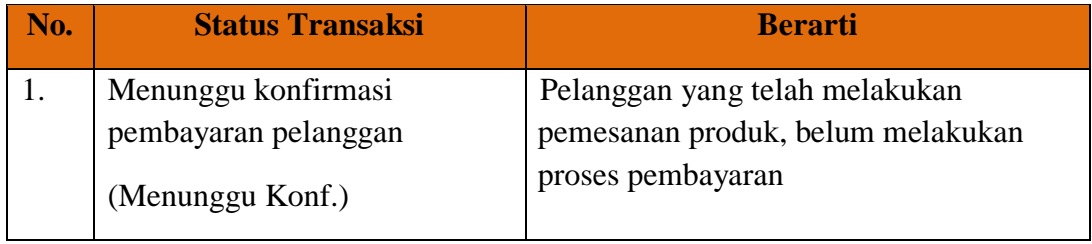

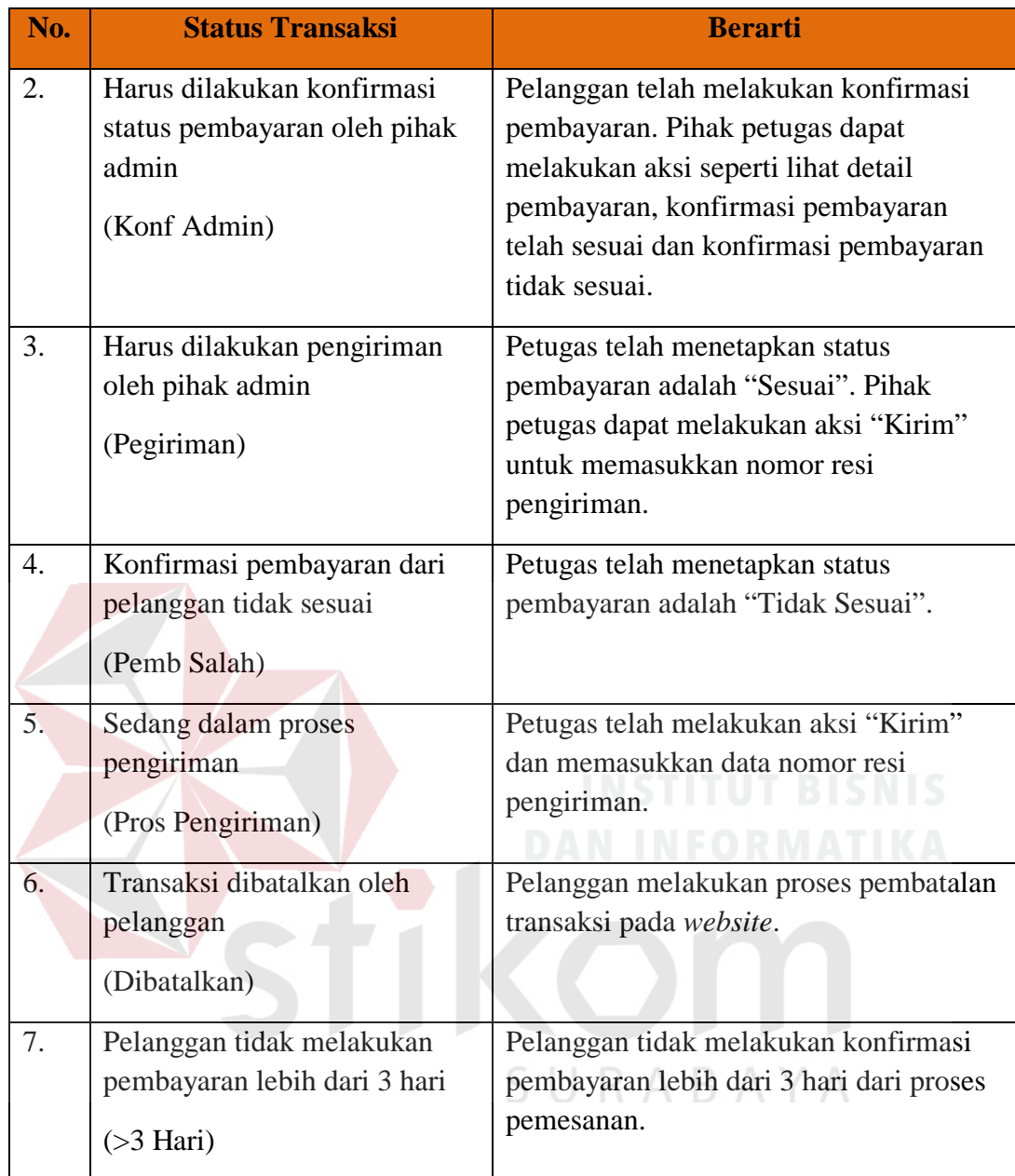

Data transaksi penjualan dapat dilihat pada *dashboard* admin dan pada menu transaksi. Pemilik dapat melihat data pelanggan yang melakukan transaksi dan produk apa saja yang dipesan dengan melakukan klik pada nama pelanggan.

|                                                               | $\equiv$                    |                                                                                                    |                |                                                       |                                                                           |                                                  |                                                              |                                          |                |
|---------------------------------------------------------------|-----------------------------|----------------------------------------------------------------------------------------------------|----------------|-------------------------------------------------------|---------------------------------------------------------------------------|--------------------------------------------------|--------------------------------------------------------------|------------------------------------------|----------------|
|                                                               | deman in Baltiman           | ----------                                                                                                    |                |                                                       |                                                                           |                                                  |                                                              |                                          |                |
|                                                               |                             | TOTAL TRANSARSI<br>Teamines Hespitalist                                                                       |                |                                                       | NG)                                                                       |                                                  | (16)<br>w                                                    | 23 09                                    |                |
| <b>Stimin</b><br><b>Security</b>                              |                             | 9<br>0.1.1.1                                                                                                  |                | <b>PRODUK</b><br>e issue Sauz Lvez.<br>Birwing Awl 31 |                                                                           | <b>PELANGGAN</b><br>European or interest a wast. |                                                              | Minks Mech 14, 2015                      |                |
|                                                               | Transakoi Penjualan         | Former pay situalized character and determined the expression of a fall file                                  |                |                                                       |                                                                           | $\mathcal{L}$                                    | Pesatun Terbanu<br>This work became                          |                                          | $(2 + 2)$      |
| <b>G</b> Decisional                                           | <b>UCTORINABLE</b>          | 1 Marks Pelanguan                                                                                             | Names.         | Total                                                 | Tapane:                                                                   |                                                  | <b>Mierca Felonggan</b>                                      | Skanski                                  | <b>Stout</b>   |
| <b>G.</b> MoncMaster                                          | ALD 102714-002 - April Four |                                                                                                    |                | Top. 125 (200)                                        | Detectory torigin anna Aristment C.<br>Data-la-Vitto Lantesa - Izver      |                                                  | <b>AUTORITY AND ROOMS</b>                                    |                                          | 134,000<br>aan |
|                                                               |                             |                                                                                                    |                |                                                       | Total                                                                     |                                                  | <b>PERMITCH AND ROOM</b>                                     | <b>TELESCO</b>                           | <b>USER</b>    |
| <b>Transact</b>                                               | <b>EUROR(3) 8 (8)</b>       | <b>HUM PAINE</b>                                                                                              | <b>Support</b> | Apr. 214-200.                                         | Jellahat Vilandah program kelalur k<br>Technike - Kilisa Kataloga - Josep | sem.                                             | With Highly L. Auto Rendered<br><b>START CONTRACT</b>        | <b>Support</b>                           | 311000         |
| <b>O</b> Krisk Stok Trock &                                   |                             |                                                                                                    |                |                                                       | Total<br><b><i>Production of District</i></b>                             |                                                  | ARRESTS AVERAGE                                              |                                          | <b>HIGH</b>    |
|                                                               |                             |                                                                                                    |                |                                                       |                                                                           |                                                  | estate til 2 - Any Root                                      | <b>COLECTIVE</b>                         | THE GOL        |
| <b>PD</b> Laporant                                            |                             |                                                                                                    |                |                                                       |                                                                           |                                                  | PERMIT NAMARAGE                                              | <b>Production</b>                        | 1913.5         |
|                                                               |                             |                                                                                                    |                |                                                       |                                                                           |                                                  | <b>BERELIU, MI Puntere</b>                                   | <b>COMMERCIAL</b>                        | emion          |
|                                                               |                             | <b>CONSUMERING CONTRACT</b><br>Graphik Penjualan Tahan 2016<br>Nellandone' letton Unitability Funnilli Stenar |                |                                                       |                                                                           | G)                                               | Komentar Pelanggon<br>hit bested as a fatalogy shown page of |                                          | H30            |
| 102.188.8.54/a Ranger Program Nobin Holte to the America Part | $\frac{1}{2}$               |                                                                                                    |                |                                                       |                                                                           |                                                  | Teritori dari karang pleg berbuatan<br>bic, Hersel.          | Incident Party in redening week and Well |                |

Gambar 4.43 Data Transaksi Penjualan pada *Dashboard* 

|                               | н                           |                                             |                   |        |                      |                                                                                                  |
|-------------------------------|-----------------------------|---------------------------------------------|-------------------|--------|----------------------|--------------------------------------------------------------------------------------------------|
|                               | $\alpha$<br>Dischen Frieder | Filter Transaksi berdasarkan status         |                   |        | <b>Senata #</b>      |                                                                                                  |
| <b>Nomin</b>                  | Darnskni Perijuskan         | Management where the company's state of the |                   |        |                      |                                                                                                  |
|                               | IETAPHEEK                   | <b>Bramle Helpriggins</b>                   | Station           | 70(16) |                      | Taj sian                                                                                         |
|                               | <b>UNITED STATES</b>        | <b>A.A. Front</b>                           |                   |        | Pay 1.54-7020        | Steinsmass weight joing forement for Scientist-Bank<br>Sandage Jane Band on California and China |
| <b>Carolina Company</b>       | <b>KENNEDI BACK</b>         | Real Fields                                 |                   |        | b-998                | Janaha (Ivranana) i 1998 6 Jaan - Inci<br>larshed, und hitter                                    |
| <b>Q: Merc Misser</b>         | LETHING ANY                 | <b>Railroad</b>                             | <b>Straighter</b> |        | Rys. 21ul. 000       | historyci insigni gang konwardi, Sulatini, Kiloli<br><br>Newboarn Lakes Brook                    |
| <b><i><u>STANDARD</u></i></b> | ATRONTO MAY                 | Au fu di                                    | <b>The Second</b> |        | RA 125,000           | Deteroit leight go'g lineard. Salata - has<br>Telative collections                               |
| <b>Keloka Seph Froduk</b>     | Act is an dig-              | They Ke (B)                                 |                   |        | <b>CALL SURGITES</b> | leters workers over him-los-<br>betallike city 1964".                                            |
| <b>PD</b> Laporant            | ATA-MOJA AND                | Store Automatic Phone or one                |                   |        | No. 154, 891         | Serge at Twayn Briller S. S.A. Holland Scribne.<br>Louis Traus                                   |
|                               | KW ROMANS                   | W1 streams                                  | 7000              |        | Aut & NECOT          | Penaturum Crys Gross (3 kg 7 3:00 Terum, Kat.)<br><b>ENGINEERING Territorial Remote</b>          |
|                               | <b>ROSENSHAM</b>            | APPLICATION IN                              | <b>COLOR</b>      |        | AUCTION TEST         | temployments that it between this                                                                |

Gambar 4.44 Data Transaksi Penjualan pada Menu Transaksi

### Detail Transaksi Penjualan

: 20160314-001 Kode Pemesanan Kode Pemesanan (\* 20160314-001)<br>Tanggal Pemesanan (\* 2016-03-14 22:20:41)<br>Nama Pelanggan (\* 1. Ayu Reza

Detail Pengiriman

## Ayu Reza

Semampir tengah gang 6 nomer 6 - Sukolilo - Kota Surabaya - Jawa Timur Nomer HP:

Email Konfirmasi Dikirimkan ke alamat email: mcstorekosmetik1@gmail.com

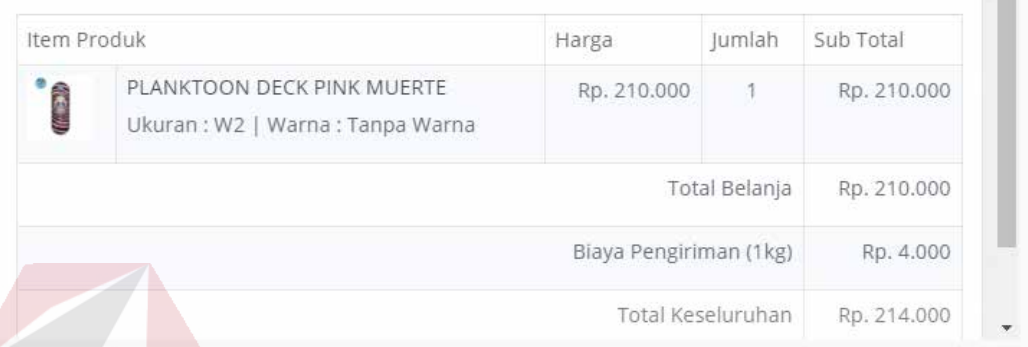

### Gambar 4.45 Detail Transaksi Penjualan

Ketika pelanggan melakukan transaksi pemesanan barang, maka pihak admin akan mendapatkan informasi pesanan terbaru dengan status transaksi "Menunggu Konf".

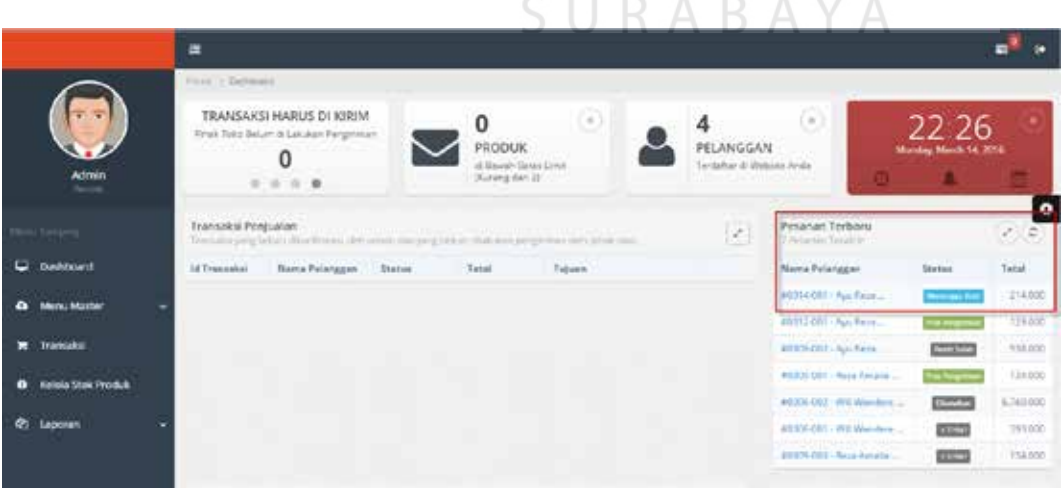

Gambar 4.46 Transaksi Penjualan Menunggu Konfirmasi

V

Tampilan 4.47 merupakan tampilan transaksi penjualan setelah pelanggan yang bersangkutan telah melakukan pembayaran transaksi, maka status pelanggan dalam transaksi penjualan akan menjadi "Konf Admin". Dimana dalam status ini, petugas dapat melakukan 3 aksi yakni lihat detail pembayaran untuk melihat detail informasi pembayaran yang dilakukan oleh pelanggan, pembayaran sesuai apabila pembayaran yang dilakukan oleh pelanggan telah dianggap sesuai oleh petugas sehingga status akan berubah menjadi "Pengiriman" dan pembayaran tidak sesuai apabila data pembayaran yang dilakukan tidak sesuai.

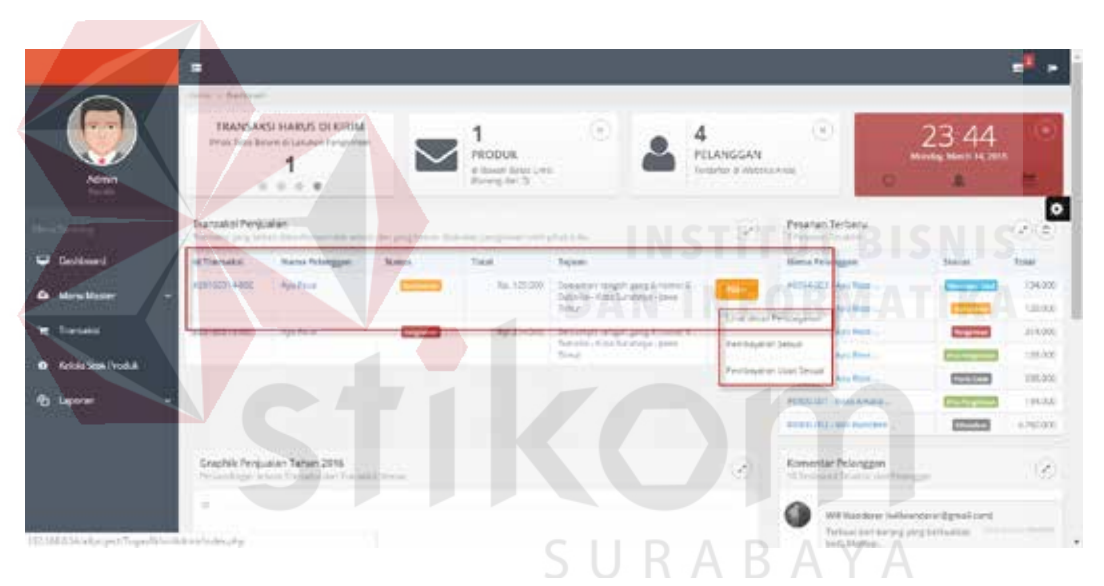

Gambar 4.47 Transaksi Penjualan Konfirmasi Admin

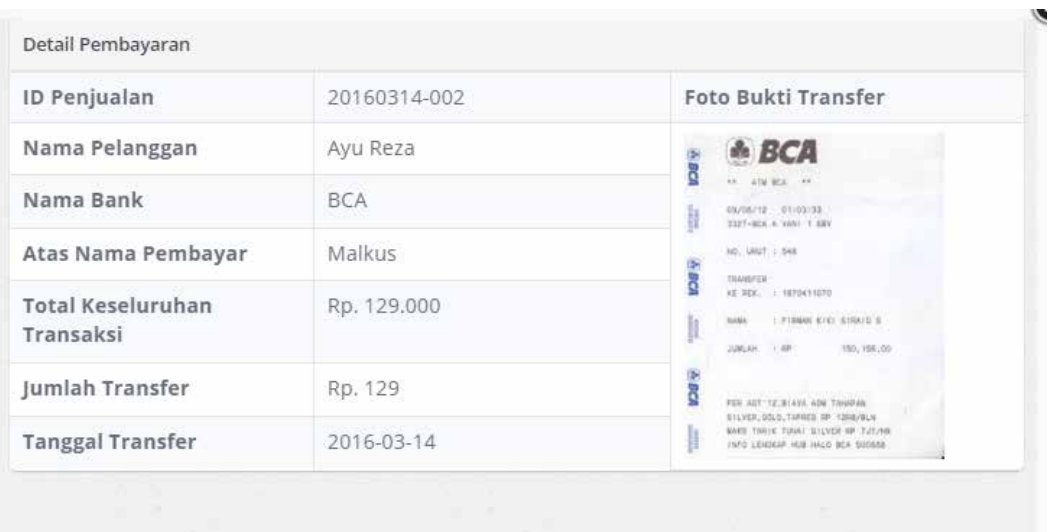

Gambar 4.48 Detail Transaksi Pembayaran

| Proatian Terberia<br>Teamsales Penjusian<br>an arabball<br>Prime to the<br>subtingent labor that has a discovered<br>projetation disk-state (and<br><b>Geoldman</b><br><b>Marks Police poor</b><br><b>Himia Felinggan</b><br>ultimisatic.<br><b>Northern</b><br>Total!<br>Tapane:<br>Skansk<br><b>AUTOGRAPHY</b> And Road<br>Auto Parent<br>KS100014400<br>Tue, 8:25 (200).<br>Domestory tempts are guineants in<br>-<br>o<br><b>Morra Missier</b><br>Datalis-Hotel Lindscor-Issue<br><b>PERMITCH AND ROOM</b><br>Total pr<br><b>PERMIT AND PARK</b><br><b>Support</b><br>近国家红色派<br><b>Boardakid</b><br><b>WALFER</b><br>Rg 1 = 200<br>Dettatto il retrasti anno 4 Fonterio<br>▭<br><b>System</b><br><b>ABIR</b><br>Salvin - And Salation Jame<br>ARTHUR MELAN STATE<br>Kai<br>O Krista Sept I Voduk<br><b>CONTROL</b><br><b>PERSONAL ROLL</b><br><b>PD</b> Laporant<br><b>PERIO MEL BIAN AMALA</b><br>$-2$<br><b>COMPANY</b><br><b>AUSTRALIAN Pumper</b> | 式元素                             |
|----------------------------------------------------------------------------------------------------|---------------------------------|
|                                                                                                    |                                 |
|                                                                                                    | <b>Trout</b>                    |
|                                                                                                    | 134,000<br>a an<br><b>USERU</b> |
|                                                                                                    | 311000                          |
|                                                                                                    | <b>HANG</b>                     |
|                                                                                                    | THE GOL                         |
|                                                                                                    | 191.3.5                         |
|                                                                                                    | acruitors.                      |
| Graphik Penjualan Tahan 2016<br>Komentar Pelanggon<br>fp.<br>"This is the of a death of the<br>Nellandone' letton Unitability Funnilli Securi                                                                                                    | 13                              |

Gambar 4.49 Data Transaksi Penjualan Sesuai

Transaksi penjualan selanjutnya setelah petugas melakukan konfirmasi pembayaran "Sesuai" selanjutnya transaksi tersebut akan memiliki status "Pengiriman" dan petugas dapat melakukan aksi "Kirim" untuk memasukkan nomor resi pengiriman.

| н |                            |                                                                                |                |                                     |                                                                                |                                                             |                                                                                |                                                                        |                                      |
|---|----------------------------|--------------------------------------------------------------------------------|----------------|-------------------------------------|--------------------------------------------------------------------------------|-------------------------------------------------------------|--------------------------------------------------------------------------------|------------------------------------------------------------------------|--------------------------------------|
|   | TAXE - DEPEARE             |                                                                                |                |                                     |                                                                                |                                                             |                                                                                |                                                                        |                                      |
|   |                            | .<br>TOTAL TRANSAKS!                                                           |                |                                     | ⊙                                                                              | 4                                                           | 13                                                                             | 23 58                                                                  |                                      |
|   |                            | Treinand Nelstkisman                                                           |                | PRODUK                              |                                                                                | <b>CONTRACT</b><br>PELANGGAN                                |                                                                                | Monday, March 14, 2016.                                                |                                      |
|   |                            | 9<br>                                                                          |                | d South Sept Limit<br>incompany.co- |                                                                                | Testisher at Wellshire Ander<br><b>THE REPORT OF STREET</b> |                                                                                |                                                                        |                                      |
|   | <b>Blans Als Perdudien</b> | Friend 24's block blockmass are also an anglesis in payment on any country     |                |                                     |                                                                                | $-111$<br>P.                                                | Penamic Termenic<br><b>Classified Services</b>                                 |                                                                        | ۰<br>$\mathcal{F}$ ( $\mathcal{D}$ ) |
|   | <b>NETNAHANE</b>           | <b>Kama Felangson</b>                                                          | <b>Visitor</b> | THEFT                               | Tapauk                                                                         |                                                             | Norra Palamasan                                                                | <b>Hatal</b>                                                           | <b>Tanal</b>                         |
|   | <b>AUDIOTECHNIC</b>        | <b>Real British</b>                                                            | <b>Nightid</b> |                                     | . Bil-214100 - Samuajdi imgangang 4 titiwa 4 :<br>Société : 4046 Soubales Jean | <b>King</b>                                                 | AUTOMOTIVE, Aug 8 Block.                                                       | --                                                                     | $+04.001$                            |
|   |                            |                                                                                |                |                                     | Text.                                                                          |                                                             | AUSAND Anders                                                                  | <b>CONTRACT</b>                                                        | 176 ISS                              |
|   |                            |                                                                                |                |                                     |                                                                                |                                                             | <b>HERAODT Likes Reed </b>                                                     | <b>Registrar</b>                                                       | 314,000                              |
|   |                            |                                                                                |                |                                     |                                                                                |                                                             | <b>HELLIET ANTINE</b>                                                          | <b>Station</b>                                                         | <b>Lising</b>                        |
|   |                            |                                                                                |                |                                     |                                                                                |                                                             | <b>ACRIS (C)</b> Applied                                                       | <b>CONTRACT</b>                                                        | 396.000                              |
|   |                            |                                                                                |                |                                     |                                                                                |                                                             | APPS-R1 - Para Arterix                                                         | ---                                                                    | third                                |
|   |                            |                                                                                |                |                                     |                                                                                |                                                             | AUDIO-TEL: WITHOUT                                                             | <b>Company</b>                                                         | 6.705.000                            |
|   |                            | Sizebia Pergusian Tahun 2016<br>National America International Formers basical |                |                                     |                                                                                | ×                                                           | <b>COMMERCIAL CONTRACT</b><br>Kommittel Pelanggan<br>Whampier Several Africans |                                                                        | $\mathcal{L}$                        |
|   | $\equiv$                   |                                                                                |                |                                     |                                                                                |                                                             | Jan. Merced.                                                                   | Wittseiner seterder üpfatzen<br>Totalczatkowy jeg tekanik : INTERTRINI |                                      |

Gambar 4.50 Data Transaksi Pengiriman

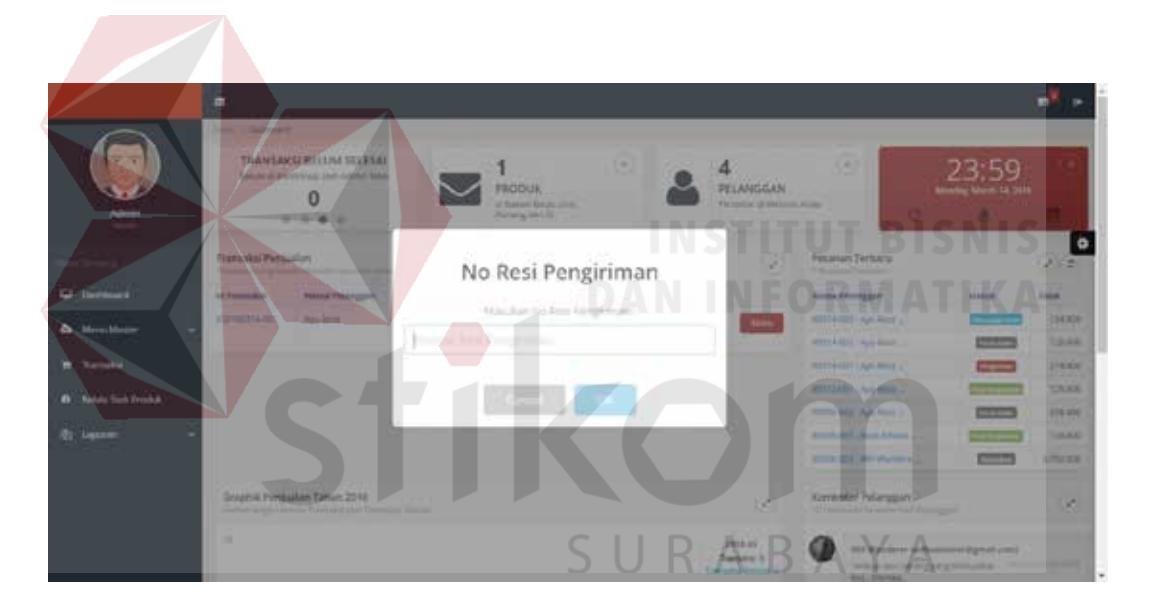

Gambar 4.51 Kirim Barang

Setelah dilakukannya proses kirim barang, maka status transaksi penjualan tersebut akan menjadi "Pros Pengiriman". Petugas dapat melihat nomor resi pengiriman dengan melakukan klik pada Id Transaksi.

|                                 | 肩                             |                                             |                                    |                           |                                                                                                    |                 |
|---------------------------------|-------------------------------|---------------------------------------------|------------------------------------|---------------------------|----------------------------------------------------------------------------------------------------|-----------------|
|                                 | $\alpha$<br>this benz fortun. | Filter Transaksi berdasarkan status         |                                    | <b>Smake #</b>            |                                                                                                    |                 |
| <b>Scimin</b><br><b>Service</b> | <b>Etamakti Perijualan</b>    | translates research painting makes see good |                                    |                           |                                                                                                    | $\mathcal{P}_i$ |
|                                 | IN TANYANDO                   | <b>Avenue Personaggion</b>                  | <b>SEARCHE</b>                     | Tocat                     | <b>Talway</b>                                                                                                    |                 |
|                                 | A7915714-870<br>---           | Avis Rever                                  | ---                                |                           | By 134.000 Sectionary recept gaug forces to Scientis-Royal Sections                                                |                 |
| <b>Deutstand</b>                | KUH 6314 BAC                  | Physica Man bac.                            | <b>CONTENT</b>                     | Fax: 1,23, 000            | Services tenpor pand 6 rooms 6 Tadento-Rick<br>Sicalista Land Smith                                                |                 |
| Mora Mosar                      | CONTRACTO                     | <b>Building</b>                             | $\overline{\phantom{a}}$           | For Flot Hill             | because begin prightness # Schola 2014<br>Scottage Links Break                                                     |                 |
| <b>Transaction</b>              | aintention                    | <b>Building</b>                             | <b><i><u>Sing Council</u>y</i></b> |                           | Ra 121.222 Severage length golg it nessel L Sakelin chase<br>Detailings Land Biman                                 |                 |
| O Krista Sept Frod A            | <b>Fast Institutes</b>        | <b>Bus Kerry</b>                            | <b>STATISTICS</b>                  |                           | In 10.331   Interpring@jarykrovery.islam-Tela<br>brighter, play first                                              |                 |
| <b>Po Laporant</b>              | ATA/HESEARC                   | Rendered a Prima and                        | $\frac{1}{2}$                      | Ru. 154, 895              | Silvanijai Tergali (Sg SN) (S. Schultz-Anna Scrabson)<br>issa Tona                                                 |                 |
|                                 | KNOW-BO                       | Withelman                                   | $\frac{1}{2}$                      |                           | Rx & TELCO Parameter Crys Kennel D At 7, 2010 Terger, Ken.<br>Dobs - Paris Terligging Romal<br><u>Sunday tagar</u> |                 |
|                                 | <b><i>ROSEMARK</i></b>        | AFF Arministan                              | <b>COLTS</b>                       |                           | Ap Attitit Incorpringerig title Liemense Atla<br>Survivian Jame Road -                                             |                 |
|                                 | <b>KINTIESIN GEL</b>          | <b>Reservals Programs</b>                   | 印工                                 | Tel: CH-200<br>VDI (2000) | Several Tergelilig ERLS Substitution Severage<br>base from the company of the company of the company               |                 |

Gambar 4.52 Data Transaksi yang Telah Dikirim

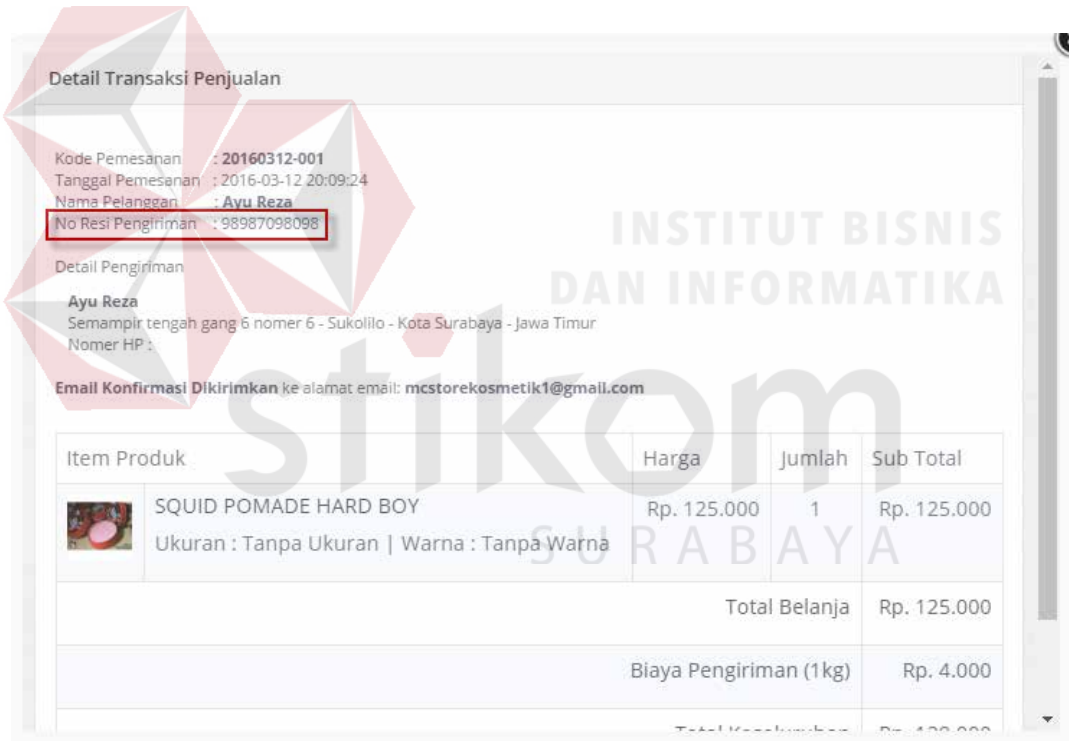

Gambar 4.53 Detail Transaksi yang Telah Dikirim

Transaksi penjualan yang dibatalkan oleh pelanggan akan memiliki status "Dibatalkan". Selain itu, transaksi yang belum dibayarkan selama lebih dari 3 hari

akan otomatis dibatalkan oleh sistem. Transaksi ini akan mendapatkan status ">3 hari".

|                      | ٠<br><b>Ca</b> Anatoma Foreign |                                                 |                   | <b>Terruse's</b>               |                                                                               |
|----------------------|--------------------------------|-------------------------------------------------|-------------------|--------------------------------|-------------------------------------------------------------------------------|
|                      | transaigi Perguatan            | presidental Transition ed antique and a company |                   |                                |                                                                               |
| <b>Stimin</b>        | 14 Thomsake                    | <b>Thema Felixmann</b>                          | <b>Status</b>     | Tatal:                         | Talsan                                                                        |
| -                    | <b>AUTORS TWO</b>              | <b>Hutchfield</b>                               | (terms)           | Ad. 124-2011                   | teransviewer and trend's laters has<br><b>NEWAR LINE TIME</b>                 |
|                      | ATM RESIANCE                   | Ays Ferrin                                      | $\sim$            |                                | By 134.50 Selveryn stoph people/enter 6. Scholar-Royal                        |
| <b>G</b> Decisional  | K20116318-042                  | <b>Paul Meter</b>                               | <b>STARTS</b>     | Fat. 1.23, 000<br>itan dan seb | Seniorprising projections Salem - hos-<br>Scaling, and Smar-                  |
| <b>Mary Made</b>     | <b>RESTRICTIVATION</b>         | <b>Ban Parris</b>                               | <b>STATISTICS</b> | \$0.214,935                    | factureps) (arged gang finneses & Chileries Altick<br>Scottage Links Break    |
|                      | <b>ACTION</b><br>ADDED CARD    | drug Barnet<br>œ                                | ---               |                                | No. US.000 Development print from a G. Saledo - Roal<br>Deletoker Land Breut- |
| O Krisis Sept Froduk | <b>Girl wants from</b>         | <b>Bus Kara</b>                                 | <b>COLOR</b>      | Kin, Scille 2010               | leterproopt protects aims for                                                 |
|                      | <b>ATACHEVANIE</b>             | <b>Ross Analy Prairies</b>                      | $\overline{a}$    | Ap. 154, 891                   | Several Telph Sp EBr 5-S Andre-And Scringe<br>issa Toxa 1                     |
|                      | <b>RAILWAY</b>                 | will also do an                                 | <b>COMPASS</b>    | Rg 1705.000                    | Fearers Distanced le 7 Job Source Lin<br><b>Unda - Punal Terramont Tomor</b>  |
|                      | <b>RESIDENCE</b>               | ALLANDSKA-                                      | <b>CECS</b>       |                                | As Antites - becampines and a star in lamarquinkles                           |
|                      | ADMISSION COLL                 | This is that will a Project to tall             | <b>STEP</b>       |                                | No CAZES Several Pergential Mich-Sakots-New Southeast<br><b>SAAK ENGLY</b>    |

Gambar 4.54 Data Pembatalan Transaksi

### **4.2 Evaluasi**

Setelah melakukan implementasi, maka langkah selanjutnya adalah uji coba dan evaluasi dengan tujuan untuk mengetahui apakah aplikasi yang dibuat dapat menghasilkan *output* yang diharapkan. Uji coba dan evaluasi dilakukan terhadap fungsi-fungsi sistem yang telah ditulis pada rancangan di BAB III.

## **4.2.1 Uji Coba Pendaftaran Pelanggan**

Proses uji coba pendaftaran pelanggan dilakukan melalui dua *test case*. *Test case* pertama adalah melakukan *input* data ke dalam sistem dengan mengisi nama, alamat *e-mail*, kata sandi dan ulangi kata sandi dengan format yang benar sehingga pelanggan akan mendapatkan *e-mail* verifikasi yang berisi *link* untuk melakukan verifikasi akun pada *website* dari sistem, setelah dilakukan verifikasi pelanggan akan mendapatkan hak akses untuk *login*. *Test case* kedua adalah melakukan *input* data ke dalam sistem dengan mengisi nama, alamat *e-mail*, kata sandi dan ulangi kata sandi dengan format yang salah sehingga sistem akan memberikan pesan kesalahan pada pelanggan. *Test case* pendaftaran pelanggan pelanggan dapat dilihat pada tabel 4.1.

| <b>Test</b><br><b>Case</b><br>ID | Tujuan                                                        | <b>Input</b>                                                         | Output yang<br>diharapkan                                                                                                    | <b>Output sistem</b>                                                                                                    |
|----------------------------------|---------------------------------------------------------------|----------------------------------------------------------------------|----------------------------------------------------------------------------------------------------|----------------------------------------------------------------------------------------------------|
| 1.                               | Mendaftarkan<br>data pelanggan<br>dengan format<br>benar      | Malkus Willy,<br>willwanderer@<br>gmail.com,<br>********<br>******** | Pendaftaran<br>berhasil serta<br>muncul<br>pemberitahuan<br>untuk melakukan<br>cek e-mail pada<br>(willwanderer@g)<br>mail.com) untuk<br>verifikasi akun | Pendaftaran<br>berhasil serta<br>muncul<br>pemberitahuan<br>untuk melakukan<br>cek e-mail pada<br>(willwanderer@g)<br>mail.com) untuk<br>verifikasi akun |
| 2.                               | Mengirim e-mail<br>verifikasi akun<br>ke e-mail<br>pendaftar  | Melakukan aksi<br>daftar baru                                        | Mengirim e-mail<br>kepada pelanggan<br>yang mendaftar<br>(willwanderer@g)<br>mail.com) dengan<br>memberikan link<br>untuk verifikasi<br>akun             | Mengirim e-mail<br>kepada pelanggan<br>yang mendaftar<br>(willwanderer@g)<br>mail.com) dengan<br>memberikan link<br>untuk verifikasi<br>akun             |
| 3.                               | Verifikasi Akun                                               | Melakukan klik<br>pada link yang<br>dikirimkan<br>melalui e-mail     | Akun pelanggan<br>telah diverifikasi<br>dan dapat<br>mengakses masuk<br>ke dalam sistem<br>atau login                                                    | Akun pelanggan<br>telah diverifikasi<br>dan dapat<br>mengakses masuk<br>ke dalam sistem<br>atau login                                                    |
| $\overline{4}$ .                 | Mendaftarkan<br>data pelanggan<br>dengan format<br>yang salah | Malkus Willy,<br>willwanderer.<br>********<br>********               | Muncul pesan<br>kesalahan                                                                                                    | Muncul<br>pesan<br>kesalahan                                                                                                    |

Tabel 4.1 Uji Coba Pendaftaran Pelanggan

Tampilan untuk halaman *input* pendaftaran dengan format benar ditunjukkan pada gambar 4.55.

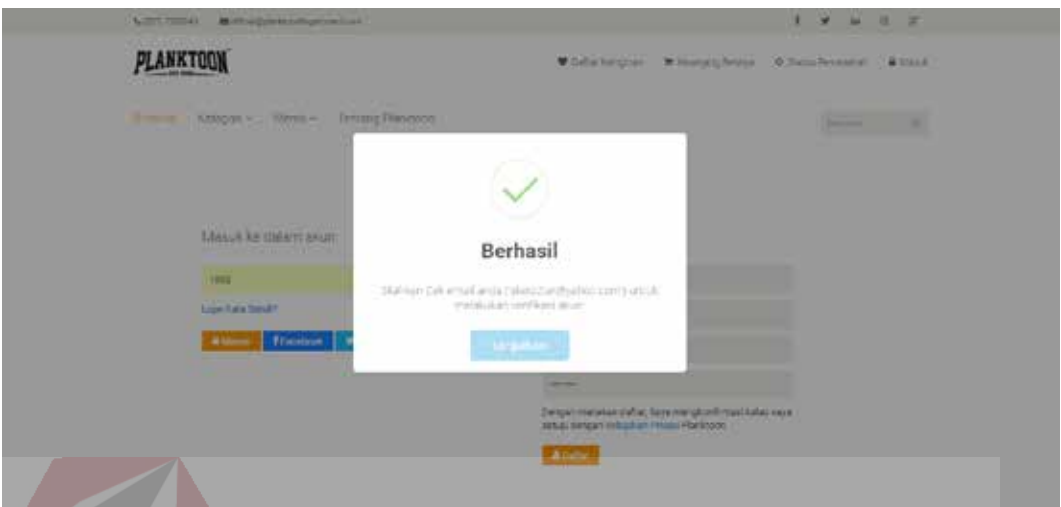

Gambar 4.55 Halaman *Input* Pendaftaran dengan Format Benar

Setelah dilakukannya pengisian pendaftaran, selanjutnya sistem akan mengirim *e-mail* kepada pelanggan dengan memberikan *link* untuk verifikasi akun. Halaman pesan verifikasi pada *e-mail* ditunjukkan pada gambar 4.56 serta halaman verifikasi akun ditunjukkan pada gambar 4.57.

SURABAYA

| Mail<br><b>Williams</b><br>Search.                                                                                                    | <b>Mobile</b><br>Celebrity<br><b>Ficks</b><br><b>Spots</b><br><b>Finance</b><br>Vinalter<br><b>Annuns</b><br>More v<br><b>News</b>                                                                                                    |                 | Try Yahoo Mall on Feelox a |
|----------------------------------------------------------------------------------------------------|----------------------------------------------------------------------------------------------------|-----------------|----------------------------|
| YAHOO!                                                                                                    | Search Web<br>G.At - Insert<br>Sures Mar                                                                                                    | <b>Par Home</b> | <b>Rivis</b><br>$\bullet$  |
| <b>HORBON</b>                                                                                                    |                                                                                                    |                 |                            |
| $L$ Circocia                                                                                                    | ◆ ※ → 百 Athis 百 Nov. 百 Dobs D Space - H Nov. -                                                                                                    | + + x           |                            |
| Edward)                                                                                                    | - Planitoon - Very Was Email                                                                                                    | <b>Fergia</b> 1 |                            |
| Diafts:<br>Sark 1<br>Arrivan<br>Speed CTS<br>Travels (25)<br><b>Smart Views</b><br>Inspirit<br><b>University</b><br><b>Starent</b><br><b>Patents</b><br>Social:<br>Simily.<br>Tiure!<br>Krance<br>Fuldets.<br><b>Today</b><br>1 Recent<br>堂 | Planktoon Admin - planktonoficial pipmaliczen -<br>TESHKWARNS<br>Kepatu Lepis IME/Entron yang tertorisat.<br>Termassi in telah aventiktar menjadi member Plasidoon, Lishak menjelesakan papaer pendaharan, silahkan kila tuhanan oldunah an<br>rather artist file in helian<br>http://www.placktoogaraneocora.com/kinternative.al.pluttch-15588-0009x2000010c1Addiction.com<br>Twins Kirik PLANKTOON GERAGE STORE<br>4 hpy .- A highman we have the blow<br>(Tale in fear), None at it is the end.) | tearcritism /   |                            |

Gambar 4.56 Halaman Pesan *Link* Verifikasi pada *E-mail*

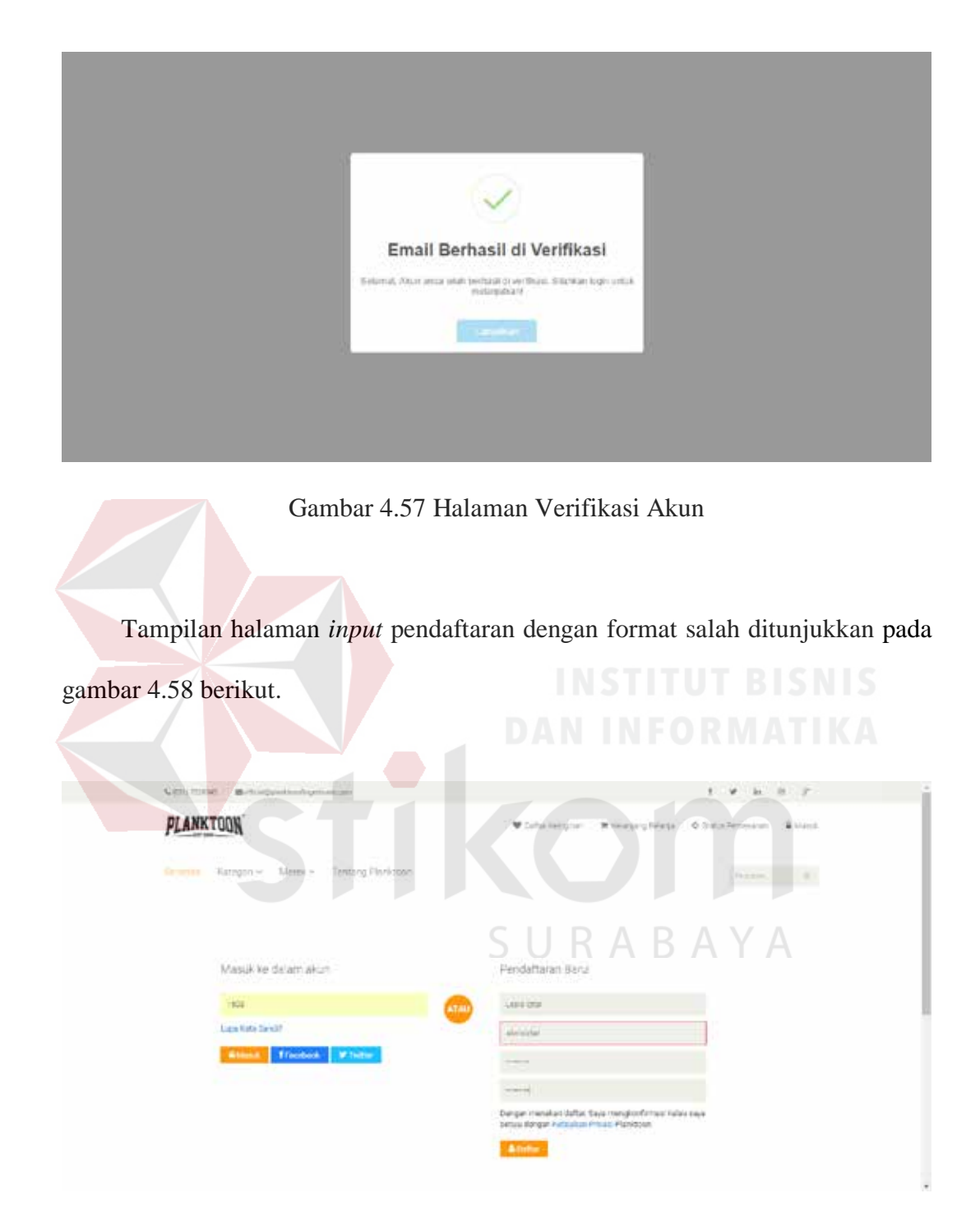

Gambar 4.58 Halaman Input Pendaftaran dengan Format Salah

# **4.2.2 Uji Coba** *Login* **Pelanggan**

Setelah dilakukannya proses verifikasi akun pada pendaftaran, pelanggan dapat melakukan *login* kedalam sistem. Proses uji coba *login* pelanggan dilakukan melalui dua *test case*. *Test case* yang pertama adalah melakukan *input* data kedalam sistem dengan mengisi *e-mail* dan *password* dengan format yang benar sehingga pelanggan akan masuk pada halaman utama dan dikenali oleh sistem serta ditampilkan link untuk melakukan akses pada profil pelanggan dan keluar (*logout*). *Test case* kedua adalah melakukan input data ke dalam sistem dengan mengisi *e-mail* dan *password* dengan format yang salah hingga akhirnya sistem memberikan pesan kesalahan pada pelanggan. Uji coba *login* dapat dilihat pada tabel 4.2.

| <b>Test</b>  | Tujuan                             | <b>Input</b>                  | <b>Output yang</b>                                                                 | <b>Output Sistem</b>                                                                                                    |
|--------------|------------------------------------|-------------------------------|------------------------------------------------------------------------------------|----------------------------------------------------------------------------------------------------|
| <b>Case</b>  |                                    |                               | diharapkan                                                                         |                                                                                                    |
| $\mathbf{D}$ |                                    |                               |                                                                                    |                                                                                                    |
| 5.           | Melakukan                          | willwanderer                  | Login berhasil dan                                                                 | Login berhasil dan                                                                                                    |
|              | login<br>dengan<br>format<br>benar | @gmail.com,<br>password benar | ditampilkan link untuk<br>melakukan update<br>profil dan keluar<br>sistem / logout | ditampilkan link<br>profil dan link<br>untuk keluar (log<br>out)                                                          |
|              |                                    |                               |                                                                                    | untuk<br>link<br>menggantikan<br>masuk                                                                                    |
| 6.           | Melakukan                          | willwanderer                  | Muncul Pesan "                                                                     | Menampilkan pesan                                                                                                    |
|              | login<br>dengan<br>format<br>salah | @gmail.com,<br>password salah | <i>username</i> atau<br><i>password</i> salah"                                     | "E-mail Belum<br>Terdaftar! Silahkan<br>lakukan<br>pendaftaran atau<br>Masuk melalui<br>Facebook dan<br>Twitter!" apabila |
|              |                                    |                               |                                                                                    | e-mail yang<br>dimasukkan salah                                                                                           |

Tabel 4.2 Uji Coba Login

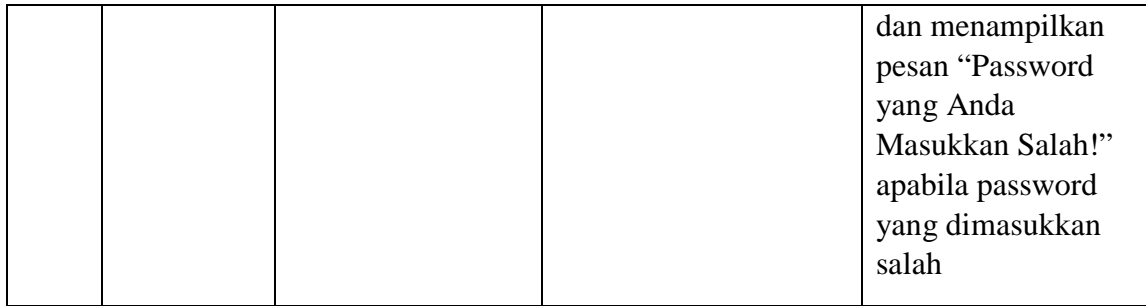

Tampilan untuk halaman *login* dengan format benar ditunjukkan pada gambar 4.59 dan tampilan halaman *login* dengan format salah ditunjukkan pada gambar 4.60 dan gambar 4.61.

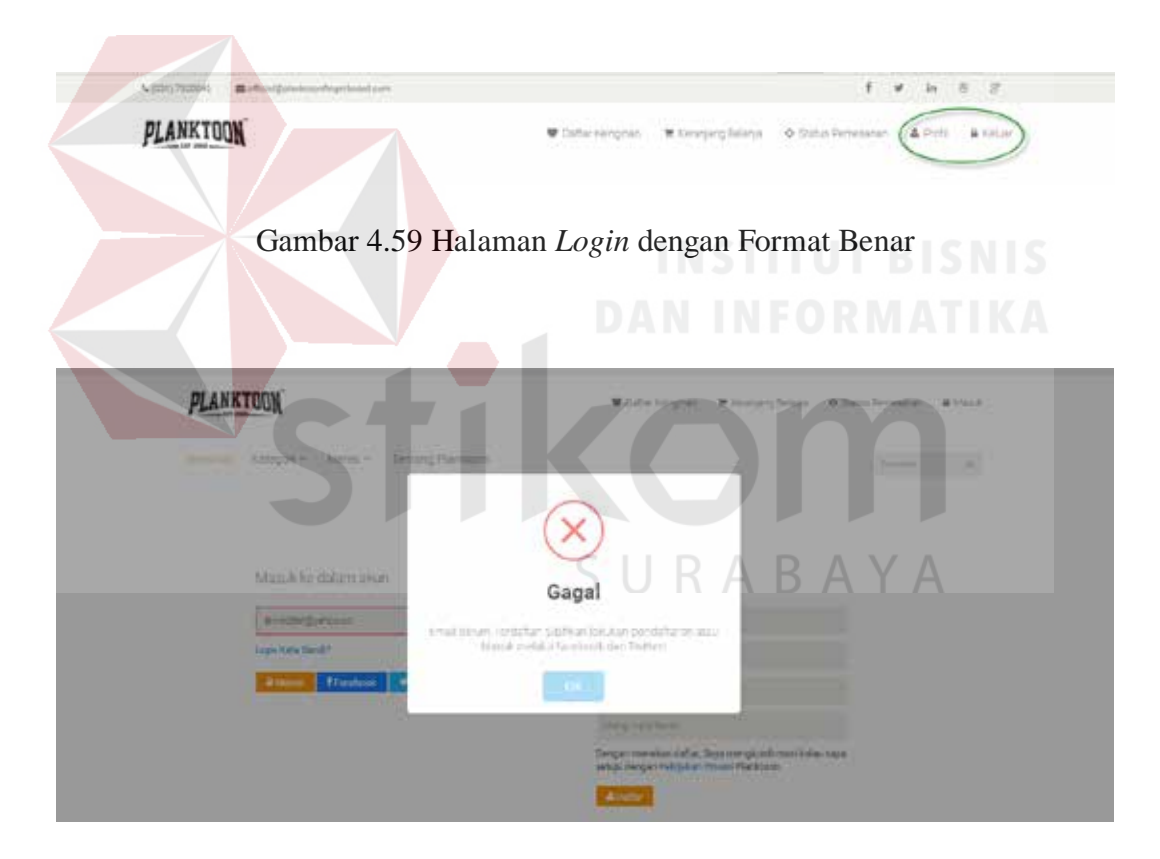

Gambar 4.60 Halaman *Login* dengan Format *E-mail* Salah

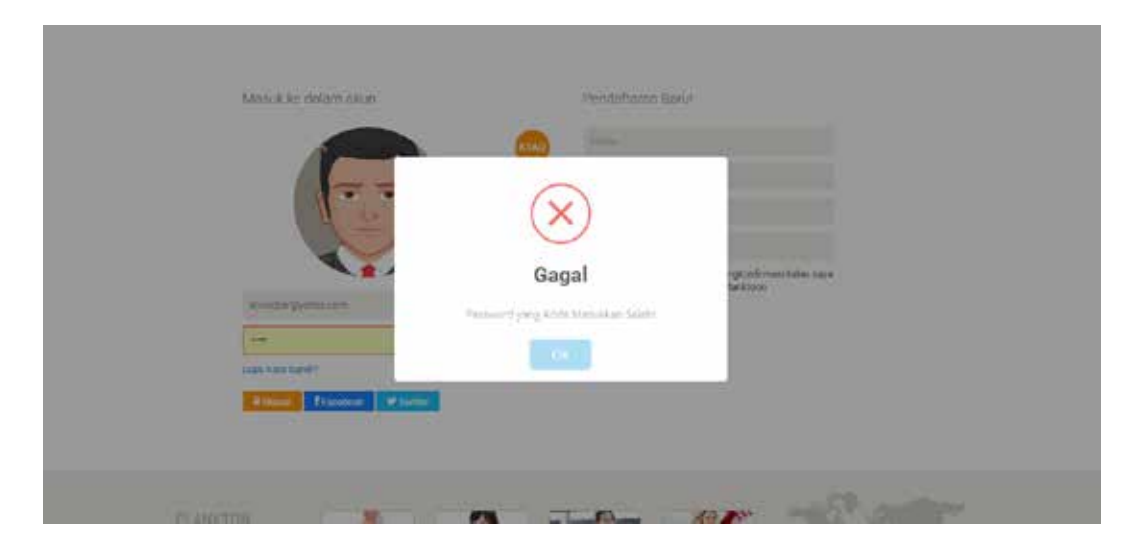

Gambar 4.61 Halaman *Login* dengan Format *Password* Salah

# **4.2.3 Uji Coba Pencarian Produk**

Proses uji coba pencarian produk dilakukan melalui dua *test case*. *Test case* pertama adalah melakukan *input* data ke dalam sistem dengan mengisi *textbox search* dengan nama produk yang ingin dicari atau kategori produk, jika produk yang dicari terdapat dalam sistem maka sistem akan menampilkan produk dengan kata kunci tersebut namun *test case* kedua apabila produk yang dicari tidak ada dalam sistem maka sistem akan menampilkan informasi bahwa produk yang dicari tidak tersedia. Uji coba pencarian produk dapat dilihat pada tabel 4.3.

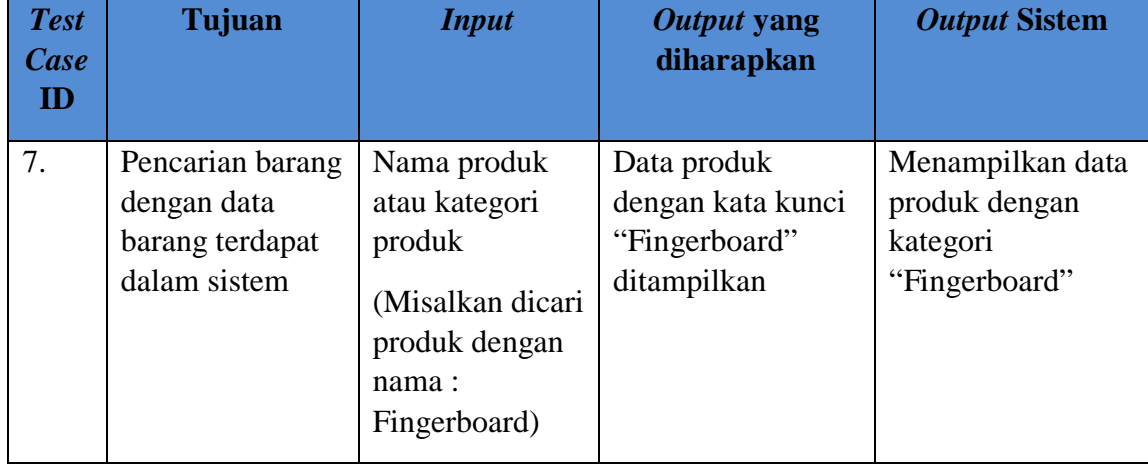

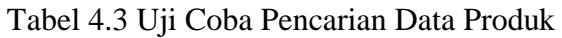

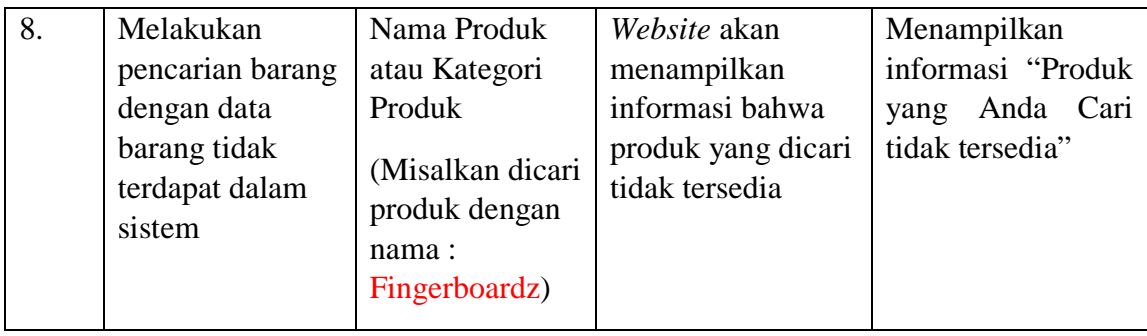

Tampilan halaman pencarian dapat dilihat pada gambar 4.62 untuk produk yang terdapat dalam sistem dan tampilan gambar 4.63 untuk pencarian produk yang tidak terdapat pada sistem.

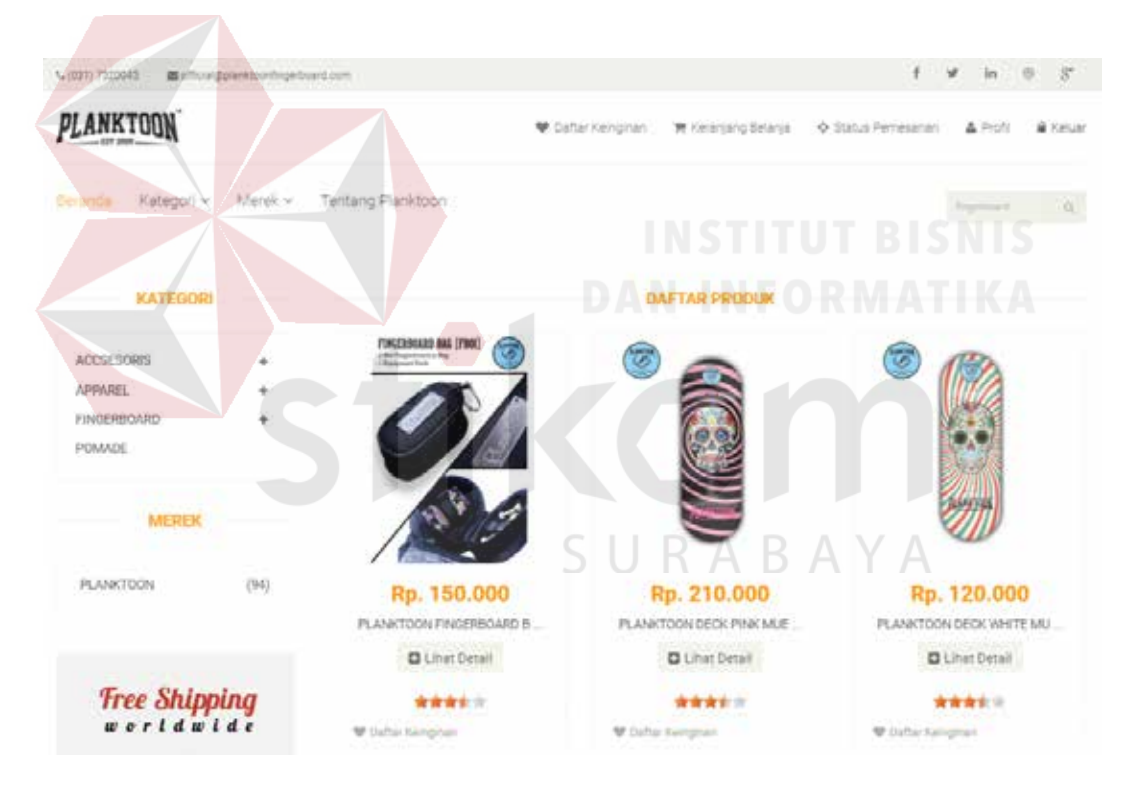

Gambar 4.62 Halaman Hasil Pencarian Apabila Produk Ditemukan

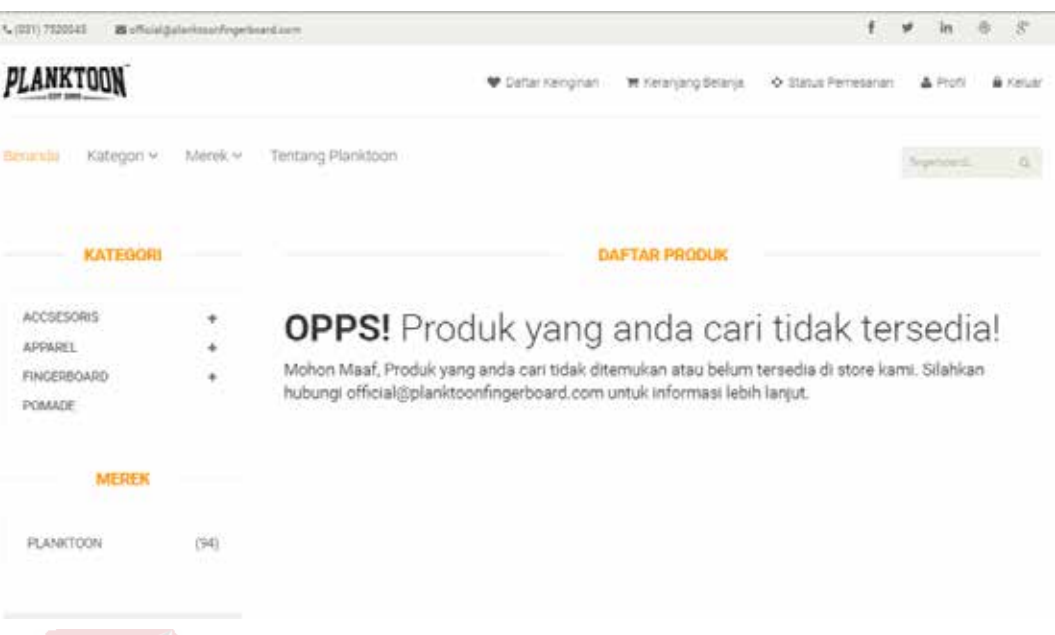

Gambar 4.63 Halaman Hasil Pencarian Apabila Produk Tidak Ditemukan

## **4.2.4 Uji Coba Fitur Rekomendasi** *Up Selling*

Proses uji coba tampilan *suggest up selling* dilakukan melalui sebuah *test case*. *Test case* yang dilakukan adalah melihat detail produk yang diinginkan. Sehingga sistem akan memberikan *output* balik berupa rekomendasi produk yang dimiliki oleh produk tersebut. Rekomendasi *up selling* produk didapatkan dengan cara mendapatkan id produk, kategori/jenis produk dan harga produk lalu melakukan *query* produk yang serupa dan memiliki nilai (*value*) lebih tinggi dari produk yang bersangkutan atau mengarahkan *customer* untuk membeli produk yang lebih mahal. Kemudian menampilkannya dari harga yang paling tinggi sampai terrendah. Uji coba pembuatan *suggest up selling* dapat dilihat pada tabel 4.4.

| <b>Test</b><br><b>Case</b><br>ID | Tujuan                       | <b>Input</b>                                                                                    | Output yang<br>diharapkan                                                                                                    | <b>Output sistem</b>                                                                                                    |
|----------------------------------|------------------------------|-------------------------------------------------------------------------------------------------|----------------------------------------------------------------------------------------------------|----------------------------------------------------------------------------------------------------|
| 9.                               | Memilih suatu<br>item produk | Melakukan<br>"klik" pada<br>gambar yang<br>ditampilkan<br>(Produk: Squid<br>Pomade Mr<br>Young) | Rekomendasi<br>Squid<br>Pomade<br>Hard Boy, Squid<br>Water<br>Pomade<br>Based Hold, Squid<br>Pomade<br>Hyper<br>Strong dan Squid<br>Pomade<br>Silky<br>Light | Rekomendasi<br>Squid<br>Pomade<br>Hard Boy, Squid<br>Water<br>Pomade<br>Based Hold, Squid<br>Pomade<br>Hyper<br>Strong dan Squid<br>Silky<br>Pomade<br>Light tampil pada<br>layar monitor |

Tabel 4.4 Uji Coba Tampilan Pembuatan *Suggest Up Selling*

Uji coba tampilan pembuatan suggest *up selling* ini, digunakan suatu produk untuk menjadi contoh yaitu "Squid Pomade Mr Young" dengan kategori produk yaitu Pomade dan harga produk yaitu Rp.75.000. Dimana dalam data produk untuk kategori "Pomade" terdapat 3 produk yang akan dirincikan sebagai berikut:

| <b>Kategori</b> | <b>NamaProduk</b>             | Harga (Rp.) |
|-----------------|-------------------------------|-------------|
|                 | Squid Pomade Silky Light      | 110.000     |
| Pomade          | Squid Pomade Water Based Hold | 120.000     |
|                 | Squid Pomade Hard Boy         | 125.000     |
|                 | Squid Pomade Hyper Strong     | 160.000     |

Tabel 4.5 Uji Coba Tampilan Rekomendasi *Up Selling* Produk

Atau dalam aplikasi akan ditampilkan seperti pada gambar 4.64 untuk produk dengan kategori Pomade.

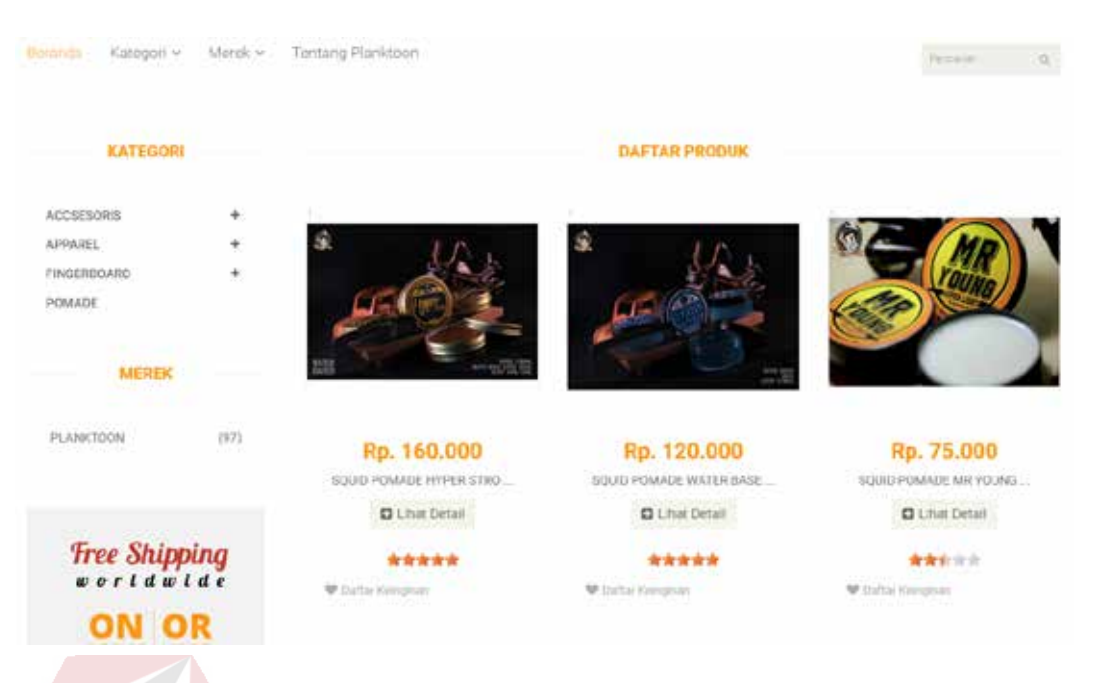

Gambar 4.64 Halaman Produk dengan Kategori Pomade

Apabila salah satu produk di klik misal: "Squid Pomade Mr Young" maka disitulah proses pembuatan rekomendasi *up selling* dimulai.

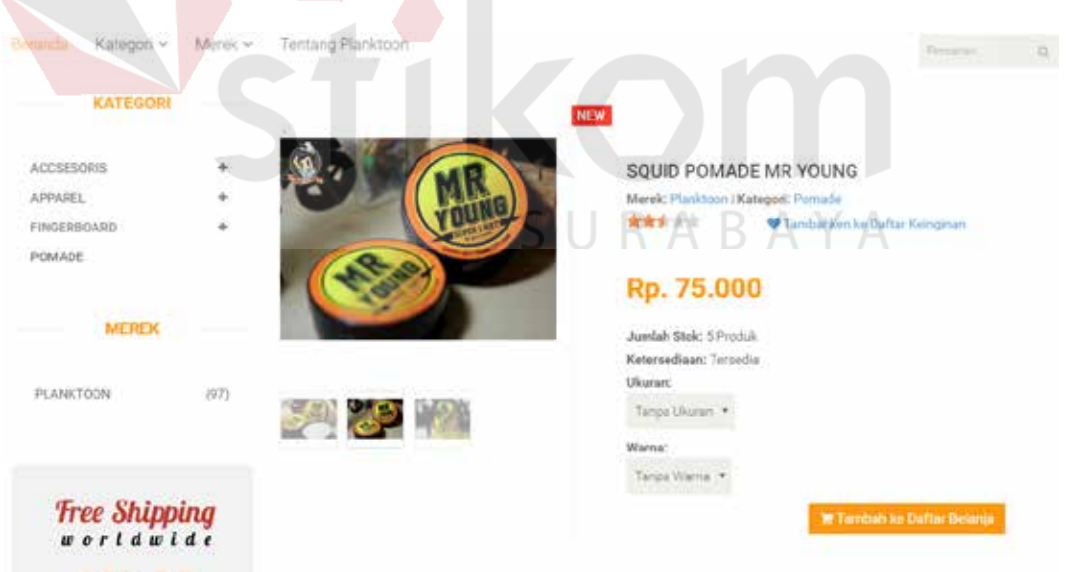

Gambar 4.65 Uji Coba *Suggest Up Selling* Produk "Squid Pomade Mr Young"

Setelah didapatkannya sebuah produk yaitu "Squid Pomade Mr Young" dengan kategori Pomade dan harga Rp. 75.000. Maka sistem akan memberikan *suggest up selling*, dimana *suggest up selling* memiliki langkah-langkah sebagai berikut:

Langkah pertama adalah untuk mendapatkan kategori produk yang serupa dengan produk yang bersangkutan dan harga jual produk yang lebih tinggi

Misalnya, jika produk yang sedang dipilih adalah: ID Produk = 8998113002047, Nama Produk: Squid Pomade Mr Young. Maka sistem akan melakukan *select* terhadap id produk (8898113002047), kategori produk (untuk mendapatkan produk yang serupa) dan harga jual produk. Untuk mendapatkan kategori produk yang serupa dengan produk yang bersangkutan dan harga jual produk yang lebih tinggi, dilakukan dengan *statement* yang akan digambarkan sebagai berikut.

SURABAYA

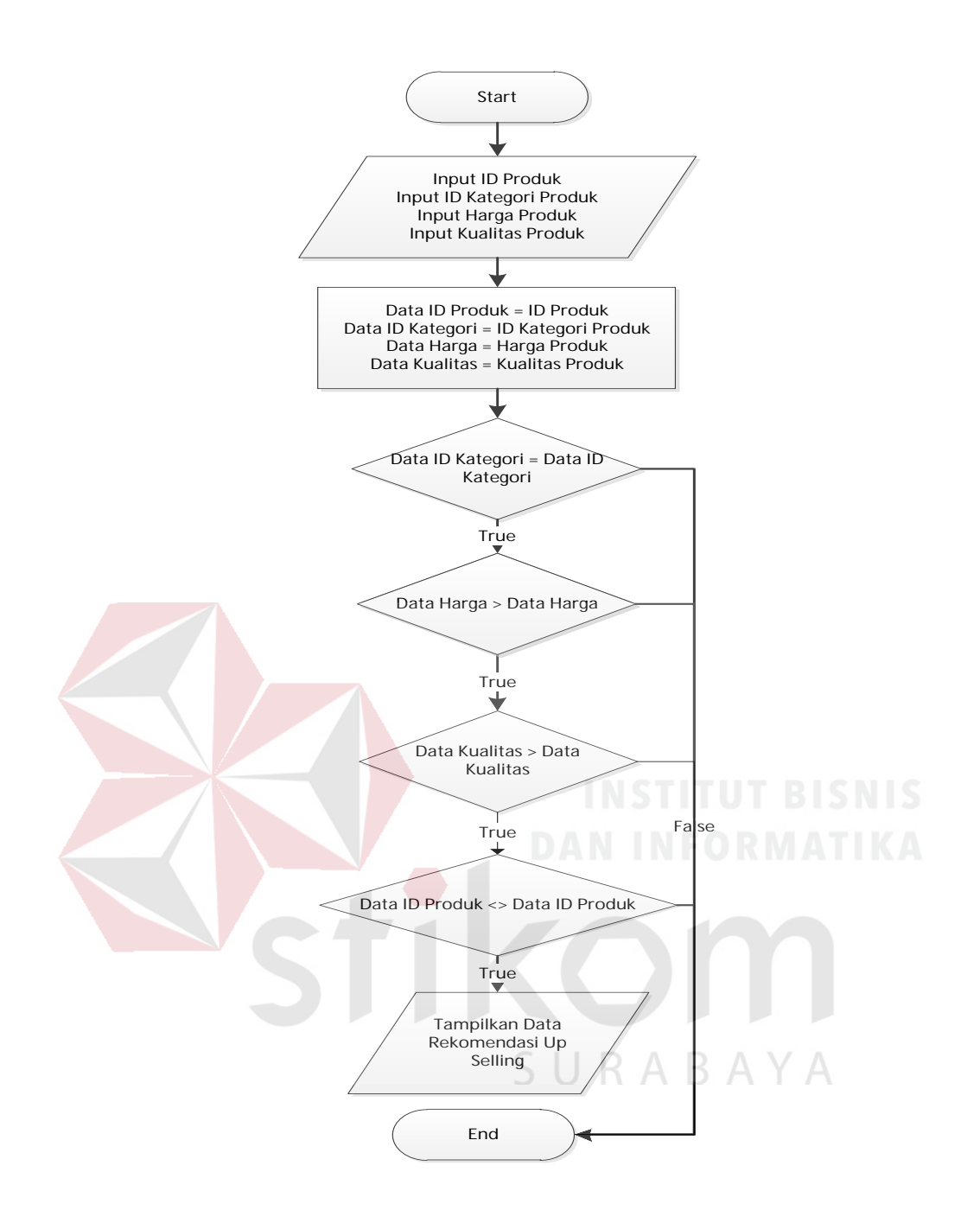

Gambar 4.66 *Flowchart* Menampilkan Data Rekomendasi *Up Selling* 

Penjelasan dari gambar di atas adalah sistem akan melakukan *select* dari tabel produk dan mencari id kategori yang sama dengan id kategori yang dimiliki oleh produk yang sedang tampil pada layar monitor saat ini yaitu pomade, kemudian sistem akan mencari data harga jual produk yang lebih besar (>) daripada produk yang ditampilkan saat ini yaitu Rp. 75.000, kualitas yang lebih besar daripada produk yang ditampilkan saat ini dan id produk tidak sama dengan id produk yang sedang tampil, kemudian sistem akan mengurutkan data dari harga jual produk yang paling besar atau rendah hingga tertinggi harganya (harga jual produk ASC) untuk kemudian yang ditampilkan. Hasil dari gambaran tersebut adalah sebagai berikut:

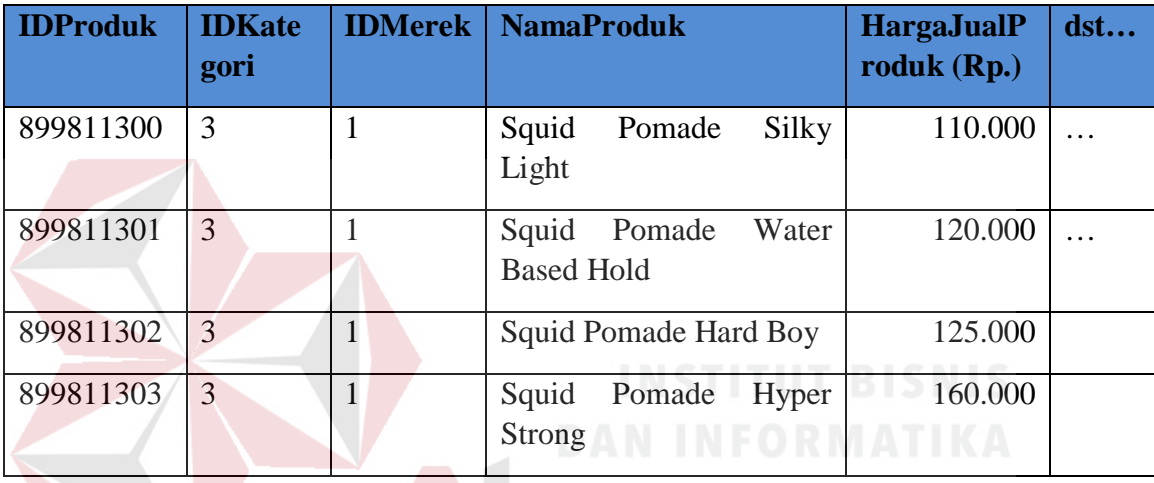

Hal ini menunjukkan bahwa, produk yang tampil pada layar monitor (id produk = 8998113002047, id kategori=3 atau pomade, harga jual produk Rp. 75.000). Memiliki 4 (empat) rekomendasi produk yang dimana memiliki id kategori sama yaitu 3 atau pomade yang memiliki harga jual produk di atas Rp. 75.000 yaitu Rp. 110.000, Rp. 120.000, Rp. 125.000 dan Rp. 160.000. Kemudian harga jual produk ASC akan mengurutkan nilai harga jual produk dari yang paling rendah hingga tertinggi, yaitu yaitu Rp. 110.000, Rp. 120.000, Rp. 125.000 dan kemudian Rp. 160.000.

Dari langkah-langkah proses tersebut akan didapatkan rekomendasi *up selling* produk dari produk dengan ID Produk = 8998113002047, ID Kategori = 3

(Pomade), harga jual produk = Rp.110.000 dan nama produk: Squid Pomade Mr Young adalah sebagai berikut:

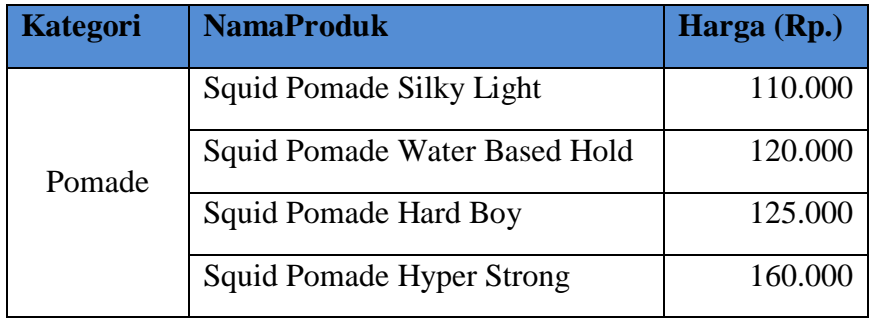

 Rekomendasi *up selling* ini dapat ditampilkan dengan baik oleh sistem seperti pada gambar 4.67.

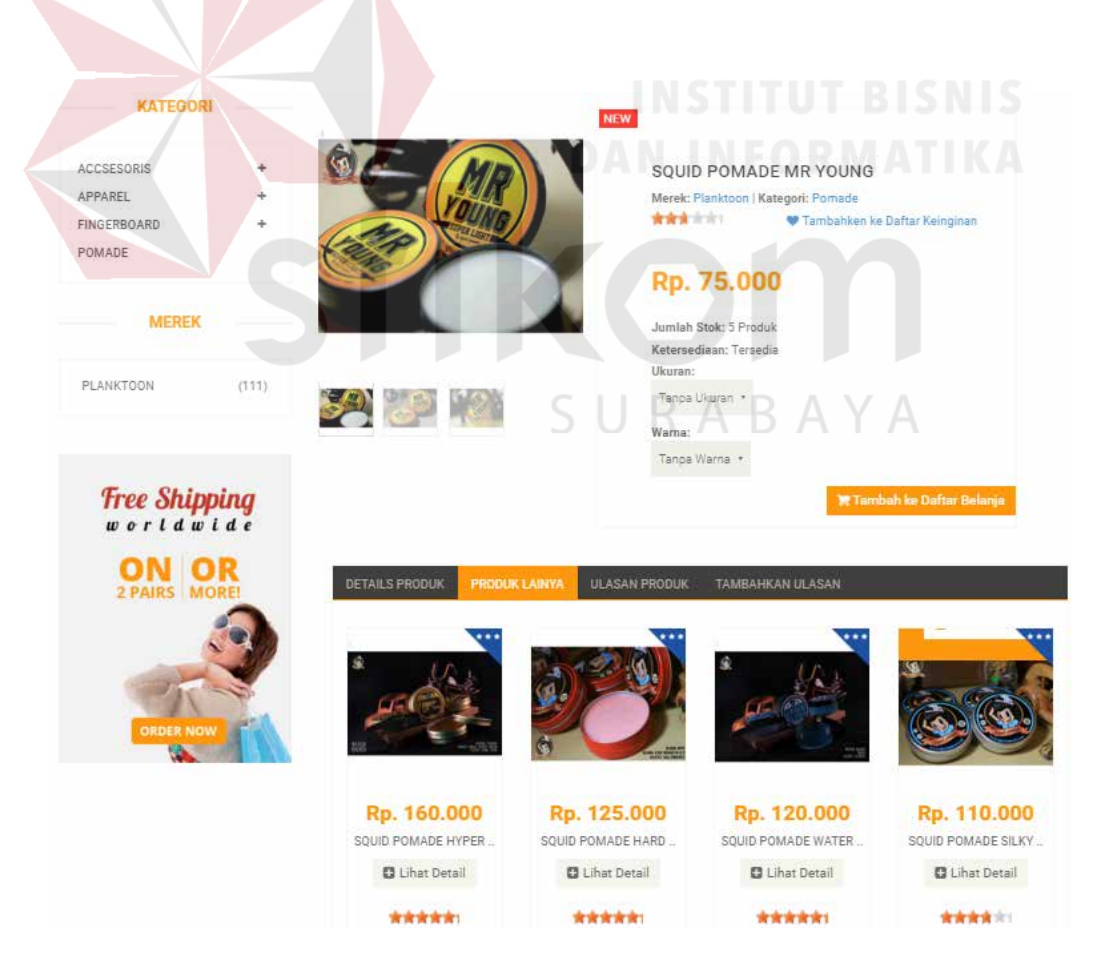

Gambar 4.67 Rekomendasi *Up Selling* 

### **4.2.5 Uji Coba Pemesanan Barang**

Proses uji coba pemesanan barang dilakukan melalui delapan *test case*. *Test case* pertama adalah melakukan *input* data ke dalam sistem dengan menekan tombol "Tambah ke Daftar Belanja" pada detail produk yang ditampilkan di monitor. Sehingga sistem akan menambahkan pesanan pada *invoice* penjualan untuk dilakukan konfirmasi pesanan, sehingga data pesanan akan masuk pada keranjang belanja. *Test case* ketiga adalah mengubah data penjualan ke dalam sistem dengan melakukan klik pada tombol "+" atau "-" pada jumlah yang akan dibeli sehingga sistem akan menghitung total harga barang sesuai dengan jumlah yang dipesan. *Test case* keempat adalah menghapus data penjualan ke dalam sistem dengan menekan tombol "X" yang akhirnya sistem akan menghapus data produk yang diinginkan. *Test case* kelima adalah memasukkan informasi alamat pengiriman. *Test case* keenam adalah memasukkan informasi pembayaran. *Test case* ketujuh menampilkan nota pembelian dan *test case* kedelapan mengirimkan konfirmasi pembelian melalui *e-mail* pelanggan. Uji coba pemesanan barang dapat dilihat pada tabel 4.6.

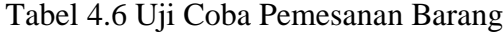

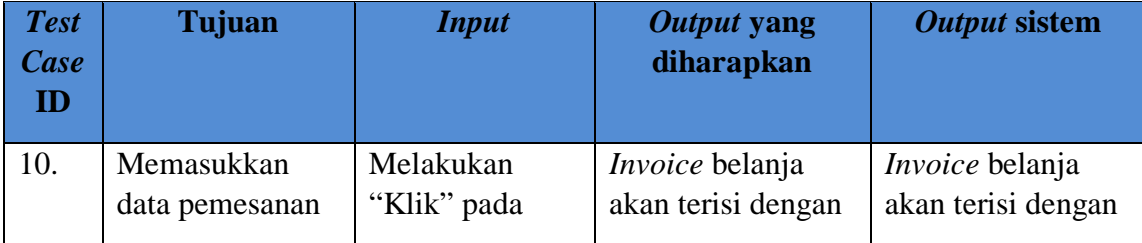

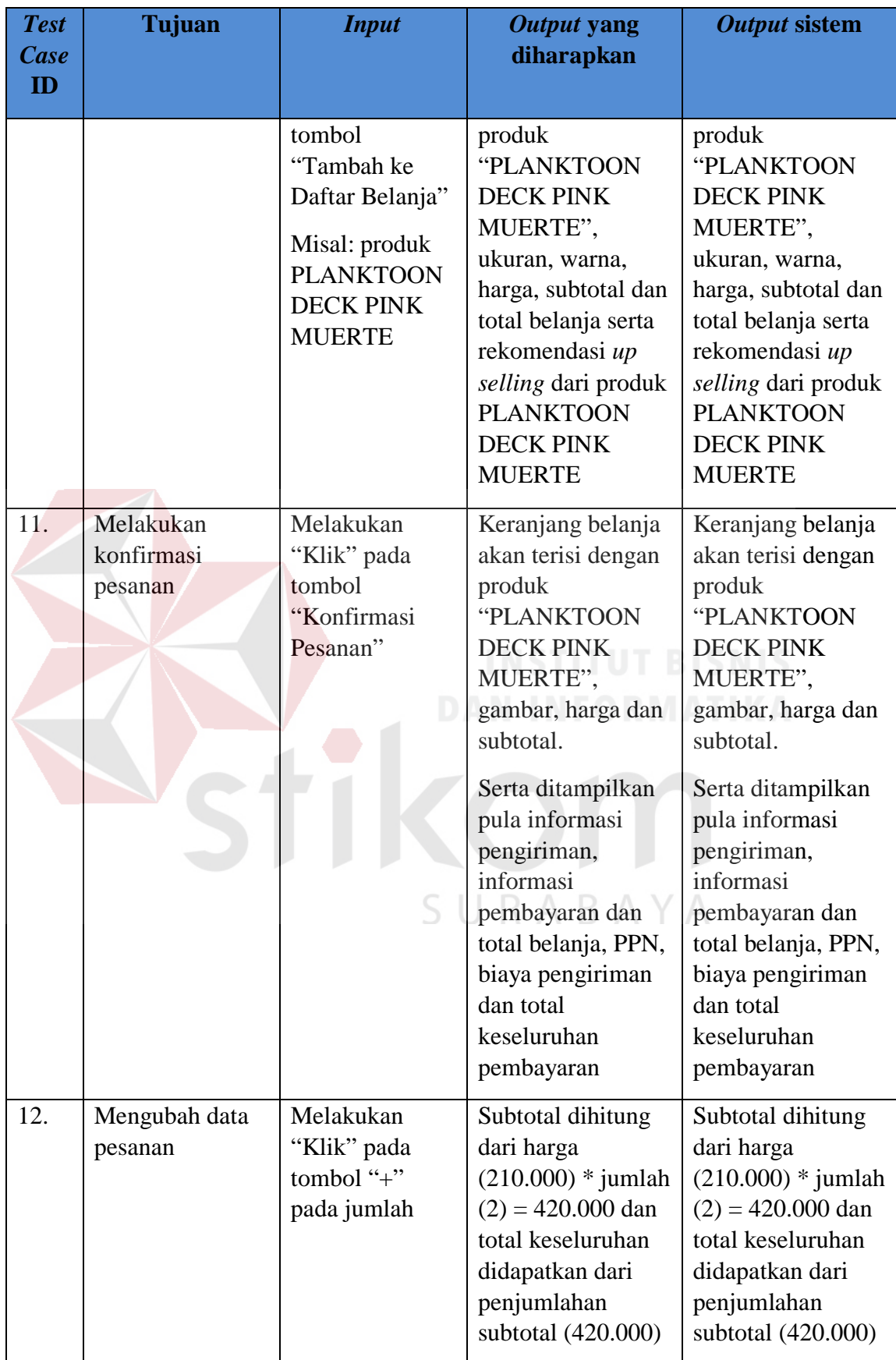

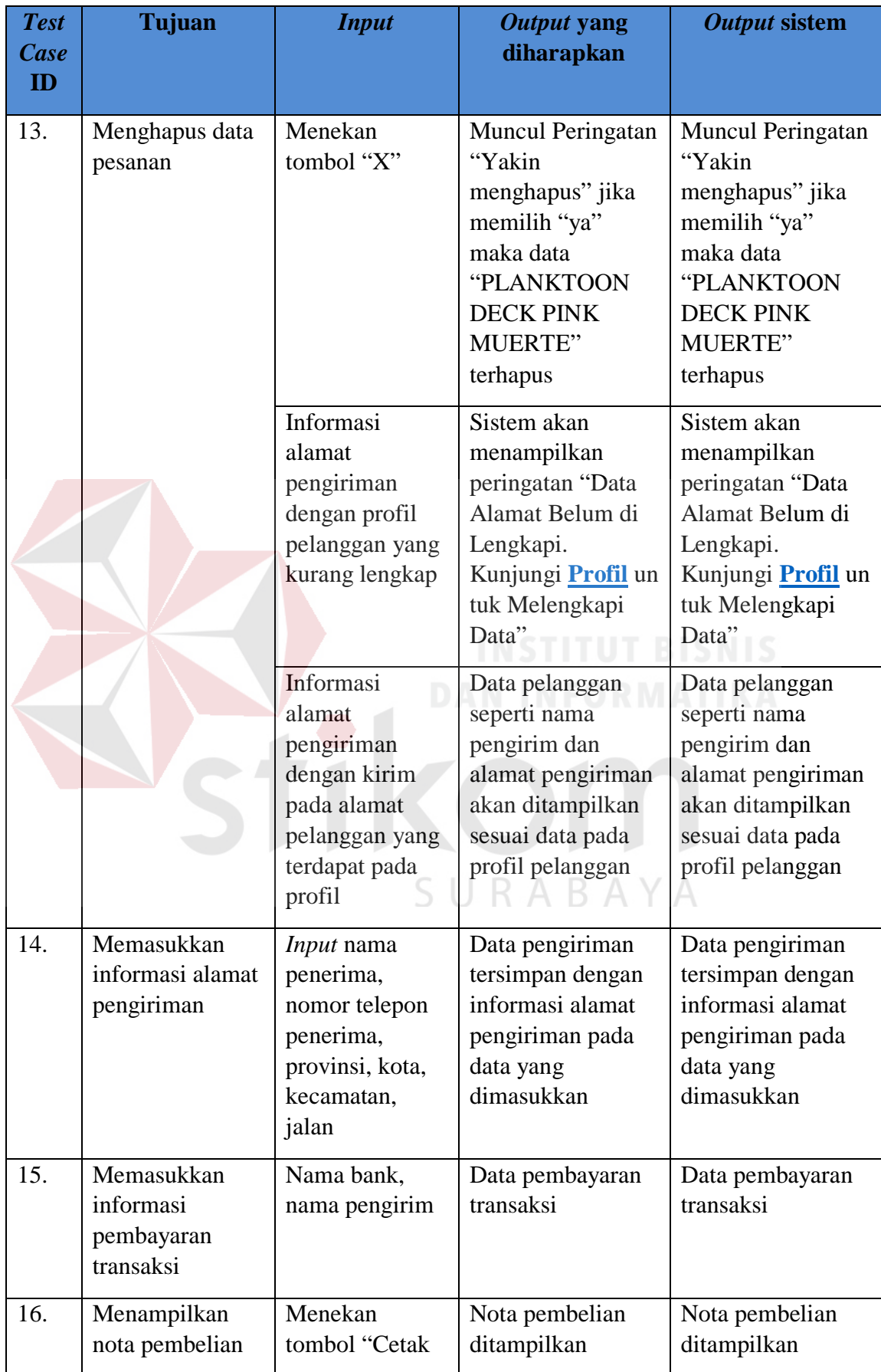

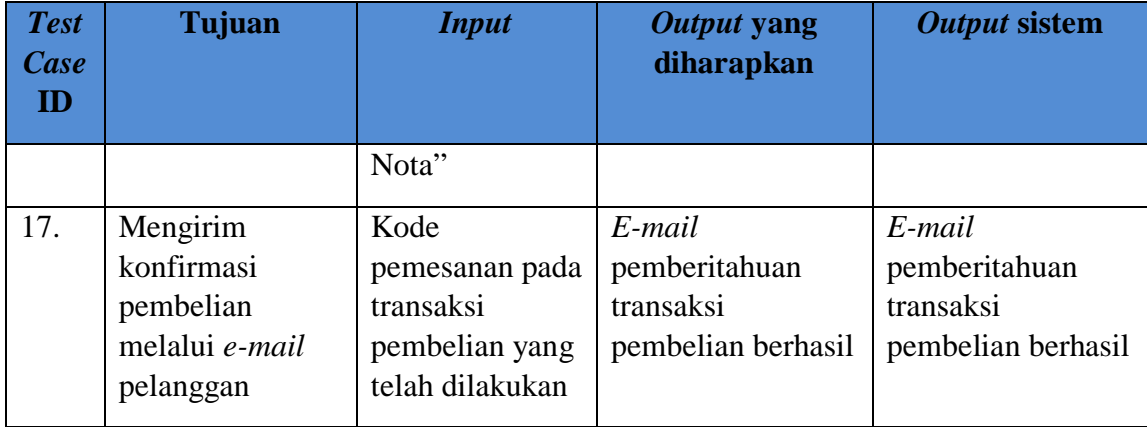

Pemesanan barang dimulai dengan menekan tombol "Tambah ke Daftar Belanja", halaman ini digunakan pelanggan agar bisa melakukan pemesanan terhadap produk yang diinginkannya. Untuk melakukan pemesanan barang, pelanggan harus memilih produk dengan cara menekan tombol "Tambah ke Daftar Belanja" lalu pelanggan dapat melakukan konfimasi pesanan pada *invoice* agar pesanan dapat masuk pada keranjang belanja. Pada keranjang belanja, pelanggan dapat mengubah data jumlah pesanannya dengan merubah pada kolom jumlah dan pelanggan dapat menghapus pesanannya dengan menekan tombol "X".SURABAYA

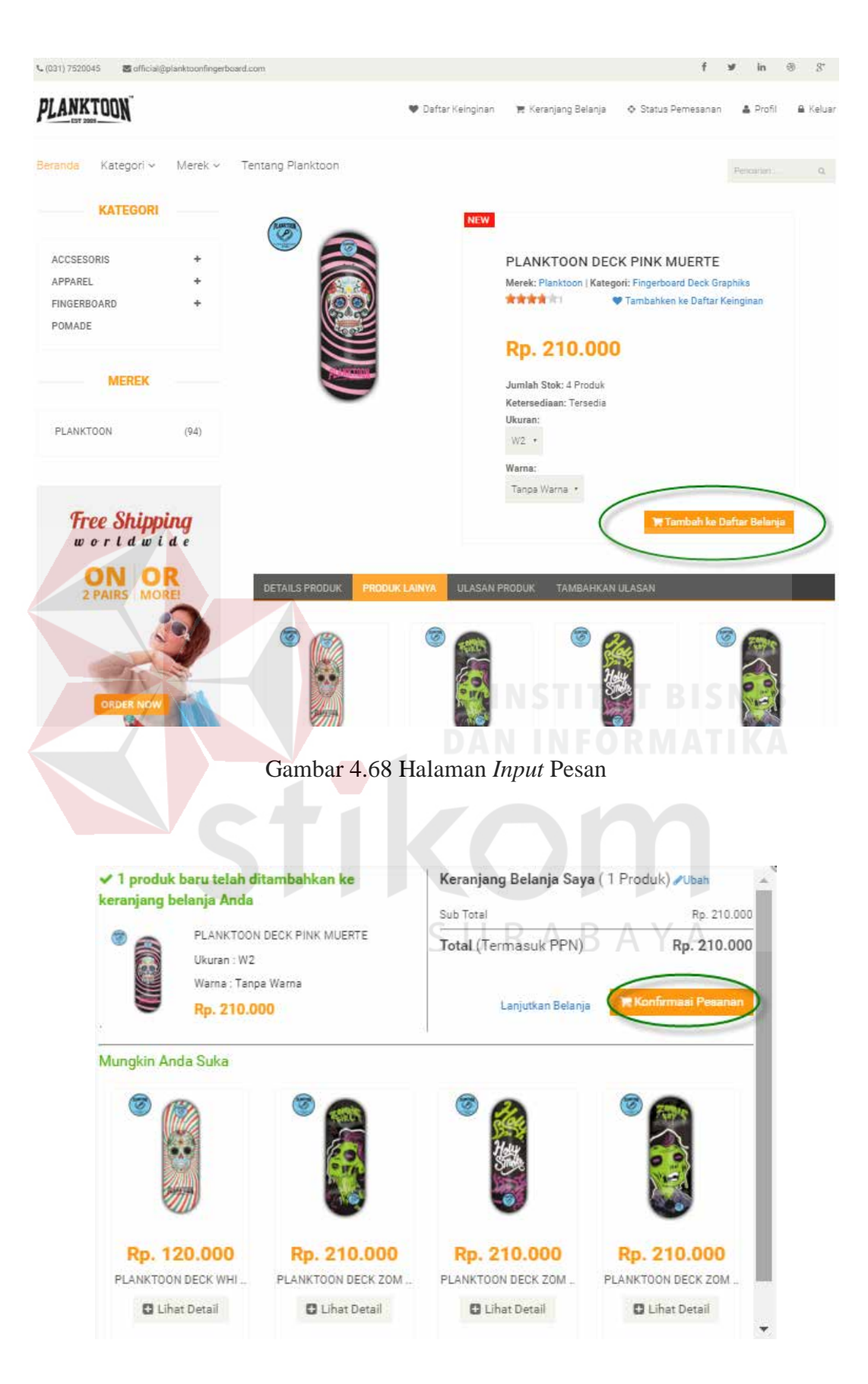

Gambar 4.69 Halaman Konfirmasi Pesanan

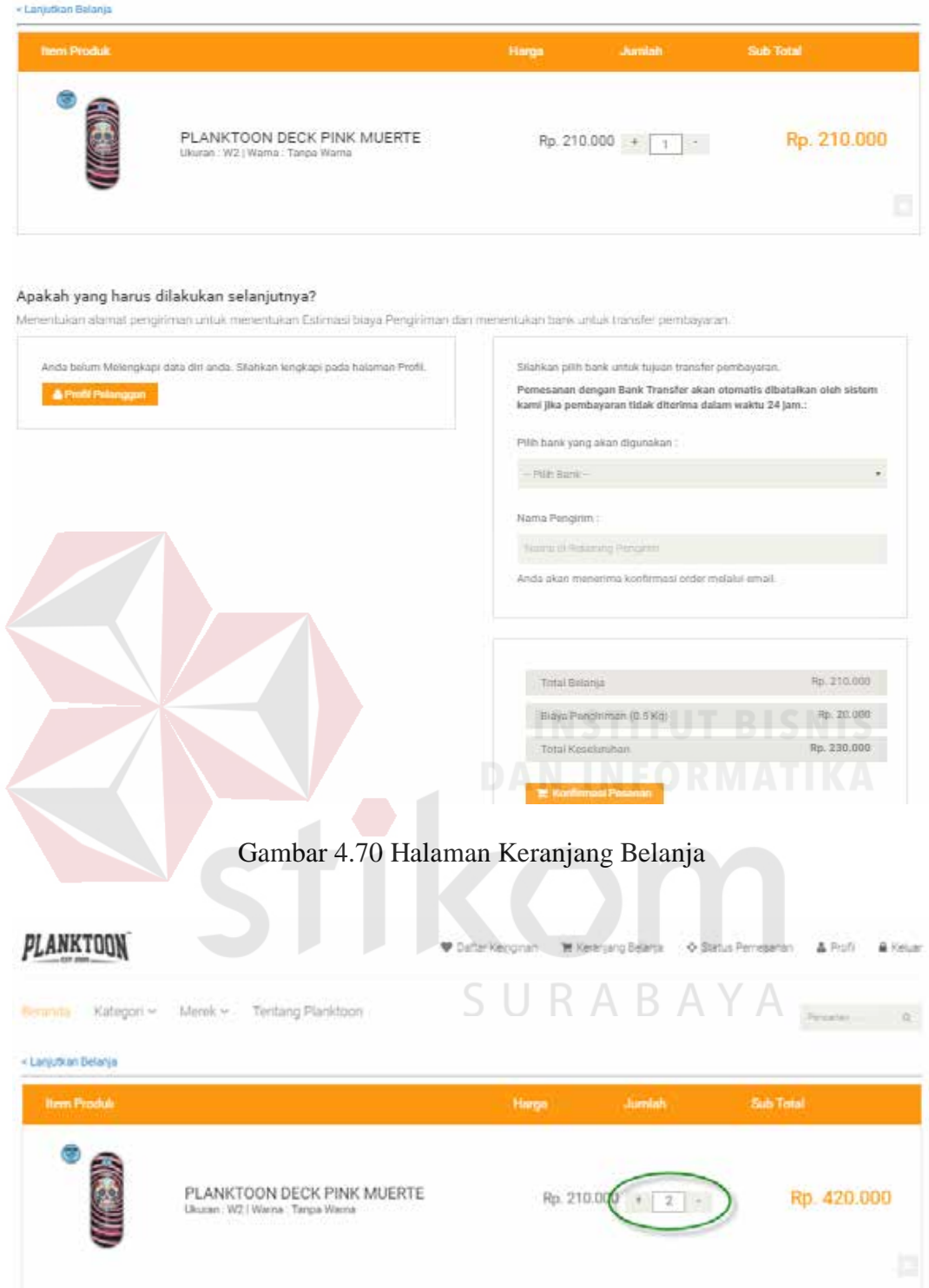

Gambar 4.71 Halaman Ubah Pemesanan Produk

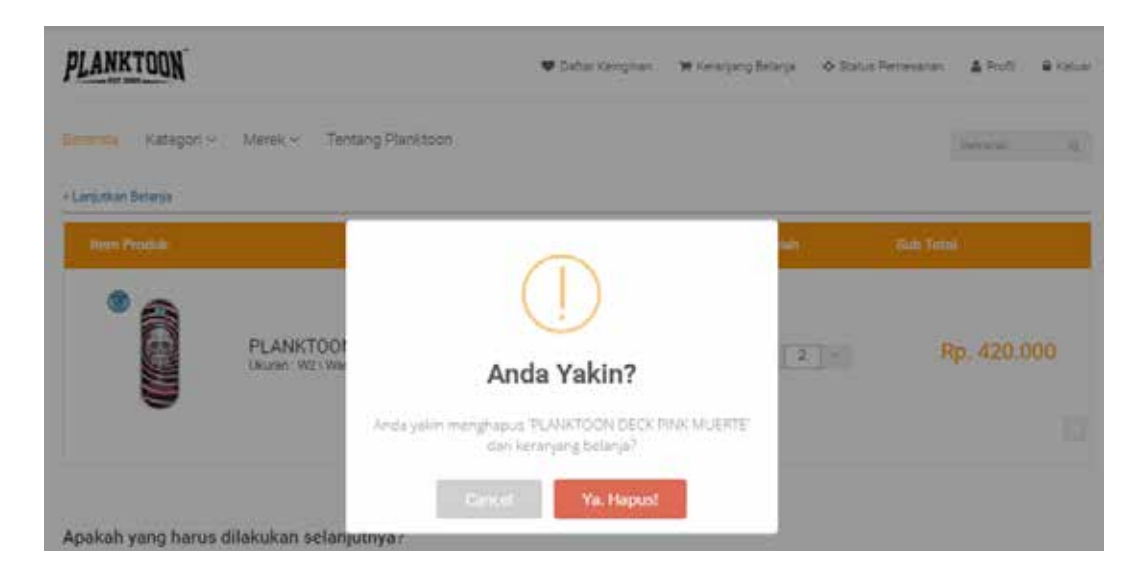

Gambar 4.72 Halaman Hapus Data Pemesanan Produk

Berikutnya pelanggan akan diminta mengisi data pengiriman barang. *Form* pengiriman barang terdapat tiga kondisi, dimana kondisi pertama adalah pengiriman untuk pelanggan yang belum melengkapi profil pelanggan akan terdapat peringatan untuk melengkapi profil yang akan ditunjukkan seperti gambar 4.73.

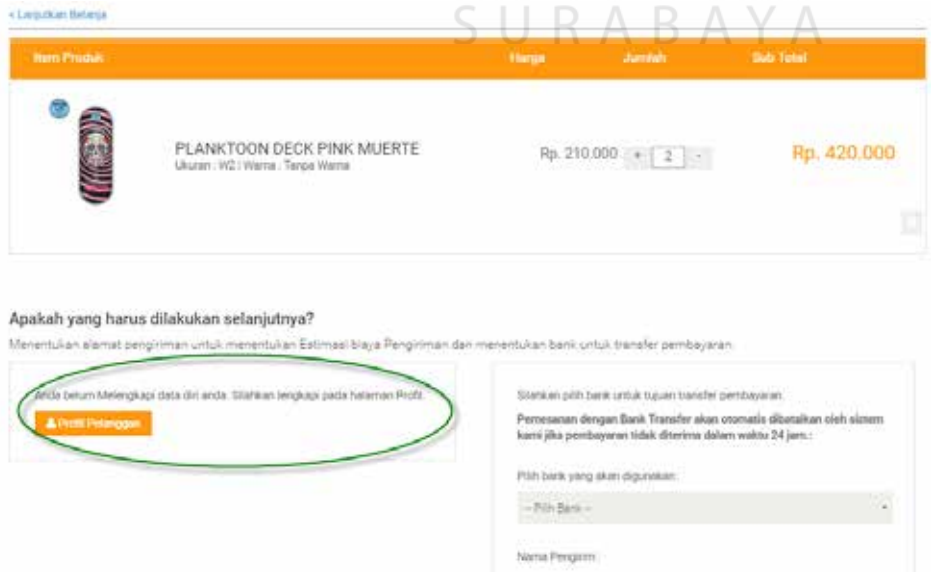

Gambar 4.73 Informasi Pengiriman dengan Profil Pelanggan Belum lengkap

Setelah melengkapi profil pelanggan, makan informasi pengiriman akan mengambil seluruh data alamat pelanggan yang sedang *login* saat ini, namun pelanggan dapat mengirimkannya ke alamat lain dengan cara melakukan centang pada kirim ke alamat lain.

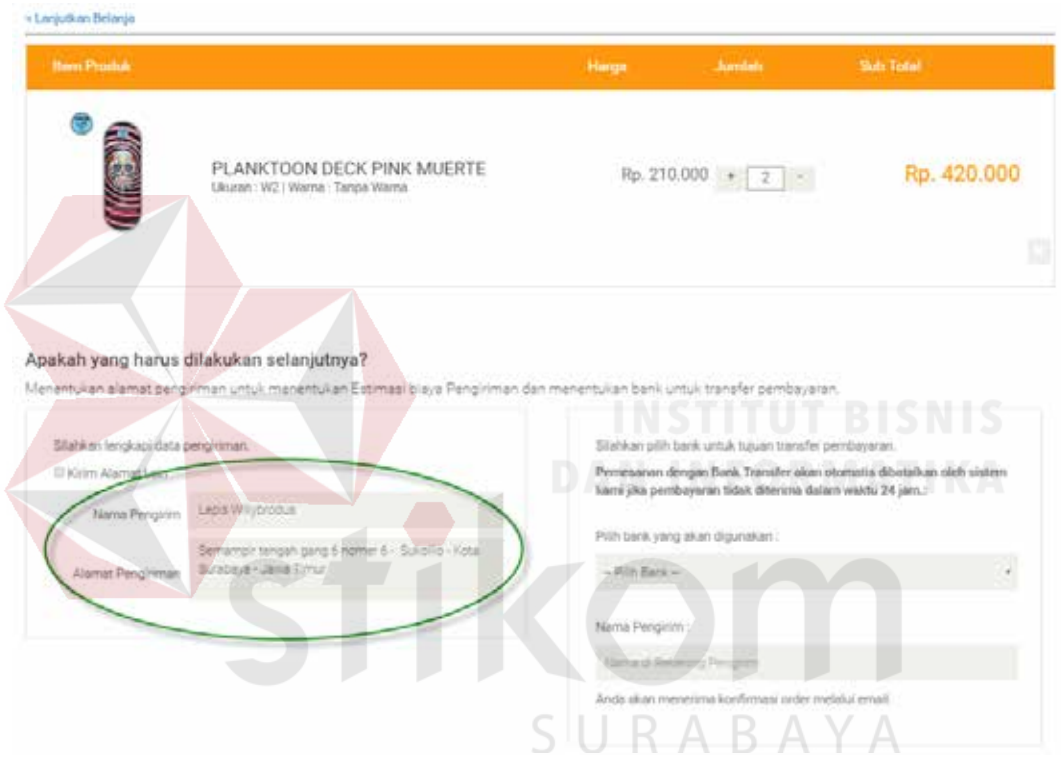

Gambar 4.74 Informasi Pengiriman dengan Kirim ke Alamat Saat ini

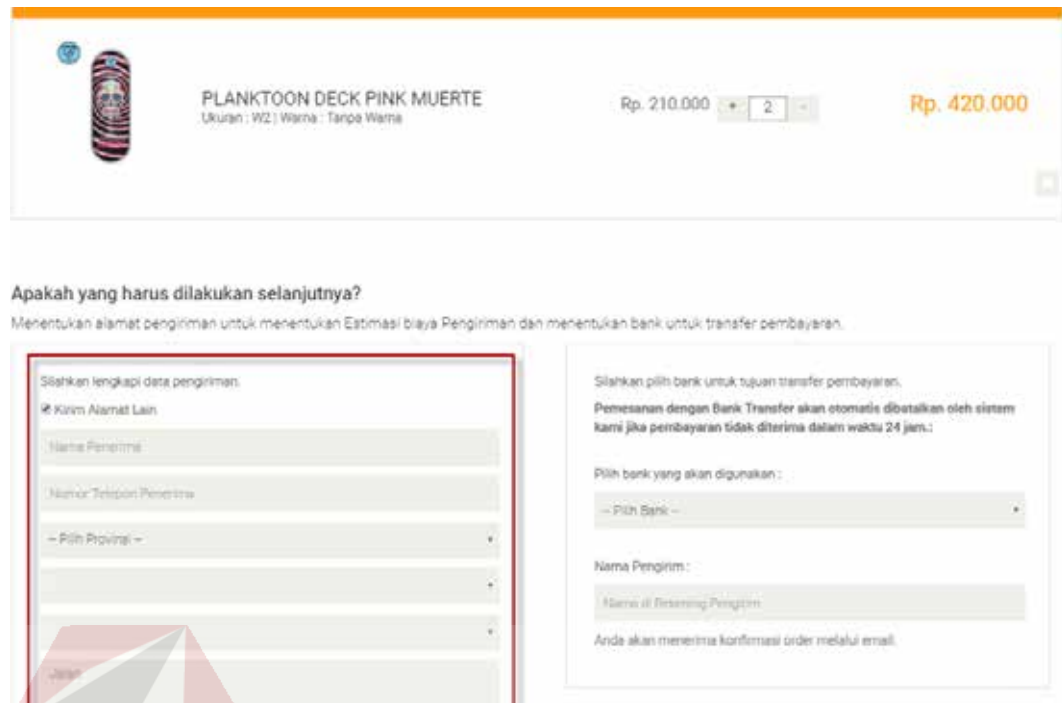

Gambar 4.75 Informasi Pengiriman dengan Kirim ke Alamat Lain

Setelah dikonfirmasi alamat pengirimannya, pelanggan dapat melakukan konfirmasi untuk pembayaran. Pelanggan diharuskan mengisi data pembayaran yang berupa pemilihan bank untuk melakukan transfer serta nama pelanggan yang nanti digunakan untuk pengirim uang (nama di rekening pengirim). Pada *sub* halaman ini juga ditampilkan detail total belanja, biaya pengiriman dan total keseluruhan yang tadi dilakukan oleh pelanggan. Setelah itu pelanggan langsung dapat melakukan konfirmasi pesanan untuk menyelesaikan transaksi pemesanan.

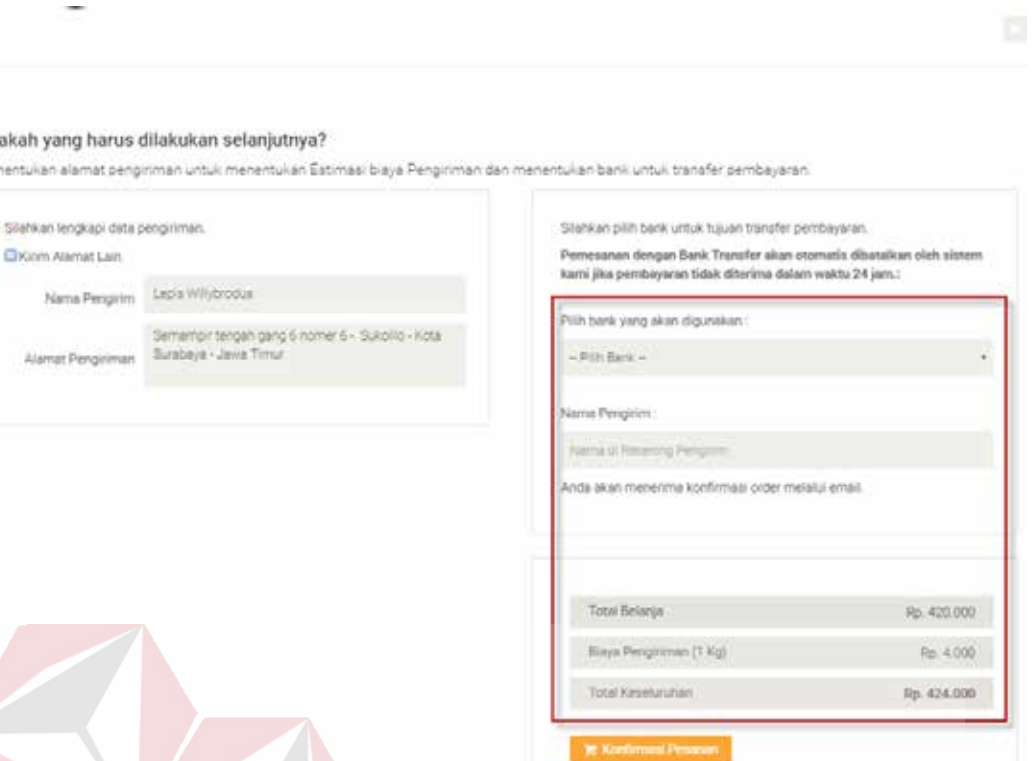

Apa **Ment** 

Gambar 4.76 Halaman Informasi Pembayaran Transaksi

Konfirmasi pesanan yang telah dilakukan oleh pelanggan, akan menghasilkan 2 (dua) *output*. *Output* pertama terdapat pada *website* yang berupa konfirmasi pesanan dan nota pembelian, *output* kedua yaitu *e-mail* transaksi pembelian berhasil yang akan disampaikan kepada pelanggan dengan memberikan kode pesanan dan *link* akses ke konfirmasi pembayaran.

### Selamat! Pesanan Anda Akan Dikirim Dalam Waktu + 5-6 Hari

### Konfirmasi Pesanan

 $\odot$ 

Kepada will 'Lepis Willybrodus'

rupuus ministeriid ministeriid.<br>Terima Kasih telah Berbelanja di Planktoon Gerage Store.<br>Mohon lakukan pembayaran dalam jangka waktu kurang dari 3 X 24 jam. Jika tidak, pesanan Anda akan dibatalkan.

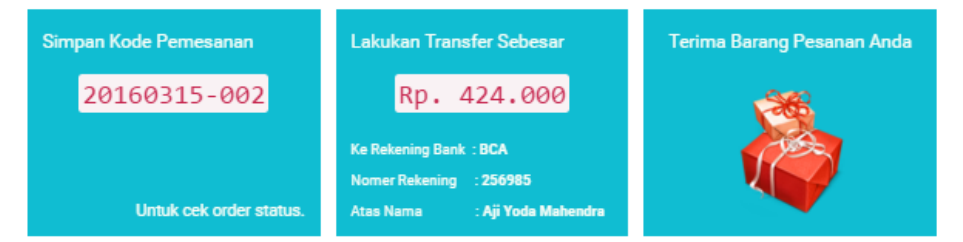

Untuk tahap akhir proses pembayaran, silakan lakukan konfirmasi pembayaran dengan mengisi formulir online agar pesanan Anda dapat langsung kami proses. Pilih tombol "Konfirmasi Pembayaran" dibawah ini :

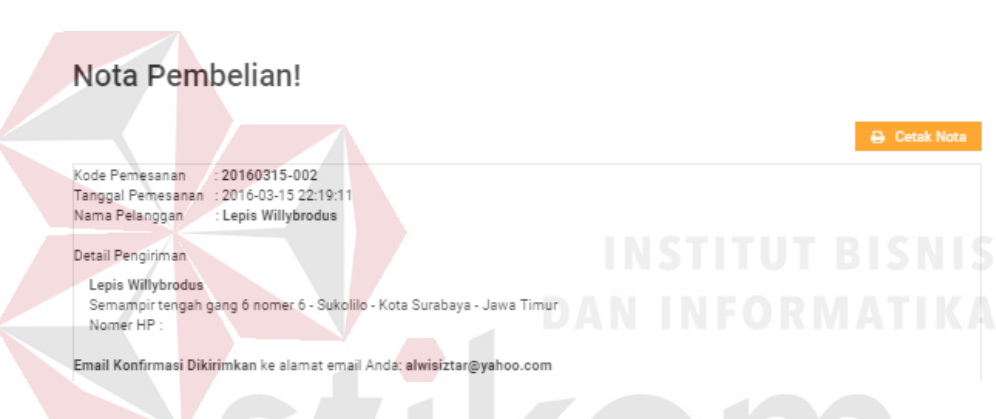

Gambar 4.77 Halaman *Output* Konfirmasi Pemesanan Akhir di *Website*

SURABAYA

# Nota Pembelian!

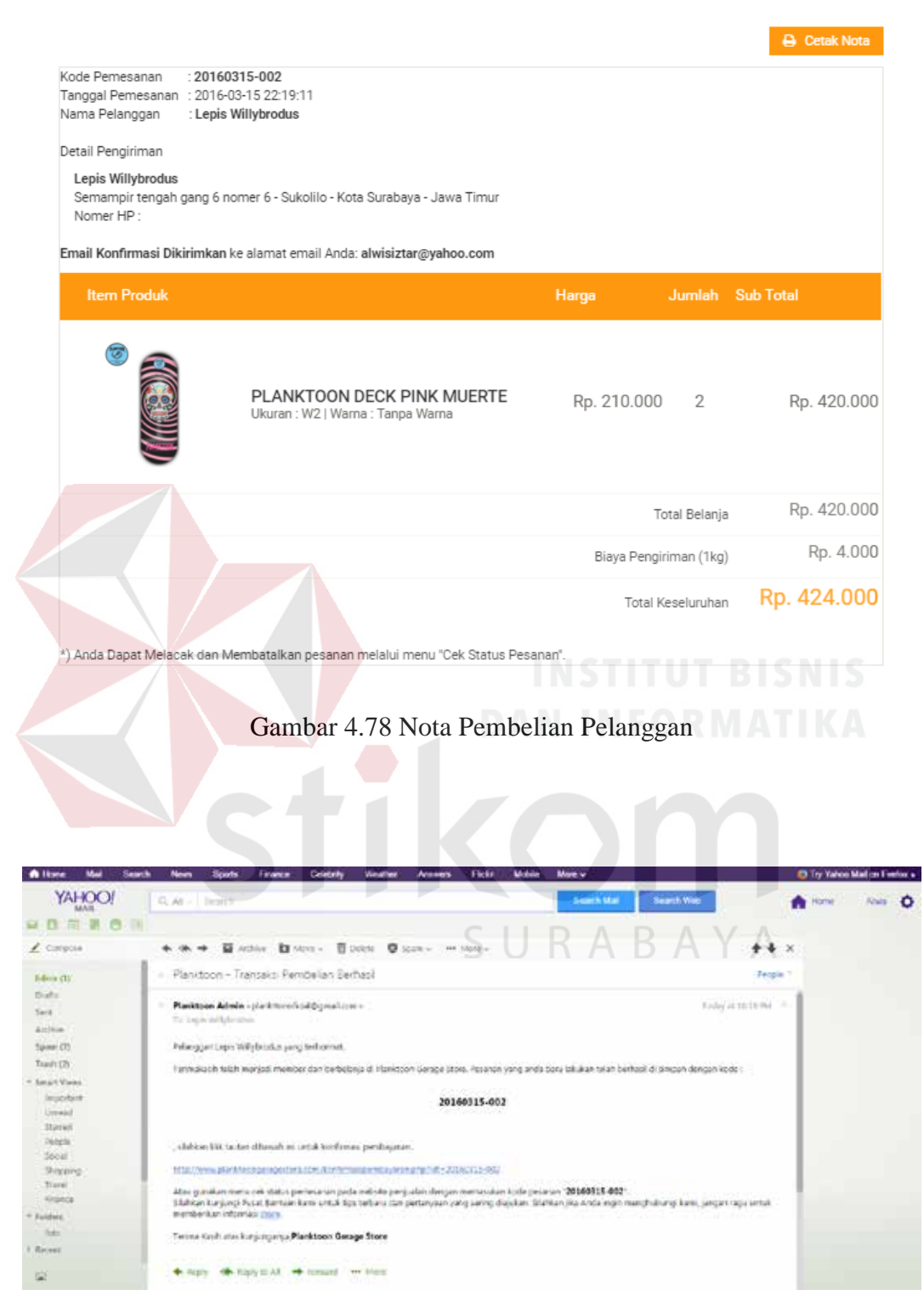

Gambar 4.79 Halaman *Output* Konfirmasi Pemesanan di *E-mail* Pelanggan

### **4.2.6 Uji Coba Konfirmasi Pembayaran**

Proses uji coba konfirmasi pembayaran dilakukan untuk memastikan apakah fungsi dari *form* konfirmasi pembayaran telah berjalan sesuai dengan yang diinginkan. Proses uji coba konfirmasi pembayaran dilakukan dengan 2 *test case* dimana *test case* pertama pelanggan diasumsikan memberikan data konfirmasi dengan benar dan sesuai dengan nominal pembayaran. Dan *test case* kedua diasumsikan pelanggan memberikan data yang tidak benar atas pembayaran yang dilakukannya.

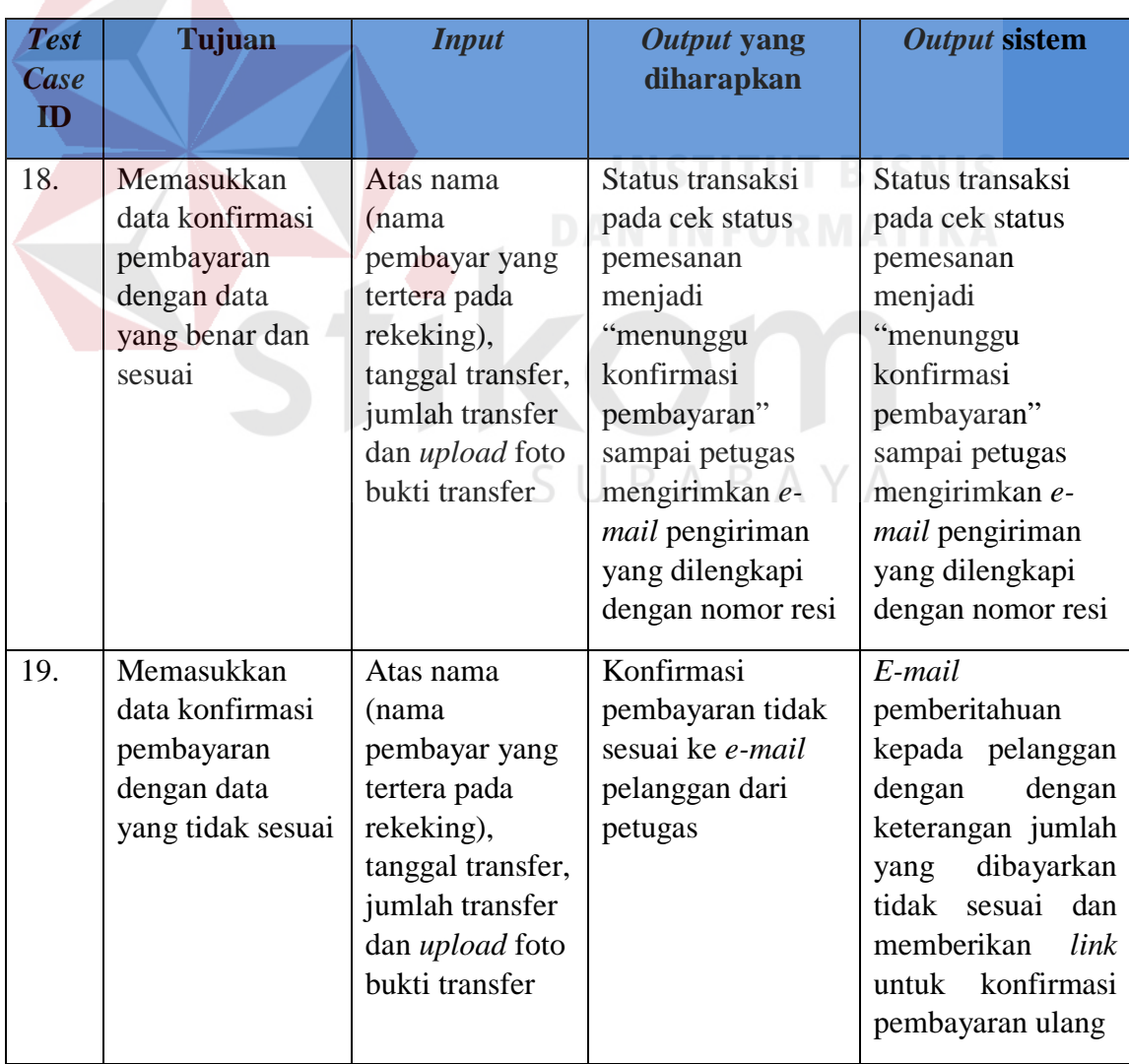

### Tabel 4.7 Tabel Uji Coba Konfirmasi Pembayaran
Fungsi pembayaran dapat diakses melalui *link* yang diberikan pada *e-mail* pelanggan ataupun pada *link* "Cek Status Pemesanan" kemudian klik konfirmasi.

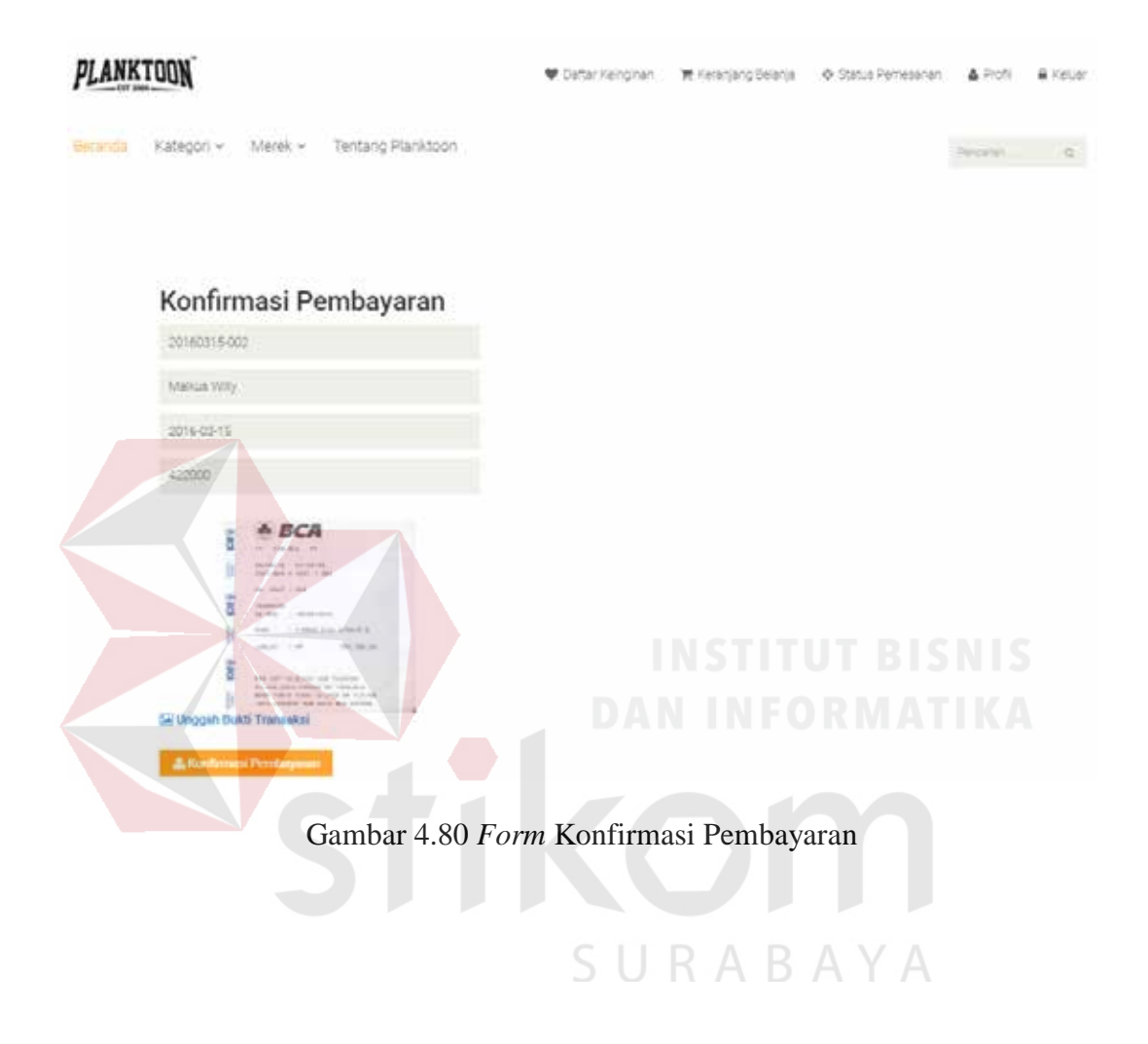

#### **Status Pemesanan**

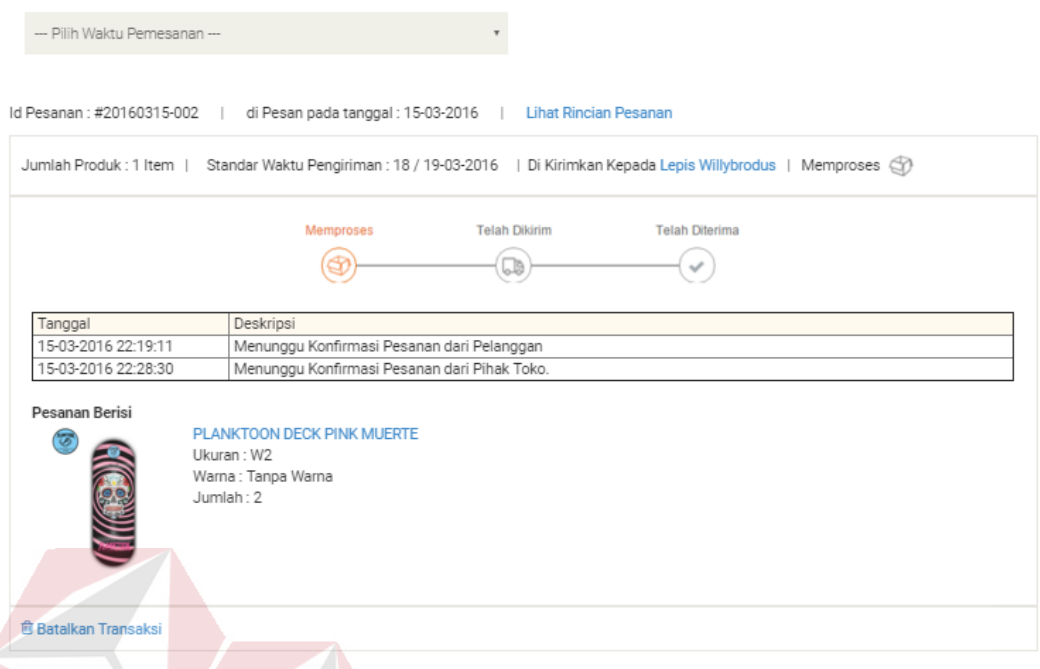

Gambar 4.81 Status Pemesanan Menunggu Konfirmasi Pembayaran

Apabila konfirmasi transaksi yang diberikan tidak sesuai menurut petugas (tidak sesuai pembayarannya dengan yang seharusnya dibayar) maka sistem akan memberikan *e-mail* konfirmasi bahwa pembayaran yang dilakukan tidak sesuai dan mengirimkan *link* konfirmasi ulang. Sedangkan untuk pembayaran yang sesuai, sistem akan memberikan *e-mail* konfirmasi transaksi telah dikirim beserta ditampilkan juga nomor resi pengiriman barang.

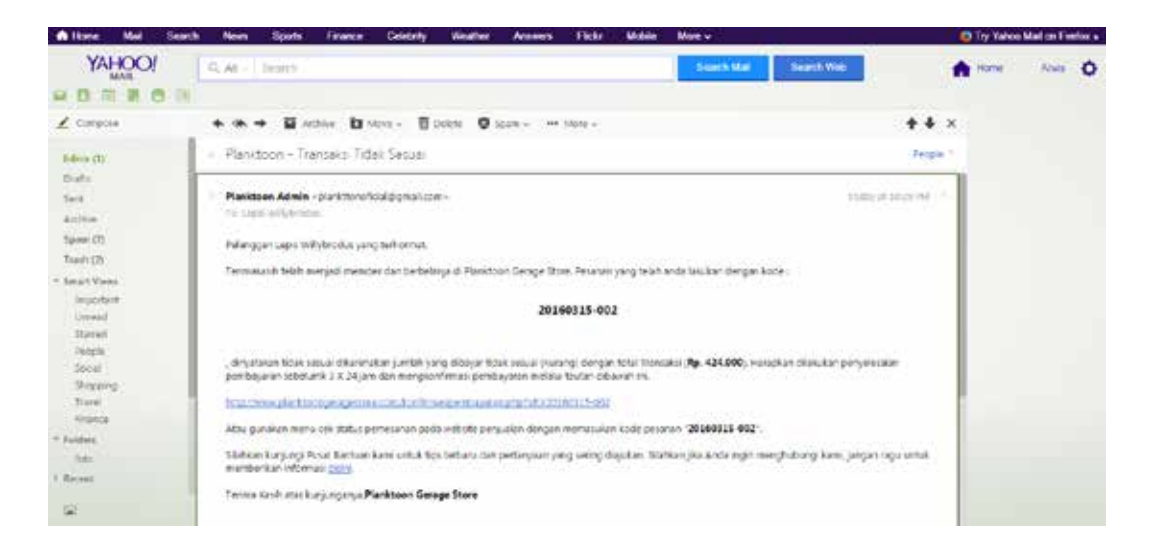

Gambar 4.82 *E-mail* Konfirmasi Pembayaran Tidak Sesuai

| Mail<br><b>A</b> lime      | Mobile<br>Celebrity<br><b>Ticks</b><br><b>Spots</b><br>More v<br>Search<br>Finance<br>Vinalter<br><b>Annuns</b><br>News                                                               | Try Yahoo Mail on Feebor a              |
|----------------------------|----------------------------------------------------------------------------------------------------|-----------------------------------------|
| YAHOO!                     | C. At - Drafts<br>Samth Mar                                                                                                    | Search Web<br>Home<br><b>Khats</b><br>o |
| 且同                         |                                                                                                    |                                         |
| $\sqrt{2}$ Circuito        | ● → 百 Athle □ Nite · 百 Dobt □ Spee - → Note -                                                                                                    | $+1 \times$                             |
| Edward (TV)                | Planitoon - Pengyman Transako                                                                                                    | <b>Fergia</b> 1                         |
| District                   |                                                                                                    | U<br>top states and                     |
| <b>Sadd</b><br>Airline     | Planktoan, Admin - planktonoficial ponsilizzar -<br>TE SMESSIFICATION                                                                                                    |                                         |
| Sales (T)                  | Palanggarsaps wilvbrooks yang terliptinst.                                                                                                    | <b>INEORMATIKA</b>                      |
| Toash (25)                 | Termassik febb merjed memberdan berbebispudi Plasichon Geoge Stres. Peranais yang telah anda tasukan dengan kode :                                                                    |                                         |
| <b>Secure Vienna</b>       |                                                                                                    |                                         |
| <b>Important</b><br>Unward | 20160315-002                                                                                                    |                                         |
| <b>Stieren</b>             |                                                                                                    |                                         |
| Distribution               | Visitan dilasykun pengirintin oleh pitua toko matak dan dinasin fabinon rusi 998784699348 Daurhuk memukai distantikai basi oleh ukan dandan                                           |                                         |
| Social<br>Sharing.         | mongunaries tautan dicement.                                                                                                    |                                         |
| Tiural                     | frances and in the second state and the annual state of the set of the set of the set of the set of the                                                                               |                                         |
| Altistica                  |                                                                                                    |                                         |
| Raidwid.                   | Attu gusaken meraldre status pertesaton poda integre persualan dengan memasukun kode pelanan (20100315-902).                                                                          |                                         |
| Text:                      | Säilkon kurjungi Pusai Bachaan kans untuk tips bebaru dan pertanjian yang ueling diajukan. Starkon jika Anda ingin menghubungi kans jangan ragu untuk<br>memberikan informasi picini. |                                         |
| <b>Recent</b>              |                                                                                                    |                                         |
|                            | S U R A B A Y A<br>Teritoa Kash atas kurjunganya. Planktoan Gerage More                                                                                                    |                                         |

Gambar 4.83 *E-mail* Konfirmasi Pengiriman Transaksi

#### **4.2.7 Uji Coba** *Login* **Pemilik**

Proses uji coba *login* pemilik dilakukan melalui tiga *test case*. *Test case* yang pertama adalah melakukan *input* data ke dalam sistem dengan mengisi id karyawan dan *password* dengan format yang salah hingga akhirnya sistem memberikan pesan kesalahan pada pemilik. *Test case* kedua adalah melakukan *login* dengan hak akses sebagai karyawan dan *test case* ketiga adalah melakukan

*login* dengan hak akses sebagai pemilik. Uji coba *login* dapat dilihat pada tabel 4.8.

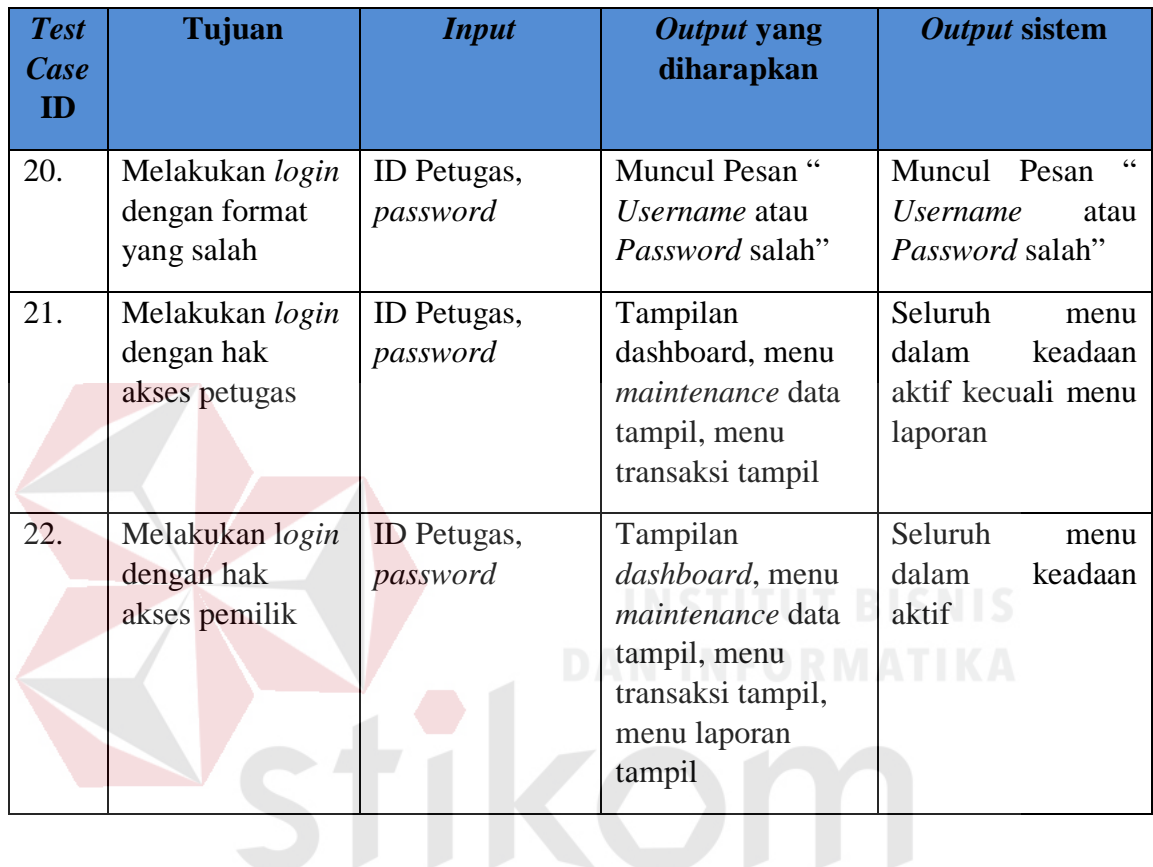

#### Tabel 4.8 Uji Coba Login

Untuk melakukan *login*, petugas perlu mengisikan id karyawan dan *password* pada *form Login* yang telah disediakan. Selanjutnya jika *login* benar maka petugas akan masuk ke halaman utama, namun jika *login* salah maka akan muncul pesan kesalahan dan pengguna akan tetap berada pada halaman tersebut.

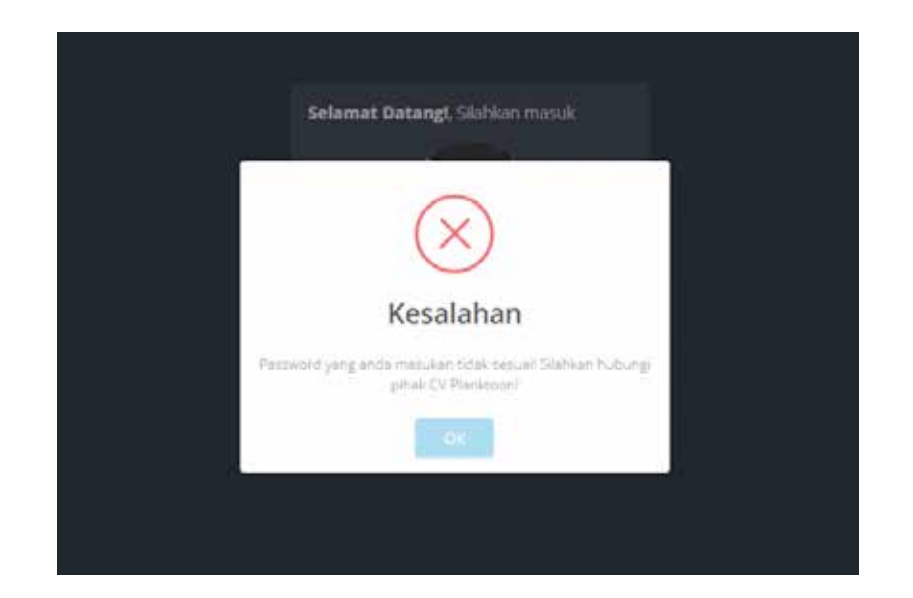

Gambar 4.84 Cek *Login* Petugas

Hak akses *login* pada aplikasi ini terbagi menjadi 2 (dua) sisi, yaitu sisi petugas dan sisi pemilik. Dimana petugas dapat melakukan akses terhadap *maintenance* data dan transaksi penjualan saja sedangkan pemilik dapat melakukan akses terhadap *maintenance* data, transaksi dan juga laporan.

|                                 | ▬                                                                                                    |                                        |                                    |                                                                |                               |          |
|---------------------------------|----------------------------------------------------------------------------------------------------|----------------------------------------|------------------------------------|----------------------------------------------------------------|-------------------------------|----------|
|                                 | Hina > Baltisard                                                                                                    |                                        |                                    |                                                                |                               |          |
|                                 | TOTAL TRANSAKS!<br>Transake Kalesmirahan.                                                                            | 6<br>2                                 | 5                                  | 1,6                                                            | 22.37                         |          |
|                                 | 11                                                                                                    | <b>PRODUK</b>                          | MEMBER<br>Tendelsend Website Ander |                                                                | Tuesday, March 15, 2011       |          |
| <b>Will Wanderer</b><br>a group | 9.4.9.8                                                                                                    | A Georgi Batan Limit<br>History Met.31 |                                    |                                                                |                               |          |
| percent in                      | Transaksi Ponjualan<br>The cater program and admission and an initial programme abstrates people and she pillat has: |                                        | Z.                                 | Pesanon Terboru<br>Thomas State to                             |                               | ۰<br>스트  |
| D. Deddowd                      | Noma Pelenggan Scena:<br>M.Trainselvel                                                                               | Total:<br>Tujuan                       |                                    | <b>Renta Pelanggan</b>                                         | Station <sup>1</sup>          | Total    |
| <b>Mong Master</b><br>۰         |                                                                                                    |                                        |                                    | FOUR SIGN LABOR FERDILLY                                       | <b>Butmer</b>                 | 424,000  |
|                                 |                                                                                                    |                                        |                                    | AID/S-001 - April Rams                                         | <b>COFFIC</b>                 | 134,000  |
| <b>M</b> -Transats?             |                                                                                                    |                                        |                                    | Add to this characters in                                      | <b><i><u>Property</u></i></b> | 121,000  |
|                                 |                                                                                                    |                                        |                                    | 60314-002 - Apr Rein                                           | <b>SHOWED</b>                 | 1.19.000 |
|                                 |                                                                                                    |                                        |                                    | with the charters                                              | <b>Brandway</b>               | 214,000  |
|                                 |                                                                                                    |                                        |                                    | 40312-000 / Ago Blett                                          | <b>Austral</b>                | 1.75.000 |
|                                 |                                                                                                    |                                        |                                    | PERMITTE CAR RESEAR                                            | <b>Strait</b>                 | 5 W.000  |
|                                 | Grafik Perdualan Tahun 2016<br>Parkar strivals alongs Terroriski da e Imer-sero Serroro                              |                                        | $\mathcal{D}$                      | Komentar Peterspan<br><b>10 Teamwest Teacher star Peassway</b> |                               | ø        |

Gambar 4.85 Halaman Utama Hak Akses Petugas

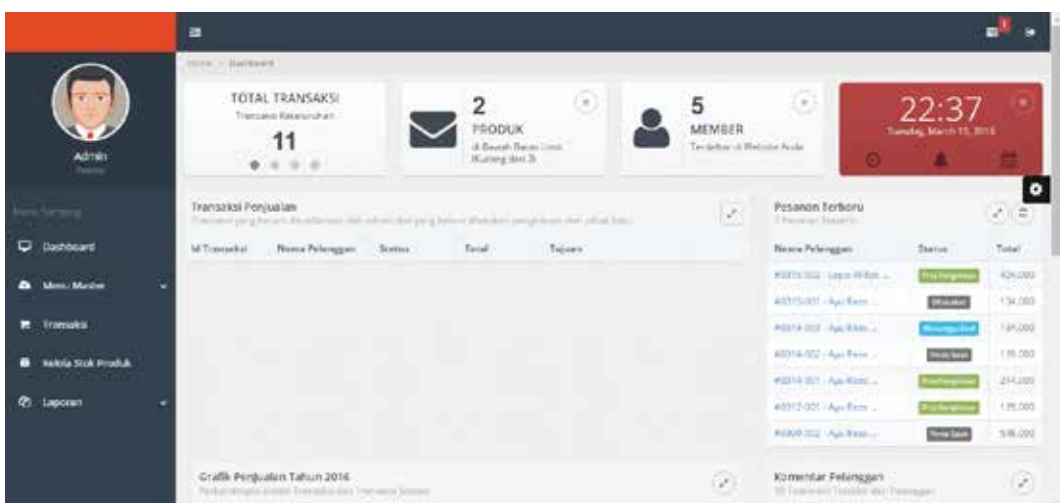

Gambar 4.86 Halaman Utama Hak Akses Pemilik

#### **4.2.8 Uji Coba Kelola Data Produk**

Proses uji coba kelola data produk dilakukan untuk menguji fungsi *create*, *read*, *update* dan *delete* pada data produk yang dilakukan oleh pemilik. Uji coba kelola data produk dapat dilihat pada tabel 4.9.

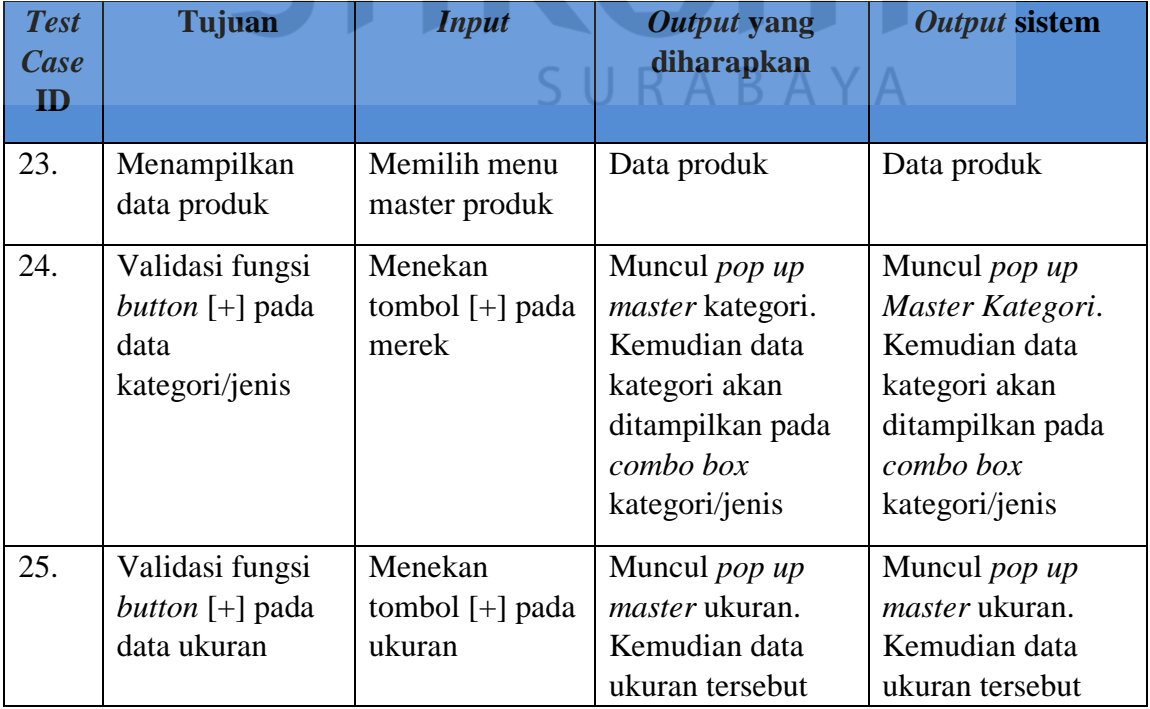

#### Tabel 4.9 Uji Coba Kelola Data Produk

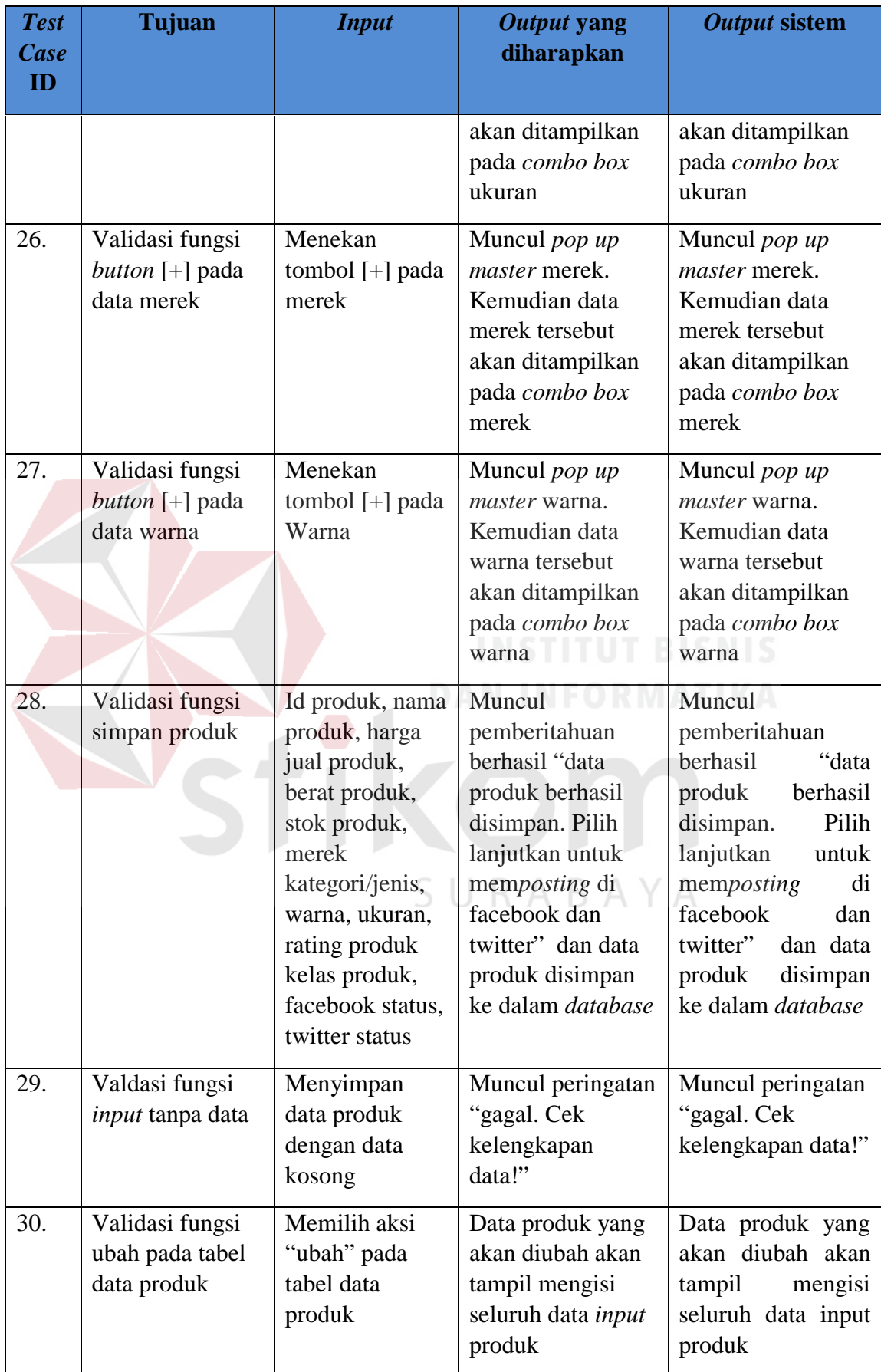

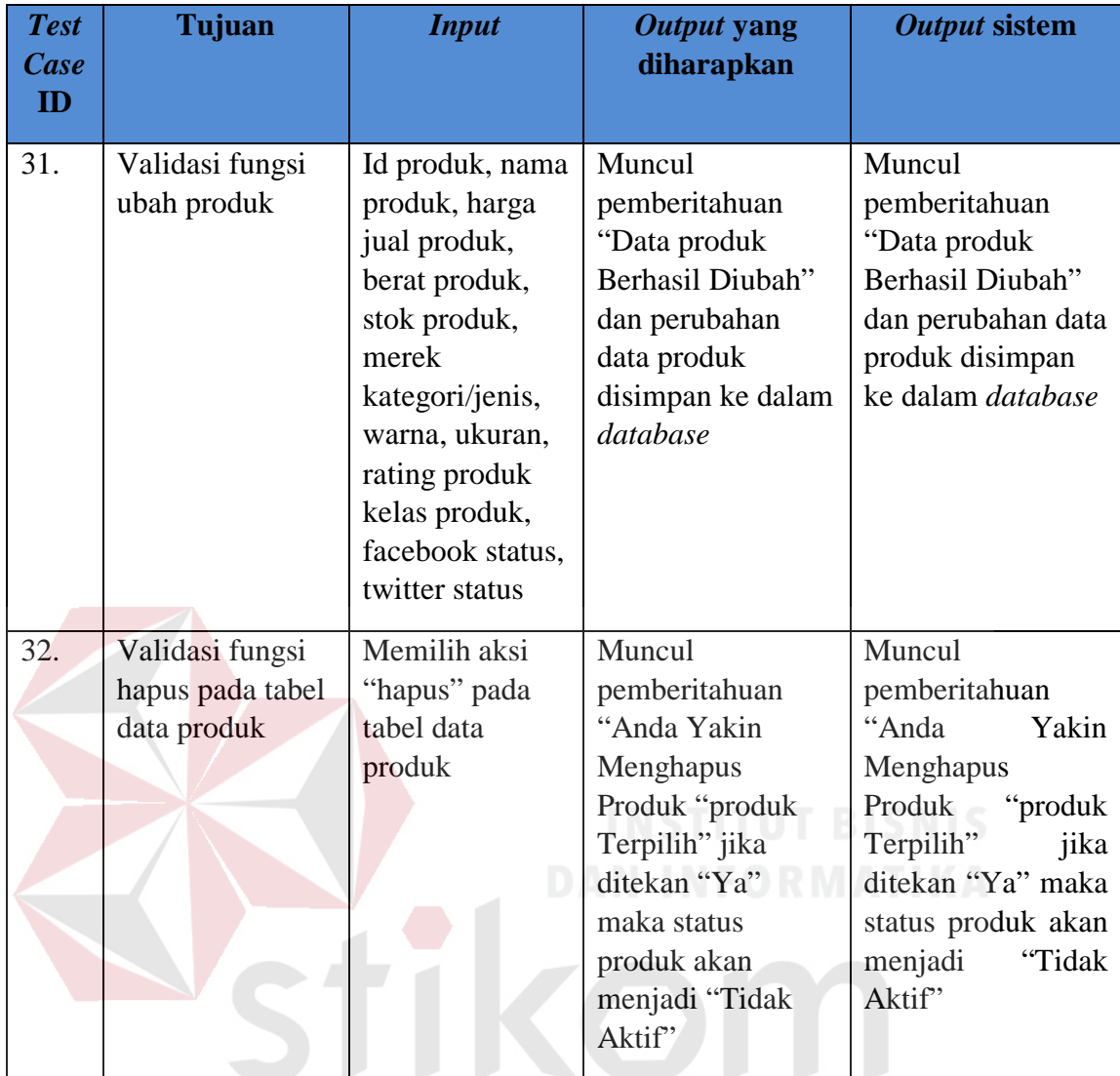

### SURABAYA

Tampilan halaman ini adalah halaman kelola data produk *website* toko *online* CV Planktoon. Dalam halaman ini terdapat *input* untuk data-data produk yang terdiri dari id produk, harga jual produk, stok produk, kategori atau jenis, ukuran, kelas produk, nama produk, berat produk, merek, warna, rating produk, facebook status dan twitter status serta foto produk. Halaman ini digunakan untuk menambah, mengubah, menghapus dan melihat data produk. Dimana hal ini hanya bisa dilakukan oleh pengguna yang memiliki hak akses sebagai petugas atau pemilik. Tabel tampilan data produk dapat dilihat pada gambar 4.87. Validasi fungsi tambah kategori atau jenis baru akan ditampilkan pada gambar 4.88, validasi fungsi tambah ukuran akan ditampilkan pada gambar 4.89 validasi fungsi tambah merek akan ditampilkan pada gambar 4.90 dan validasi fungsi tambah warna akan ditampilkan pada gambar 4.91. Validasi fungsi simpan produk akan ditampilkan pada gambar 4.92. serta validasi untuk fungsi *input* data tanpa data (kosong) akan ditampilkan pada gambar 4.93.

|                              | 置                         |                                  |                  |                                 |                                |                          |                 |           |
|------------------------------|---------------------------|----------------------------------|------------------|---------------------------------|--------------------------------|--------------------------|-----------------|-----------|
|                              | Dieta Fritishik           |                                  |                  |                                 |                                |                          |                 |           |
|                              | $27491 - 12$              | arents.                          |                  |                                 |                                | builders!                |                 |           |
| Admin                        | <b>FILER</b><br>ld Franks | Name Produk                      | - Mergis - Jania |                                 | Il Inegaliati benish           |                          |                 |           |
|                              | interi                    | BANDON PROTECTIVE AND            |                  | Planticers Automobile Rep."     | 110,000 11                     | $J$ Upen                 | <b>R</b> Hapid  | $\bullet$ |
|                              | World                     | PLANCROOM PIPYEMAGE              |                  | Phenops Advances Rey Overs-     | 95.000 S                       | A User.                  | <b>B</b> -Hapot |           |
| <b>Bachboard</b>             | $x = 1$                   | <b>BAUCODESSICSAM</b>            |                  | Resource Ar/setcins. Fey Charm: | 11000 S.                       | A User                   | <b>B</b> Hapes  |           |
| <b>Ministration</b>          | <b>ATTS</b>               | Hannetry in infer vacant         |                  | Reckinsion Associates by Charm. | Widon 5                        | $\bigtriangledown$ Users | В героя         |           |
| Transaka"                    | $n = 1$                   | PLANNTOWN REPORTERS AND RESEARCH |                  | Rentran Automotive Overs:       | 111111<br>$20,000 - 7$<br>700. | $J$ . Usan               | <b>B</b> Happe  |           |
| <b>Rickside Stok Produkt</b> | indul.                    | THOUGHT & REMOVED FOR            | Baraconi Portade |                                 | 111000 5                       | $J$ User                 | <b>R</b> Haput  |           |
| Laponan                      | <b>IDRIU</b>              | 1010 ROMAN DWIGG RIVE            | Newson Peranti   |                                 | the series<br>19300 5          | $J$ -100 $-$             | <b>Billips</b>  |           |
|                              | Pacifik                   | Top countriving is with Boy      |                  | National Population             | 125,000                        | $A$ then                 | <b>B</b> Haput  |           |
|                              | 主任士                       | <b>BANZOONBIART BACK</b>         |                  | Ν<br><b>Planting Academan</b>   | intan' s                       | $J$ Upen                 | <b>R</b> Head   |           |
|                              | <b>INCE</b>               | PLANCEOON IN MARKET LIVIN 1985   |                  | There are deliverant Hier       | 100 000 15                     | A result of              |                 |           |
|                              |                           |                                  |                  |                                 |                                |                          |                 |           |

Gambar 4.87 Tabel Tampilan Data Produk

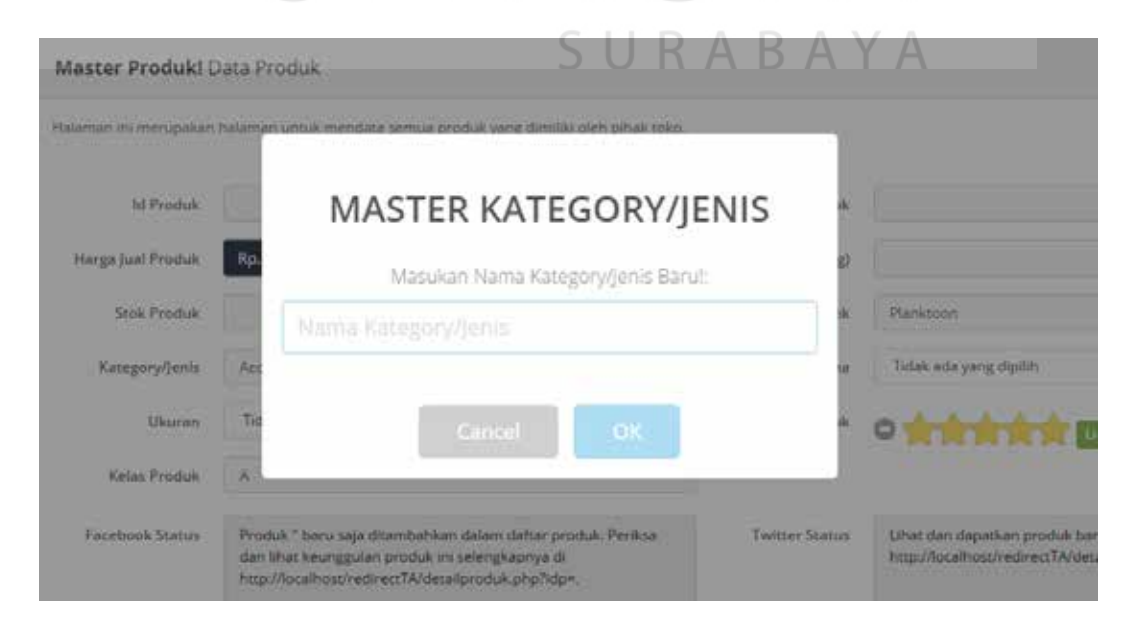

Gambar 4.88 Validasi Fungsi Tambah Kategori atau Jenis

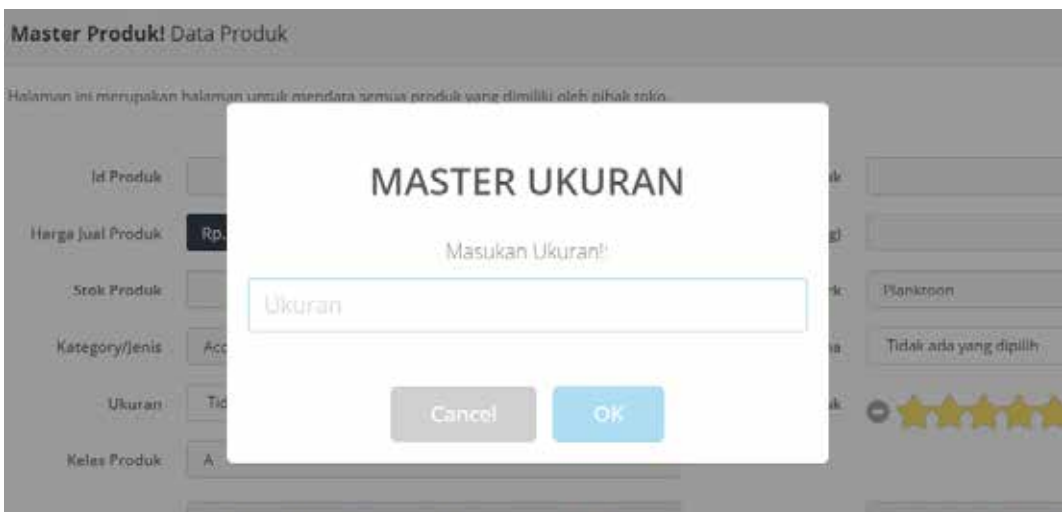

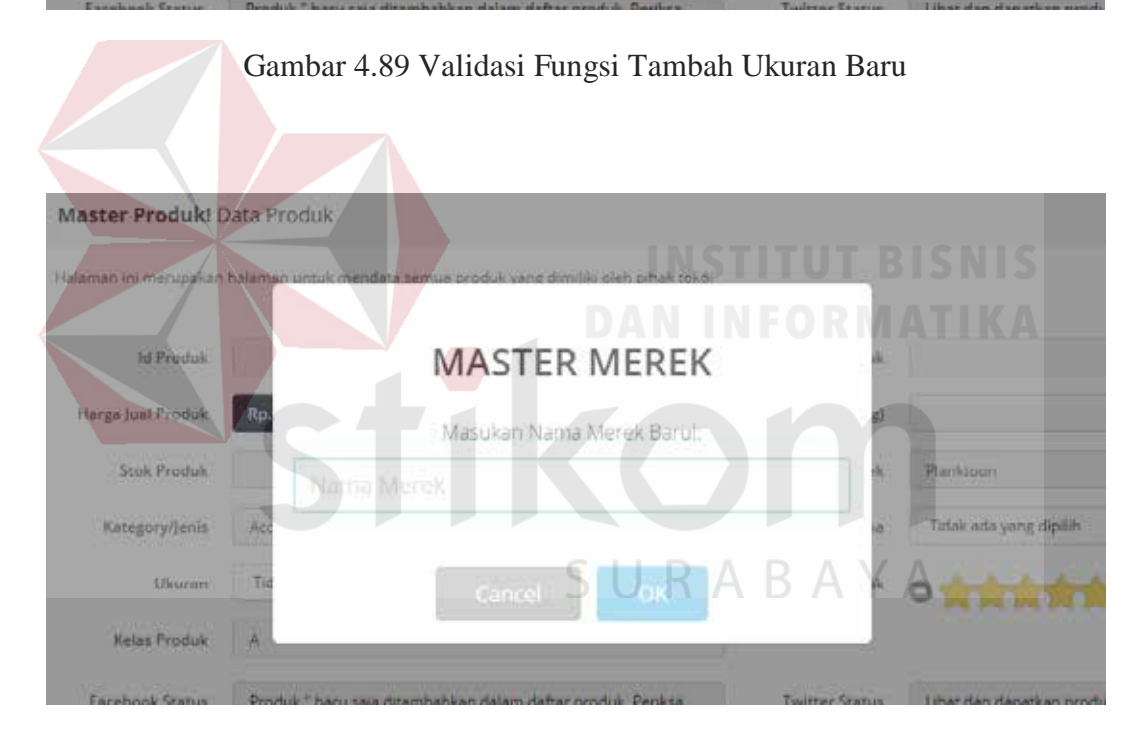

Gambar 4.90 Validasi Fungsi Tambah Merek Baru

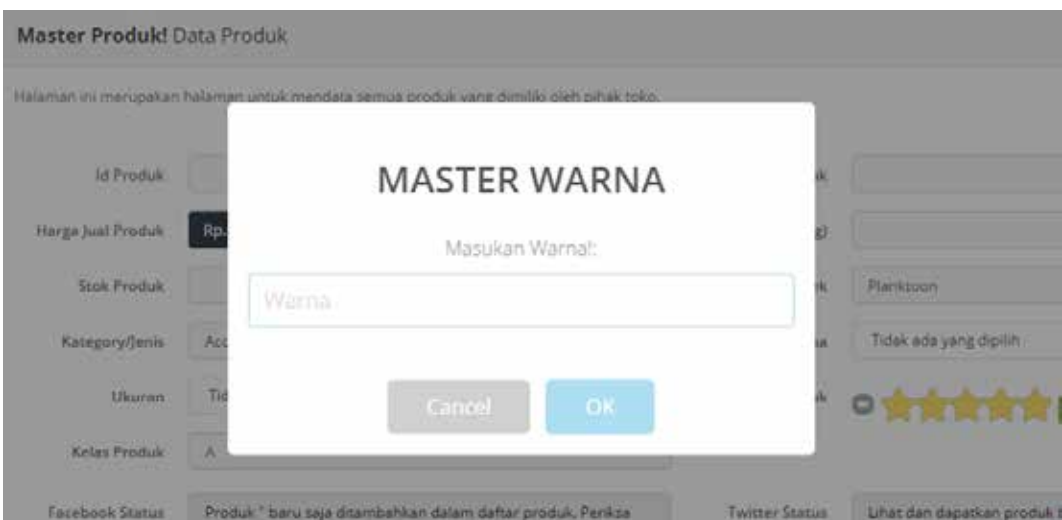

Gambar 4.91 Validasi Fungsi Tambah Warna Baru

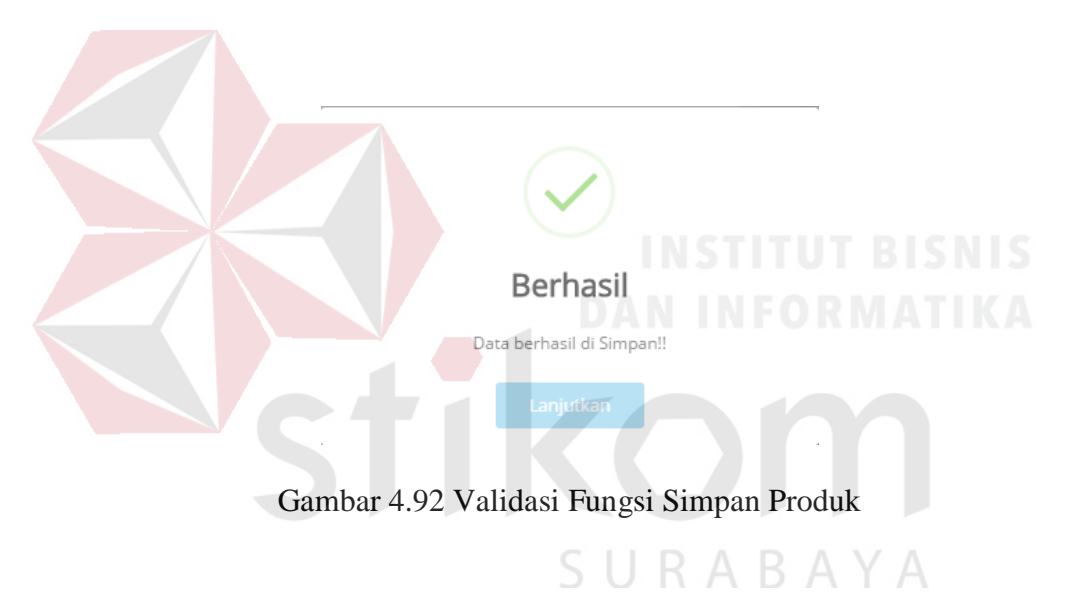

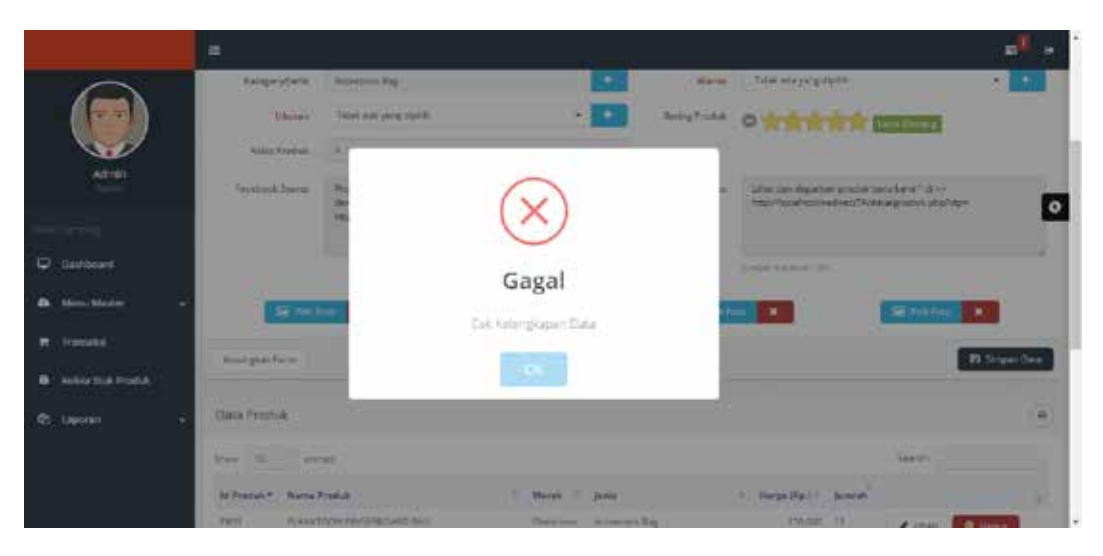

Gambar 4.93 Validasi Fungsi *Input* Tanpa Data (Kosong)

Setelah dilakukannya simpan produk, petugas dapat melakukan fungsi *edit* atau ubah data produk. Ubah data produk dimulai dari menekan tombol ubah pada tabel produk, kemudian seluruh data yang ada dalam produk tersebut akan dimunculkan kembali ke dalam *text box* pada *form* produk yang dapat dilihat pada gambar 4.94. setelah itu petugas dapat melakukan simpan perubahan dengan menekan tombol simpan perubahan pada gambar 4.95.

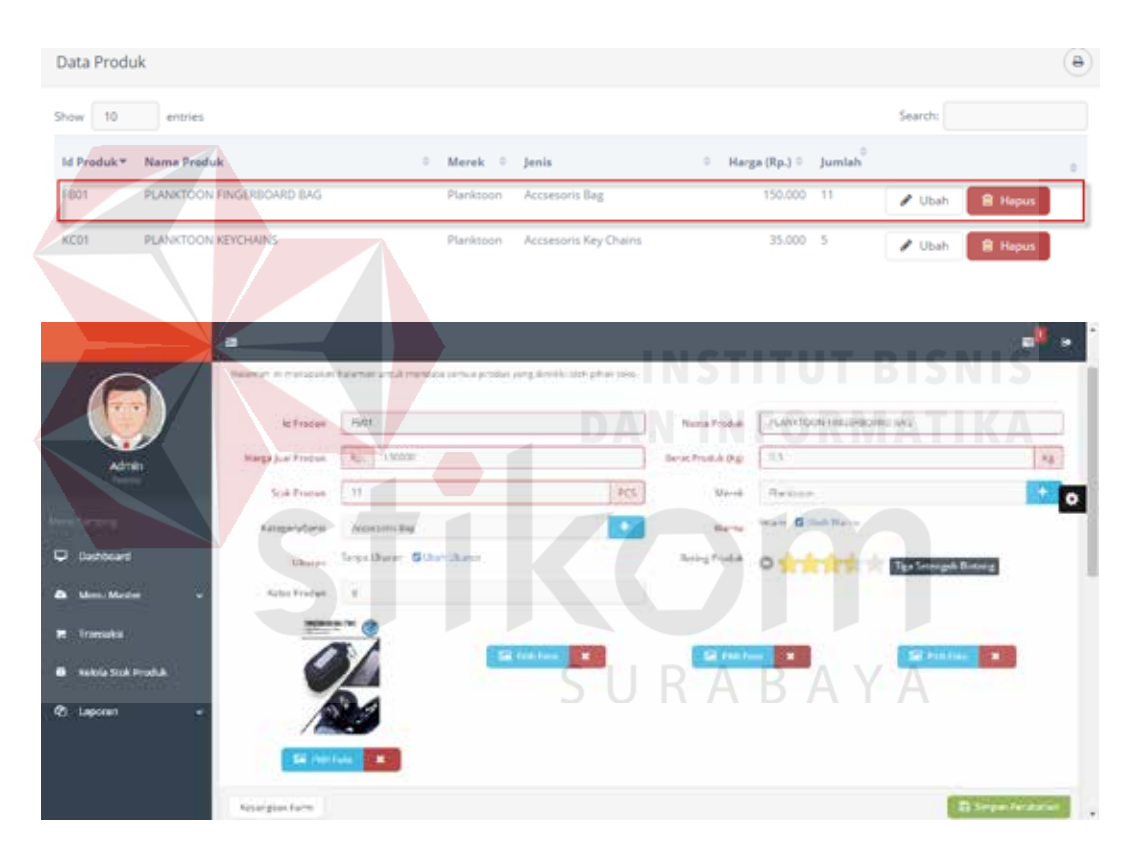

Gambar 4.94 Validasi Fungsi Pilih pada Tabel Data Produk

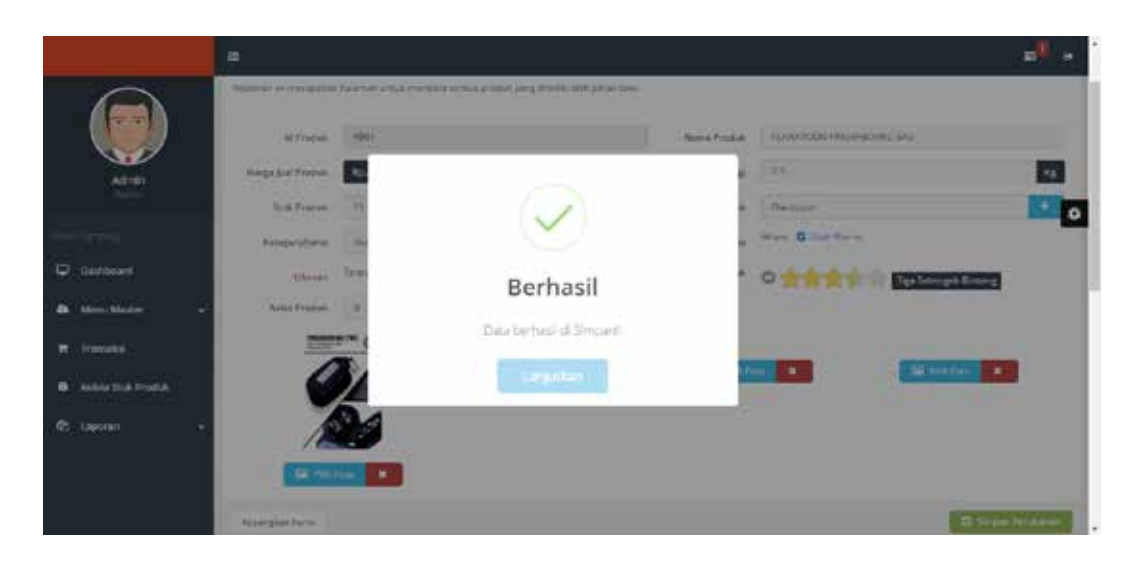

Gambar 4.95 Validasi Fungsi Ubah Data produk

#### **4.2.9 Uji Coba Kelola Proses** *Upload* **Pada Sosial Media**

Proses uji coba kelola proses *upload* pada sosial media dilakukan untuk menguji fungsi *upload* status pada sosial media yang dilakukan oleh pemilik. Uji coba kelola data jasa kirim dapat dilihat pada tabel 4.10.

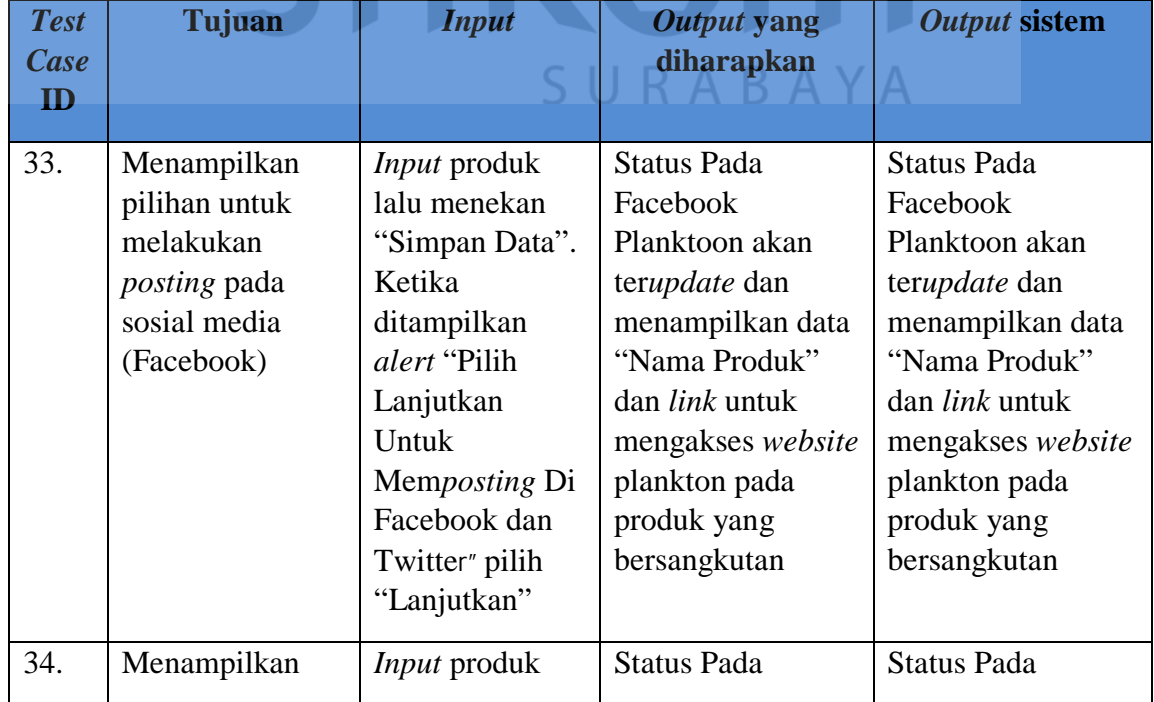

#### Tabel 4.10 Uji Coba Proses *Upload* Pada Sosial Media

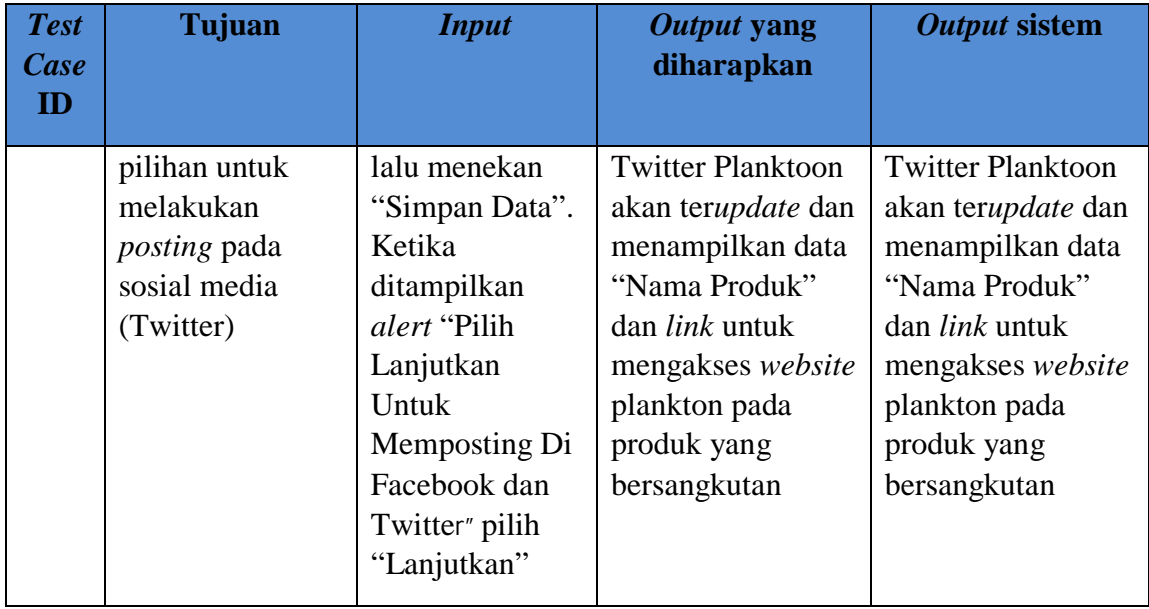

Proses untuk *upload* pada sosial media akan ditemukan ketika petugas melakukan *input* produk setelah itu melakukan proses "simpan data". Setelah melakukan proses simpan data, petugas akan diberikan pilihan untuk melakukan posting pada facebook dan twitter. Tampilan pilihan *posting* pada facebook dan twitter akan ditampilkan pada gambar 4.96.

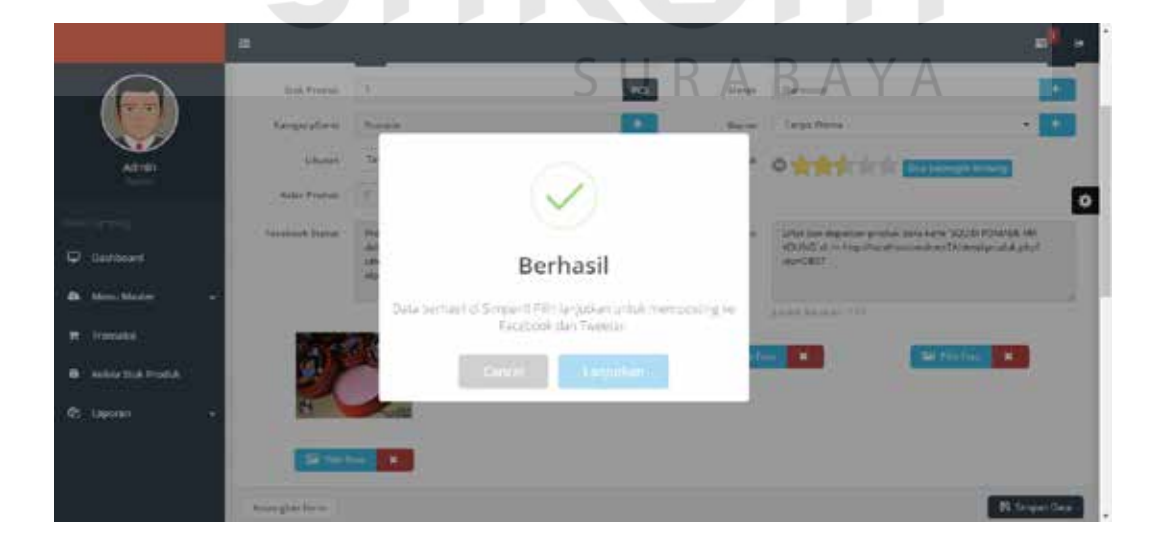

Gambar 4.96 Pilihan *Upload* Pada Sosial media

Setelah proses *upload* pada sosial media, sistem akan menampilkan status pada sosial media (facebook dan twitter) CV. Planktoon untuk memberitahukan bahwa ada produk terbaru yang dijual serta sebagai media promosi melalui sosial media. Tampilan promosi produk pada halaman facebook akan ditampilkan pada gambar 4.97 dan tampilan promosi produk pada halaman twitter akan ditampilkan pada gambar 4.98.

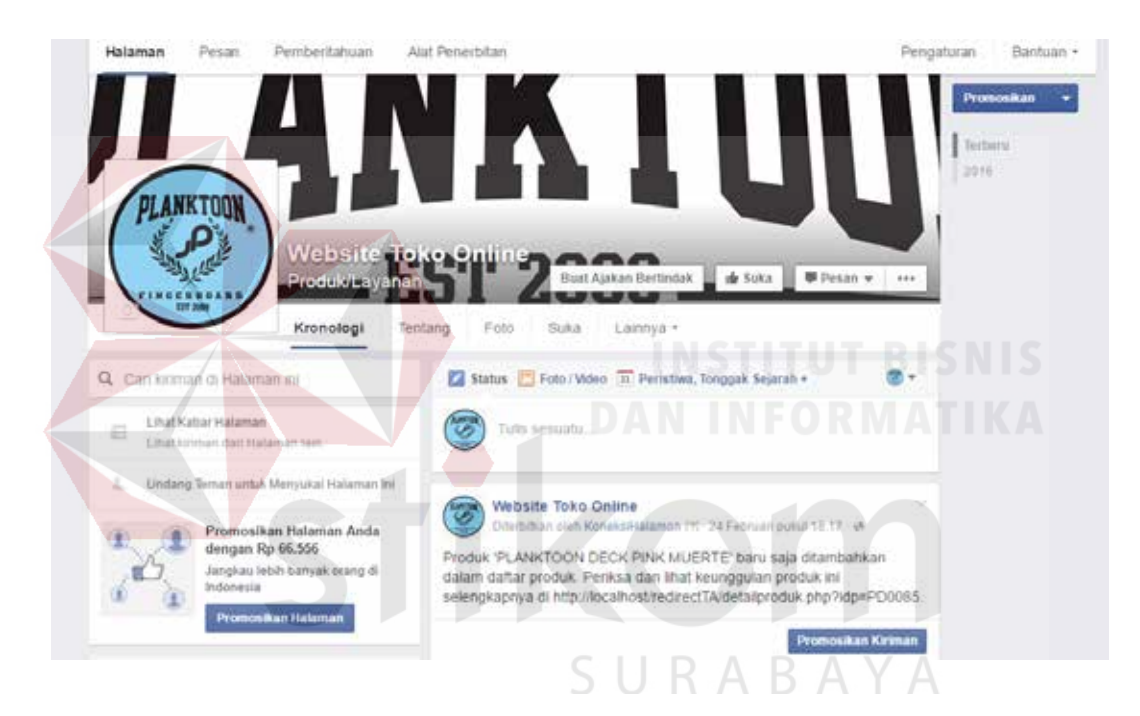

Gambar 4.97 Promosi Produk pada Sosial Media (Facebook)

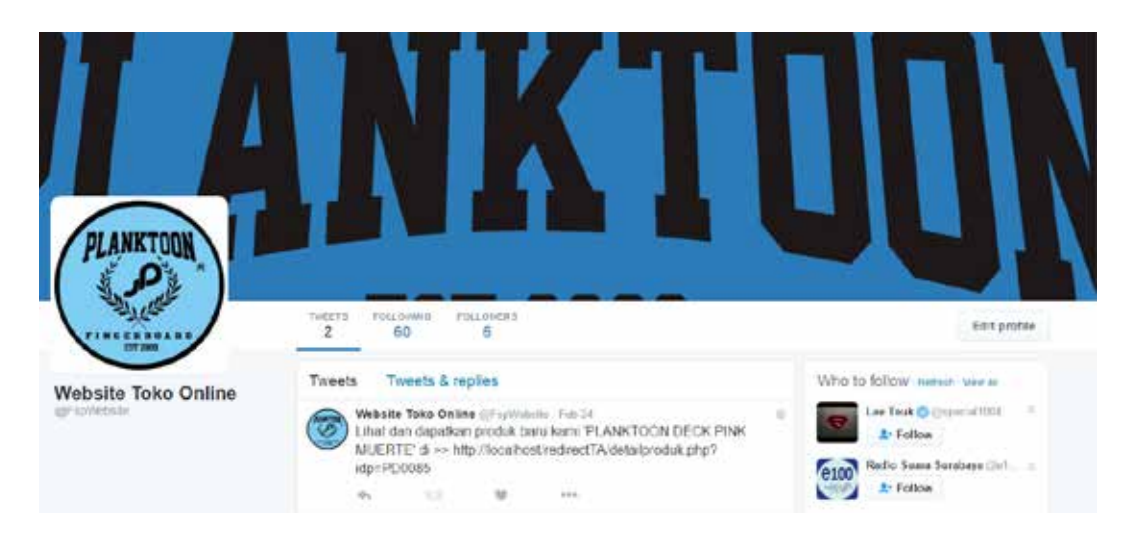

Gambar 4.98 Promosi Produk pada Sosial Media (Twitter)

#### **4.2.10 Uji Coba Laporan**

Proses uji coba laporan dilakukan terhadap laporan-laporan yang dihasilkan oleh sistem, diantaranya yaitu laporan stok harian, laporan transaksi penjualan dan laporan barang terlaris. Uji coba laporan dinyatakan berhasil jika laporan yang dihasilkan sesuai dengan parameter yang dimasukkan ke dalam sistem. Hasil uji coba laporan dapat dilihat pada tabel 4.11.

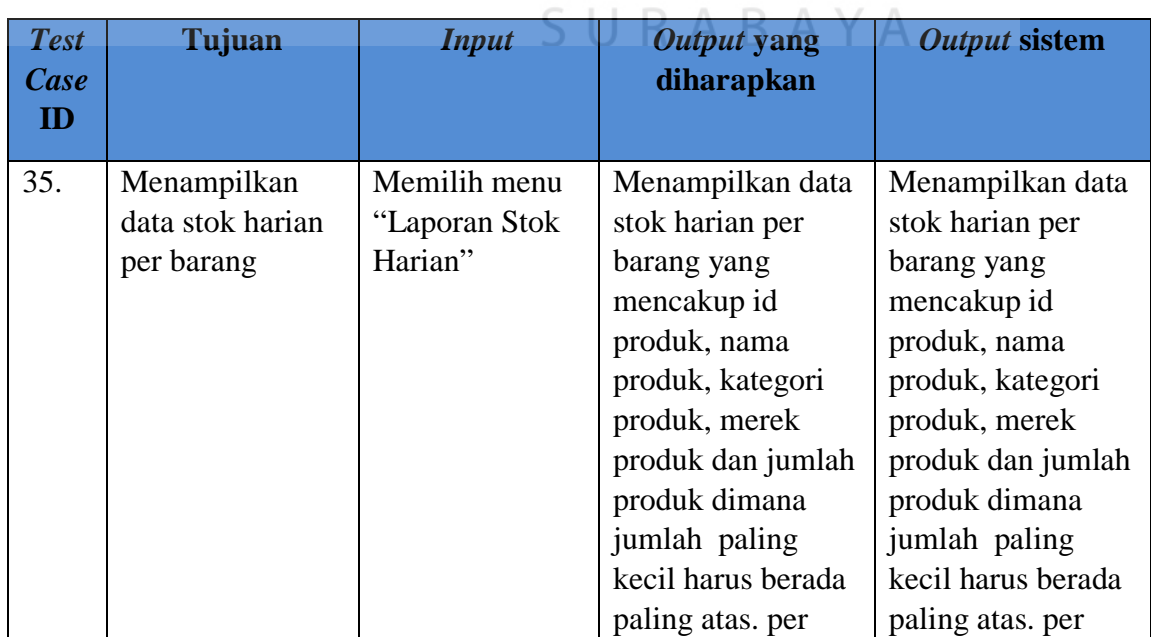

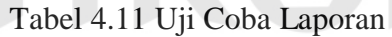

 $\overline{N}$  $\mathcal{R}$ 

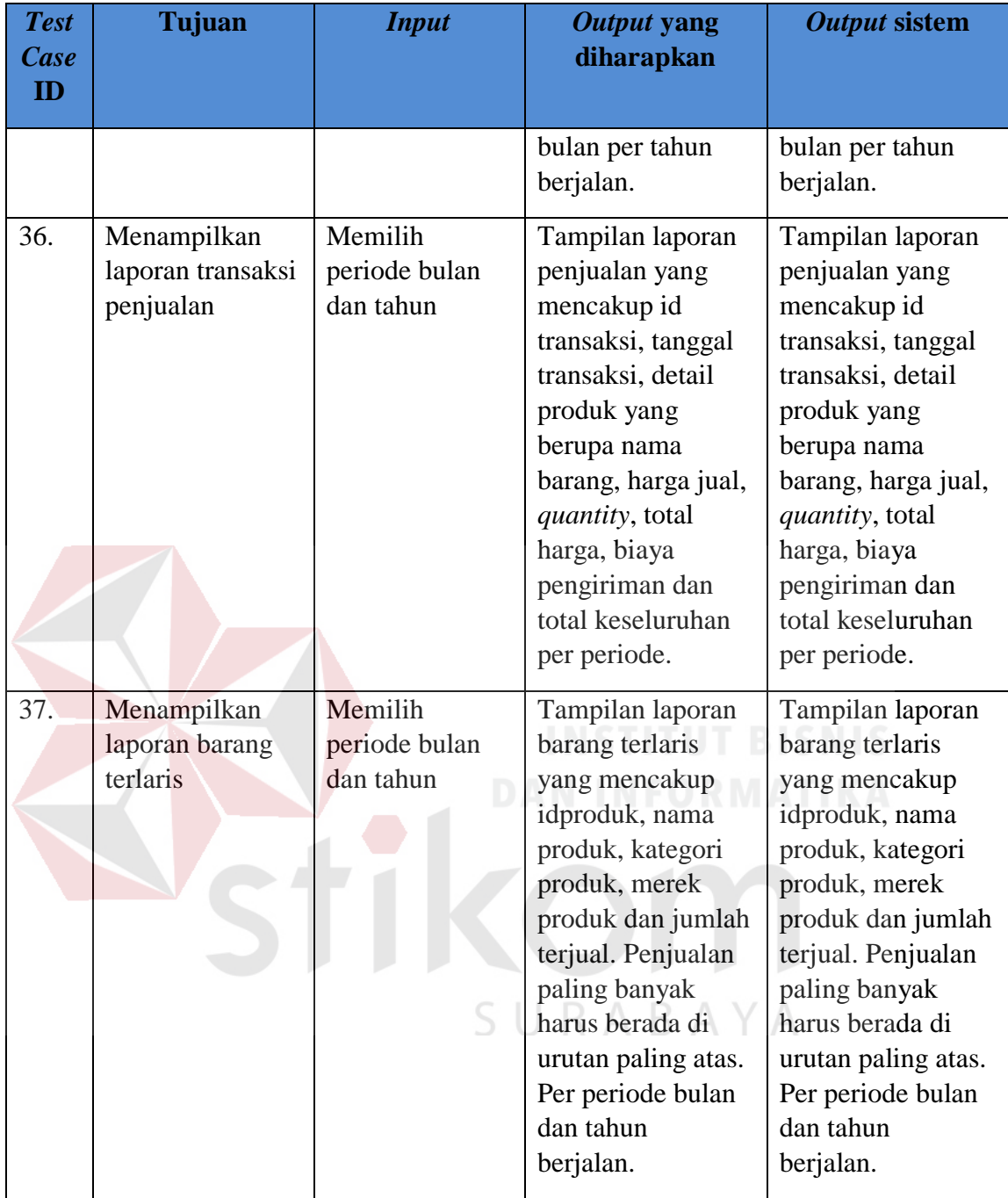

Tampilan laporan stok harian ini adalah halaman untuk melihat laporan stok harian per periode saat ini (hari ini) yang hanya dapat dilakukan oleh pemilik *website* CV. Planktoon, dimana *view* laporan stok harian ini digunakan sebagai laporan untuk mengetahui stok produk dalam setiap harinya.

|                       | $\blacksquare$      |                                    |                                     |                        |                |  |  |
|-----------------------|---------------------|------------------------------------|-------------------------------------|------------------------|----------------|--|--|
|                       |                     | book more. It support from finish. |                                     |                        |                |  |  |
|                       | Laporan Stok Harlan |                                    |                                     |                        | ä              |  |  |
| Admin                 |                     |                                    | Laporan Stok Planktoon Gerage Store |                        |                |  |  |
|                       |                     |                                    | Person 19 - March / 2016            |                        |                |  |  |
|                       | from 10<br>enches.  |                                    |                                     | 1-September            |                |  |  |
| ▭<br>Dashboard        | <b>IG Ferrick</b>   | <b>Barra Profile</b><br>÷          | Kenpet Portub                       | T. L. Marek Produk     | Justice Produk |  |  |
| <b>Minist Martine</b> | 4825                | PLANETOEN INVELIDENCE MALL         | Accessors Big:                      | Pittsburght            | 11             |  |  |
| Transakit             | $a \rightarrow a$   | <b>FLAMEDON RECHARD</b>            | Antaiosrd Rey Chevie                | <b>Financia</b>        | ٠              |  |  |
|                       | <b>ASSESSED</b>     | FLAMOGON HEFEHVING                 | AVoiceris Egy Chema                 | Planistant             |                |  |  |
| Nelsia Stok Produk.   | <b>KOLE</b>         | <b>PLANETOČA: KEYCHARIST</b>       | Archanomic King Chaves              | Perverse               |                |  |  |
| Laponen<br>o          | KOA                 | FUMATOON RETORNAL RUDERS           | Accessors for Change                | <b>Planings</b>        |                |  |  |
|                       | ilobo.              | <b>THEIR VIALS BOARDS DEPT.</b>    | Portada                             | <b><i>Rightman</i></b> |                |  |  |
|                       | ODS3                | 10000 POMADE STRENG BOOS           | Psiniski                            | Piterining             |                |  |  |
|                       | 10003               | SQUAD POMADE NARD BEF              | Portante                            | <b>Parents</b>         |                |  |  |
|                       | 0007                | SOUCH WADE MAYBONG                 | Pomento                             | Pleintean              | ٠<br>٠         |  |  |

Gambar 4.99 Laporan Stok Harian

Laporan penjualan merupakan laporan yang digunakan untuk mengetahui *historical* penjualan, untuk mendapatkan laporan penjualan pemilik harus memilih periode bulan dan tahun untuk mendapatkan laporan penjualan sesuai dengan bulan dan tahun yang diinginkan. Kemudian memilih status transaksi yang ingin dilihat ada 3 status transaksi yaitu transaksi yang sudah selesai, transaksi yang sudah dikonfirmasi pembayarannya oleh pelanggan dan harus dilakukan pengiriman.SURABAYA

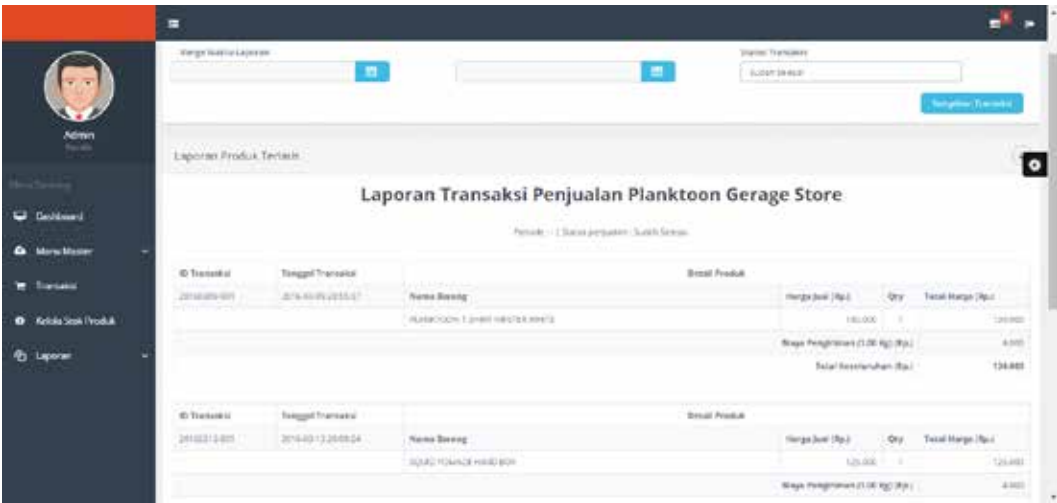

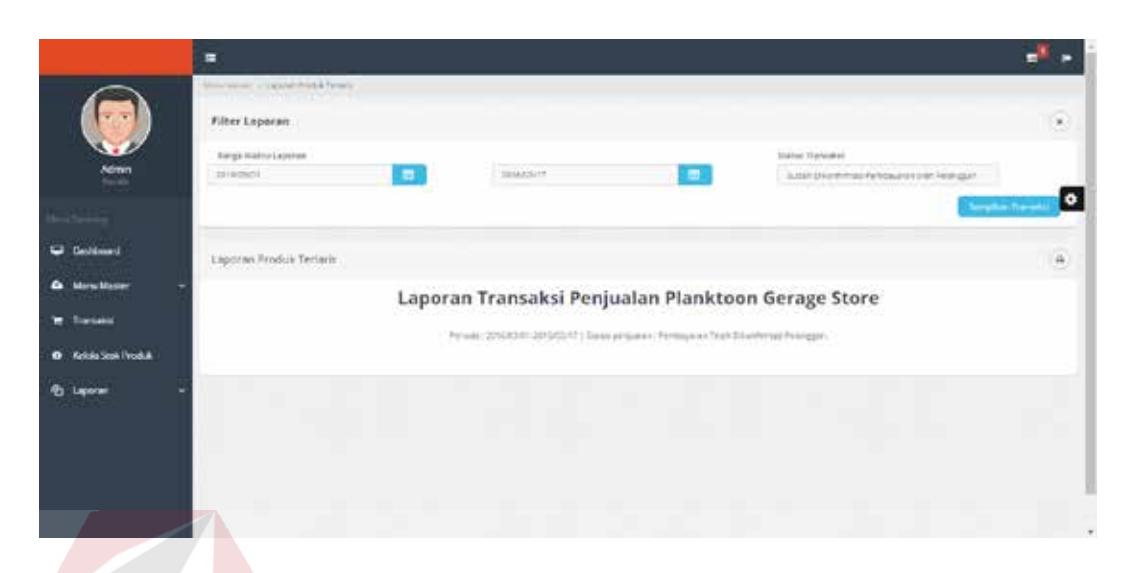

Gambar 4.100 Laporan Penjualan pada Status Sudah Selesai

Gambar 4.101 Laporan Penjualan pada Status Dikonfirmasi Pembayaran Oleh Pelanggan

|                                                                                      | r cianggan                                                                                      |                                                                                                    |
|--------------------------------------------------------------------------------------|-------------------------------------------------------------------------------------------------|----------------------------------------------------------------------------------------------------|
|                                                                                      |                                                                                                 |                                                                                                    |
| <b>Scimin</b>                                                                        | to car or considerable tends.<br>Filter Laporan<br><b>Bargy Walnut Almon</b><br><b>District</b> | <b>INSTITUT BISNISTO</b><br><b>Stated The water</b><br>mazione<br>DANTNE CHEATLY                                                                             |
| <b><i><u><u><b>Dentistment</b></u></u></i></b><br><b>Barry Master</b><br>Transaction | Ligation Produk Terlerin                                                                        | $-1$<br>$\mu$<br>Laporan Transaksi Penjualan Planktoon Gerage Store<br>Parke M. (2015) 70/01/2014 03:17: (Saturd and plate 1 - Flancia DOMERA + Paragitanual |
| <b>Keloka Sept Froduk</b><br><b>B</b> Leparan                                        |                                                                                                 | SURABAYA                                                                                                    |
|                                                                                      |                                                                                                 |                                                                                                    |

Gambar 4.102 Laporan Penjualan pada Status Harus Dilakukan Pengiriman

Laporan barang terlaris merupakan laporan yang digunakan untuk mengetahui produk apa saja yang paling sering dipesan oleh pelanggan CV. Planktoon dalam periode tertentu. *Default* periode yang ditampilkan adalah periode barang terlaris pada bulan yang sedang berjalan, namun apabila pemilik

ingin melihat data barang terlaris yang telah lalu, petugas dapat memilih bulan dan tahun.

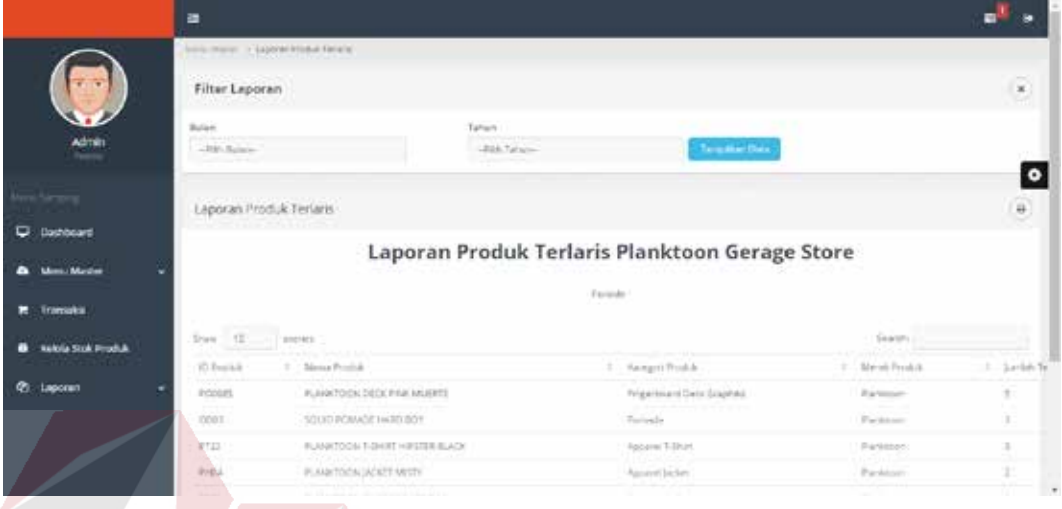

Gambar 4.103 Laporan Barang Terlaris

**4.2.11 Perbandingan** *Website* **Penjualan Sebelum dan Setelah dilakukan** *Re-*

#### *Desagn*

Berikut akan ditampilakan perbandingan antara *website* penjualan CV Planktoon sebelum dan sesudah dilakukan *re-desagn*. Pada gambar 4.104 dan 4.105 berikut menampilkan perbandingan pada halaman menu utama sebelum dan SURABAYA sesudah dilakukan *re-desain.* 

# **PLAY YOUR FINGERBOARD<br>AND GET NEW TRICKS**

PHONE: 0317520045  $w$  in  $w$   $m$   $m$   $m$ 

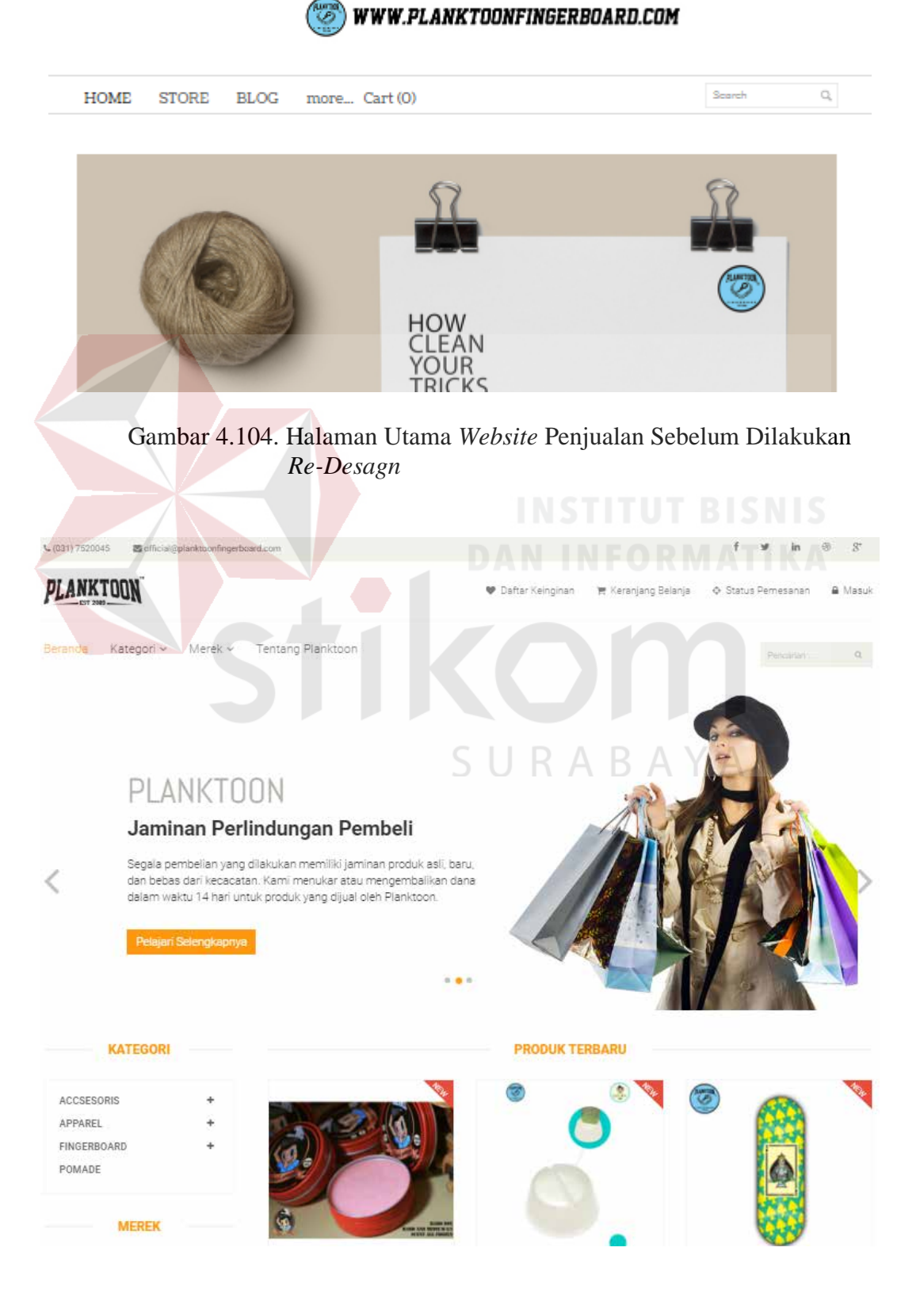

Gambar 4.105. Halaman Utama *Website* Penjualan Setelah Dilakukan *Re-Desagn* 

Pada gambar 4.106 dan 4.107 akan menampilkan perbandingan pada halaman tampilan kategori sebelum dan sesudah dilakukan *re-desain.* 

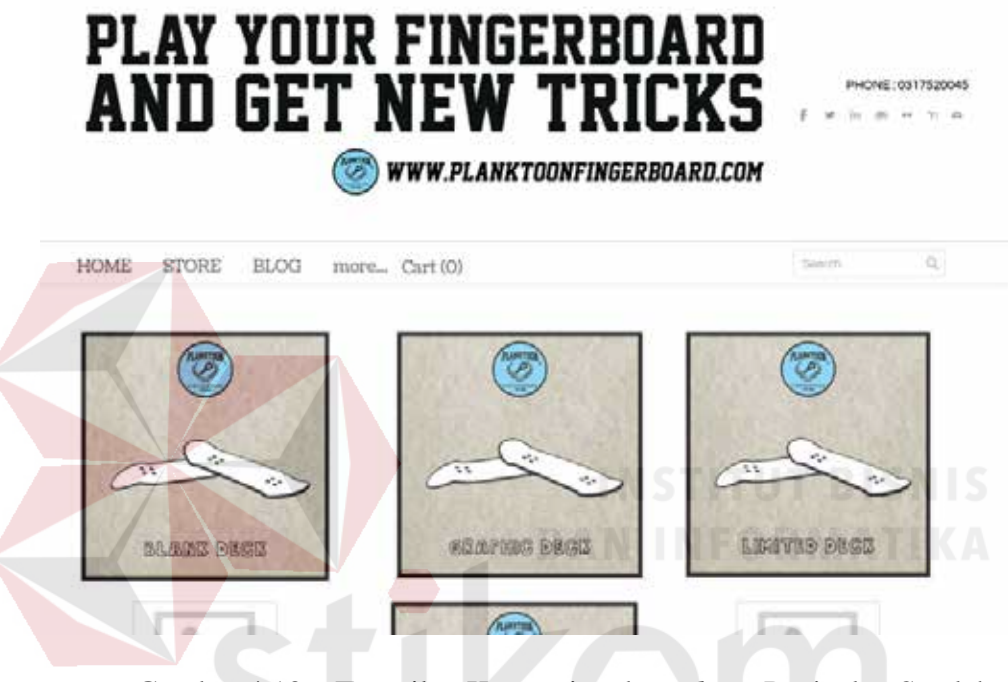

Gambar 4.106. Tampilan Kategori pada *Website* Penjualan Setelah Dilakukan *Re-Desagn* 

SURABAYA

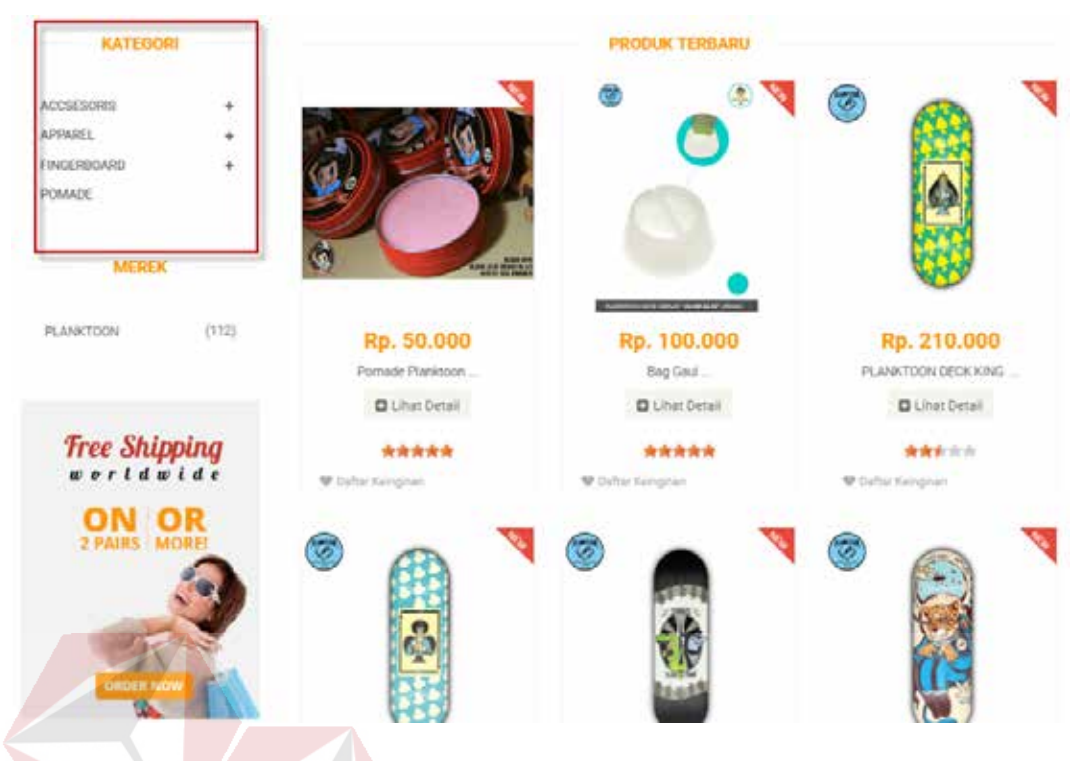

Gambar 4.107. Tampilan Kategori pada *Website* Penjualan Setelah Dilakukan *Re-Desagn*  Pada gambar 4.108 dan 4.109 akan menampilkan perbandingan pada

SURABAYA

halaman daftar produk berdasarkan kategori sebelum dan sesudah dilakukan *re-*

*desain.* 

## AND GET NEW TRICKS

**WWW.PLANKTOONFINGERBOARD.COM** 

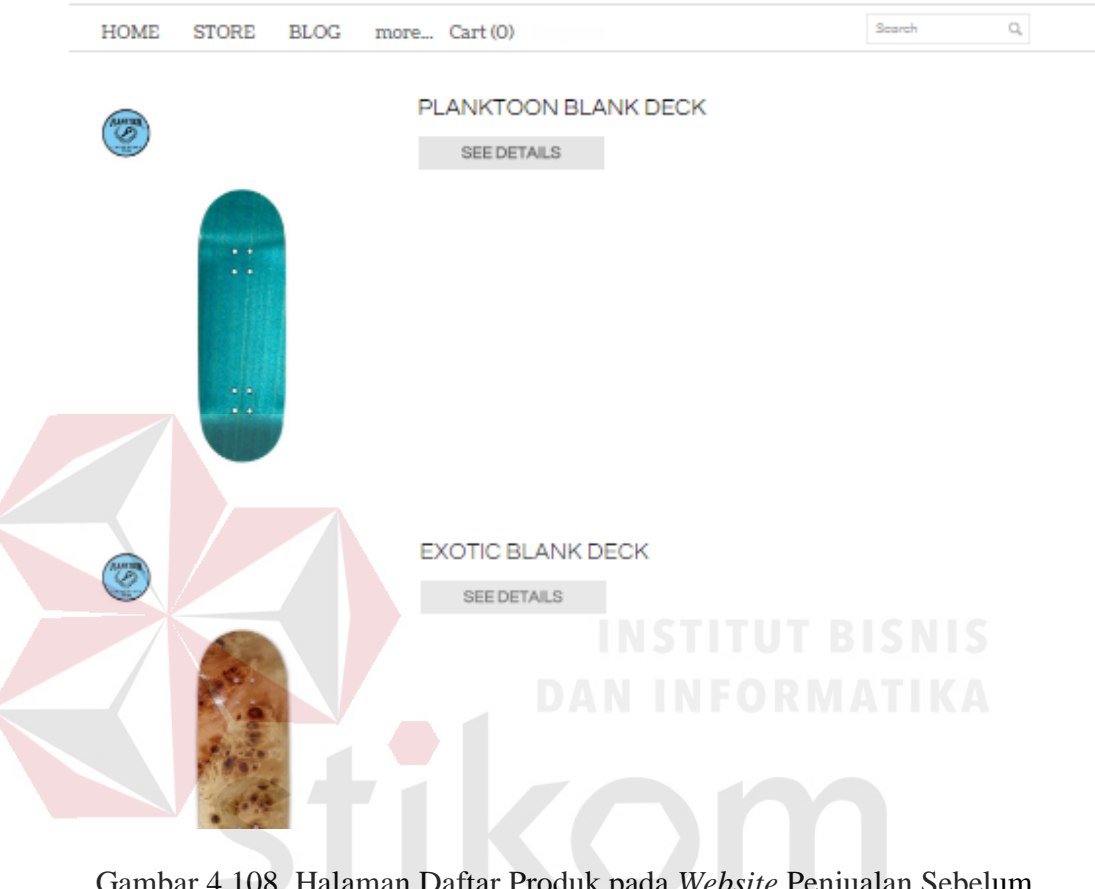

Gambar 4.108. Halaman Daftar Produk pada *Website* Penjualan Sebelum Dilakukan *Re-Desagn* 

PHONE: 0317520045  $\begin{array}{c} \text{F10001} \\ \text{F101} \\ \text{F21} \\ \text{F32} \\ \text{F43} \\ \text{F54} \\ \text{F63} \\ \text{F74} \\ \text{F84} \\ \text{F84} \\ \text{F94} \\ \text{F94} \\ \text{F94} \\ \text{F94} \\ \text{F94} \\ \text{F94} \\ \text{F94} \\ \text{F94} \\ \text{F94} \\ \text{F94} \\ \text{F94} \\ \text{F94} \\ \text{F94} \\ \text{F94} \\ \text{F94} \\ \text{F94} \\ \$ 

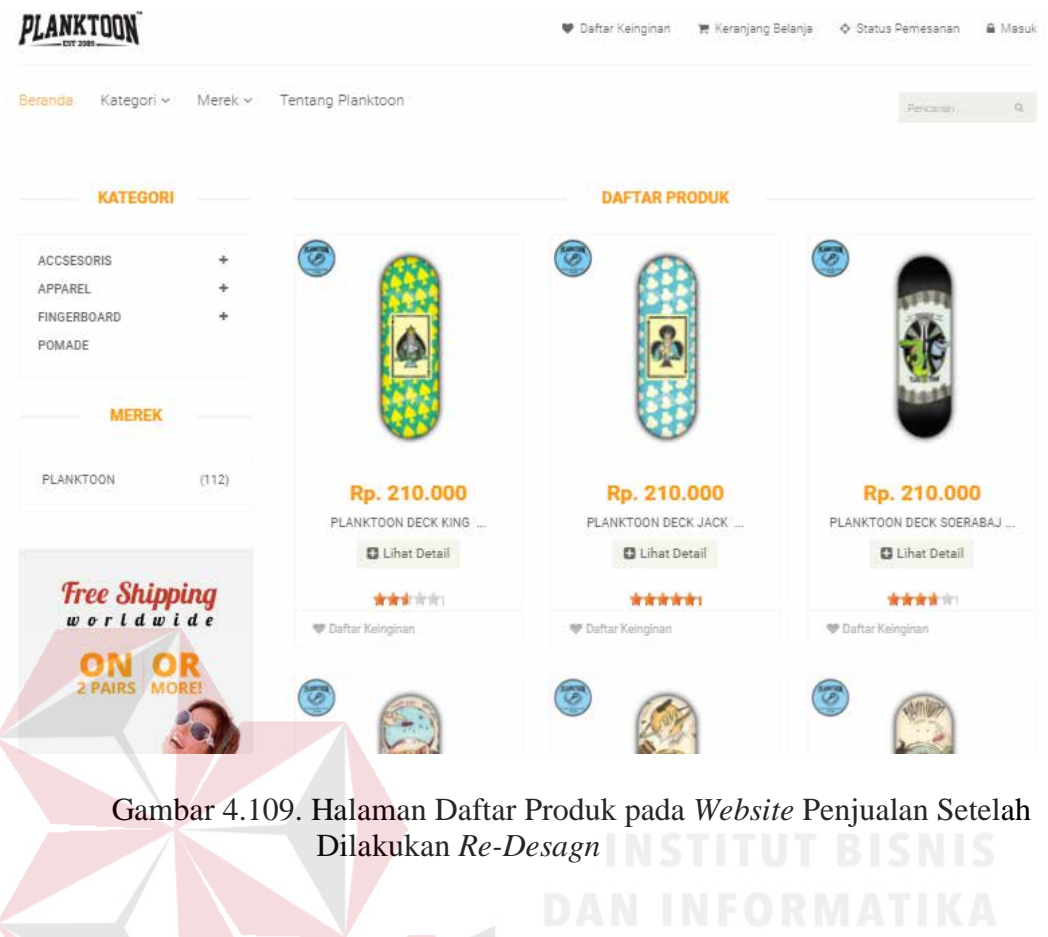

Pada gambar 4.110 dan 4.111 akan menampilkan perbandingan pada

halaman detail produk sebelum dan sesudah dilakukan *re-desain.* 

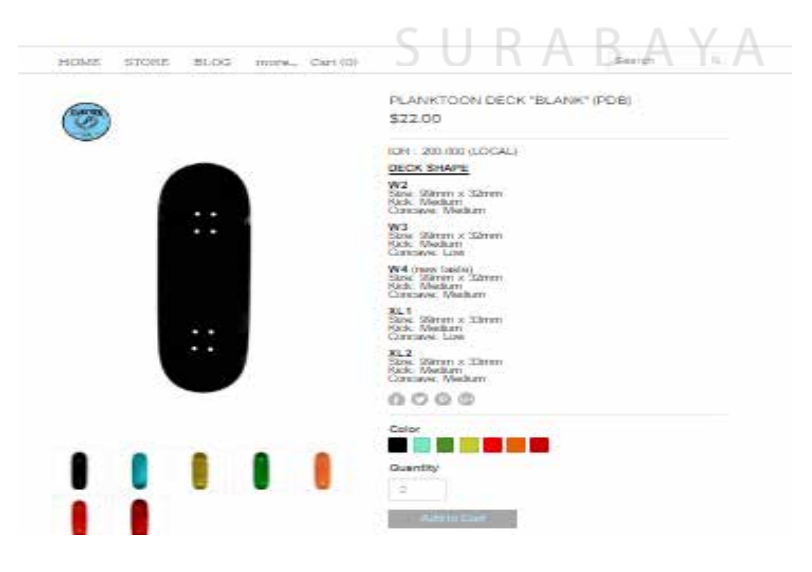

Gambar 4.110. Halaman Detail Produk pada *Website* Penjualan Sebelum Dilakukan *Re-Desagn* 

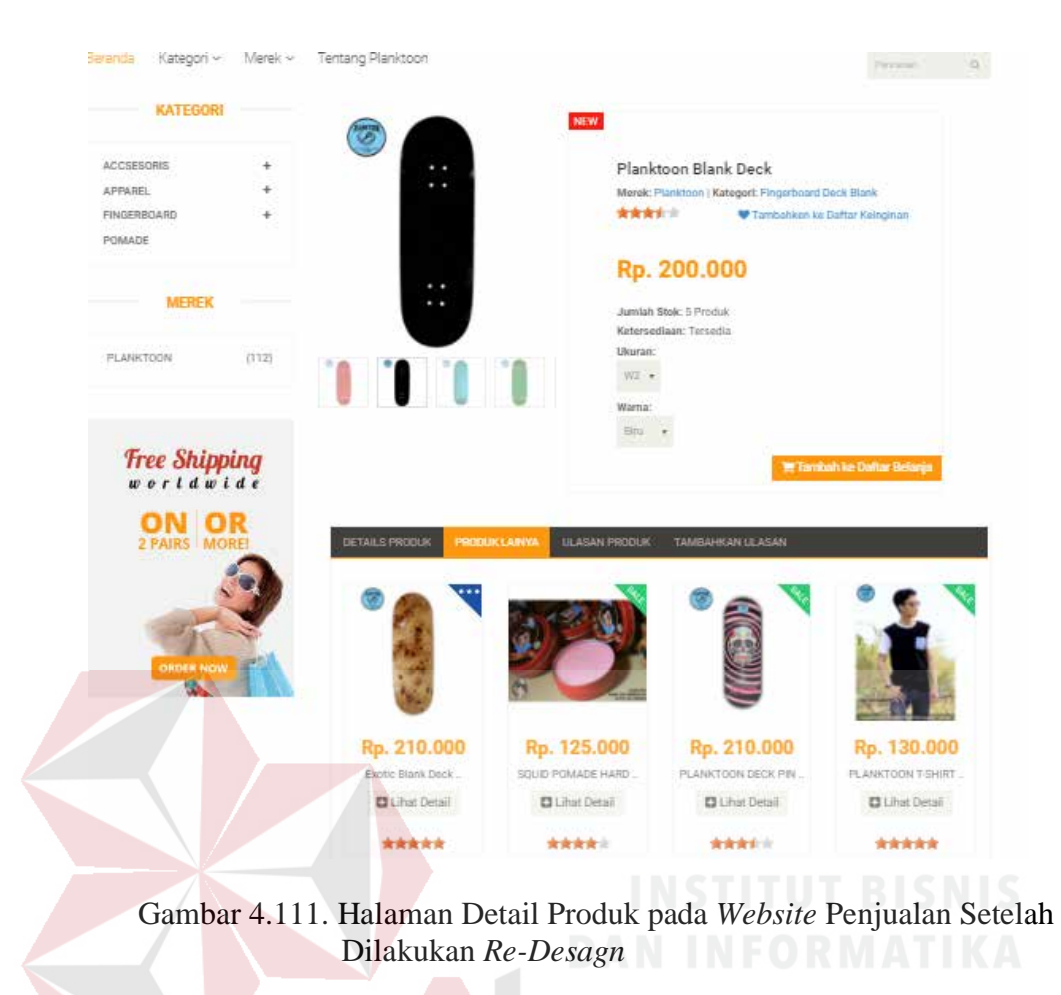

Pada gambar 4.112 dan 4.113 akan menampilkan perbandingan pada halaman keranjang belanja sebelum dan sesudah dilakukan *re-desain.* S  $\overline{A}$ ΒΑΥΑ ĸ

## PLAY YOUR FINGERBOARD **AND GET NEW TRICKS** h.

PHONE: 0317520045

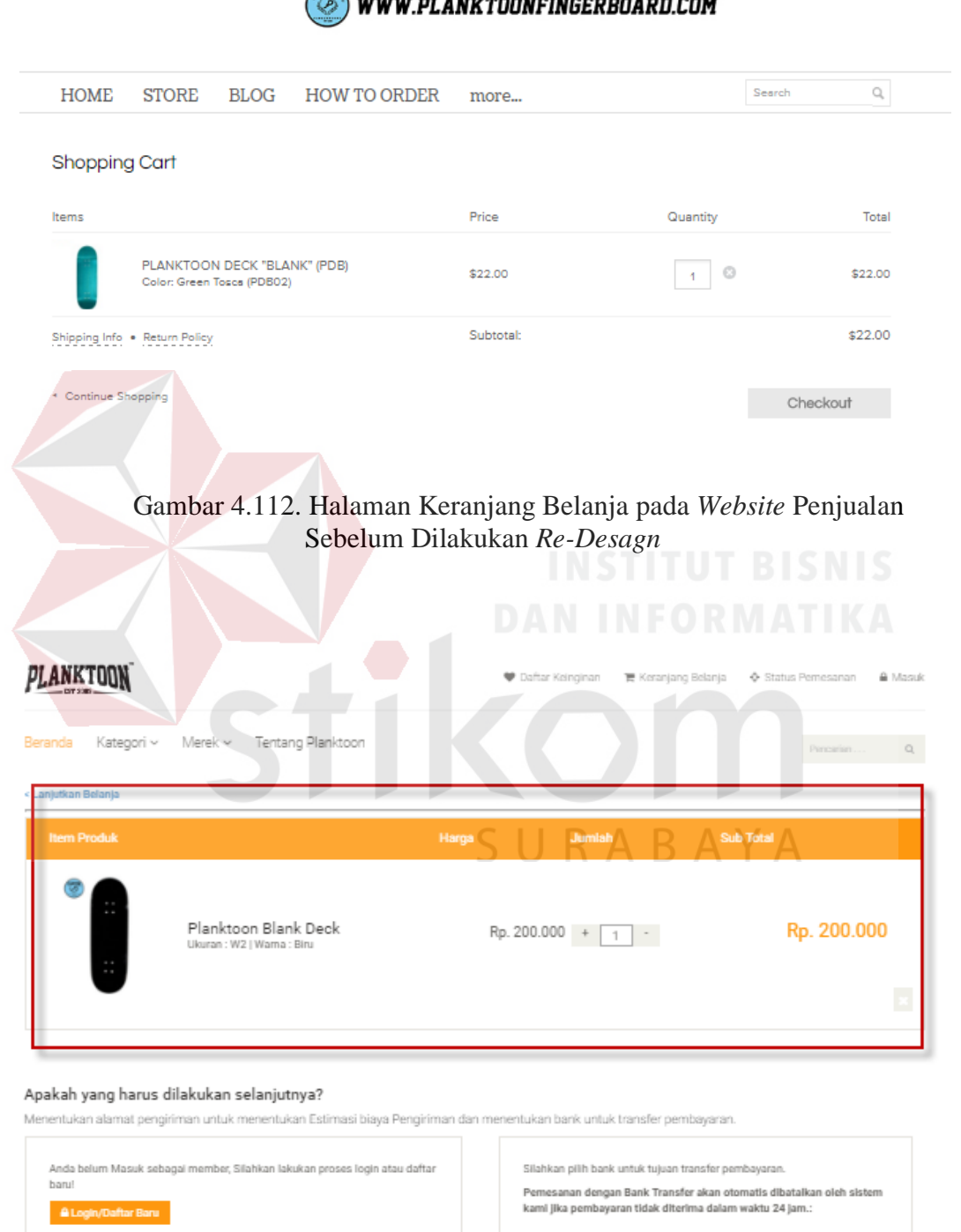

Gambar 4.113. Halaman Keranjang Belanja pada *Website* Penjualan Setelah Dilakukan *Re-Desagn*

Pilih bank yang akan digunakan:

Pada gambar 4.114 dan 4.115 akan menampilkan perbandingan pada halaman pengiriman penjualan sebelum dan sesudah dilakukan *re-desain.* 

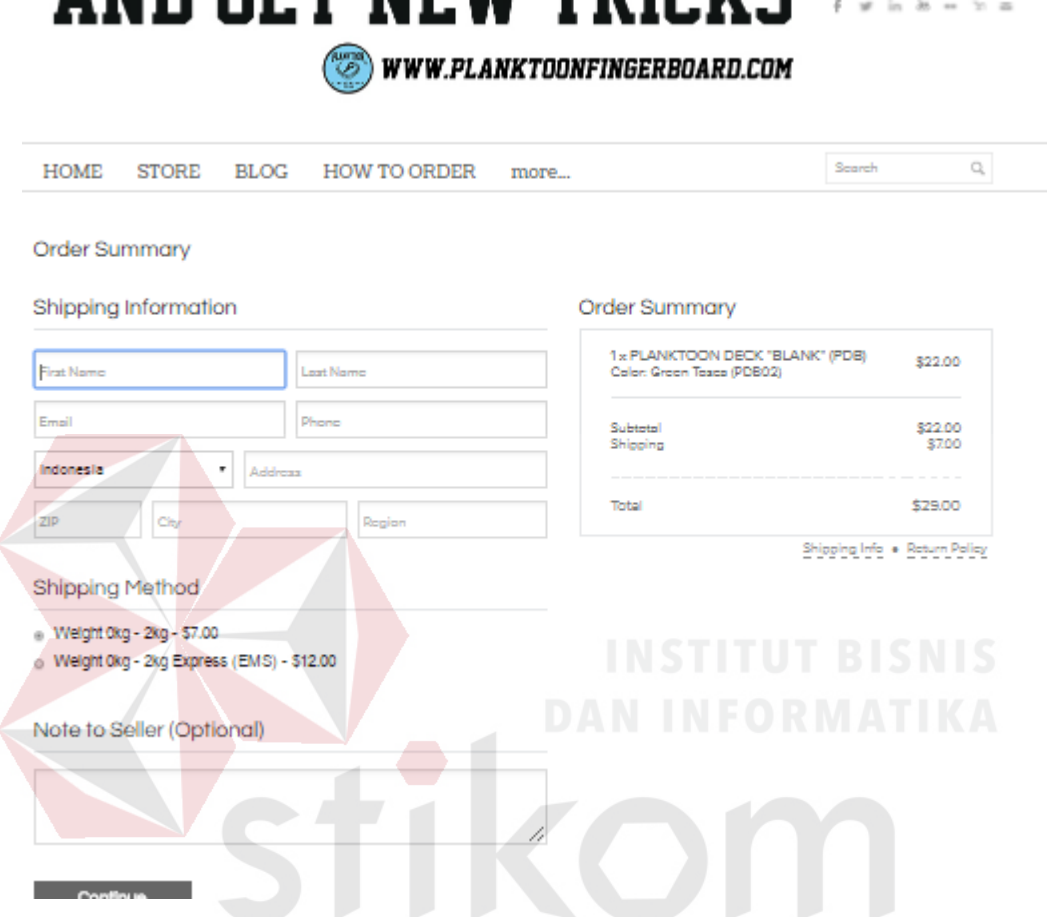

Gambar 4.114. Halaman Pengiriman Penjualan pada *Website* Penjualan Sebelum Dilakukan *Re-Desagn* 

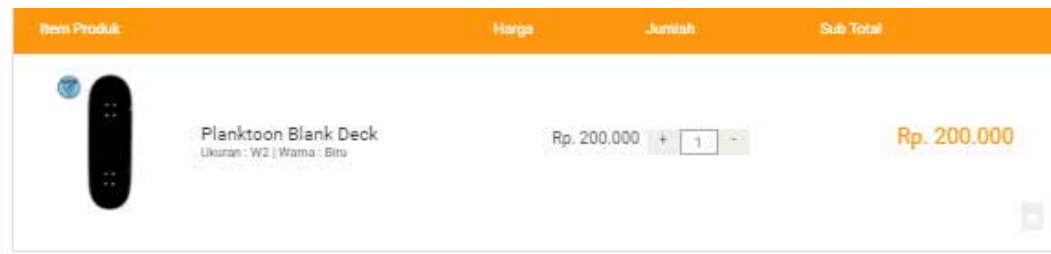

#### Apakah yang harus dilakukan selanjutnya?

Menentukan alamat pengiriman untuk menentukan Estimasi biaya Pengiriman dan menentukan barik untuk transfer pembayaran

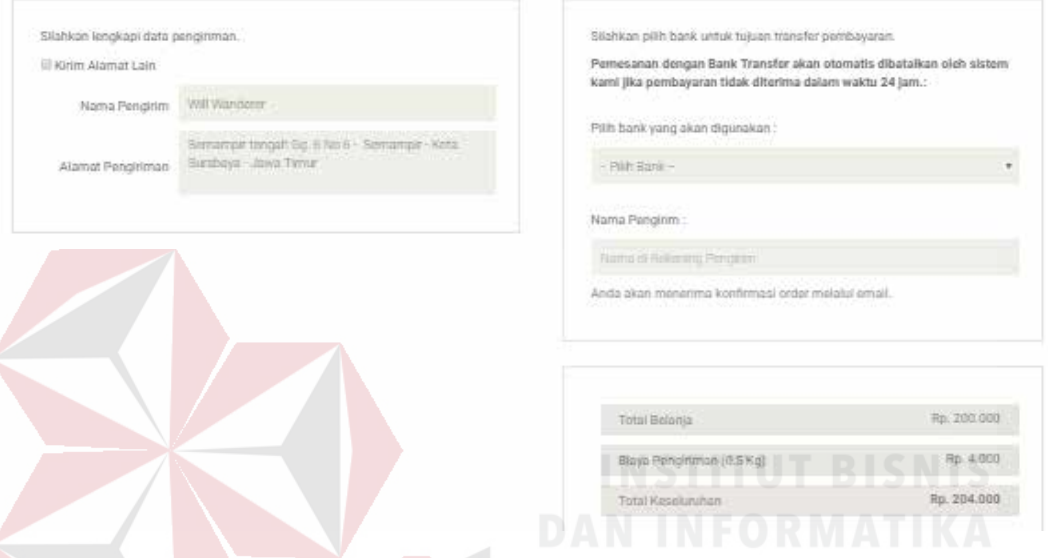

Gambar 4.115. Halaman Pengiriman Penjualan pada *Website* Penjualan Setelah Dilakukan *Re-Desagn* 

SU

RABAYA

#### **4.2.12 Evaluasi**

## Evaluasi dilakukan untuk melakukan pengujian sistem. Apakah sistem yang telah dibuat dapat berjalan sesuai dengan tujuan. Jika terjadi perbedaan hasil maka sistem yang dibuat masih memiliki kemungkinan kesalahan, oleh karena itu diperlukan beberapa perbaikan. Proses pengujian menggunakan *black box testing* dimana *website* diuji dengan melakukan berbagai percobaan untuk membuktikan bahwa *website* yang dibuat telah sesuai dengan tujuan. Berikut ini adalah hasil evaluasi dari *website* yang dibangun.

| Permasalahan                                                              | <b>Peyelesaian Oleh</b><br>Website                                                                                                    | <b>Pada Fitur</b>                                                                                            | <b>Hasil</b> | <b>Bukti</b>                                                                                                    |
|---------------------------------------------------------------------------|----------------------------------------------------------------------------------------------------|----------------------------------------------------------------------------------------------------|--------------|----------------------------------------------------------------------------------------------------|
| Website tidak<br>memiliki sistem<br>member                                | Website menyediakan<br>fasilitas bagi pelanggan<br>untuk melakukan daftar<br>member                                                           | Pendaftaran baru                                                                                             | Terpenuhi    | Pada gambar<br>4.55 sampai<br>dengan gambar<br>4.58 pada<br>pendaftaran<br>pelanggan                                                                                                    |
| Website tidak<br>membuat variasi<br>penawaran<br>produk pada<br>pelanggan | Website menyediakan<br>fasilitas rekomendasi up<br>selling                                                                                    | View<br>rekomendasi up<br>selling pada<br>halaman detail<br>produk yang<br>ditampilkan pada<br>layar monitor | Terpenuhi    | Pada gambar<br>4.67 pada<br>rekomendasi Up<br>Selling                                                                                                    |
| Kurangnya<br>penyebaran<br>informasi tentang<br>produk yang<br>dimiliki   | Website menyediakan<br>fasilitas untuk<br>melakukan upload pada<br>sosial media (facebook<br>dan twitter)                                     | Simpan data pada<br>master produk                                                                            | Terpenuhi    | Pada gambar<br>4.96 untuk<br>melakukan<br>upload pada<br>sosial media,<br>gambar 4.97<br>untuk view<br>penyebaran<br>informasi<br>produk melalui<br>facebook dan<br>gambar 4.98<br>untuk view<br>penyebaran<br>informasi<br>produk melalui<br>Twitter |
| Kesulitan dalam<br>pembuatan<br>laporan yang<br>informative               | Website menyediakan<br>fasilitas laporan<br>transaksi penjualan yang<br>berisi laporan stok<br>harian laporan transaksi<br>dan laporan produk | Fitur pembuatan<br>laporan yang<br>terdapat di<br>halaman back end<br>sehingga<br>menampilkan                | Terpenuhi    | Pada gambar<br>4.99 untuk<br>laporan stok<br>harian, gambar<br>4.100, 4.101,<br>4.102 untuk                                                                                                    |

Tabel 4.12 Evaluasi *Website* CV. Planktoon

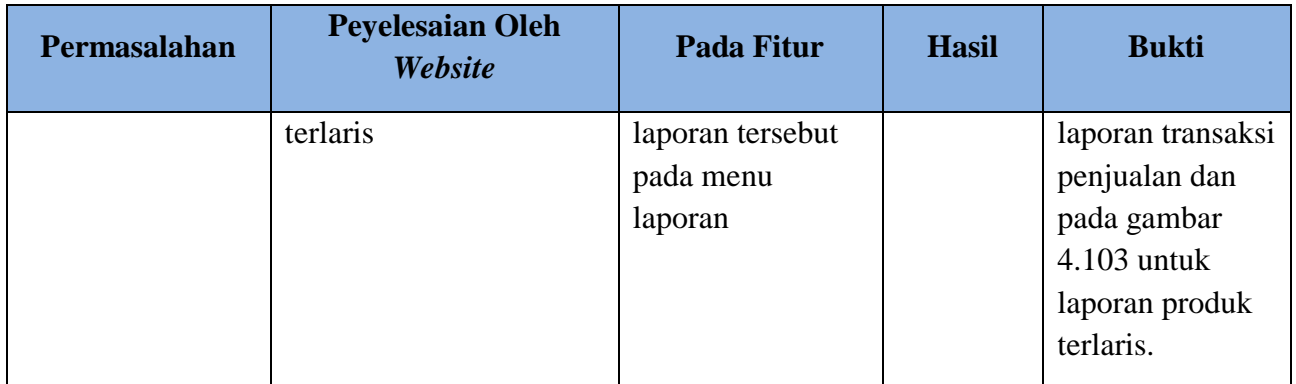

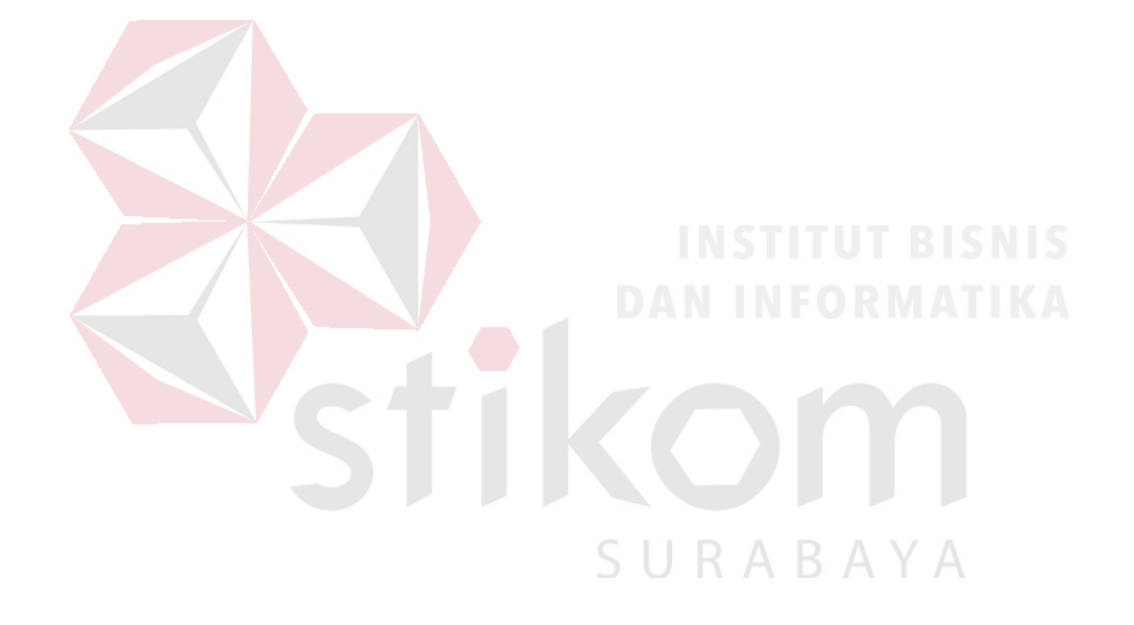

#### **BAB V**

#### **PENUTUP**

#### **5.1 Kesimpulan**

Setelah melakukan pembuatan, uji coba dan evaluasi pada *website* CV. Planktoon dengan metode *up selling* dikombinasikan dengan sosial media untuk peningkatan penjualan maka dapat ditarik kesimpulan sebagai berikut:

- 1. Berdasarkan hasil uji coba didapatkan bahwa *website* CV. Planktoon dengan metode *up selling* dan dikombinasikan dengan sosial media dapat membantu pelanggan dalam melakukan proses pencarian dan proses pendaftaran *member*. *Website* dapat membantu melakukan penyebaran promosi toko melalui sosial media dan *website* dapat memberikan rekomendasi pilihan produk terhadap produk serupa yang mempunyai nilai lebih tinggi dari produk yang bersangkutan atau rekomendasi *up selling*.
- 2. Berdasarkan hasil uji coba didapatkan bahwa sistem ini mampu menghasilkan dan mencetak laporan yang berisi laporan transaksi penjualan yang berisi data transaksi penjualan, barang terlaris dan stok harian.

#### **5.2 Saran**

Adapun beberapa saran yang dapat diberikan kepada peneliti berikutnya apabila ingin mengembangkan sistem yang telah dibuat ini agar menjadi lebih baik adalah sebagai berikut:

1. *Website* toko *online* mendatang diharapkan dapat menampilkan tidak hanya *up selling quality* saja melainkan dapat menampilkan suggest *up selling* lainya seperti *up selling features, up selling accessories* dan *introduce noncomplementary products and services*

- 2. *Website* toko *online* mendatang diharapkan dapat membedakan *member* yang memiliki akun lebih dari 1 (satu) dan *member* yang hanya memiliki 1 (satu) akun.
- 3. *Website* toko *online* mendatang sebaiknya dapat menghasilkan laporanlaporan akutansi seperti laporan laba rugi dan neraca.

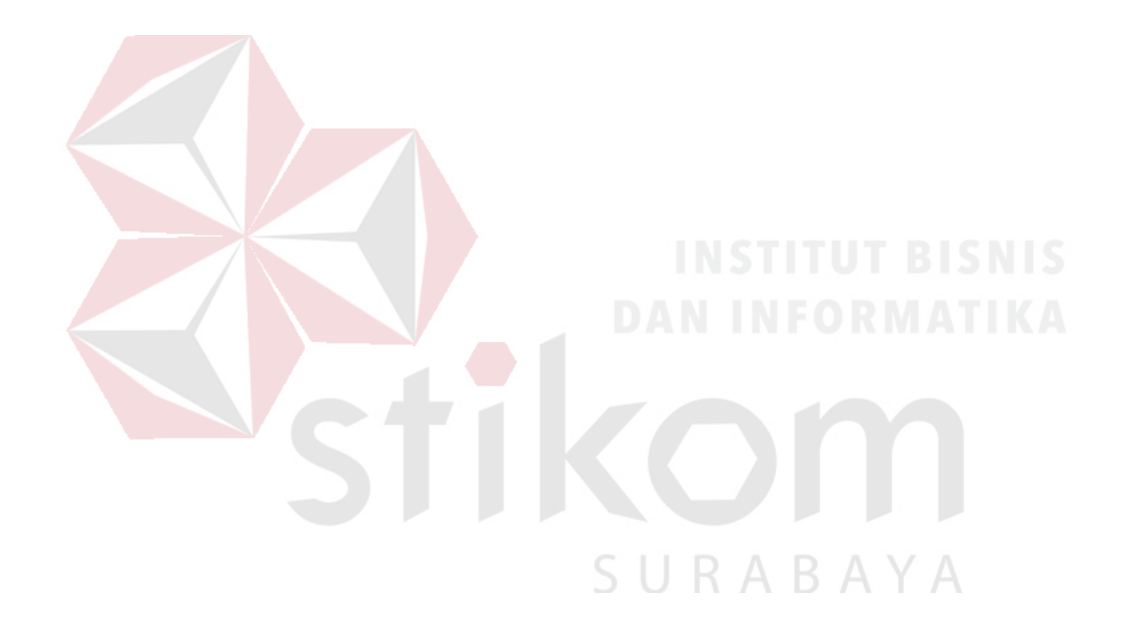

#### **DAFTAR PUSTAKA**

- Bagir, M. (2011). Pengembangan Sistem Pembuatan Website E-Commerce di Pabrik Batik Rahmawati Pasar Kliwon Kota Surakarta.
- Basu, S. (1998). Manajemen Penjualan Edisi Tiga. Yogyakarta: BPFE.
- Collins English Dictionary Third Edition Updated. (2009). Great Britain: Harper Collins.
- Janner, S. (2000). Pengenalan Teknologi Komputer dan Informasi. Yogyakarta: Andi Publisher.
- Josip. (2011). Consumer Behavior in Web-Based Commerce. [http://www.australianscience.com.au/psychology/consumer-behavior-in](http://www.australianscience.com.au/psychology/consumer-behavior-in-web-based-commerce/)[web-based-commerce/.](http://www.australianscience.com.au/psychology/consumer-behavior-in-web-based-commerce/) 12 Mei 2015.
- Kaplan, A., & Haenlein, M. (2010). Users of the world, unite! The challenges and opportunities of Social Media.
- Kotler, P. (2001). Manajemen Pemasaran. Jakarta: PT. Prenhalindo.
- McCoy, J. (1997). Menguasai Desain Web. Jakarta: PT Elex Media Komputindo.
- Pradipto, M. R. (2010, Juni 3). Peningkatan Loyalitas Pelanggan dengan Implementasi Business Intelligence Pada Customer Relationship Management. Customer Relationship Management, p. 10.
- Romeo. (2003). Testing dan Implementasi Sistem. Surabaya: STIKOM Surabaya.
- Salim, P. (2009). Salim's Ninth Collegiate English-Indonesian Dictionary. Jakarta: Modern English Press.
- Schiffman, S. (2005). Upselling Techniques (That Really Work!). Avon: F+W Publications Company.
- Tama, B. A. (2010). Penerapan Strategi Penjualan Menggunakan Association Rules dalam Konteks CRM. Jurnal Generic vol. 5 No 1, 37.
- The American Heritage® Dictionary of the English Language, F. E. (2015, July 09). [http://www.thefreedictionary.com/redesign.](http://www.thefreedictionary.com/redesign) 16 Mei 2015.
- William, G. (1998). Understanding Business 5th Edition.

#### **LAMPIRAN**

#### **Lapiran 1.** Biodata Penulis

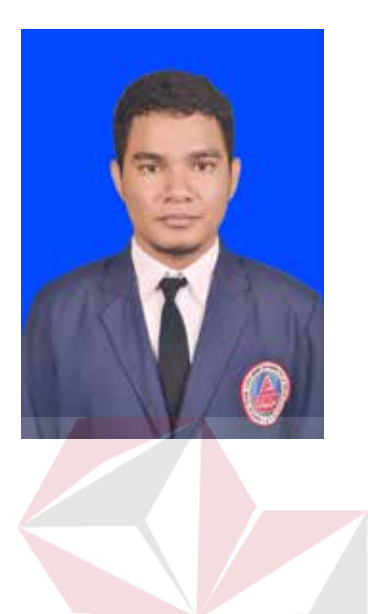

Riwayat Pendidikan

#### **BIODATA PENULIS**

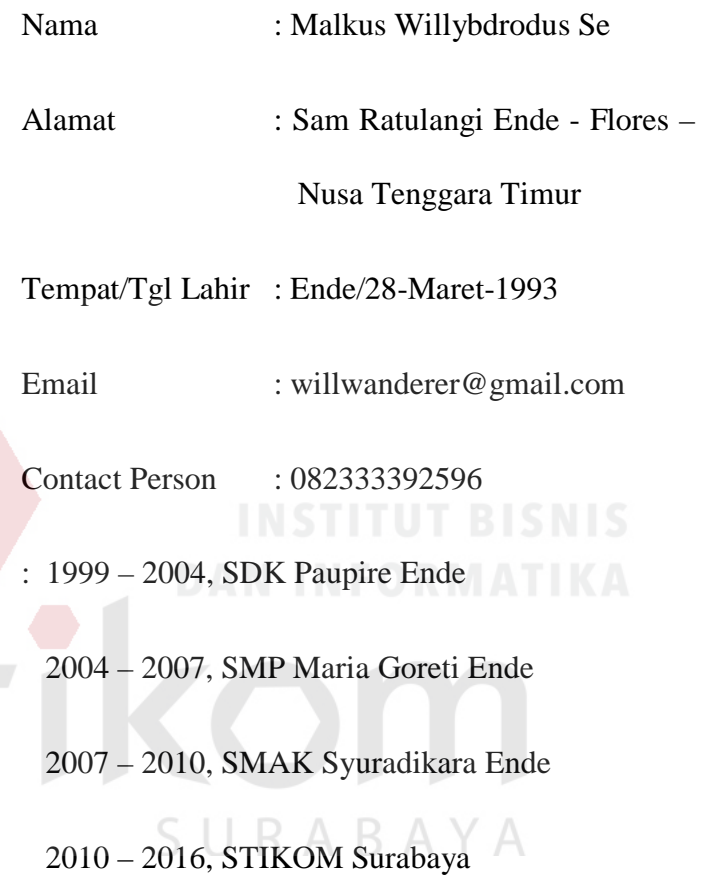